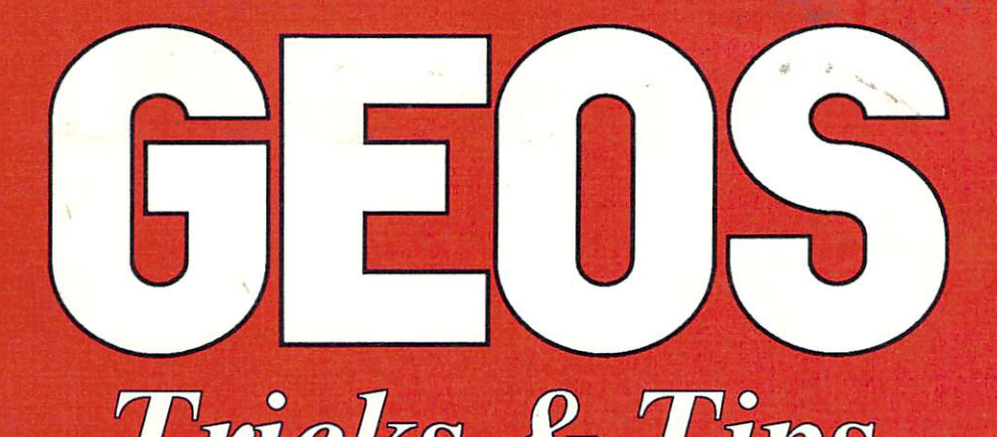

# Tricks & Tips

### For all COMMODORE 64 owners who use GEOS<br>Includes Version 1.3

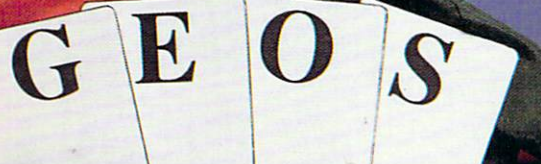

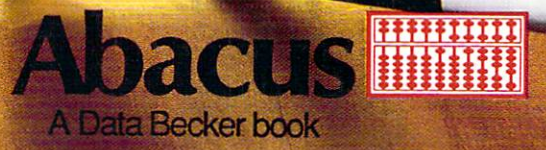

## ( **r**H( ) IS. Tricks & Tips

By M. Kerkloh and R. Tornsdorf

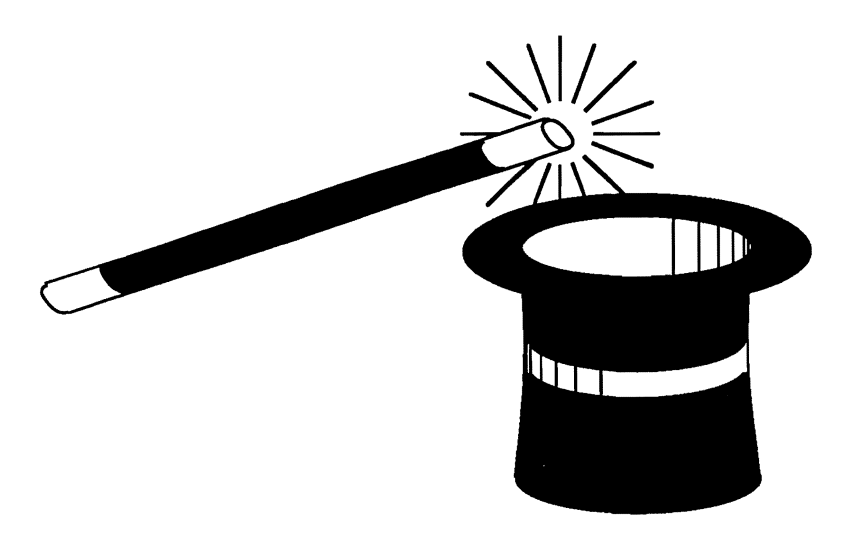

A Data Becker book published by

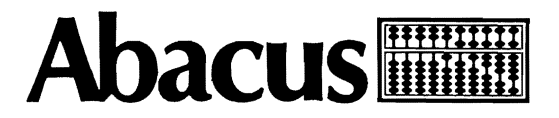

First Printing, September 1987 Printed in U.S.A. Copyright © 1987

Copyright © 1987

Data Becker GmbH Merowingerstr. 30 4000 Düsseldorf, West Germany Abacus Software, Inc. 5370 52nd Street, S.E. Grand Rapids, MI 49508

This book is copyrighted. No part of this book may be reproduced, stored in a retrieval system, or transmitted in any form or by any means, electronic, mechanical, photcopying, recording or otherwise, without the prior written permission of Abacus Software or Data Becker, GmbH.

Commodore 64, Commodore 64C, Commodore 128, Commodore 1541 and Commodore 1571 are trademarks or registered trademarks of Commodore Electronics, Ltd.

GEOS, deskTop, geoPaint and geoWrite are Copyright © 1985, Berkeley Softworks.

#### **ISBN 0-916439-86-0**

#### **Preface**

GEOSTM, the new Commodore user interface, has been available on the US market for several months now. Since we work with GEOS daily and are very familiar with the internal workings of the system, we naturally read all we could find about GEOS in the various magazines with great interest. We often sat at our computer and asked ourselves whether we should laugh or cry.

The infonnation printed in the magazines as "absolute know-how" was often nothing more than superficial repetitions of passages from the manual, or even half-truths or less. After a while we had our fill of this sort of reporting, and we decided to write a book of our own that on one hand cleared up the half-truths, and on the other hand presented the many tips and tricks that we had picked up in our work with GEOS.

When we had compiled a list of the possible tips and tricks, we ourselves were surprised how extensive and different the various hints were. They range from predefined tabs and margins in geoWrite to a complete machine language monitor which can be used like any other accessory under GEOS and can also store programs as accessories.

The high point is a program which we humbly call the FONT Editor. Not only does it let you customize characters in all of the existing fonts, it also allows you to create your own type styles from 0 to 63 points in size. The FONT Editor uses the GEOS environment with pull-down menus and is a real accessory.

In addition there is also general information that can simplify your work with GEOS but also will teach you a good deal about how it works. For machine language programmers we have included the GEOS jump table, including descriptions of the routines and what you have to pay attention to. Over 150 routines are available to you from GEOS.

Since the monitor and FONT Editor alone are large programs and therefore difficult to type in, there is also an optional program diskette available for this book.

But now we finally come to the actual start of our tips and tricks and wish you as much fun as you read and try them out as we had in discovering them.

The authors.

#### Table of Contents

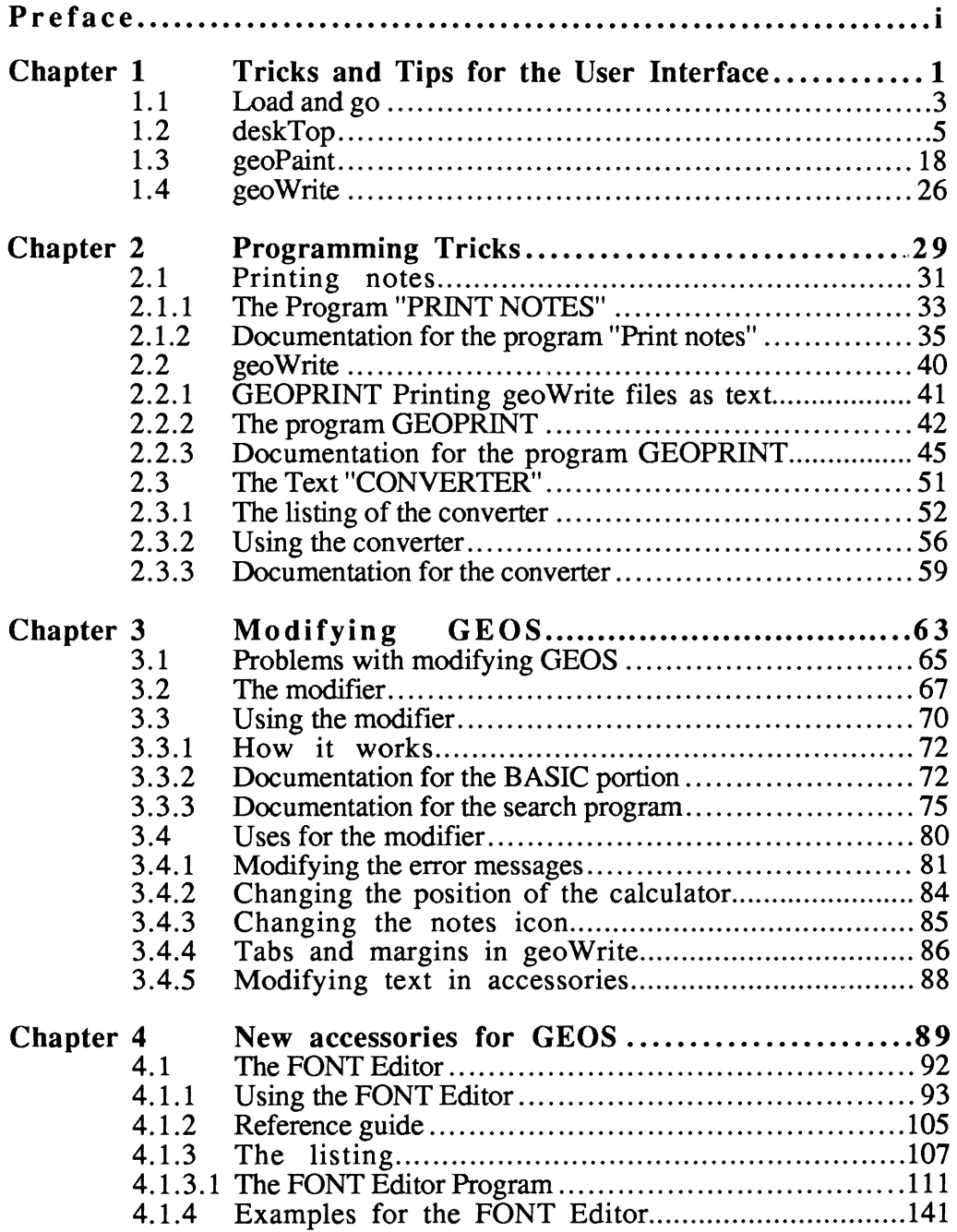

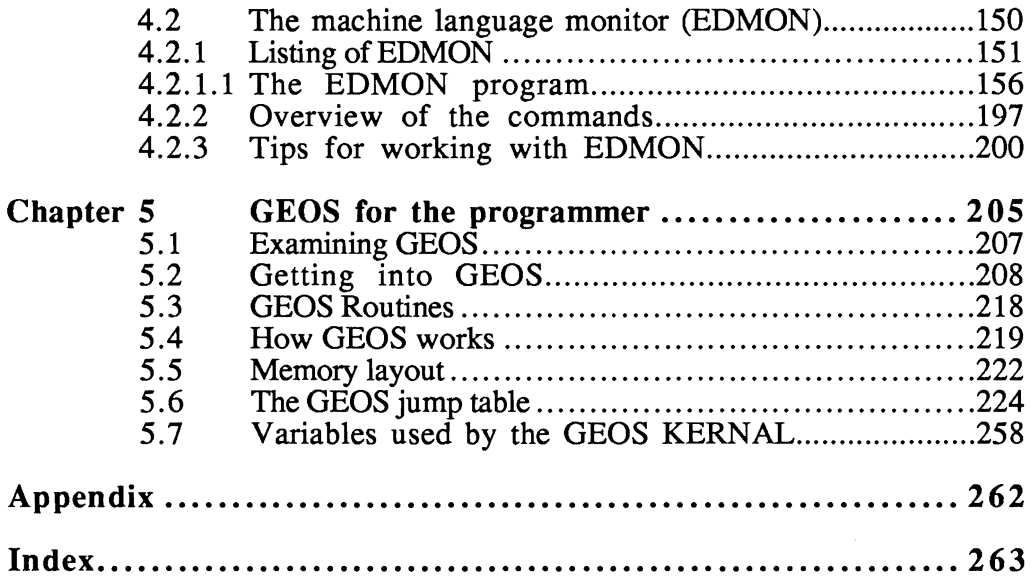

#### Chapter 1

Tricks and Tips for the User Interface

 $\label{eq:2.1} \mathcal{L}(\mathcal{L}^{\text{max}}_{\mathcal{L}}(\mathcal{L}^{\text{max}}_{\mathcal{L}})) \leq \mathcal{L}(\mathcal{L}^{\text{max}}_{\mathcal{L}}(\mathcal{L}^{\text{max}}_{\mathcal{L}}))$ 

#### **1.1 Load and go**

What good are the greatest tips when you can't even load GEOS properly? There are several things which can stop you right at the beginning from working with GEOS:

GEOS has an excellent copy-protection scheme. It is checked at the moment the message "BOOTING GEOS..." appears and the disk makes two short, somewhat threatening noises. The shorter the pause between these two noises, the faster GEOS has discovered the copy protection. If it is not found within a certain time, GEOS will jump to RESET after some self-destroying actions (the copy-protection code in memory).

After you have worked with GEOS for a while you will be able to tell from these two noises and the gap between them whether the BOOT procedure (load and go) has worked or not (about a half a second is the maximum). What can you do ifGEOS will not accept the copy protection on the original diskette?

#### *Tip* 1: *The BOOT pause*

If you experience an unsuccessful attempt, don't boot GEOS again right away. Wait a moment until the disk drive stops running. Often this is enough to start a successful BOOT procedure.

#### *Tip* 2: *Disk drive alignment with the "bump"*

If GEOS still won't boot, the disk drive head may be out of alignment. A "bump" may help the problem. This is the head hitting against a stop in the disk drive. This "bump" is performed before every load in order to position the head precisely. You can also create this bump with a small program:

(CAUTION: You should not start this "bump" with a very warm drive. If the drive has been on for several hours and you have done a lot of loading and saving recently, you should turn the 1541 off for about 10 minutes or else the head may go even farther out of alignment. If the drive was just turned on, you don't have anything to worry about.)

10 REM "Bump" 20 REM "This program moves the head to the stop" 30 REM "and aligns it for correct loading." 40 OPEN 15, 8, 15,"I":REM"Open channel 15 as command channel" 50 PRINT#15, "M-W"CHR\$(0)CHR\$(0)CHR\$(0)CHR\$(192) 60 CLOSE 15

Save this program and then start it with RUN. You will hear the head bump against the stop. Now GEOS should be able to find the copy protection properly when booting.

#### *Tip* 3: *Turning the printer off*

One last tip which may decide whether or not you can begin to work with GEOS at all. If GEOS should stop shortly before the end of the loading process, when the menu bar was already displayed at the top of the screen, simply turn off your printer. GEOS in general has some problems with printers. For example, our Epson FX-80 would not run with the printer driver intended for it, but only as a Commodore-compatible printer.

If you have a printer connected, the best thing to do is to tum in on just before you are about to print and then tum it off again afterward. If your printer has a large buffer, print from the application that created the file rather than from the deskTop. When you print from the deskTop and GEOS is actually done (because the rest of the document is in the printer buffer), GEOS will generate a RESET. It will not be completed, however, because the printer is still on. Then despite the buffer in your printer, you have to wait until the printer is done printing and you can tum it off.

By the way, don't be surprised if an extra disk icon with a question mark appears at the right side of the screen after the printer is turned off. GEOS appears to recognize the printer on the serial bus as another disk drive and therefore displays the extra icon. Since this "pseudo disk drive" didn't answer properly, the question mark is displayed.

If this question mark bothers you, click the option RESET under special (with the printer off) and it will disappear.

#### **1.2 deskTop**

GEOS gives you a very comfortable and convenient way to use your C64. The deskTop is provided so that all of the everyday procedures like copying, deleting, and renaming files or copying, renaming, and formatting disks, and so on can be easily accomplished. The following tips can be used to get even more power out of the deskTop:

#### *Tip* 4: *Selecting different names for the diskettes*

Give all of your diskettes different names. GEOS recognizes disks by the names and can get confused if you try to copy something between two disks with the same name. Suddenly icons disappear from the border or GEOS will terminate the copy process.

#### *Tip* 5: *Use the original disk only for booting*

Take the original disk out of the disk drive immediately after booting and put it in a safe place. Not only is pouring coffee over it or deleting an important file disastrous. It will no longer be possible to boot from the disk if you place GEOS, GEOS BOOT, or GEOS KERNAL on the border and then exit GEOS!

Don't copy *single files* from the original disk. Imagine you just put something on the border and for some reason the power fails. You will then have to reboot, but some necessary file may not be found (because it is on the border and therefore outside the normal directory).

#### *Tip* 6: *Always click OPEN after changing disks*

Don't forget to select open after changing disks. In the least harmful situation the desk Top will request the disk which you just removed. More unpleasant things can happen, however.

#### *Tip* 7: *Everything you needfor working with an application must be on one disk*

Generally you can insert another diskette only when using the deskTop (and initializing the disk with open). If you have a lot of time and a diskette which doesn't contain anything you want to keep (it must be formatted), do the following:

Create a dummy document with geoPaint. Call it simply "Dummy" and draw a couple of lines. Move the geoPaint window to several different places on the page so that geoPaint has to save more than once. At the end set the geoPaint window back to the top.

Take the disk out of the drive and insert the disk which doesn't contain anything you want to keep and click the SCROLL arrow.

CAUTION: The contents of this disk may be quite unusable after this.

Move the geoPaint window with the SCROLL pointer to the right and then down.

The results are rather interesting: either you will see surrealistic drawings, or the pointer arrow will be garbage. The reason for this is that geoPaint is not all resident in memory at one time and must load certain sections for certain functions (such as scrolling). If you remove the disk first, something other than this program module will be loaded instead, and GEOS may crash.

Therefore, copy everything you will need, applications and accessories, onto one disk so that you won't have to change disks.

#### *Tip* 8: *VALIDATE and SCRATCH from GEOS only*

GEOS and the Commodore DOS (the disk operating system which you normally use from BASIC) are *somewhat* compatible. This allows you to use GEOS with all of your old files created without GEOS and store BASIC programs on disks with GEOS files.

The important thing is the little word *"somewhat."* We advise you not to save onto GEOS disks from BASIC. Sometime you will delete a file accidentally or validate the disk. This has devastating consequences on a GEOS diskette. The reason for this is quite simple: GEOS stores more information on a disk than Commodore DOS (Disk Operating System). For example, an extra sector is allocated for the border and an INFO sector is allocated for every GEOS file. Such sectors will not be recognized by the normal Commodore DOS however, and will therefore be released with the normal validate command (OPEN 15,  $\cdot$ , 15, "V0; ": CLOSE 15). When you then save something from BASIC, these sectors will also be used and this will make the GEOS disk unusable.

Never use the commands scratch and validate from BASIC on GEOS diskettes. If this happens accidentally, do not store anything more on this disk before you have executed a validate on it from GEOS. The GEOS command naturally recognizes the additional used sectors and allocates them in the BAM (Block Allocation Map), protecting them from being overwritten.

#### *Tip* 9: *Don't use system names for your own files*

Never give a system name to a document created in GEOS. By this we mean the names of all the files stored on the original disk and also the names of the data files created by GEOS programs: Notes and Preferences. You risk either a system crash (GEOS hangs up) or total loss of your data with such a name.

For instance, if you name a document "Notes", the accessory note pad will stop reading on the first control character (geoWrite marks the various types and tabs with these control characters). In addition, your geoWrite "Notes" file will probably be destroyed in the process. If you call a graphic image "Preferences", saving from the preference mgr will destroy your graphic image.

#### *Tip 10: VAliDATE makes room*

Use the GEOS command validate when you get the chance (but only from GEOS). Sometimes you can obtain a few extra kilobytes on your disk this way. It seems that GEOS doesn't always release all of the sectors when deleting a file. If you have worked with a disk for a long time and you only have a little bit of space, and you want to take a small break, click validate. Depending on the number and size of the present files this may take several minutes, but GEOS may show some extra kilobytes on the disk after it's done.

#### *Tip* 11: *Never turn the disk drive off*

Never turn the disk drive off while working with GEOS. (There is only one exception: When you want to connect a second drive, you will be explicitly told to tum it off). GEOS puts part of the Speeder (disk drive accelerator) in the memory of the disk drive. When you turn the drive off, this Speeder will be lost. This will not just cause all subsequent disk operations to run slowly, it will simply cause GEOS to display an error message at the next disk access and you will no longer be able to access the disk! If you try to add a drive the GEOS system will crash.

*Tip* 12: *Preferences can be set up for each disk* 

You can make your own settings for colors, mouse speed, etc. by saving from the preference mgr. The important thing is that these values can be set differently for every disk. These values will be read and set when a disk is opened with the GEOS open command. This way you can set the maximum mouse speed on a deskTop disk, while selecting a slower speed for a geoPaint disk for precise work.

You don't have to worry that the date you set will be changed by opening a disk with other Preferences. All settings will be taken from Preferences except the date and time, which will be unchanged.

By the way, if you want to experiment with a "modified pointer," that is, you don't like the shape of the arrow, you should note when making your new shape that the upper left comer is the "click point." Even if your pointer consists only of one point in the lower right comer, the upper left comer still counts when clicking.

#### *Tip* 13: *Automatically selecting the right printer*

Since GEOS has several printer drivers stored on the original disk, you have to choose the appropriate one before printing. If this is too much trouble for you or you forget it often, there are two ways around it:

- Remove all printer drivers from a disk except for the one for your printer. This will then become the default driver, so you won't have to select it every time.
- If, for some reason, you want to have several printer drivers on your working disk, just make the first one the one you want to use most often. GEOS uses the first driver it finds on the disk as the default.

NOTE: These two solutions work only on the disk from which GEOS is booted.

#### *Tip* 14: *Just the right input device*

The same thing applies to the input drivers too, by the way. The default pointing device is the joystick. Berkeley Softworks has other input devices available now

(mouse, Koala Pad, light pen). If you have multiple input drivers on the disk, just make the desired one first. (applies only to the disk from which GEOS is booted).

#### *Tip* 15: *Proper order saves paging*

The order of the files (icons) on the disk is important for more than just the selection of the printer and input drivers. You can also save a lot of effort and paging if you organize your disk well. For example, if you have a disk with a number of geoPaint pictures, put the pictures you're currently working on, on the first page. Then you don't have to do any paging to find the file you want.

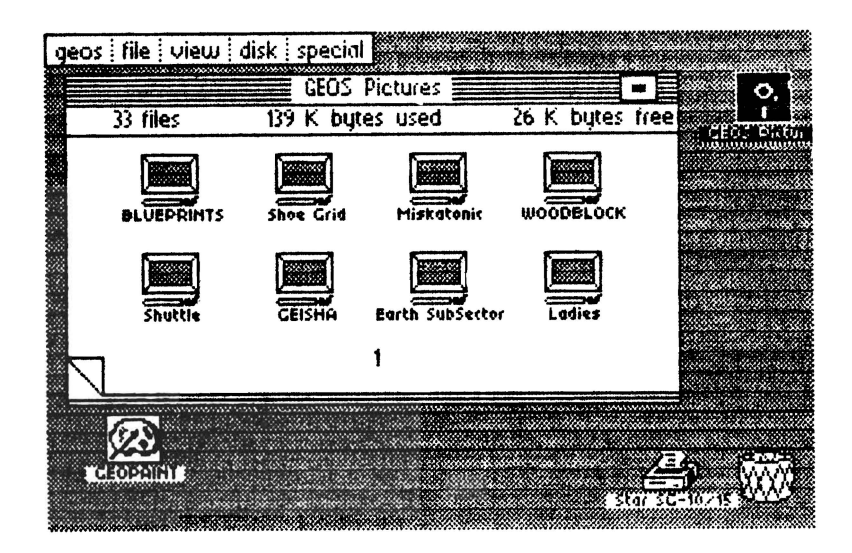

Figure 1: Page one screen

#### *Tip* 16: *Putting icons on another page*

To move an icon to a given page (such as the first), it must be placed on the border. Then select the desired page and move the icon somewhere on this page. If there is space there, GEOS will put it there. It is not possible to doubleclick the icon, then select the desired page and move it. When you start paging the icon will automatically be put back in its old place, and you won't have accomplished anything.

#### *Tip* 17: *Put system files on the last pages*

The best thing to do is to put the FONTS, INPUT DRIVERS, PRINTERS, NOTES, and PREFERENCES on the last pages so that these files cannot be accessed directly. This way you can't double-click notes to load the note pad, for instance. The programs which require these system files are also found on the last pages.

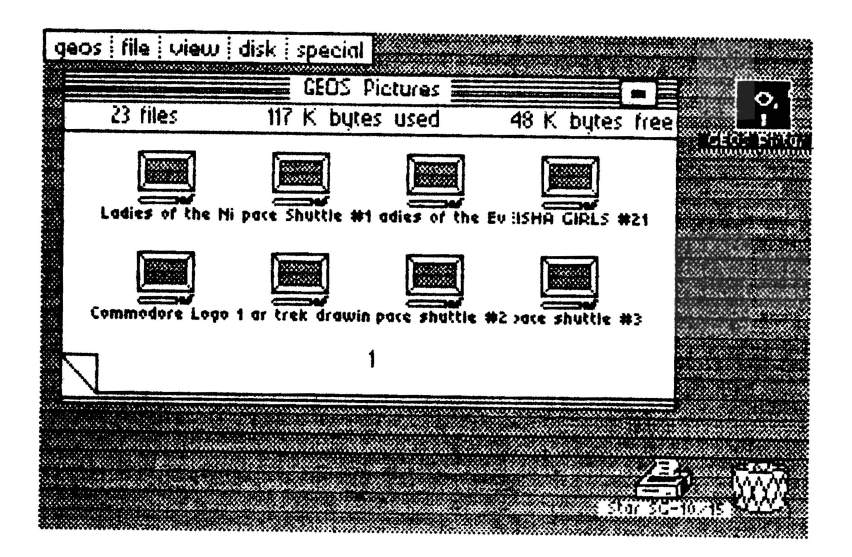

Figure 2: Filenames too long!

#### *Tip* 18: *Don't use too long a name*

Don't give your files names which are too long. These will be centered under the icon by the  $d$ esk $T$ op. If you use more than about thirteen characters (it depends on the width of the characters since the font uses proportional spacing), they will not all be readable. Things like the date, time, and comments should be kept in the INFO sector.

#### *Tip* 19: *Date and time help with your work*

Use the ability to store the date, time, and comments with each file. The first two pieces of information are stored with each file by GEOS itself. Set the time and date using the preference mgr when you start working with GEOS. You can then display the latest version of your graphic picture by selecting by date under view. The last-created file will always be on top.

#### *Tip 20: Comments in the INFO window*

You can save yourself a lot of confusion if you comment documents. Instead of calling your fourth attempt at wishing Peter a merry Christmas on 12118 "PETER12/18Xmas4", just call the letter "Peter4" and the date will be set in the INFO sector, to which you can add the comment "Christmas greetings."

#### *Tip* 21: *Creating new pages in the directory*

If for some reason you need another page for icons, you can't just tum to it. For example, if you have five pages and you need a sixth, the  $\text{deskTop}$  will go back to the first page if you try to go beyond the fifth. You can create another page by creating files until deskTop needs a new page. The simplest way is to follow our example:

Copy as short a file as possible  $(1K)$  to the last page. Make sure that in each case the write-protect is not active on this file. If you don't know how this goes, see Tip 16 again. Duplicate this file until the new file no longer fits on the last page. de sk T op will then automatically create a new page, even if there was still room on the previous pages.

When duplicating (file, duplicate), you must select new names. Just add a number to the end of the filename. After the new page has been created, you can remove the superfluous files from the previous page (and hopefully you used a file which wasn't locked, or you'll have to remove the write-protect from each file individually).

While you're having lots of fun creating new empty pages, remember that it's not so easy to get rid of empty pages again.

#### *Tip* 22: *Saving old versions with DUPLICATE*

With the command duplicate you can save a lot of work with texts and pictures. Let's say you have a graphic "Landscape" which is so good that you want to develop it in two different directions. Exit geoPaint and duplicate the graphic (new name: "Landscape2"). Change the name of the first one to "Landscape 1" (rename). You can now experiment with "Landscape 1" in one direction and with "Landscape 2" in another.

In this manner you can also easily create a copy if you want to try some major changes to a document and don't want to lose the original in case things don't work out.

#### *Tip* 23: *Form letters with DUPLICATE*

You can also use the duplicate command to make something like a form letter. This is something where only the name and address are different from letter to letter. Create a master letter, such as an "Invitation", and leave space for the name and address. Then duplicate the letter as often as needed. All you have to do is add the names and addresses to the files with geoWrite. If you give the files appropriate names when duplicating them (Smith Inv., Jones Inv., ... ) you not only save a lot of work, you also know whose invitation is being printed.

#### *Tips* 24: *Remove extra icons with RESET*

If you copy files from diskette A to diskette B, the icons on disk A will still remain on the border. We are often too lazy to select "A" again with open and move the icons back. Also, if you are looking for a document on several disks, and there are several icons on the border of each, your border will soon be full. You can't just replace these icons in the  $d$ es  $k$  T op window because the de sk T op will misunderstand that as a request to copy the files. There is a simple solution:

In order to remove all of the icons from previous disks from the border, just select RESET under special. Only the icons which were on the border of the inserted (current) disk will remain. All others will disappear.

#### *Tip* 25: *GEOS convert Vl.O has no risks*

If you want to use a disk with GEOS which was not created (formatted) by GEOS, GEOS will ask if you want to convert the disk to GEOS FORMAT. You may have been annoyed at this point because you were afraid you might lose some data. (FORMAT sounds rather dangerous), while on the other hand you can't copy files from a non-GEOS FORMAT disk. GEOS identifies its disk by attempting to place an icon on the border of a disk, since this is possible only on a GEOS disk.

You can let your disks be converted to GEOS FORMAT without worrying. GEOS requires an extra sector in which to place information for the border. Normally track 19, sector 8 is used for this, but if this is used, GEOS will look for a free sector. This way no data will be lost.

You should not use this procedure on program disks which you have purchased. These diskettes often have copy-protection, which can be destroyed by using GEOS.

#### *Tip* 26: *SWAP file* - *When GEOS doesn'tfill the empty space*

You may know that when you create a new file (document, graphic, or notes), GEOS searches from the beginning for a free space for the icon which belongs to the file. Curiously, this doesn't always seem to work. For example, if you have a space free on the first page and then you create a notes file with the note pad, it will not appear on the first page but somewhere else. How is this possible?

Before GEOS loads an accessory, the part of the computer's memory that will be changed will be saved on disk. GEOS calls this a "SWAP file". Naturally, GEOS searches for a place for this file starting on page one. When an accessory is then loaded (such as note pad), which then creates a file itself, the space on the first page is occupied, so the next free space is taken.

When you exit the accessory, the original memory of the C64 will be restored. The SWAP file will be loaded at the appropriate location and then deleted. A blank space now appears on the first page in the deskTop. Usually you never see a SWAP file.

If you want to take a look at such a secret file once, load an accessory and then just turn the computer off (not if you are processing important information or during loading or saving, of course). You will be able to see this secret SWAP file by loading a directory in BASIC (load " $\frac{2}{3}$ ", 8). The name will be listed as "SWAP file". When GEOS is rebooted and this disk is inserted GEOS will automatically delete the file.

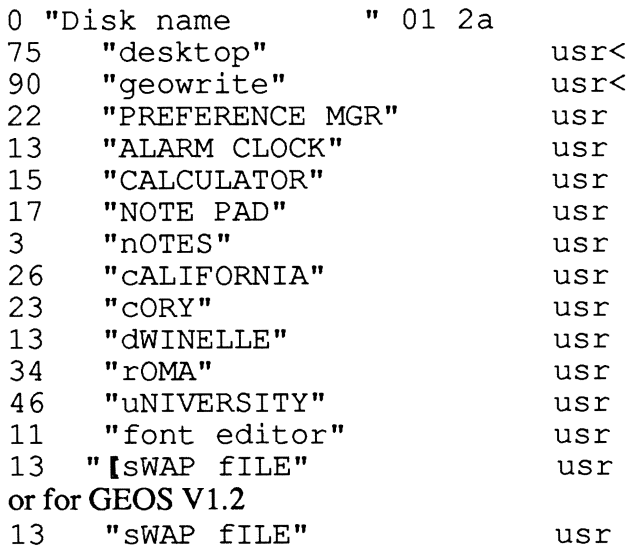

Figure 3: the SWAP file

#### *Tip* 27: *When accessories can't be loaded anymore*

This SW AP file is the reason that there must be a certain amount of room on the disk in order to use an accessory. If this room is not available, GEOS cannot save anything on the disk and (usually) outputs an appropriate error message. If GEOS returns to the deskTop without an error message after a few seconds of loading, you probably don't have enough free space on the disk. Sometimes no error messages will be given, especially with programs which store something themselves (such as the preference mgr: Preferences).

#### *Tip* 28: *How much space does an accessory need?*

It isn't all that easy to figure out how much memory space a given accessory needs. You can't just select INFO. This will certainly display the size of the program, but not the memory requirements. How does GEOS know how large a program is, how much space is free on the disk, and how much must be stored to the disk as a SWAP file when the accessory is loaded? The size of the file, which is displayed in the INFO sector in kilobytes, is taken from the directory entry. There bytes 28 and 29 contain the number of blocks. GEOS divides this number by four and can then output the number in Kbytes.

The number of free blocks on the disk is obtained from the BAM (Block Availability Map). The size of the SWAP file when loading an accessory is determined from the INFO sector. There bytes 71, 72 specify the load address and bytes 73, 74 specify the end address. GEOS calculates the memory requirement from the difference. With a simple trick, however, you can easily learn how much space an accessory needs when loading.

Create a SWAP file for each accessory by turning the computer off after the accessory is loaded. Load the directory from BASIC and note the number of blocks the SWAP file occupies. Divide by 4 and you know how large the file is, and since the memory requirement of the accessory is the same size, you know how much memory it needs.

#### *Tip* 29: *Paging with the keyboard*

You can save some work and time if you don't use the joystick to page through the various directory pages. You can just press the corresponding number instead. Using the keyboard often simplifies certain processes, even if a user interface with a "mouse" is a good idea.

#### *Tip 30: CLOSE can be omitted*

If you change disks as described in the manual, you first have to click  $\text{close}$ and then open. Close can be omitted. deskTop will accept the new disk if you just click open. This will save you some time and effort, because after open the pull-down menu disappears and you have to click disk and then open again. You can also just click the dark disk icon in the upper right comer.

#### *Tip* 31: *All accessories under GEOS*

You don't have to page through the directory to find the accessory you want. Just click geos and the deskTop will show you all of the available accessories. You can then click the one you want.

| geas [file   view | disk   special                         |                              |  |
|-------------------|----------------------------------------|------------------------------|--|
| GEOS info         | <b>Backup System</b>                   |                              |  |
| deskTop info      | 159 K bytes used                       | 6 K bytes free<br>Barkup 193 |  |
| select printer    |                                        |                              |  |
| select input C=1  |                                        |                              |  |
| preference mgr    | <b>GEOS KERNAL</b><br><b>CEOS BOOT</b> | DESK TOP                     |  |
| alarm elock       |                                        |                              |  |
| photo manager     |                                        |                              |  |
| text manager      | $Star$ $SC-10/15$<br>COMM 1351         | CONFIGURE                    |  |
| calculator        |                                        |                              |  |
| note pad          |                                        |                              |  |
|                   |                                        |                              |  |
|                   |                                        |                              |  |
|                   |                                        |                              |  |
|                   |                                        |                              |  |

Figure 4: GEOS accessories

#### *Tip* 32: *Working copies*

In order to work with GEOS, you need work disks. There are three ways to make them:

- If you have two disk drives you can use the command copy under di sk.
- You can make a copy of the original disk with DISK COPY and then delete all of the unneeded files from the copy. This takes a while, though, since important files are write-protected.
- You can format a disk and then copy all of the files you need to it, one by one.

In any event you can save yourself some time if you create a copy of the original application disk once and then remove DISK COPY and unneeded printer drivers. Don't use this disk as a work disk—set it aside. Now when you need a work disk, make a copy of the "master work disk" with DISK COPY. For a geoWrite work disk, for example, you just have to delete geoPaint in order to make room for your documents.

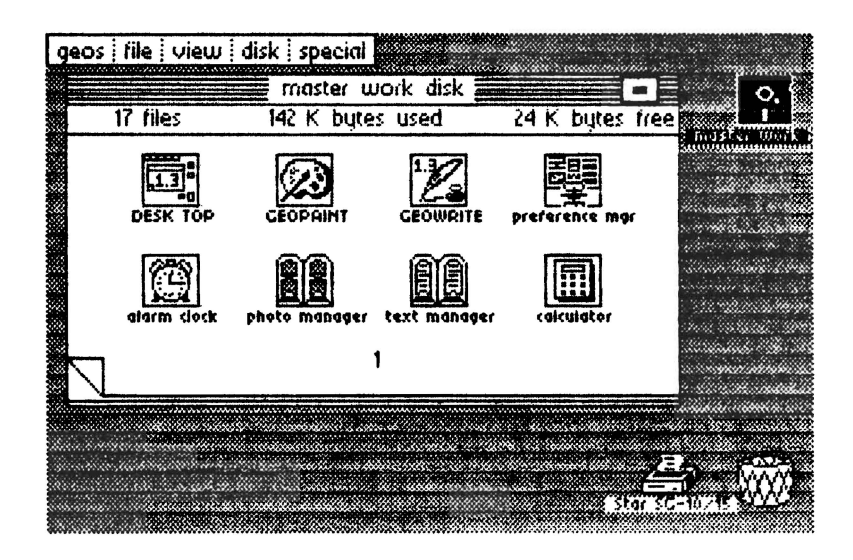

Figure 5: Master work disk

#### **1.3 geoPaint**

#### *Tip* 33: *Double-clicking pictures and documents*

You can save a lot of time and effort if instead of first loading the application (such as geoPaint) and then selecting the desired file (picture), you load the picture you want along with geoPaint. This is quite simple.

Pictures and documents are called "Application Data" (GEOS file type = 7). GEOS can immediately recognize from this file that a picture belongs to geoPaint, for example. When you double-click it, GEOS will find the application it belongs to in the INFO sector. If you look at the INFO sector of a picture once, you will see how GEOS knows what application it belongs to.

The application will be loaded and it will pass the name of the file which you double-clicked. This avoids the whole procedure with CREATE, OPEN, QUIT, and subsequent selection.

Unfortunately you can't double-click notes or preferences to load the corresponding accessory. These files have file type  $4$  (= system file) and GEOS allows almost no actions for this file type. (No double-click, no duplicate, no rename).

By the way, there is an interesting effect if you click a TEXT or PHOTO ALBUM. Don't be confused by the error message:

"This file can't be opened from the deskTop"

Of course the phot 0 manager is on the disk. But the PHOTO ALBUM has an Application Data file type of 7. GEOS therefore searches for the application photo manager, and since it is an accessory, GEOS doesn't find it.

#### *Tip* 34: *Precise copying in geoPaint*

If you want to copy or move a section in geoPaint, mark it out with the section marker and then select copy or move in the status line in the lower right. Then you must click in the marked area in order to be able to move or copy it. The location where you click is very important. The point of the picture which you click will be right at the position of the cross at the destination.

This may sound rather complicated. Let's take an example: You have drawn a rectangle and now want to copy it exactly below another rectangle so that the corners match up. Mark the first rectangle and click right at the desired comer in the marked region. Now move the cross to the desired location on the second rectangle and click when the cross points to the comer. Rectangle 1 will be copied in such a manner that the previously clicked location will begin right at the tip of the arrow.

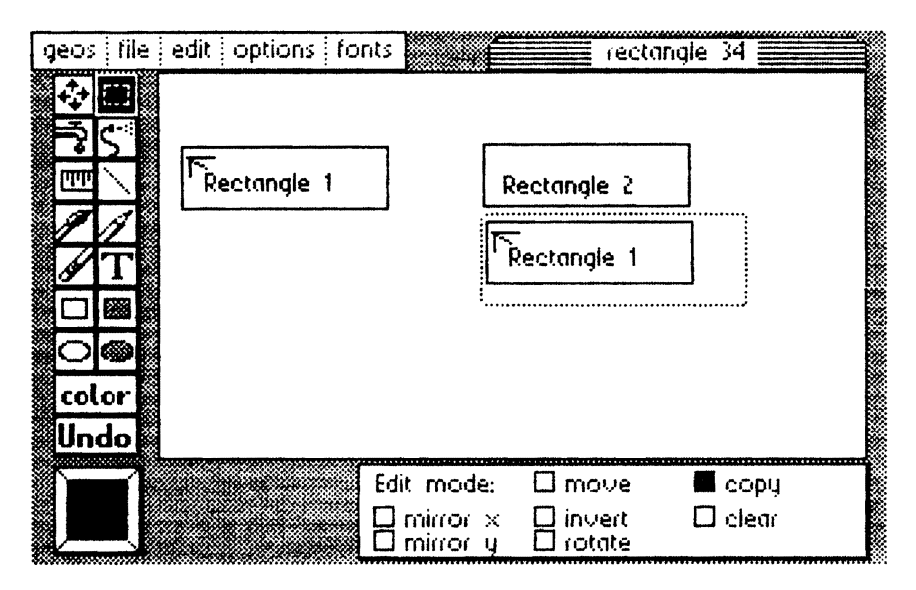

Figure 6: Copying in geoPaint

#### *Tip* 35: *Fast movements with the page pointer*

If you want to move quickly from the upper comer or a page to the lower comer, scrolling with the scroll arrows is tiring and time-consuming. At the bottom of the screen you see the page pointer, a symbolic sheet which displays your entire page. There is a small rectangle on it which displays the position of the geoPaint window on the page. Simply click on the small rectangle and place it down at the bottom. The bottom of the page will appear immediately in the window.

#### *Tip* 36: *The empty pattern in the pattern menu can also be used*

In the pattern menu, the first pattern on the left is completely empty. If you use this pattern to fill a surface (water faucet) in which there is something already drawn, nothing happens. If you use the spray can with this pattern, the sprayed area will become "blurred," meaning that more and more points will be removed until the surface is completely empty (what we're actually doing is spraying with the background color). Spraying text like this can be used to produce interesting effects. The letters appear old and weathered.

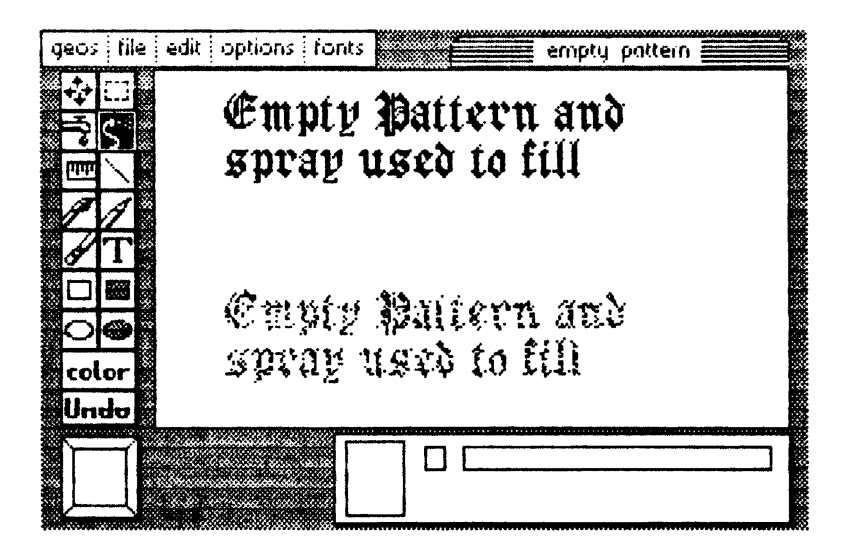

Figure 7: Empty pattern filling

#### *Tip* 37: *Mixing multiple patterns*

You can fill a surface with one or more patterns. But before you do this you should save your drawing with update. Unwanted effects can sometimes happen (bright spots). Moreover, the proper order of the patterns is important. The first pattern you use should be the one with the fewest points set and which does not create any closed regions. The brick pattern is not a good one for this since only one brick will be filled with the next pattern.

#### *Tip* 38: *Problems when missing type and patterns*

Sometimes words and patterns don't mix. First, certain letters which contain closed regions will not be filled. Second, parts of the characters can sometimes be "overwritten" and become unreadable. Before you fill a surface which contains text, you should save the current state of the drawing with update.

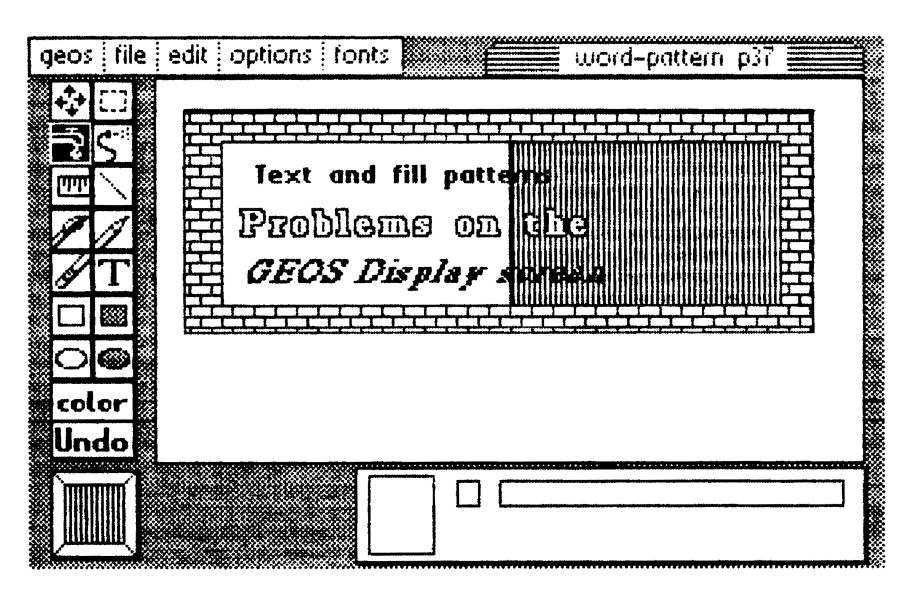

Figure 8: Mixing type and fill patterns

#### *Tip* 39: *Wild effects with brushes and patterns*

The fact that the various brushes can all paint with the patterns can lead to some effects which are difficult to create with something like the pencil. Try these:

- The small point brush or a small line brush with a dotted pattern. This  $\ddot{\phantom{a}}$ creates different dotted lines.
- The long dotted brush. This produces a good effect with almost any pattern.

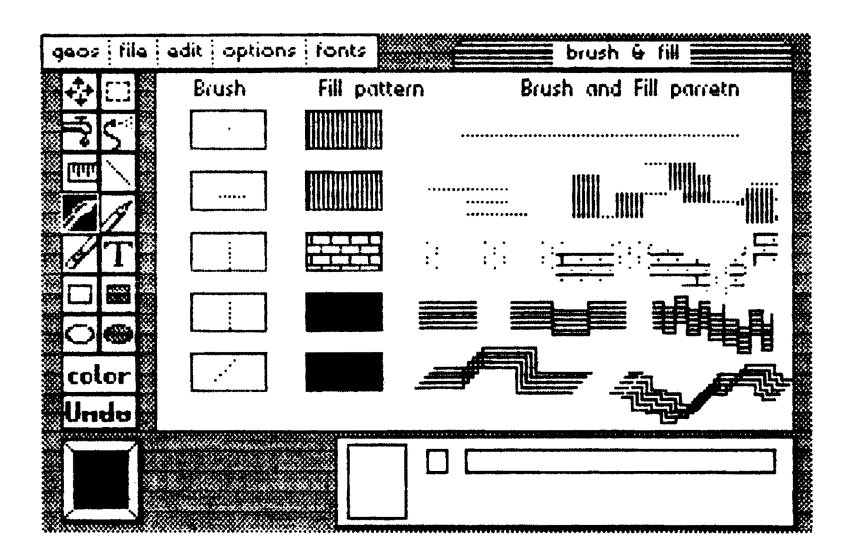

Figure 9: Pixel and pattern combinations

#### Tip 40: Double-clicking in the tool menu

Many of the functions on the tool menu have double functions. If this tool is already active (clicked once and dark) and you double-click on it, the following tools have the following additional functions:

- Brush: change brush—select one of 32 brushes  $\ddot{\phantom{a}}$
- Pencil: Switch between pixel edit and normal edit.  $\overline{a}$
- Eraser: Erases the window (not the entire page).  $\ddot{\phantom{0}}$

#### Tip 41: More tools in Pixel Edit

In the pixel edit mode more tools can be used than are mentioned in the manual. Some have different functions, however.

Scroll arrows: switch to "Set magnifier." Clicking the scroll arrow is the fastest way to set the magnifier.

- Water faucet: fills surfaces as in normal edit. Note: Filling ends at the borders of the pixel edit window.
- Spray can: spray function; the area effect of the spray can will not correspond to the displayed size of the can but to a much larger area. The magnifier shows the enlarged effect.
- Ruler: normal function.
- Line: normal function.

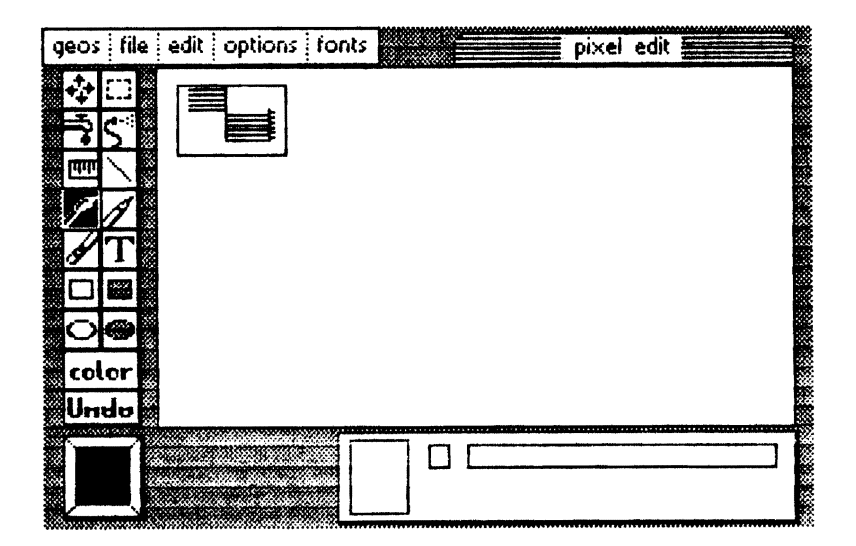

Figure 10: Pixel edit

Paint brush: paints with the selected brush and pattern. As with the spray can, the result is much larger than the brush.

- Eraser: normal function.
- Pencil: sets and erases individual points. In pixel edit it has three functions (no effect [just mouse movement], setting, erasing). If you click on an empty location, "Set points" will be enabled, while if you click on a set point, "Erase points" will be enabled.
- Rectangle: normal function.
- Filled rectangle: normal function.
- Undo: normal function.

#### *Tip* 42: *Activate UNDO immediately*

The Undo function allows you to undo the effects of the last operation. You must not do anything else between the action you want to undo and selecting Undo, however. Do not click on a pull-down menu before Undo. Undo is possible only once. You cannot undo two successive operations.

#### *Tip* 43: *How can I exit the pattern or brush menu?*

If you click change brush or the pattern selection and you decide not to change anything, you can't just exit. In the pattern selection you can simply click the lower left pattern square, while in change brush you must select the current brush in order to exit.

#### *Tip* 44: *Moving objects across the entire page*

Unfortunately you cannot simply frame parts of your drawing with the section marker and move out of the geoPaint window in order to place it in some other part of the page. When you have marked out the area and clicked the scroll arrow, the marking will disappear immediately. In spite of this it is possible to move parts of graphics across the page. To do this, just put them in the PHOTO SCRAP (cut, copy). Then move the geoPaint window to the desired location and paste the section back in.

#### *Tip* 45: *Drawing library with PHOTO SCRAP and PHOTO ALBUM*

You can save a lot of work with the PHOTO SCRAP by putting often-used objects there. Let's say you are working on your first electrical schematic. You can copy each newly-drawn component into the PHOTO SCRAP. You can't just copy the component in with copy or the current contents of the PHOTO SCRAP will be erased. Put the contents of the PHOTO SCRAP on a blank part of your page with paste. Then mark the component and copy it here with copy. Now you can copy your new library back into the PHOTO SCRAP.

#### *Tip* 46: *Caution with UNDO after CUT, COPY, and PASTE*

The Undo function does not work on these three commands; in fact, it disturbs things more than it helps. A cut Undo will restore the removed section of the graphic, but the PHOTO SCRAP will be changed, of course. If you select the Undo function after PASTE, the material you pasted will not disappear and the dotted border will remain as well. If a pull-down menu falls over this border it will disappear when the menu does.

#### 1.4 geo Write

#### *Tip* 47: *Right margin at* 5 *saves time and makes text easier to read*

The left and right margins in geoWrite are not placed very well, in our opinion. You can write quickly and easily if you set the right margin to "5" at the beginning of your work. To do this, move the arrow to the right as far as possible. At the right edge next to the "7" you will find a strange symbol—the marker for the right margin. If you click on it you will get a moving "M" which you can simply move to the "5" and let go of the mouse button. Now GEOS doesn't have to switch between the left and right halves of the page and the screen does not have to be redrawn every time.

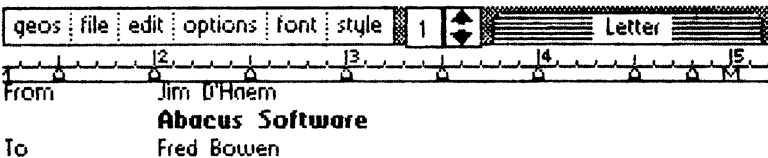

Commodore Business machines

Dear Fred:

Thank you yery much for the new ROM's for the 1571 and 1541 disk drives. I have checked all of our software and it runs correctly with the new ROMs installed,

Please find enclosed a copy of our latest book[

#### lIIffD# 1"J!IICX8.f1n£! i jJ'!Pg

You may wish to examine the DODIT BOOTOO and the BDMOM. The POMT BOITOR allows you to create custom.

Figure 11: Right margin

Incidentally, the marker for the right margin is also an "M". The only reason it looks so strange is that the other seven tabs are also sitting at this position. Once you have placed all eight tab stops between the left and right margins the margin marker will be a plain "M" (we did this in Figure 11).

#### *Tip* 48: *Removing tabs easily*

Tabs are set by pointing to the desired location and clicking. To move a tab, just point at it and click and move it to the new location. There you can let go of the button. To remove a tab, just click it (holding down the button again) and move it up. When you let go the position will be cleared.

But if you want to remove all eight tabs this way, you have a lot of work to do. It's easier just to move the right margin as far left as possible. All tabs which are now to the right of the right margin will be removed, and you can then move the right margin back to the desired position. Actually, geoWrite doesn't delete the tabs, it just moves them all back to the right margin. When you then move the right margin, all of the "deleted" tabs move with it. In any event, the tabs are reset and disappear.

#### *Tip* 49: *BSW* 9 *point saves time and effort*

Write your documents in BSW 9 point first. For one, it is a relatively small type, so you can see more text in the geoWrite window. geoWrite is a WYSIWYG program (What You See Is What You Get). This has many advantages, but it also has its disadvantages. If you can't see something you also can't mark it, and so you can't copy it or cut it out. If you can only see five lines of a larger type on the screen, but you want to change 20, you have to do a lot of scrolling.

Also, geoWrite must access the disk for each changed type in order to display the font. If you use a lot of fonts right away when writing, geoWrite will have to access the disk each time the screen is redrawn. The extreme case of this is when you use a different font for every character. Then you can go have a cup of coffee every time GEOS redraws a page.

When you have written and corrected your document, mark all of the desired locations and change the type.

geoWrite does not have to access the disk to change the type styles (bold, underline, outline ... ). These changes are calculated instead of being loaded. You can therefore use various type styles on the first draft without having to sacrifice any speed.

*Tip 50: Changing type: Better to go from University* 6 *point to* 24 *point than the other way arourui* 

It is quite easy to change long passages of text from a small type size to a larger one. Usually you can see the entire section in the geoWrite window, you can mark it, and select the new type size without any problems. The reverse process is much more difficult, however, and you should avoid it if possible.

Let's take an example: You have an entire page in University 24 point and you want to convert it to University 6 point. Mark as much text as you can see and click the small type. geo Write will convert the marked text properly, but the result is  $\sinh y$  1-2 lines of University 6 point. The remaining text will naturally remain in the other type size because it wasn't marked, and you have to repeat the process. This can take quite a while. Going from small to large saves time and your nerves.

#### *Tip* 51: *Text formatting and pasting pictures*

You can paste drawings created in geoPaint into geoWrite documents. Unfortunately there are some restrictions:

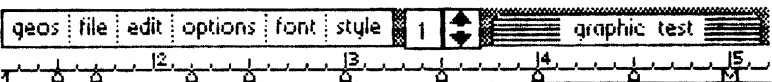

This is a test of inserting graphics into a GeoWrite document. The text will be inserted from the photo manager.

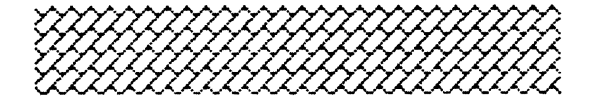

GoWrite centers the pictures automatically when they are inserted,

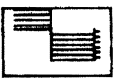

Figure 12: Graphic insert

- A pasted graphic occupies the entire width. No text can be placed to the right or left of the graphic.
- Graphics are automatically centered and cannot be moved.
# Chapter 2

# Programming Tricks

## **2.1 Printing notes**

GEOS has developed certain standards for a number of programs. For example, the various fonts are stored in such a manner that they can be accessed and recreated by geoPaint as well geoWrite (and our FONT Editor). Unfortunately, files created by the different programs are not compatible with each other. This means that it is impossible to print the notes created with the note pad, for example. Notes is stored as a system file (file type  $= 04$ ) and the user really can't do much with such a system file. It cannot be duplicated or renamed, and the program which is created cannot be loaded by clicking on the system file.

Note pad also has some other characteristics which make cooperation with geoWrite very difficult. The settings for the margins and tabs are stored at the beginning of a geoWrite file and they must be set to reasonable values or geoWrite will crash when it tries to read the text. Note pad stores its text with no settings, however. This means that even if we change the file type we still can't print the file with geoWrite.

Conversely, it is also impossible to use geo Write files as notes. If you look at a disassembly of note pad you will clearly see that the developer was under time pressures. In particular there are no control characters provided for different fonts or type styles. If note pad reads a file created by geoWrite (after some tricks), for example, it will crash on the first control character.

We weren't satisfied with this situation, so we wrote a program which will print notes. This program must solve two problems:

- It must read a GEOS file in VLIR format
- It must convert the GEOS ASCII character set to CBM ASCII

The following program "PRINT NOTES" does both of these for you and is also very easy to use. After typing it in and saving it, just insert the disk containing the notes you want to print. After starting and pressing a key it will search the directory for notes. All pointers in the VLIR sector will then be read and stored in an array.

The individual pages will first be displayed on the screen. After each page you can press RETURN to see the next page or select the printer output directly with "P". You may also have to adapt the printer output to your printer. We sent a carriage return (CHR\$ (13)) and a line feed (CHR\$ (10)) to the printer after each line. You may have to omit the linefeed if your printer double spaces.

On each page you will automatically get a title with a page number. You can also output the date here or anything else you want.

We have a little suggestion for those who make heavy use of the note pad and have filled up all the pages with text. You can easily alter the program so that only certain pages will be printed, such as:

- a) from page 1 to page x
- b) from page x to the end
- c) from page x to page y
- d) only the pages marked on the screen

For cases a), b) and c), you just have to read the appropriate values with an INPUT statement and adapt the output loop at line 740 to work with these values. You should first check to make sure that x and y line in the range from 1 to AN.

In case you could dimension an extra column with  $NO(128, 3)$  instead of NO (128, 2). When displaying the pages you could allow " $Y''$ , " $N''$ , or " $P''$ " as the input. For "Y" you set  $NO (I, 3)$  to "1" and for "N" you set it to "0". In the printing loop you then print only the pages which contain a "1" in the third column.

### 2.1.1 The program "PRINT NOTES"

```
10 DIM NO (128, 2)
20 PRINT CHR$ (147) : CHR$ (14)
          note pad PRINTER!"
30 PRINT"
40 PRINT
50 PRINT"
            INSERT note pad DISKETTE !"
60 PRINT""
70 PRINT"
                AND PRESS ANY KEY"
80 GET A$: IF A$="" THEN 80
90 OPEN5, 8, 15, "I"
100 OPEN3, 8, 3, "#"
110 T=18: S=1120 SC$="/OTES" : SG$="": REM SHIFTED N THEN otes
130 FOR I=1 TO LEN(SC$)
140 : A=ASC(MID$ (SC$, I, 1))150 : GOSUB 940:REM "C64 TO GEOS"
160 : SGS = SG$+CHR$ (A)170 NEXTI
180 : REM
190 PRINT#5, "U1: "3; 0; T; S
200 PRINT#5, "B-P: "3; 0
210 GOSUB 910:NT=A
220 GOSUB 910:NS=A
230 BP=2:GE=0 :
240 FOR I=1 TO 8:
250 : PRINT#5, "B-P: "3; BP
260 : GOSUB 910:FT=A:
270 : GOSUB 910:TT=A:
280 : GOSUB 910:SS=A:
290 : FIS=""
300 : IF FT=0 THEN 370
310 : FOR J=1 TO 16:GOSUB 910
320 : IF A=160 THEN J=16:GOTO 340
330 : FI$=FI$+A$ :
340 : NEXTJ
350 : PRINTFI$
360 : IF FI$=SG$ THEN PRINT"FOUND", TT, SS: I=10: GE=1: GOTO380
370 : BP=BP+32
380 NEXTI
390 IF GE=0 THEN IF NT>0 THEN T=NT:S=NS:GOTO 190
400 IF GE=0 THEN PRINT"SORRY NO NOTES": CLOSE5: END
410 REM "READ OUT VLIR"
430 PRINT#5, "U1:"3; 0; TT; SS
440 ANZ=0:BP=2
450 : PRINT#5, "B-P: "3; BP
460 : GOSUB 910:NT=A:PRINTNT " NOTE TRACK"
470 : GOSUB 910:NS=A: PRINTNS " NOTE SECTOR"
480 : IF NT <1 OR NT>35 OR NS>21THEN520
490 : NO (AN, 1) = NT : NO (AN, 2) = NS500 : AN=AN+1:BP=BP+2:
510 : IF AN <127 THEN 450
520 IF AN=0 THEN PRINT"NO PAGES": CLOSE5: END
530 REM "READ NOTES"
540 FOR I=0 TO AN-1 : PRINT"-------------------------------"
```

```
550 : PRINT"PAGE: ": I+1
560 X = 1570 : T=NO(I, 1): S=NO(I, 2)580 : IF T<1 OR T>35 THEN PRINT"ERROR": CLOSE1: CLOSE5: END
590 : PRINT#5, "U1: "3:0: T: S
600 : PRINT#5, "B-P: "3; 2
610 : GOSUB 910
620 : IF A=0 THEN 680
630 : GOSUB 980: REM "GEOS TO C64"
640 : IF A>31 THEN PRINTCHR$(A);
650 : IF A=13 THEN X=1: PRINTCHR$(A);
660 : IF X>30 THEN IFA=32THEN: X=1: PRINTCHR$(13);
670 : X=X+1: GOTO 610
680: PRINT: INPUT "N=NEXT PAGE O=OUIT": N$: IFN$="O"THEN I=AN
690 NEXTI
700 INPUT "PRINTER Y/N":N$
710 IF N$<>"Y" THEN 890
720 REM "PRINT NOTES"
730 OPEN 1, 4, 7
740 FOR I = 0 TO AN-1
750:PRINT#1,"--------------------PAGE ";I+1;" ---------------------"
760 : X=1770 : T=NO(I, 1) : S=NO(I, 2)
780 : IF T<1 OR T>35 THEN PRINT"ERROR": CLOSE1: CLOSE5: STOP
790 : PRINT#5, "U1: "3; 0; T; S
800 : PRINT#5, "B-P: "3, 2
810 GOSUB 910
820 : IF A = 0 THEN 875
830 : GOSUB 980: REM"GEOS TO 64"
840 : IF A>31 THEN PRINT#1, CHR$(A) ;
850 : IF A=13 THEN X=X+1: PRINT#1, CHR$ (A)
860 : IF X>50 THEN IF A=32 THEN X=1:PRINT#1, CHR$(A)
870 : X=X+1: GOTO 810
875 PRINT#1, CHR$ (13) ; CHR$ (13)
880 NEXTI : PRINT#1: CLOSE1
890 CLOSE3: CLOSE5
900 END
910 GET#3, A$: A=ASC (A$+CHR$(0))
920 RETURN
930 REM COMO TO GEOS
940 IF A>64 AND A<91 THEN A=A+32: RETURN
950 IFA>192ANDA<219THEN A=A-128:RETURN
960 RETURN
970 REM GEOS TO COMO
980 IF A>64 AND A<91 THEN A=A+128:RETURN
990 IFA>96ANDA<123THEN A=A-32:RETURN
1000 RETURN
```
### **2.1.2 Documentation for the program "PRINT NOTES"**

In this book you will find a whole set of programs which help you and ease or improve your work. But maybe you might think a routine of ours to not be so useful as we did, or you may miss one that we thought was unnecessary. Our programs are really suggestions (that work, of course), and we encourage you to adapt them to your own needs. Therefore, most of the programs in this book are documented, and it should be fairly easy for you to understand the operation of each program. Maybe you'll even learn a few tricks from them.

We have not documented some programs for a variety of reasons, and even one because it was too difficult to understand ("Backup copy").

But here is the documentation for the program "PRINT NOTES":

- 10 The array  $NO(128, 2)$  contains the pointers to the possible pages in the note pad. NO  $(I, 1)$  contains the track and NO  $(I, 2)$ contains the sector.
- 20-80 After the screen message the program waits until the disk with notes has been inserted and a key is pressed.
- 90 The command channel is opened and the inserted disk is initialized.
- 100 Another channel to the disk drive is opened and a buffer is assigned to it.
- 110 T is used as the variable for the current track and S for the current sector. At the beginning both are intialized to the first sector of the disk directory.
- 120  $SC$$  contains the desired filename (notes) which is to be searched for. The C means that the characters are in Commodore format. The variable SG\$ ("G" for GEOS) is initialized as an empty string.
- 130-170 The program converts in a loop. At the end SG\$ contains the desired file entry in the GEOS encoding. The subroutine at line 940 is used for this. It converts a CBM ASCII value in A to GEOS ASCII. The converted value is returned in A. The program is purposely kept general in lines 120 to 170 in order to be able to find other file entries as well.
- 190 Here is the loop which reads the directory. The current sector is loaded into the buffer.

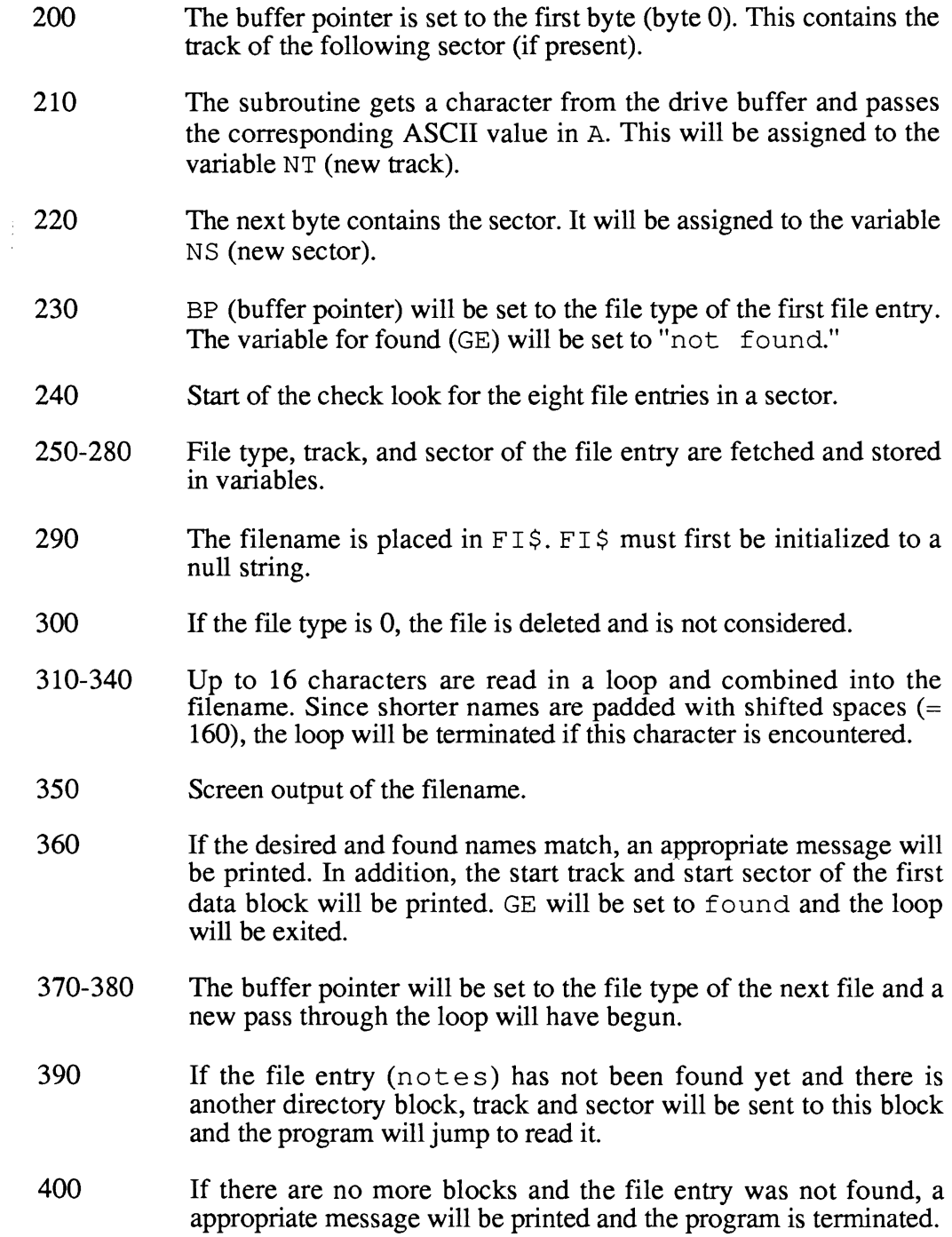

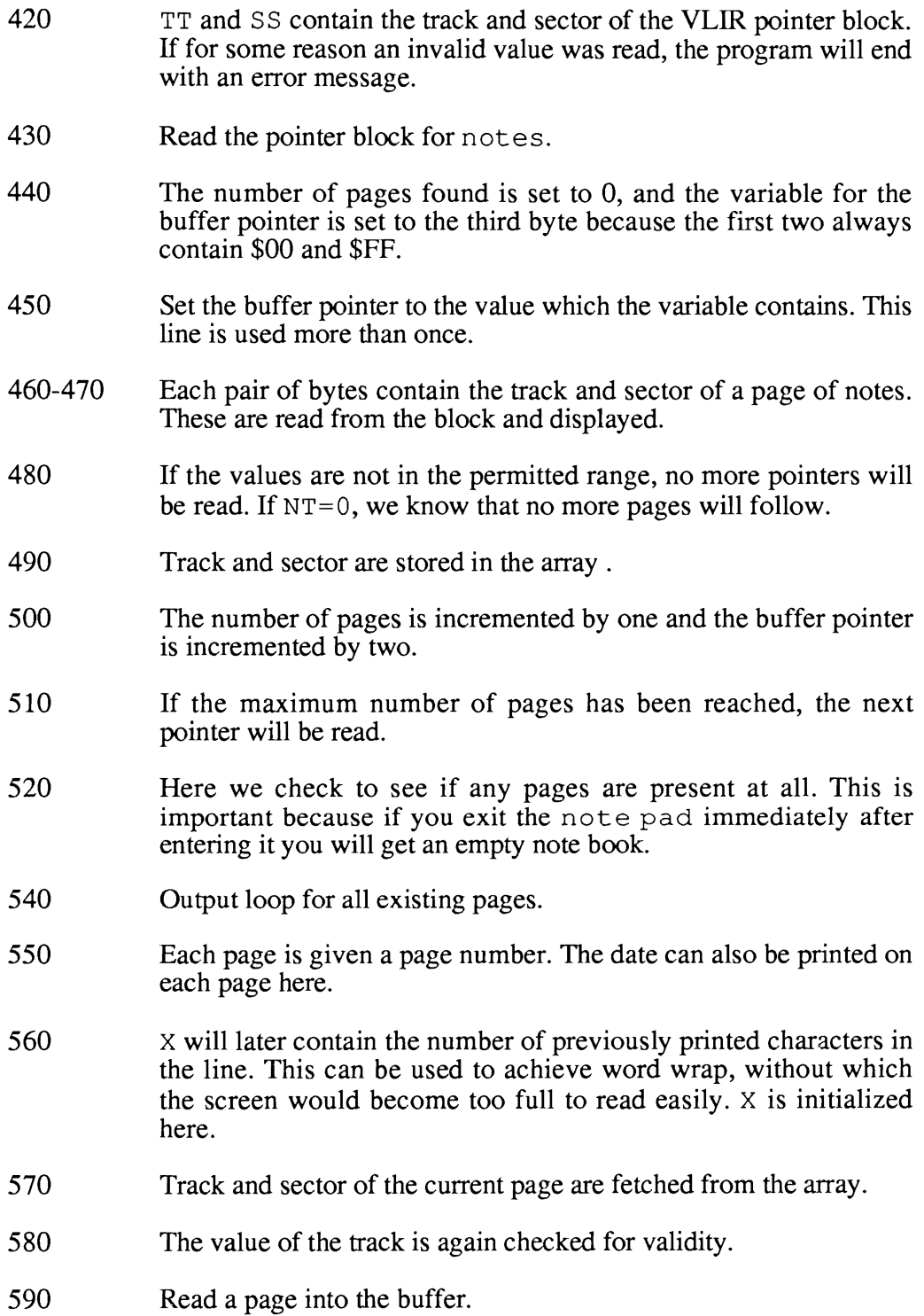

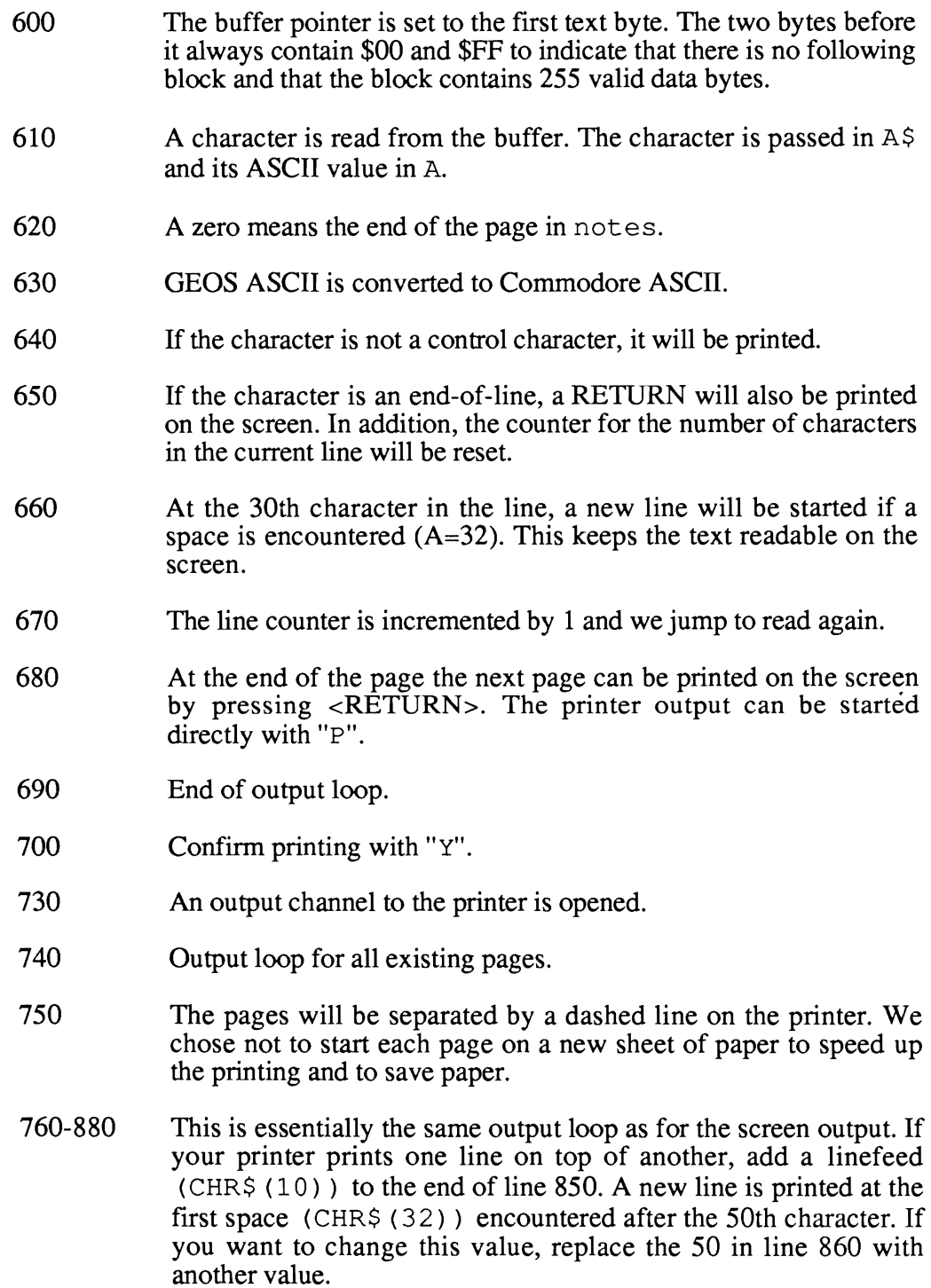

- 910-920 Subroutine: Here a character is taken from the disk buffer, and the valid ASCII value is determined. A CHR\$ (0) is appended to each character before the ASCII value is determined. Otherwise the command ASC (A\$) would produce an error with an empty string  $(A$ = " "")$ .
- 930-960 Subroutine: Here the CBM ASCII value is converted into a GEOS ASCII value. You may be able to use this routine in your own programs.
- 930-960 Subroutine: A GEOS ASCII value is converted to a CBM ASCII value.

# 2.2 geoWrite

geoWrite offers you possibilities for the appearance of your text that were previously impossible with a C64. These include proportional type, different type styles, and different fonts. But these possibilities have their price. We don't mean the purchase price of GEOS, we mean the printing speed. Text must be printed as graphics, and this causes the printing speed to drop dramatically.

If you look at the result on paper, you are usually willing to pay this price. But it often happens that after printing something out you notice some errors that you overlooked before and you have to print the document again. This can cause you to lose valuable time, and we can only hope that you don't find more errors in the second printing.

If you look at the way geo Write files are stored on the disk, you will see that the text is not stored as graphics but as a stream of ASCII characters. In this stream there are also control characters for the formatting and the various types and styles. These characters are not converted into graphics until they are outputted on the screen or printer. This gave us the idea of writing a program which prints geoWrite files simply as text instead of as graphics. This allows you to quickly print a copy of your document that you can use for proof-reading, correct the errors, and then print out a final version with geoWrite.

## 2.2.1 GEOPRINT: Printing geoWrite files as text

The program GEOPRINT is loosely based on the program "PRINT NOTES". Several important changes and extensions must be taken into account:

- The text is stored by geoWrite somewhat differently than it is by note pad.
- geoWrite stores the settings for the margins and tabs at the start of the file. These settings must be skipped.
- Various control characters for type changes occur in geoWrite files and these must be ignored.
- A geoWrite file can consist of a maximum of 63 pages, while notes can have up to 127.

Before we get to the program GEOPRINT, we want to give you a few suggestions for using it After you have started it, insert the disk containing the file you want to print. After pressing a key you will be asked to enter the name of your file. The program will search the directory until it finds this name. All valid names in the directory will be displayed, so you can read them on the screen in case you forgot the exact name.

If the program finds the file entry, the pointers to the VLIR structure will be read into the array. You can then decide if you want the output to go to the screen or to the printer. After each page press RETURN, or press Q if you want to terminate the output.

GEOPRINT is not particularly fast. We use it only in the compiled form, in which the speed is quite satisfactory. If you have the BASIC 64 compiler from Abacus, go ahead and compile it. Both versions are included on the optional program diskette. If you don't, there are a number of ways the program can be made faster. We have not done this in the listed version to prevent it from being more complicated than necessary.

### 2.2.2 The program GEOPRINT

```
10 DIM NO(64,2)
40 PRINT CHR$ (147) ; CHR$ (14)
           geoWrite-TEXT PRINTER!"
60 PRINT"
80 PRINT"
                   --------------------------
100 PRINT
120 PRINT
140 PRINT"
                   PLEASE INSERT DISKETTE !"
160 PRINT
                                             \boldsymbol{\mathsf{H}}180 PRINT"
                   AND PRESS ANY KEY
200 GET A$: IF A$="" THEN 200
220 OPEN5, 8, 15, "I"
240 OPEN3, 8, 3, "#"
260 T=18:S=1
280 PRINT: PRINT
300 PRINT: PRINT
320 INPUT "
                     TEXT NAME: "; SC$
340 SGS=""
360 FOR I=1 TO LEN (SC$)
380 : A=ASC(MID$(SC$, I, 1))
400 : GOSUB 2480:REM "C64 TO GEOS"
420 : SGS = SGS + CHRS (A)440 NEXTI
460 :REM
480 PRINT#5, "U1: "3; 0; T; S
500 PRINT#5, "B-P: "3; 0
520 GOSUB 2420:NT=A
540 GOSUB 2420:NS=A
560 BP=2:GE=0 :
580 FOR I=1 TO 8:
600 : PRINT#5, "B-P: "3; BP
620 : GOSUB 2420:FT=A:
640 : GOSUB 2420:TT=A:
660 : GOSUB 2420:SS=A:
680 : FI$ = ""
700 : IF FT=0 THEN 840
720 : FOR J=1 TO 16:GOSUB 2420
740 : IF A=160 THEN J=16:GOTO 780
760 : FI$=FI$+A$ :
780 : NEXTJ
800 : PRINTFI$
820 : IF FI$=SG$ THEN PRINT"FOUND", TT, SS: I=10: GE=1: GOTO860
840 : BP=BP+32
860 NEXTI
880 IF GE=0 THEN IF NT>0 THEN T=NT:S=NS:GOTO 480
900 IF GE=0 THEN PRINT"SORRY NO "; SC$; " FOUND": CLOSE5: END
920 REM "VLIR READ"
940 IF TT<0 OR TT>35 THEN PRINT"ERROR ":END
960 PRINT#5, "U1: "3; 0; TT; SS
980 ANZ=0:BP=2
1000 : PRINT#5, "B-P: "3; BP
1020 : GOSUB 2420:NT=A:PRINTNT:REM "TEXT-TRACK"
1040 : GOSUB 2420:NS=A:PRINTNS:REM "TEXT-SECTOR"
1060 : IF NT <1 OR NT>35 OR NS>21THEN1140
```

```
1080 : NO (AN, 1) = NT: NO (AN, 2) = NS: PRINT NT, NS
1100 : AN=AN+1:BP=BP+2:
1120 : IF AN <64 THEN 1000
1140 IF AN=0 THEN PRINT"NO PAGES": CLOSE5: END
1160 REM ******************************
1180 REM "TEXT READ"
1185 : INPUT"SCREEN/PRINTER
                              S/P";N$
1186 IF N$<>"P" AND N$<>"S" THEN 1185
1187 : IF N$<>"P" THEN 1200
1190 : OPEN1, 4, 8: REM NO LINEFEED
1193 : PRINT#1, CHR$ (27) CHR$ (64) : REM INITIALIZE PRINTER
1195:1200 FOR I=0 TO AN-1
1205 : IF N$="S" THEN PRINT"---------------------------------
1210 : IF N$="P" THEN PRINT#1, "-------------------------------"; CHR$ (10)
1220 : IF N$="S"THEN PRINT"PAGE : "; I+1
1225 : IF N$="P"THEN PRINT#1, "PAGE : "; I+1; CHR$ (10)
1240 : X=1 : PO=221260 : T=NO(I,1):S=NO(I,2)1280 : IF T<1 OR T>35 THEN PRINT"ERROR ":CLOSE1:CLOSE5: END
1300 : PRINT#5, "U1: "3; 0; T; S
1320 : PRINT#5, "B-P: "3; 0
1340 : GOSUB 2420:TT=A
1360 : GOSUB 2420:SS=A
1380 : MA=255: REM "MAX POINTER"
1400 : PRINT#5, "B-P:"3; PO
1420 : IF TT=0 THEN MA=SS-1
1440 : GOSUB 2420:PO=PO+1
1460 : IF A<>23 THEN 1780
1480 : FOR K = 1TO 3
1500 : PO=PO+1:IF PO>MA THEN 1580
1520 : GOSUB 2420
1540 : SA(K)=A : REM"TEXT STYLE"
1560 : NEXT K : GOTO 1440
1580 : T=TT:S=SS:IF TT=0 THEN PRINT"ERROR ":CLOSE5:END
1600 : PRINT#5, "U1: "3; 0; T; S
1620 : PRINT#5, "B-P:"3;0
1640 : GOSUB 2420:TT=A
1660 : GOSUB 2420:SS=A
1680 : MA=255: REM "MAX POINTER"
1700 : PO=2
1720 : PRINT#5, "B-P:"3; PO
1740 : IF TT=0 THEN MA=SS
1760 : GOTO 1520
1780 : IF A<>12 THEN 1840
1800 : IFN$="P"THEN PRINT#1, CHR$ (13) CHR$ (10)
1805 : IFN$= "S"THEN PRINTCHR$(13)CHR$(10)
"; CHR$ (10)
1840 : IF A=0 THEN PRINT"ERROR ":CLOSE5:END
1860 : GOSUB 2560:REM "GEOS TO C64"
1880 : IF N$="S"THEN IF A>31 THEN PRINTCHR$(A);
1885 : IF N$="P"THEN IF A>31 THEN PRINT#1, CHR$(A);
1900 : IF N$="S"THEN IF A=13 THEN X=1: PRINTCHR$(A);
1905 : IF N$="P"THEN IF A=13 THEN X=1: PRINT#1, CHR$ (A) ; CHR$ (10)
```

```
1920 : IFN$="S" THEN IF X>30 THEN IFA=32THEN:X=1: PRINTCHR$(13); 
1925 : IFN$="P"THENIFX>60THENIFA=32THEN: X=1: PRINT#1, CHR$ (13); CHR$ (10)
1940 : X=X+1:IF PO<=MA THEN GOTO 1440 
1945 IF TT>O THEN T=TT:S=SS:PO=2:GOTO 1300 
1947 IF N$="P" THEN PRINT#1, CHR$(13); CHR$(10)
1950 IF N$="P" THEN 1980 
1960 : PRINT:INPUT "NEXT PAGE 
1965 : IFM$="Q"THEN I=AN 
1980 NEXTI 
2380 CLOSE1: CLOSE3:CLOSE5 
2400 END 
2420 GET#3, A$: A=ASC (A$+CHR$(0))
2440 RETURN 
2460 REM COMO TO GEOS 
                                   Q=QUIT";M$ 
2480 IF A>64 AND A<91 THEN A=A+32:RETURN 
2500 IFA>192ANDA<219THEN A=A-128:RETURN 
2520 RETURN 
2540 REM GEOS TO COMO 
2560 IF A>64 AND A<91 THEN A=A+128:RETURN 
2580 IFA>96ANDA<123THEN A=A-32:RETURN 
2600 RETURN
```
# **2.2.3 Documentation for the program GEOPRINT**

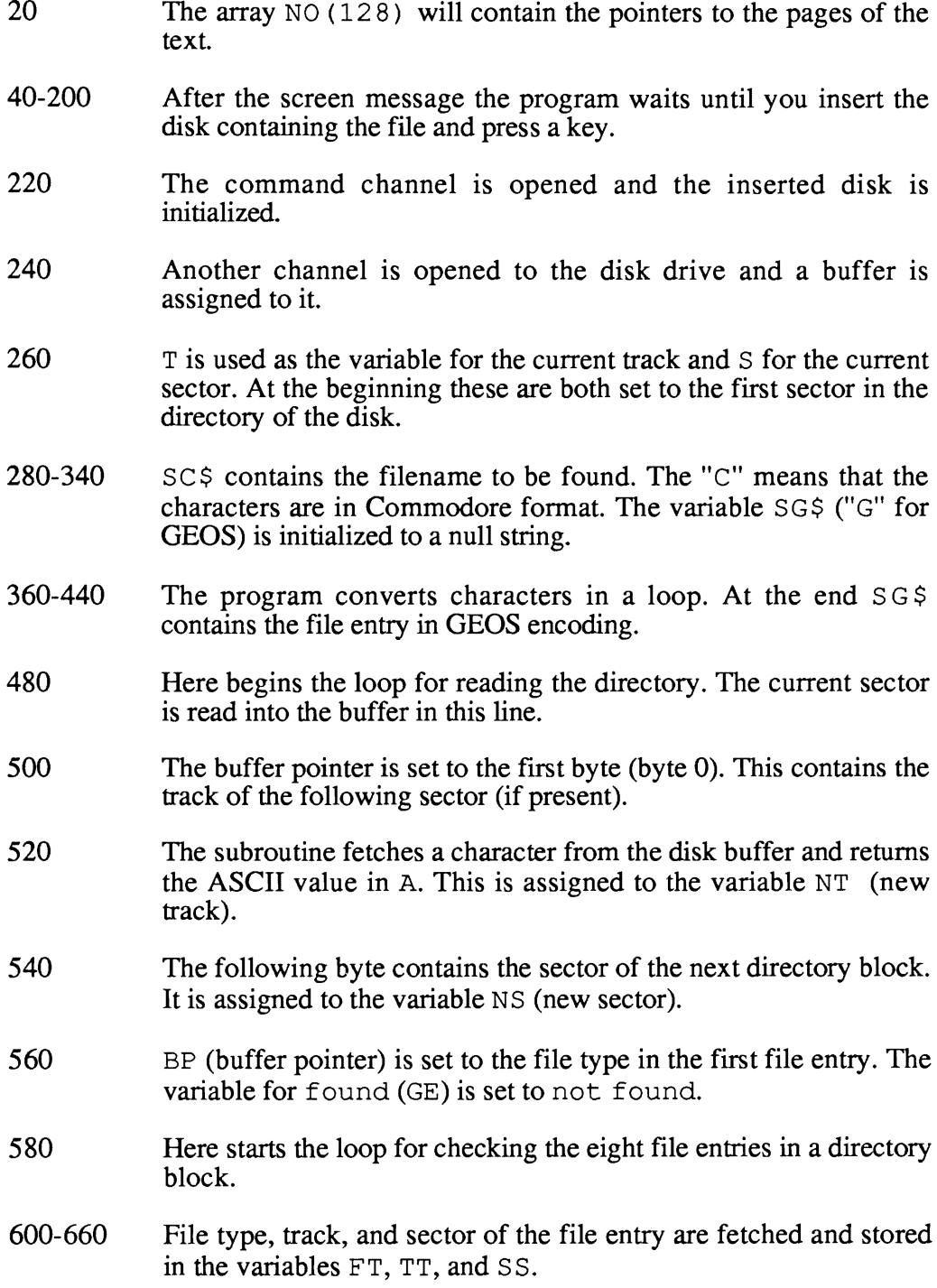

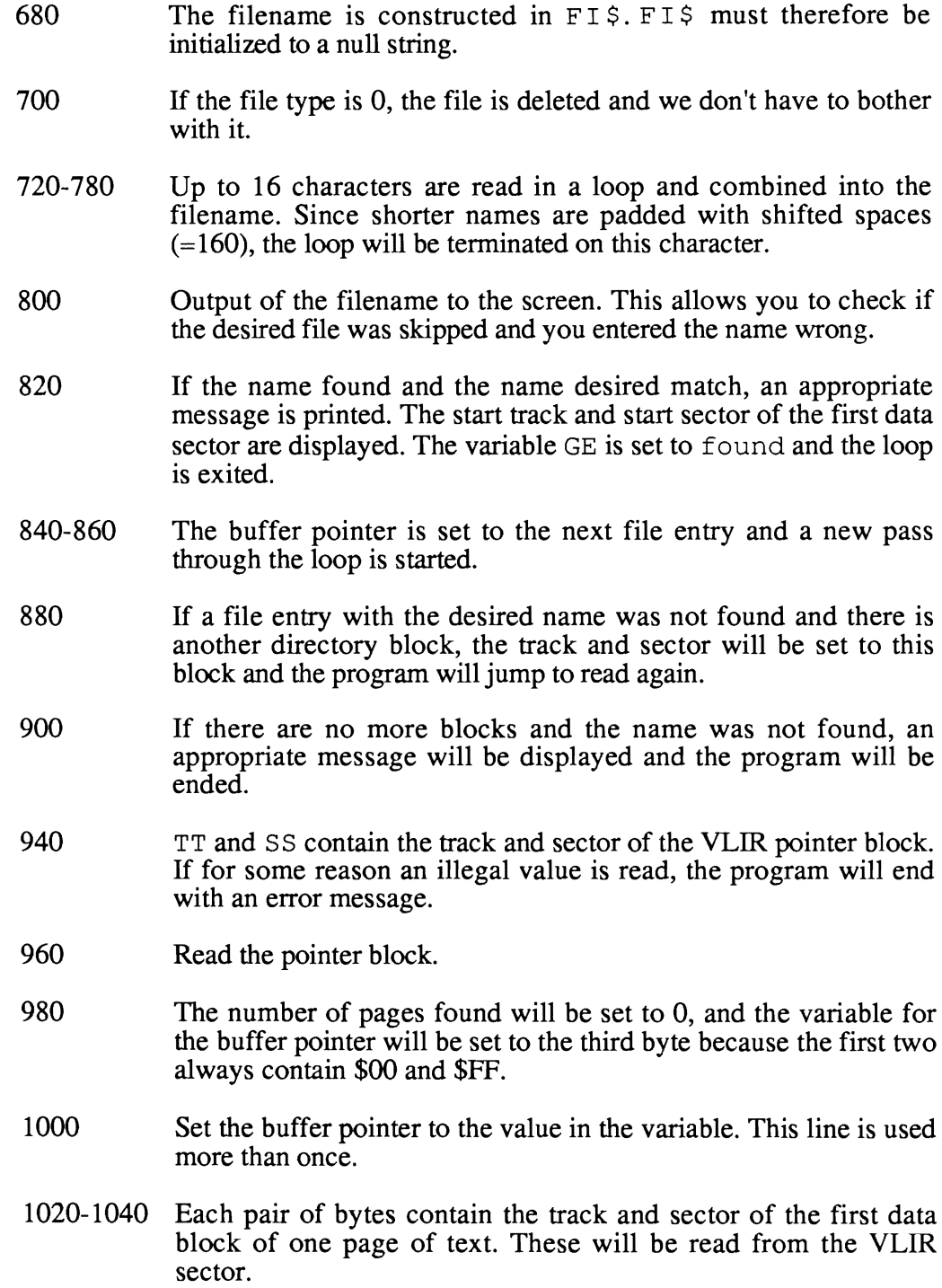

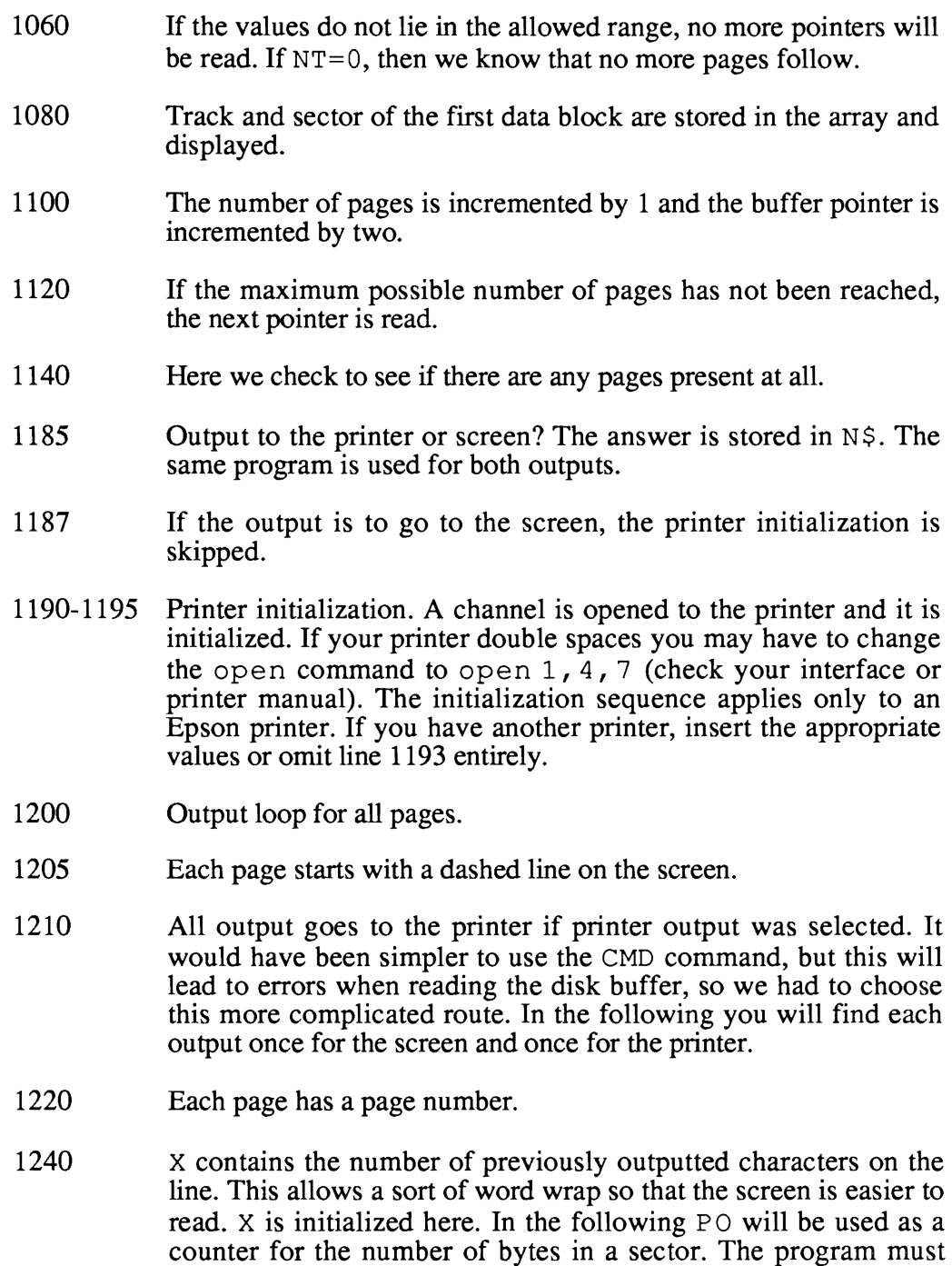

text, these must be skipped with  $PO=22$ .

know when the data in a sector is done and a new sector must be read. Since geoWrite stores the margins and tabs before the actual

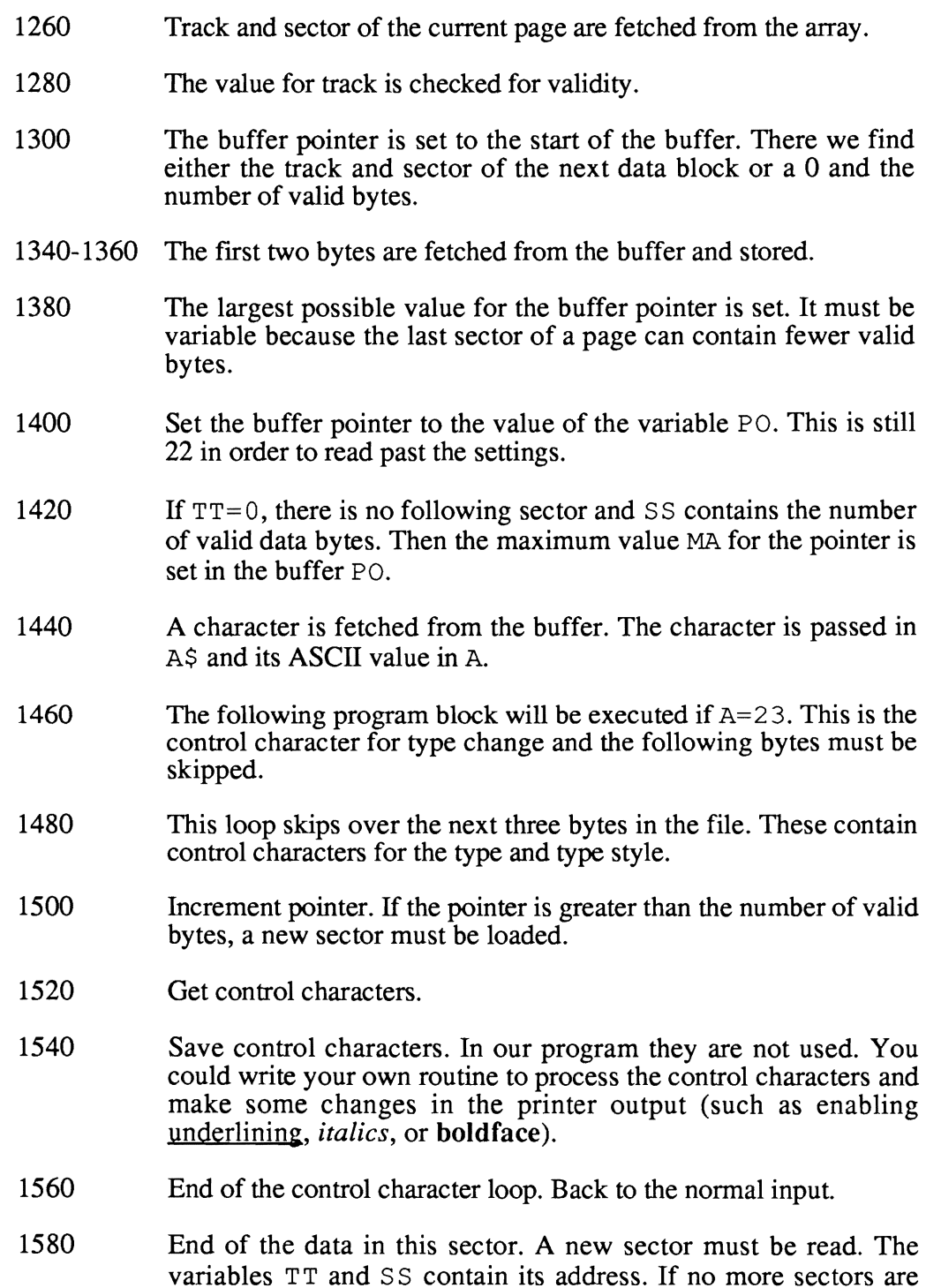

present, an error has occurred and the program ends with an appropriate message.

- 1600 The next sector is read into the drive buffer.
- 1620 The buffer pointer is set to the start of the buffer in order to read the first two bytes. These contain the following sector or the number of valid bytes.
- 1640-1660 Track and sector of the next sector are read and stored.
- 1680 Set the upper limit for the pointer in the drive buffer to the largest possible value.
- 1700 Set the variable for the buffer pointer to the first data byte.
- 1720 Set the buffer pointer to the corresponding variable.
- 1740 Correct maximum value for pointer if needed (see line 1420).
- 1760 Back to the loop to read control characters.
- 1780 Here the program continues if there are no control characters for type change in line 1460. In geoWrite CHR\$ (12) stands for the end of a page. If the character just read is not this control character, the following passage is skipped.
- 1800 If the character was a control character for the end of a page and the output is going to the printer, a carriage return and linefeed will be sent to the printer.
- 1805 For screen output these control characters will be printed on the screen.
- 1820-1825 The pages will be separated by a dashed line.
- 1860-65 GEOS ASCII is converted to Commodore ASCII.
- 1880-85 If the character is not a control character, it will be printed.
- 1900-05 If the characters are an end-of-line, a RETURN will be printed on the screen. Also, the counter for the number of characters in the current line is reset.
- 1920-25 A space occurring after the 30th character in the line will cause a new line to be started on the screen. This prevents words from

being broken at the end of the line. Output to the printer will start a new line after the first space after the 60th character.

- 1940 The line counter is incremented by one and if the number of valid bytes has not been exceeded, we jump to read more.
- 1945 If there is another sector it will become the current sector and the program jumps to read the current sector.
- 1980 End of the loop: all pages printed.
- 2380-2400 Close the open channels and end of program.
- 2420-2440 Subroutine: A character is fetched from the disk buffer and the valid ASCII value is determined. A CHR\$ (0) is appended to each character before the ASCII value is determined. Otherwise the command ASC (A\$) would produce an error with an empty string  $( A $= " " )$ .
- 2460-2520 Subroutine: Here the CBM ASCII value is converted into a GEOS ASCII value. You may be able to use this routine in your own programs.
- 2540-2600 Subroutine: A GEOS ASCII value is converted to a CBM ASCII value.

## **2.3 The Text "CONVERTER"**

You may have noticed that there are two different methods of word processing:

One is distinguished by its graphic capabilities, and is relatively slow because of the time-consuming screen operations.

The other type of text processing is quite fast, but doesn't offer the many possibilities of high-resolution graphics.

geoWrite belongs to the first category. The possibilities which it offers are truly enormous. Any segment of text can be printed in a completely different type style, for example. But anyone who has worked with programs of the caliber of TEXTOMAT from Abacus Software will be disappointed by the speed of the GEOS application. A writer used to such speed will not want to use the slow geoWrite for "normal" documents. Unfortunately, this program only accepts the files which it created itself. You can't, for example, write something with TEXTOMAT and then load it into geoWrite.

We want to present to you a tool which will allow you to write a document on any word processing program you like, then read this file (complete with a "real" icon) into geoWrite. Here you can use all of the formatting capabilities of geoWrite. geoWrite is fast enough to allow small changes to the text.

The tool, of course, is nothing more than a program. It is printed in the next section.

### **2.3.1 The listing of the converter**

The program "Converter" printed below is written completely in BASIC. The following points should be noted when entering it:

- The semicolon is the most important command in the program! You will not get a SYNTAX ERROR if one is missing.
- The remarks (REMs) can be omitted.
- The DATA lines with the same contents (32) can be duplicated by editing the line number. This makes the program easier to enter.

```
5 REM CONVERTER BY RUEDIGER KERKLOH 
10 DIM Z$(255),K(23) 
15 GOSUB 655 : REM STANDARD-TABLE SETUP 
20 GOSUB 610:REM HEADER LINE OUTPUT 
25 PRINT" 1 = GENERATE GEOS-TEXT":PRINT 
30 PRINT" 2 = CHANGE TABLE " : PRINT 
35 PRINT" 3 = LOAD TABLE ":PRINT 
40 PRINT" 4 = SAVE TABLE" : PRINT 
45 PRINT:PRINT" ENTER CHOICE!" 
50 GETW$:W=VAL(W$):IF W<l OR W>4 THEN 50 
55 GOSUB 610:REM HEADER LINE OUTPUT 
60 OPEN 1,8,15,"I:0":GOSUB 635 
65 ON W GOSUB 85,465,520,565 
70 CLOSE 1 
75 GOTO 20: REM PROGRAM LOOP 
80 : 
85 PRINT" PLEASE INPUT NAME OF THE TEXT TO " 
90 PRINT " BE CONVERTED !" 
95 PRINT: INPUT AT$ 
100 GOSUB 610 
105 PRINT" HCW MANY CHARACTERS PER PAGE 1-4580) ":PRINT 
110 INPUT AZ 
115 IF AZ<l OR AZ>4580 THEN 100 
120 
125 REM PUT DATA INTO HELP FILE 
130 OPEN 2,8,2,AT$+",R":GOSUB 635 
135 M$="TEXT-DUMMY" 
140 PRINT#1, "S:"; M$+"*"
145 OPEN 3,8,3,M$+STR$(SZ+1)+",S,W":GOSUB 635 
150 : 
155 REM HEAD TEXT SETUP 
160 FOR 1=0 TO 23 
165 PRINT#3, CHR$(K(I));
170 NEXT I 
175 : 
180 REM TEXT-DUMMYS SETUP 
185 P=O:REM CHARACTER COUNT PER PAGE 
190 GET#2,T$:IF T$="" THEN T$=CHR$(O) 
195 S=ST AND 64:T=ASC(T$) 
200 IF T<161 OR T>170 THEN 255
```

```
GEOS Tricks & Tips
```

```
205 T1=T:T=69:REM LOWERCASE "E" 
210 IF T1=161 THEN T1=79:GOTO 250 
215 IF T1=165 THEN T1=65:GOTO 250
220 IF T1=166 THEN T1=85:GOTO 250
230 IF T1=168 THEN T1=207:GOTO 250
235 IF T1=169 THEN T1=193:GOTO 250
240 IF T1=170 THEN T1=213:GOTO 250
245 IF T1=167 THEN Tl=83:T=T1 
250 PRINT#3, Z$(T1);:REM CODE
255 PRINT#3, Z\ (T) ; : REM CODE
260 IF S THEN 270:REM END OF FILE 
265 P=P+l:IF P<AZ THEN 190 
270 PRINT#3, CHR$(0); : REM END OF TEXT
275 CLOSE 3:REM TEXT-DUMMY CLOSE 
280 X$=M$+STR$(SZ+l) :GOSUB 365:REM GET T & S 
285 E$=C$:F$=D$:REM TEXT-DUMMY MARK 
290 X$="DUMMY":GOSUB 365:REM T & S 
295 OPEN 5, 8, 5, "#": GOSUB 635
300 PRINTH, "U1" ;5; O;ASC (C$) ; ASC (D$) 
305 PRINTH,"B-P";5;SZ*2+2 
310 PRINT#5, E$; F$; : REM ENTRIES
315 PRINTH, "U2" ;5; O;ASC (C$) ; ASC (D$) 
320 CLOSE5 
325 SZ=SZ+1 
330 GOSUB 610:REM TITLE LINE 
335 PRINT" PAGE NUMBER: ";SZ 
340 IF SZ=63 AND S=O THEN PRINT:PRINT" TEXT TOO LONG !":GOTO 350 
345 IF S=O THEN 145 
350 PRINT#1, "S:"; M$; "*"
355 CLOSE 2:RETURN 
360 : 
365 REM GET T & S DATA 
370 OPEN 4,8,4, "#": GOSUB 635
375 A$=CHR$(18) :B$=CHR$(l):REM DIR 
380 A=ASC(A$) :B=ASC(B$) 
385 PRINT#1, "U1"; 4; 0; A; B: REM EMPTY
390 GET#4, A$, B$:REM NEXT SECTOR
395 FOR 1=0 TO 7:REM NUMBER OF ENTRIES 
400 : K=0405 : PRINT#1, "B-P"; 4; I*32+3
410 : GET#4, C$, D$: REM T & S OF DATA
415 : IF D$=" "THEN D$="CHR$ (0)420 FOR J=l TO LEN(X$) 
425 : GET#4, W$
430 : IF W$=MID$(X$, J, 1) THEN K=K+1
435 : NEXT J
440 : IF K=LEN(X$) THEN 450:REM FOUND
445 NEXT I :GOSUB 635 :GOTO 380 
450 CLOSE 4 
455 RETURN 
460 : 
465 REM CHANGE TABLE 
470 INPUT " CHARACTER CODE NUMBER: " ; Q 
475 IF Q<O OR Q>255 THEN 470 
480 PRINT:PRINT" NORMAL GEOS-CODE:" ;ASC (Z$ (Q» 
485 NC=ASC(Z$(Q»
```
490 PRINT: PRINT " NEW GEOS-CODE: ": PRINT 495 INPUT" (RETURN=UPDATE  $O=QUIT)$  ": NC 500 IF NC<1 OR NC>255 THEN 510 505 Z\$ (O) = CHR\$ (NC) : GOSUB 610: GOTO 465 510 RETURN  $515:$ 520 REM LOAD TABLE 525 INPUT" NAME OF TABLE":NT\$ 530 OPEN 2,8,2, NT\$+", S, R": GOSUB 635 535 FOR I=0 TO 255 540 GET#2, Z\$ (I) 545 NEXT I 550 CLOSE 2 555 RETURN  $560:$ 565 REM SAVE TABLE 570 INPUT " NAME FOR THE NEW TABLE"; NT\$ 575 OPEN 2.8.2.NT\$+".S.W":GOSUB 635 580 FOR I=0 TO 255 585 PRINT#2, Z\$(I); 590 NEXT I 595 CLOSE 2 600 RETURN  $605:$ 610 PRINT CHR\$ (147): REM CLR HOME 615 PRINT TAB(9); "\*\*\* TEXT-CONVERTER \*\*\*" 620 PRINT: PRINT 625 RETURN  $630:$ 635 INPUT#1, F, FT\$, FT, FS 640 IF F<>0 THEN PRINT:PRINT" ";FT\$:STOP 645 RETURN  $650:$ 655 RESTORE 660 FOR I=0 TO 255 665 READ Z:Z\$ (I)=CHR\$ (Z) 670 NEXT I 675 READ Z: IF Z=-1 THEN 685 680 PRINT: PRINT" ERROR IN DATA!": STOP 685 FOR J=0 TO 23 690 READ K(J) 695 NEXT J 700 RETURN  $705:$ 710 REM DECODER-TABLE 715 DATA 32, 32, 32, 32, 32, 32, 32, 32, 32, 32 720 DATA 32, 32, 32, 13, 32, 32, 32, 32, 32, 32 725 DATA 32, 32, 32, 32, 32, 32, 32, 32, 32, 32 730 DATA 32, 32, 32, 33, 34, 35, 36, 37, 38, 39 735 DATA 40, 41, 42, 43, 44, 45, 46, 47, 48, 49 740 DATA 50, 51, 52, 53, 54, 55, 56, 57, 58, 59 745 DATA 60, 61, 62, 63, 64, 97, 98, 99, 100, 101 750 DATA 102,103,104,105,106,107,108,109,110,111 755 DATA 112, 113, 114, 115, 116, 117, 118, 119, 120, 121 760 DATA 122, 91, 92, 93, 94, 13, 96, 65, 66, 67 765 DATA 68, 69, 70, 71, 72, 73, 74, 75, 76, 77

770 DATA 78,79,80,81,82,83,84,85,86,87 775 DATA 88,89,90,123,124,125,126,127,32,32 780 DATA 32,32,32,32,32,32,32,32,32,32 785 DATA 32,32,32,32,32,32,32,32,32,32 790 DATA 32,32,32,32,32,32,32,32,32,32 795 DATA 32,32,32,32,32,32,32,32,32,32 800 DATA 32,32,32,32,32,32,32,32,32,32 805 DATA 32,32,32,32,32,32,32,32,32,32 810 DATA 32,32,32,65,66,67,68,69,70,71 815 DATA 72,73,74,75,76,77,78,79,80,81 820 DATA 82,83,84,85,86,87,88,89,90,123 825 DATA 124,125,126,127,32,32,32,32,32,32 830 DATA 32,32,32,32,32,32,32,32,32,32 835 DATA 32,32,32,32,32,32,32,32,32,32 840 DATA 32,32,32,32,32,32,-1 845 850 REM TEXT HEADER DATA (TABS ETC.) 855 DATA 24,0,48,1,64,0,144,0,224,0 860 DATA 48,1,48,1,48,1,48,1,48,1 865 DATA 23,9,0,0

## 2.3.2 Using the converter

Save the program after you type it in so you can use it later.

```
SAVE "CONVERTER" ,8
```
Before we try to convert an existing document, we have to make some preparations. First create a disk which contains only geoWrite. geoWrite must then be loaded from this disk. Select the option Create New Document from the menu that appears. The new document must be given the name "DUMMY" because our program will look for this later. Make sure the name is entered in uppercase.

As soon as the white writing surface appears the program geoWrite can be exited again with Quit.

The reason we do this is to create a file with an appropriate icon on the disk. If we had done this in BASIC, our program would have been much longer.

Next, the document which is to be converted to geoWrite format must be copied to the disk. This can be done either with GEOS or with any other copy process.

After this is done we can finally load our CONVERTER. It is set up for documents created with TEXTOMAT. Naturally many other text formats can be converted as well. Below we describe the necessary changes.

The program is started with RUN. After a few seconds the following menu appears:

= CREATE GEOS DOCUMENT = CHANGE TABLE = LOAD TABLE = SAVE TABLE

At the moment we are just interested in the first option. If we select it, we will be asked to enter the name of the file to be converted. Enter this exactly as it would appear in directory listing. The asterisk can be used in the filename.

You will then be asked how many characters are to appear on a page. Normally 1500 is a good value. For longer documents you may have to change this so that the maximum number of pages which GEOS allows (63) is not exceeded.

The necessary number of pages can be calculated as follows:

 $P = (254 /$  number of characters per page) \* number of blocks in the document as shown in the directory.

The result is rounded to whole pages. Here is an example:

A document occupies a total of 42 blocks according to the directory. There are to be 165 characters on a page. This results in the following number of pages needed:

P = *(254/165)\*42* 

which we round to 65 pages. We don't have this many available, however, so after a half hour of hard work our program would simply announce "Text too long."

To fix this we could just raise the number of characters per page to 170, for example. It's a good idea to calculate the number of pages beforehand so you don't run into this problem.

When you have made the last input the process starts running: The file is converted and the number of completely written pages is displayed on the screen. If errors occur in connection with the disk drive while the program is running, it will stop and print an appropriate error message.

Unfortunately, the conversion process requires a fair amount of time since both the C64 and the serial bus are rather slow. The end of the procedure is indicated by the appearance of the main menu again.

There is one little matter yet to be taken care of under GEOS, but it must be done: A validate!

If this little option in the  $disk$  menu is not selected, the whole conversion process may be for naught. The reason for this behavior should be clear from the program documentation.

Now we can finally load the document as a geoWrite file. Naturally, the name can also be changed under GEOS from DUMMY to a more appropriate name.

We should explain how to adapt our program for use with other word processing programs.

It seems as if every computer manufacturer believes it has to develop its own "standardized" code for encoding characters. Commodore really screwed things up by switching the upper and lower case letters. The use of codes greater than 127 is also confusing. Normally the seventh bit is used only to ensure correct data transfer (parity bit).

To its credit, GEOS adheres to the real ASCII code. The fact that this creates problems with "old" documents, however, is obvious.

In many cases the default conversion which our program performs will be successful. The only condition is that the file must be stored on the disk sequentially (as a SEQ or PRG file).

In cases where incorrect characters appear in geoWrite, it will be necessary to make changes to the conversion table. We have installed help functions in our program for this purpose. They allow the encoding to be changed, provided you know the scheme used by the word processor.

For example, if a program uses the value 97 to represent the letter" A", we simply assign the real ASCII value 65 to this 97.

The C64 manual contains a list of the real ASCII values. For GEOS only the values from 32 to 127 are of interest in this table. In addition, the lowercase alphabet must be placed behind the inverse characters at 97.

These changes are made with the second program option Change Table. You will first be asked for the "source code number." This is the decimal value of the incorrect character in your file. If your file uses the value 98 for a "B", for example, the number 98 must be entered here.

The program will tell you what real ASCII code is assigned this value at the moment. If a 66 is printed here, everything's in order, because this corresponds to a "B" (press RETURN). When you have corrected all of the incorrect characters, a zero ends the recoding.

The entire table can be saved so you don't have to go through this process every time you want to covert a file. The fourth menu option is provided for this purpose (Save Table). The table must be given a name. The table can be loaded again later with the third menu option Load Table.

### 2.3.3 Documentation for the converter

For those who are interested, we will explain the operation of the converter here. To understand it, you must know how the disk drive channels work and the structure of VLIR files.

In order to understand the individual actions of the converter more easily, we will first go into the principle involved:

A text file under geoWrite has the VLIR structure. There is a link block on the disk which points to the various tracks and sectors of the document. Each page in geoWrite has one entry in this link block.

But since the normal DOS does not recognize VLIR files, we have to use a bit of a detour to create such a structure. The DUMMY file is used for this, which must be recreated before each conversion.

The tracks and sector of each converted page must be placed in the now-present link block. This is done as follows:

For each page we create a normal sequential file which we call " $T E X T -$ DUMMY". The filename also contains the corresponding page number. We can easily place the text page in this file as we convert it. The actual conversion is done with the array  $2\hat{s}$ . The program then gets the track and sector of this file from the directory and enters the values in the VLIR link block.

This process is repeated until there is no more text. At the end, all  $T \to XT$ -DUMMY files are deleted. But since this releases the blocks occupied by these files in the BAM, and since they aren't really free, we must perform a validate in GEOS. A write operation preceding the validate would certainly delete part of the new document.

Here is a description of the individual program steps:

- 10-15 Initialize arrays for the conversion table and the header of the GEOS document. The header contains specifications about the margins and tabs (see Section 3.5.7).
- 25-65 Create menu, evaluate input, and jump; first open command channel and initialize disk.
- 70-75 Close command channel and program loop.
- 80-120 Enter data for menu 1.
- 130 The old text file is opened.

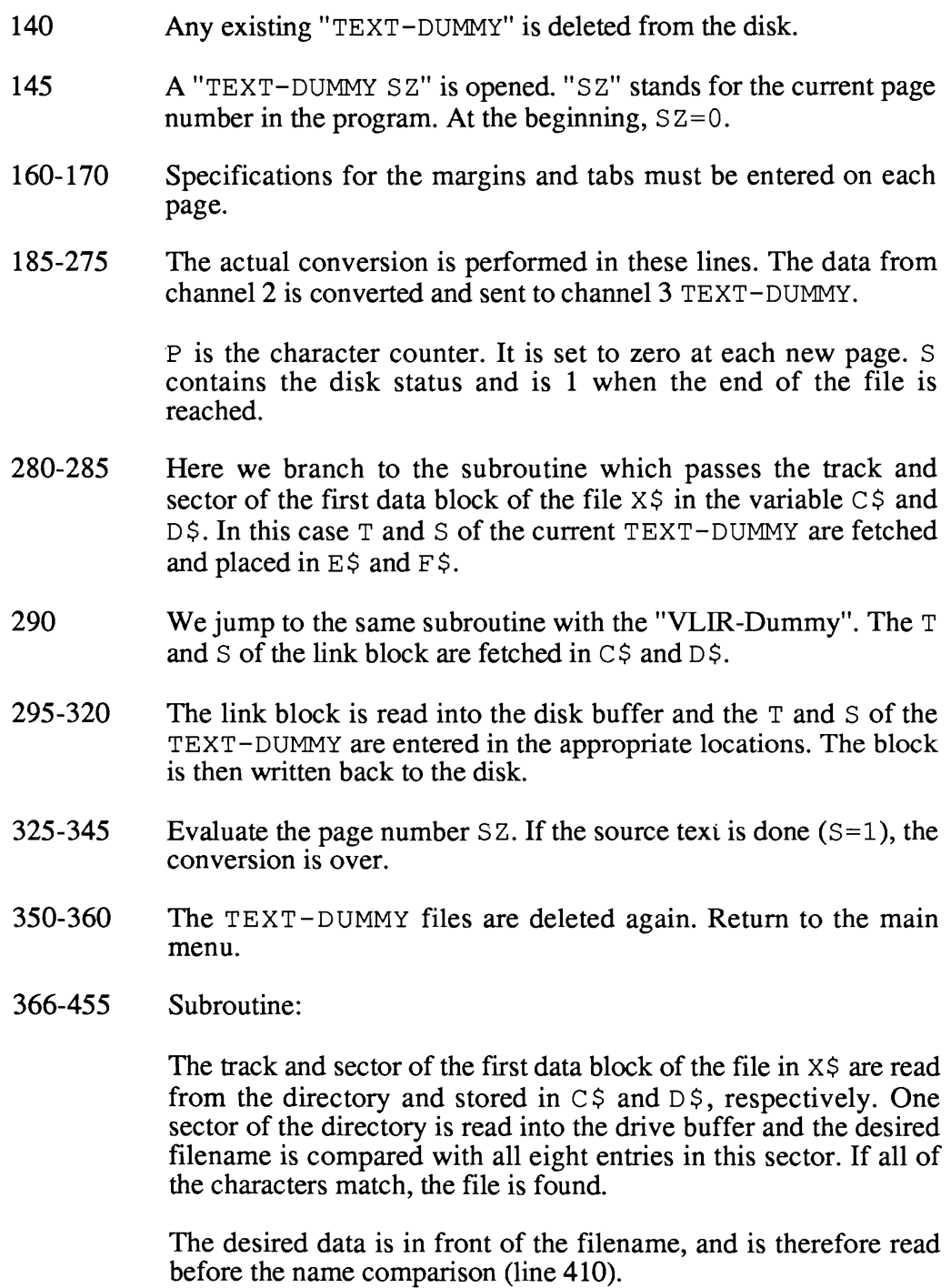

465-510 This is the modification program for the conversion table.

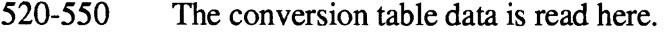

- 565-600 Save routine for the conversion table.
- 610-625 The program message is printed.
- 635-645 If a disk error occurs, it will be printed here and the program will stop.
- 655-670 The conversion table is set up.
- 685-700 The data for the text header is fetched.
- 710-840 Decoder table "TEXTOMAT"
- 850-865 Data for the text header (two values fetched at a time):

Left and right margin, eight tabs, specifications for the type style used.

 $\label{eq:2.1} \frac{d\mathbf{y}}{d\mathbf{y}} = \frac{1}{2} \left( \frac{d\mathbf{y}}{d\mathbf{y}} \right)^2 \frac{d\mathbf{y}}{d\mathbf{y}} \, ,$ 

# Chapter 3

# Changing GEOS

 $\label{eq:2.1} \frac{1}{2} \int_{\mathbb{R}^3} \left| \frac{d\mu}{d\mu} \right| \, d\mu = \frac{1}{2} \int_{\mathbb{R}^3} \left| \frac{d\mu}{d\mu} \right| \, d\mu = \frac{1}{2} \int_{\mathbb{R}^3} \left| \frac{d\mu}{d\mu} \right| \, d\mu = \frac{1}{2} \int_{\mathbb{R}^3} \left| \frac{d\mu}{d\mu} \right| \, d\mu = \frac{1}{2} \int_{\mathbb{R}^3} \left| \frac{d\mu}{d\mu} \right| \, d\mu = \$
### **3.1 Problems with modifying** GEOS

#### *Nobody's perfect!*

This applies especially to the developers of GEOS. There are no really serious errors in the program package, but we found a number of things while working with the user interface that we felt could have been done better. One of these is sensible margin settings when starting geoWrite.

Some of our suggestions fall under the term "cosmetic." For example, it bothers us that the notes created by the note pad cannot be distinguished from the main program except by the filename, because they have the same icon.

These are only some of the points in our long list to which we have dedicated this chapter. Naturally, we don't just suggest possible changes, we also give you the opportunity and the program code to actually implement each improvement.

In many cases it is enough to change one or two memory locations in GEOS to achieve very useful effects. Here lies the problem: Unlike the old C64 operating system, we can't just POKE into memory and then save a modified program where possible (such as geoWrite).

You may get the idea to just load the program to be changed with the C64 operating system with LOAD "name" , 8, enter the appropriate POKEs, and then save the whole thing again with SAVE "name", 8.

This would be possible if GEOS didn't use a completely different (and better) file format. The error message that results from such an attempt (FILE TYPE MISMATCH) is a result of this incompatibility. Even if you try to change the file type, there are additional difficulties because of the different character coding that GEOS uses.

We have written a program to let us make purposeful changes to GEOS files. It consists of a BASIC segment and a machine language routine stored in DATA statements.

The function is based on the following idea: Since it is difficult to load a GEOS file into the computer to modify it, we will go the other way around: A small machine language program will be copied into the disk drive by the BASIC portion and will poke the bytes to be changed directly on the disk. The new values will be sent to the program as rna i 1. This method is also faster because the transfer of data over the normally very slow serial bus is kept to a minimum.

You should enter the following listing of our modifier very carefully because errors in input will not only cause the program not to work, they may also wreak havoc on your disks.

Naturally, the checksum provided offers a fairly good protection against typing errors. In spite of this, this program is a very powerful tool, so you should be careful. All modifications should be made only to copies and never on the original disk.

#### **3.2 The Modifier**

```
10 REM * GEOS-MODIFIER
15 REM * AUTHOR: RUEDIGER KERKLOH * 
20 REM 
25 POKE 53280,0:POKE 53281,0 
30 PRINT CHR$(147);CHR$(14);CHR$(8);CHR$(5) 
35 PRINT TAB(8);"*** GEOS MODIFIER ***":PRINT 
40 PRINT"PLEASE INSERTA BACKUP COpy THAT HAS" 
45 PRINT"THE FILES TO BE CHANGED !" 
50 GOSUB 440 
55 : 
60 REM * GET TRACK AND SECTOR * 
65 PRINT CHR$(147) :PRINT:PRINT 
70 INPUT" FILE NAME" ;X$ 
75 GOSUB 460:F$=Y$ 
80 FOR 1=1 TO 16-LEN(Y$) 
85 F$=F$+CHR$(160) 
90 NEXT I 
95 OPEN 1,8,15,"1:0" 
100 OPEN 2,8,2,"#0" 
105 PRINT:PRINT" SEARCHING ... ":PRINT 
110 T=18:S=1 
115 PRINT#!, "U1";2;0;T;S 
120 GET#2, T$, S$
125 T=ASC(T$+CHR$(O» : S=ASC(S$) 
130 FOR 1=0 TO 7 
135 : PRINT#1, "B-P"; 2; I*32+2
140 GET#2,Z$,P$,Q$ 
145 : IF Z$="" THEN 195
150 : PRINT" ";
155 : FOR J=1 TO 16
160 : GET#2, X$: GOSUB 460<br>165 : M$=MID$(F$, J, 1)
            M$=MID$(F$,J,1)
170 : IF X$=M$ THEN K=K+1
175 : PRINT Y$;
180 NEXT J 
185 IF K=16 THEN 220 
190 : K=0: PRINT
195 NEXT I 
200 IF T<>O THEN 115 
205 CLOSE 1 
210 PRINT:PRINT" FILE DOES NOT EXIST !" 
215 END 
220 PRINT:PRINT CHR$(145);">" 
225 GET#2,IT$,IS$,SC$ 
230 PRINT:PRINT" FILE STRUCTURE: "; 
235 IF SC$="" THEN SC$=CHR$(127) :PRINT"SEQUENTIAL":GOTO 245 
240 SC$=CHR$(O) :PRINT"VLIR" 
245 PRINT:PRINT 
250 PRINT" 1 = REPLACE TEXT ":PRINT 
255 PRINT" 2 = REPLACE BYTES " 
260 PRINT:PRINT:PRINT" ENTER CHOICE " 
265 GET W$:IF W$<>"l" AND W$<>"2" THEN 265 
270 ON VAL (W$) GOSUB 280,320
```
275 CLOSE1:RUN 280 PRINT CHR\$(147) :PRINT 285 PRINT" INPUT SEARCH TEXT":PRINT 290 INPUT X\$:GOSUB 460:AT\$=Y\$ 295 PRINT:PRINT 300 PRINT" INPUT NEW TEXT" :X\$="" : PRINT 305 INPUT X\$:X\$=X\$+CHR\$(O) :GOSUB460:NT\$=Y\$ 310 GOTO 345 315 : 320 PRINT CHR\$(147) :PRINT 325 PRINT" INPUT SEARCH BYTES:" :PRINT 330 GOSUB 520:AT\$=Y\$:PRINT:PRINT 335 PRINT" INPUTNEW BYTES:": PRINT 340 GOSUB 520:NT\$=Y\$ 345 IF LEN(AT\$}+LEN(NT\$)<57 THEN 355 350 PRINT:PRINT" INPUT TOO LONG !":GOSUB 440:GOTO 245 355 REM \* TRANSFER DATA TO DISKETTE \* 360 PRINT#l, "B-P"; 2; 0 365 FOR I=l TO 196 370 : READ D 375 : PRINT#2, CHR\$(D) ; : W=W+D 380 NEXT I 385 IF W<>22349 THEN PRINT:PRINT"ERROR IN DATA !":END 390 PRINT#2,SC\$; :REM FILE STRUCTURE 395 PRINT#2,P\$;Q\$; :REM START SECTOR 400 PRINT#2, CHR\$ (LEN(AT\$)); 405 PRINT#2, CHR\$ (LEN(NT\$)); 410 PRINT#2,AT\$;NT\$; 415 PRINT#1, "M-E"; CHR\$ (0); CHR\$ (3) 420 INPUT#1,D,A\$,A,A:CLOSE1:PRINT 425 IF 0=0 THEN PRINT"DATA FOUND AND CHANGED!" :GOTO 440 430 PRINT"DATA NOT FOUND !" 435 : 440 PRINT:PRINT" <RETURN>" 445 GE1W\$:IFW\$=""THEN445 450 RETURN 455 : 460 Y\$="" 465 FOR A=l TO LEN(X\$) 470 : B=ASC (MID\$(X\$, A, 1)) 475 IF B<192 THEN 485 480 B=B-96 485 IF B<65 THEN 500 490 : IFBAND32THENB=BAND223:GOT0500 495 B=B OR 32 500 Y\$=Y\$+CHR\$(B) 505 NEXT A 510 RETURN 515 : 520 Y\$="": I=l 525 : PRINT" BYTE NR."; I; ":"; : INPUT D\$ 530 : IF VAL(D\$) > 255 THEN 525 535 IF D\$="" THEN 550 540 Y\$=Y\$+CHR\$(VAL(D\$» :D\$="" 545 I=I+1:GOT0525 550 RETURN

555 REM

560 DATA172,197,3,173,198,3,174,196,3,208,34,132,8,133,9,169,128,133

565 DATA1,165 1,48,252,238,196,3,173,196,3,16,3,76,94,225,10,170,189

570 DATAO,4,240,238 168,189,1,4,133,11,132,10,169,128,133,2,165,2 575 DATA48,252,164,16,162,2 189,0,5,217,201,3,208,8,200,204,199,3,144

580 DATA6,176,62,160,0,132,16,232 208,233,152,240,37,132,16,189

585 DATAO,5,157,0,6,232,208,247,165,10,133 12,165,11,133,13,136,152

590 DATA73,255,168,174,199,3,189,201,3,153,0,6,232 200,208,246,173,0,5

595 DATA240,150,133,10,173,1,5,133,11,24,144,166,232 138,56

600 DATA237,199,3,24,101,16,170,173,199,3,24,101,16,168,185,201,3

602 DATA 157,0,5,200,232,206,200,3,173,200,3,56,229,16

605 DATA208,237,162,144,134 2,165,2,48,252,165,16,240,6,134,3,165,3

610 DATA48,252,76,188,230

## 3.3 Using the Modifier

After you have entered our program you should first save it to disk with SAVE "MODIFIER", 8. For the following work, prepare a copy of the GEOS applications disk with the DISK COpy program so that you can still access the original program if there are any errors. All modifications should be made only to copies and never on the original disk.

When we talk about the GEOS disk, we mean only this copy and never the original.

Now you can load the modifier again (LOAD "MODIFIER", 8). After you start the program it will ask you to insert a copy of GEOS and press RETURN. The program will then ask for the name of the file to be changed. For our first attempt we will enter "Hello". The program will search for this file on the disk by reading in every existing name and comparing it with "Hello". At the same . time, the names read in will be displayed on the screen. In this case the list will 'consist of all the files, since there is no "Hello" program on the GEOS disk.

Note how "ROMA" is printed in this list, because we will enter this name in our second attempt, and the program is sensitive to upper- and lower-case lettering. On the second pass, enter the name of this font file. When it is found by the program, the following menu appears:

 $1$  = Replace text

 $2$  = Replace bytes

You can now decide whether you want to replace certain text strings or certain sequences of bytes in the selected file (called "ROMA" in this case). In both cases the program will ask for the data to be replaced and then the data to be inserted instead.

We don't tell the program the address of a given memory location in which to write a new value, we give a kind of search key which occurs only once in the program. If this search key is found, the new values will be entered at this location. You must make sure that a given search key does not appear more than once in a program (at minimum not before the location you want to replace) or the new data will be put in the wrong place. In this chapter we have made sure that the strings or byte sequences we present occur only once.

For the first attempt, enter a 1 for "Replace text". You will then be asked to enter the search key, the string to be replaced. For example, have the program search for "Casablanca". You can replace the search text with itself since the word "Casablanca" is not in the font file, so nothing will be replaced. The "MODIFIER" program will respond "Data not found" in such a case.

If you made an error in entering the DATA lines, the search process will not be started and a corresponding error message will be printed. Our program calculates a checksum of the DATA before the search routine is activated in the disk drive and compares this with the value it is supposed to be. If there is a discrepancy, you have to check the DATA again and compare them with the printed listing.

When you get the message "Data not found!", try the menu option "Replace bytes" the second time around.

You will again be asked for the search key, but in this case it consists of individual bytes which must be entered one after the other. Enter a five for the first byte. If you just press RETURN for the second byte, the search key will be terminated and you will be asked to enter the bytes to replace the old values.

Just enter five again for the first byte. If you simply press RETURN in answer to the prompt for the second byte, the search process will start, but this time it will be successful. The message "Data found and changed" will confirm this. In a program which is several kilobytes long a five should occur at least once, and based on our input it will be replaced by another five. We haven't changed the file at all.

We have now demonstrated the use of the program. We hope that you can appreciate how powerful this tool is. It goes without saying that it can also destroy programs if given incorrect input. As long as the program in the disk drive has not been started, the program can be stopped with RUN/STOP  $+$ RESTORE and started again.

# 3.3.1 How it works

This section is directed to those readers who want to know more about the operation of our modifier. If this doesn't interest you, you can skip this section.

First we will explain the BASIC portion, and to understand the program you should have some programming experience in BASIC. The second section follows the documentation for the search routine that runs in the disk drive. Since it is written completely in machine language, knowledge of this language is necessary in order to be able to follow the explanations.

# 3.3.2 Documentation of the BASIC portion

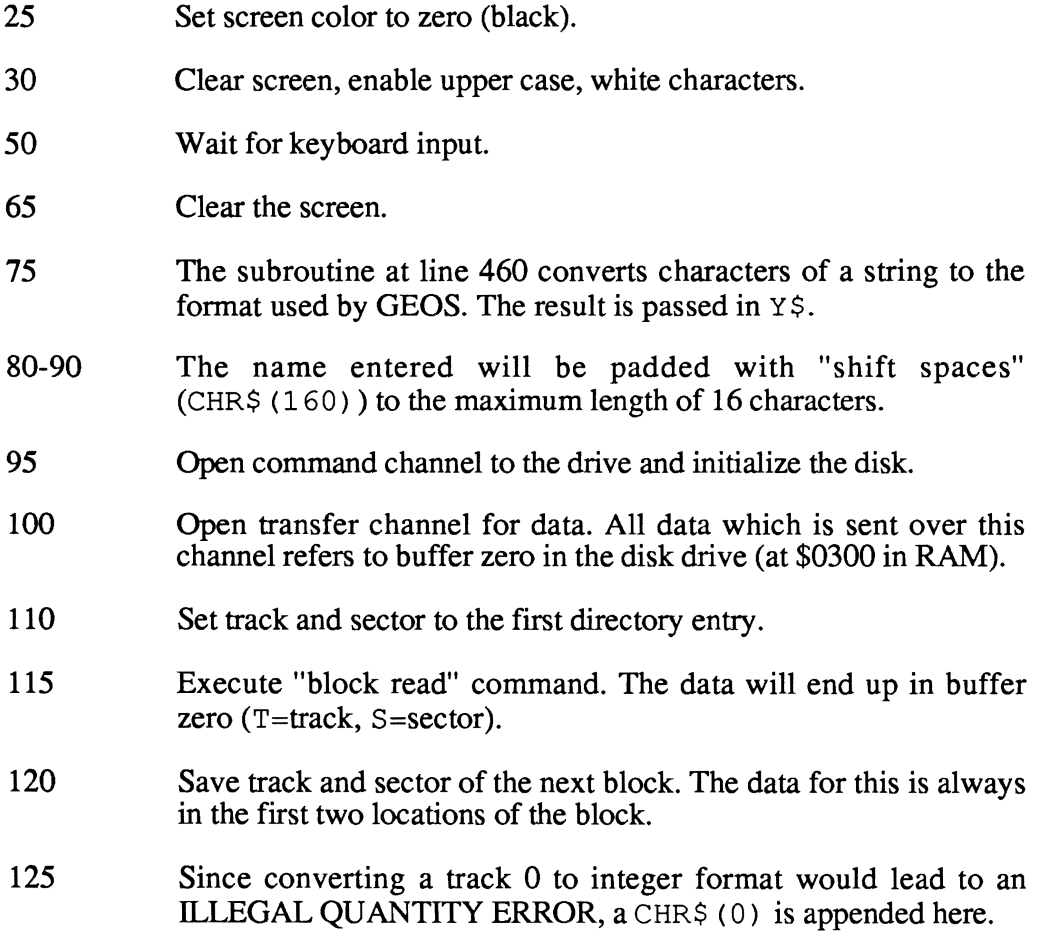

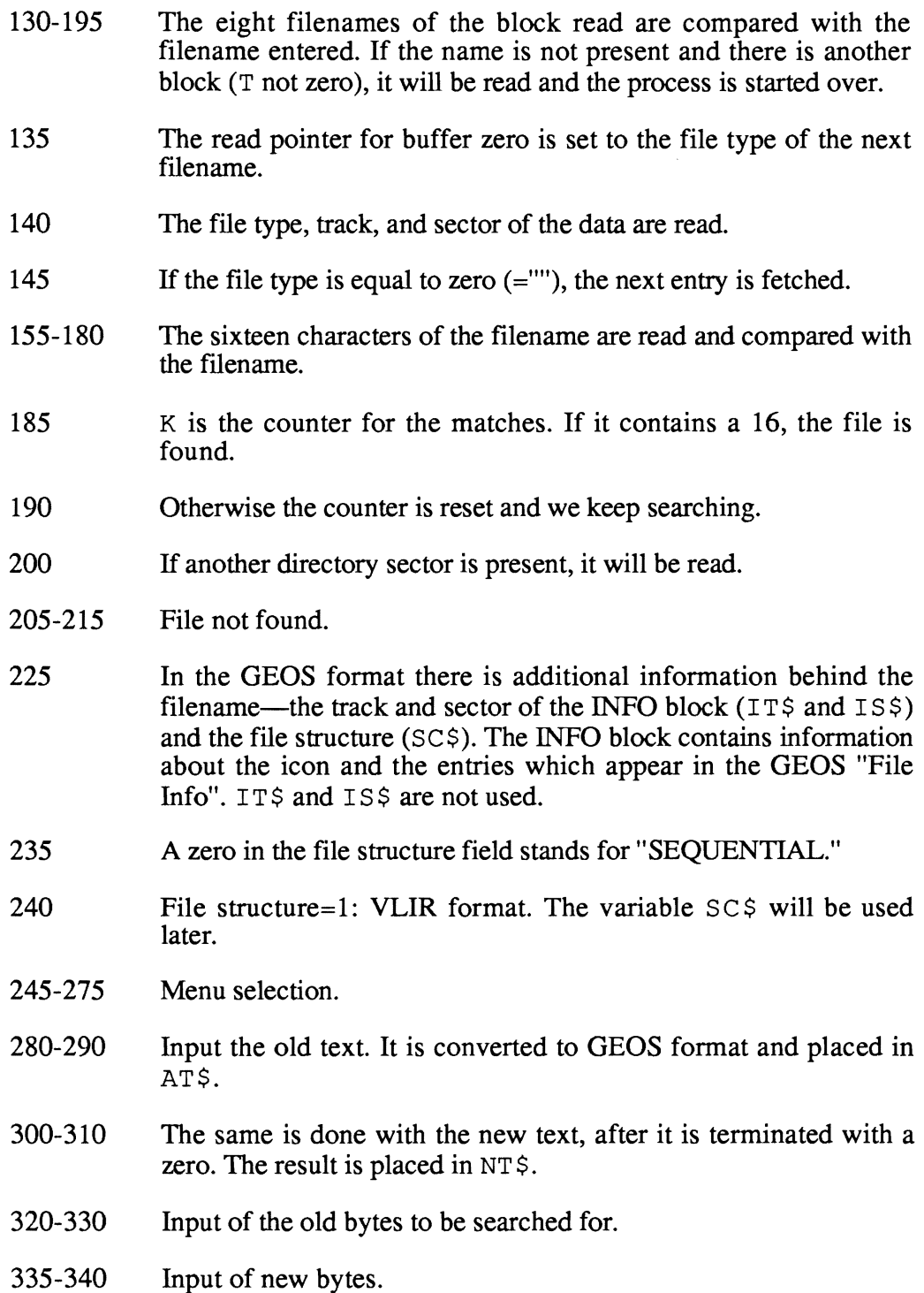

- 345-350 Since there is only room for 56 bytes behind the program in the disk buffer, we have a check here.
- 360-380 The machine language program is copied to buffer zero (\$0300). A checksum is calculated at the same time.
- 385 Error handling, if the checksum does not match.
- 390-410 The data which the program needs for the search is transmitted. These include the file structure and the start sector of the data, as well as the lengths of the old and new strings, and the old and new strings themselves.
- 415 The search program is started.
- 420-450 The message is read from the error channel and evaluated. The search program prepares this message. It is either OK or RECORD NOT PRESENT. Only the corresponding error number is evaluated.
- 460-510 Subroutine which converts a C64 string to GEOS format.
- 520-550 This subroutine accepts the input of bytes via the keyboard in a text string.
- 555-605 Here is the actual search program in the form of DATA statements.

#### 3.3.3 Documentation for the search program

The program was created with a screen-oriented editor and therefore does not have line numbers. There are, however, labels in the program (such as START) to which we will make reference.

> $* = $0300$  ; Start address in disk drive RAM  $JOB1 = $01$  ; Job for buffer 1 JOB2 = \$02 ; Job for buffer 2  $JOB3 = $03$  ; Job for buffer 3  $JOB4 = $04$  ; Job for buffer 4  $T1 = $08$  ; Track for buffer 1<br> $S1 = $09$  : Sector for buffer 1  $= $09$  ; Sector for buffer 1  $T2 = $0A$  ; Track for buffer 2  $S2 = SOB$  ; Sector for buffer 2  $T3 = $0C$  ; Track for buffer 3  $S4 = SD$  ; Sector for buffer 3  $T4 = S0E$  ; Track for buffer 4  $S4 = S0F$  ; Sector for buffer 4 FLAG =  $$10$  ; (s. Text) ; \* READ BLOCK IN BUFFER 1 \* START LDY TRACK ; SEND POINTER TO BLOCK LDA Sector ;FROM BASIC LDX COUNT ; STRUCTURE? BNE GET4 ; SEQUENTIAL STY T1 : ELSE SET POINTER TO STA S1 ; VLIR LINKER BLOCK LDA #\$80 ; JOB: READ SECTOR STA JOB1 ; IN BUFFER 1 WAIT1 LOA JOB1 ; WAIT UNTIL JOB BMI WAIT1 ; IS DONE ; \* GET NEXT ENTRY GET1 INC COUNT LOA COUNT ;1-127 ENTRIES BPL GET2 ;NO END JMP \$E15E ; "RECORD NOT PRESENT" ;FROM ERROR CHANNEL GET2 ASLA ;TlMES TWO (T & S) TAX LOA \$0400,X ; START: NEW FILE  $BEQ$  GET1 ; NO ENTRY (T=0!) TAY LOA \$0401,X

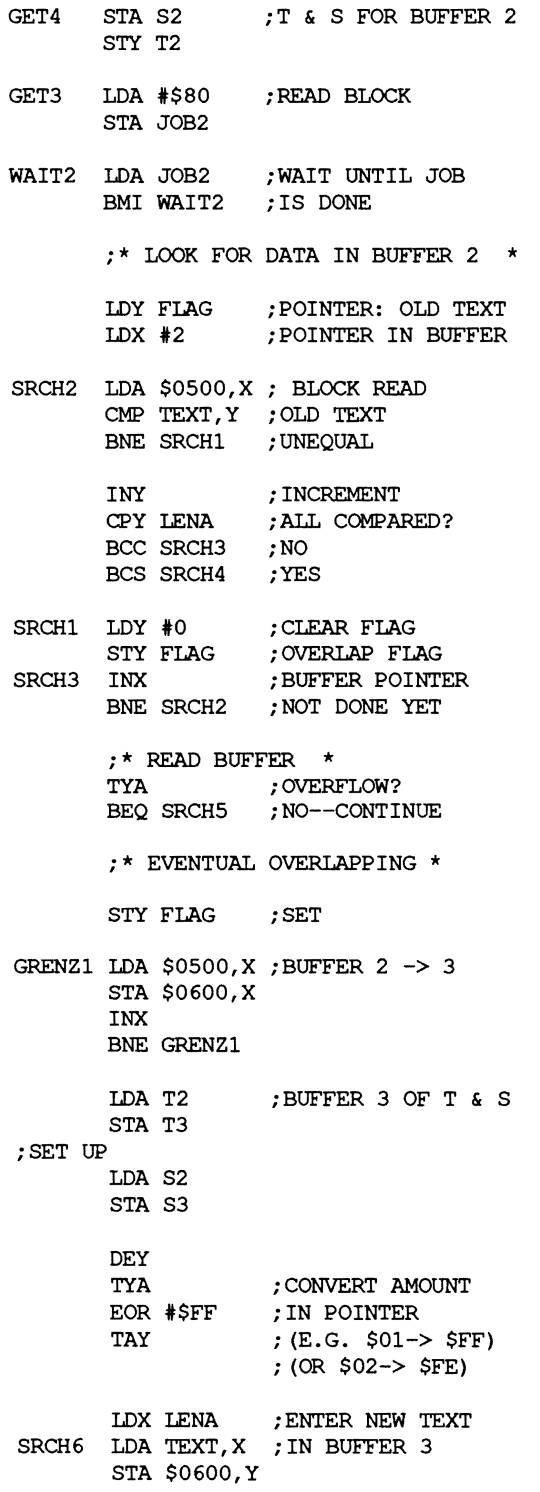

INX INY BNE SRCH6 SRCH5 LDA \$0500 ; NEXT TRACK BEQ GET1 ;NOT AVAILABLE STA T2 LDA \$0501 ;NEXT SECTOR STA S2 CLC ;UNCONDITIONAL JUMP BCC GET3 SRCH4 ;\* VALUE FOUND \*  $\ddot{\phantom{a}}$ ; X-REG: TO LAST OLD BYTE ;POINTER TO STARTING INX TXA ; POSITION SEC SBC LENA CLC ;PLUS THE BYTES ; ALREADY ENTERED ADC FLAG TAX LDA LENA ;POINT TO CURRENT CLC ;NEW BYTE ADC FLAG TAY SET1 LDA TEXT,Y ; ENTER STA \$0500, X ; NEW TEXT INY INX DEC LENB LDA LENB SEC SBC FLAG BNE SET1 ;WRITE SECTOR LOX #\$90 STX JOB2 WAIT3 LOA JOB2 ;WAIT UNTIL JOB BMI WAIT3 ; IS DONE LDA FLAG ; OVERLAP? BEQ SET2 ;NO STX JOB3 ;ELSE WRITE ;BUFFER 3 WAIT4 LOA JOB3 BMI WAIT4 SET2 JMP \$E6BC ;PUT "O.K." IN ERROR CHANNEL

;DATA RANGE TO BE SET ASIDE FROM BASIC COUNT  $\star = \star + 1$  ; LINKER POINTER ; OR VLIR FLAG TRACK  $\star = \star + 1$  $SECTOR* = * + 1$ LENA  $\star = \star + 1$  ; LENGTH OLD TEXT<br>LENB  $\star = \star + 1$  : LENGTH NEW TEXT ; LENGTH NEW TEXT TEXT  $\star = \star + 56$  ; OLD & NEW TEXT . END

#### Memory usage:

The buffers are used as follows in the disk drive RAM:

*Buffer* 0 *(at \$0300)* 

Contains the search program from the DATA with the variables passed by the BASIC program.

#### *Buffer 1 (at \$0400)*

Contains the first block for VLIR files (link block). This is not chained to other blocks, as in sequential files. It contains a maximum of 127 pointers to track and sector of data, which are then chained like sequential files. More about the VLIR format is found in Section 2.1. This buffer is not used if the file is in sequential format.

*Buffer* 2 *(at \$0500)* 

The blocks of the program to be searched are read into this buffer and then compared byte by byte with the values passed by the BASIC program (TEXTA).

*Buffer* 3 *(at \$0600)* 

Temporary storage for a program block. If the data to be searched for is right at the end of the program section in buffer 2, but not all of the bytes have been compared, then we don't know for sure if the block read is the right one or not. The desired changes are made in buffer 2, but the block is not saved back to the disk yet. Instead, buffer 2 is copied to buffer 3 and the next sector of the program is read into buffer 2. Only if this verifies that the location was correct will the new bytes be entered here and the two buffers (2 and 3) written back. The memory location FLAG contains the number of bytes which have already been replaced in buffer 3. A zero signals that there was no overlap.

#### Program flow:

We have to distinguish between two operating modes of the search program. In the first operating mode the file to be searched is sequential, and in the second it has VLIR structure. The information about which file structure is being used is passed by the BASIC program in the variable SC\$. Here 0 means VLIR and 127 means sequential. The value will be received and stored in the variable COUNT.

If the file structure is sequential, a section of the program will be skipped. This section, which extends to GET4, serves to load the link block in buffer 1 (\$0400) for VLIR files. The track and sector of the next entry are fetched from this link block.

At GET4 the Y register and the accumulator holds the track and sector of the first data block. For sequential files these data come from the BASIC program, while for VLIR files they are the entries in the link block. This data block will be read into buffer 2( \$0500) at GET3. The sector data is then compared with the old data (TEXT A). The function of FLAG was mentioned above.

When the program block has been searched, the program tests to see if there was an overlap. If not, the next program block is read and tested (SRCH5). If there are no more blocks, it will try to get another record from the link block at GET1. Since this exists only for VLIR files, the test is designed such that a "RECORD NOT PRESENT' will be outputted immediately for sequential files. This is because the BASIC program passes a 127 in the memory location COUNT instead of the zero for VLIR files. Incrementing this to 128 causes the test to fail and the search process ends.

If there is an overlap, buffer 2 is copied to buffer 3 at GRENZI. In addition, the track and sector of this block are also stored so that we can write buffer back to the disk later if necessary.

Since the Y register contains the number of matches, we can easily turn it into a pointer which points to the bytes in question in buffer 3. These bytes are then replaced by the new ones. The necessary offset to the new TEXT is created from LENA.

If all of the old bytes are found by the comparison process ( $SRCH2$ ), we branch to SRCH4. Here the rest of the new bytes are entered. If there was no overlap, this will be all of the new bytes. Buffer 2 will then be written back with the modified data. If there was an overlap, buffer 3 must also be written back. The program recognizes this from the contents of memory location COUNT. The OK message is then placed on the error channel.

# **3.4 Uses for the modifier**

Now there's nothing more keeping us from using our modifier. But before we get started, we should first explain the "rules of the game."

Each of the modification suggestions we make refers to a very specific fIle on the GEOS diskette (the copy!). Naturally, we will tell you the name of this file each time and write it so that our program can also find it in (upper/lowercase).

You will be able to tell from the context whether text or individual bytes will be replaced. You must select the correct menu option in modifier based on this. Of course, you can use "Replace bytes" for all of the work, but you will then have to convert any text strings to the corresponding ASCII values. If you replace a string in this manner remember to end it with a zero. A zero in GEOS is the universal termination character. In "Replace text" it is automatically added to the new text. In addition, you should note that a new text can be shorter than the original, but it may never by longer or important data in the program may be overwritten.

We want to mention one property of the decimal search keys we use: The search bytes we specify are always the values which stand directly before the actual values to be replaced. Therefore they must also be placed in the list of new bytes each time.

The advantage of this method is that the modifier can find the location every time, even if it is been changed before.

#### 3.4.1 Modifying the error messages

The modifier program can be used to customize the desk Top error messages. Start the modifier program and insert the copy of GEOS. All modifications should be made only to copies and never on the original disk. Enter the name deskTop for the file. Select 1 . Alter string from the menu and enter the following as the search string:

Would you like it converted?

Enter the following as the replacement text:

Convert this *C-64* diskette?

The program will run and add your customized error message. Notice that the replacement string must be shorter than the original screen, if it is longer it may overwrite some important information on the GEOS diskette. Have fun making your own custom version of GEOS.

The original desk T op was loaded off your master diskette and the error messages in memory have not been changed. The changed desk T op can be loaded by starting an application program (geoWrite or geoPaint) and then quitting the application program with the disk containing the modified deskTop in the disk drive. The modified deskTop will be loaded and you will have a customized version of GEOS.

Here is a list of error messages that may be changed.

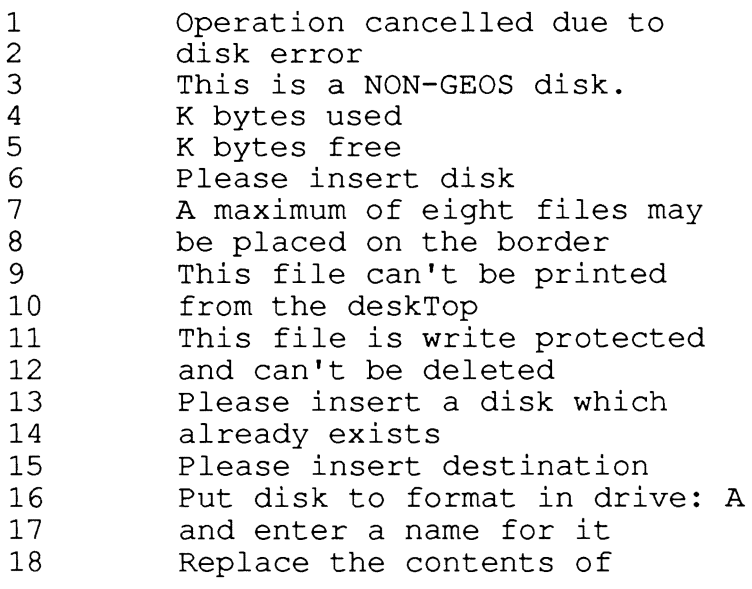

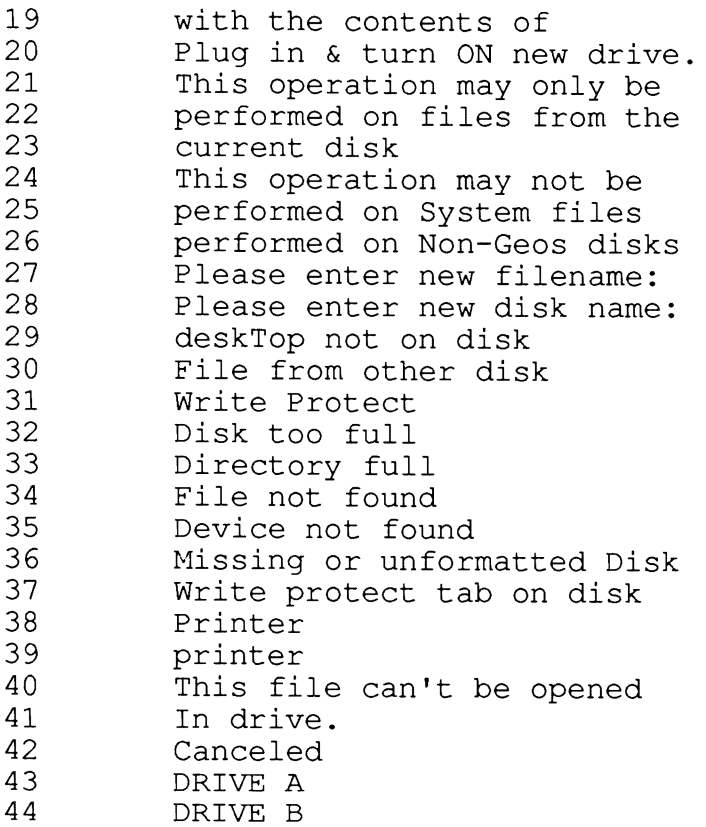

Here are a few examples of custom GEOS error messages:

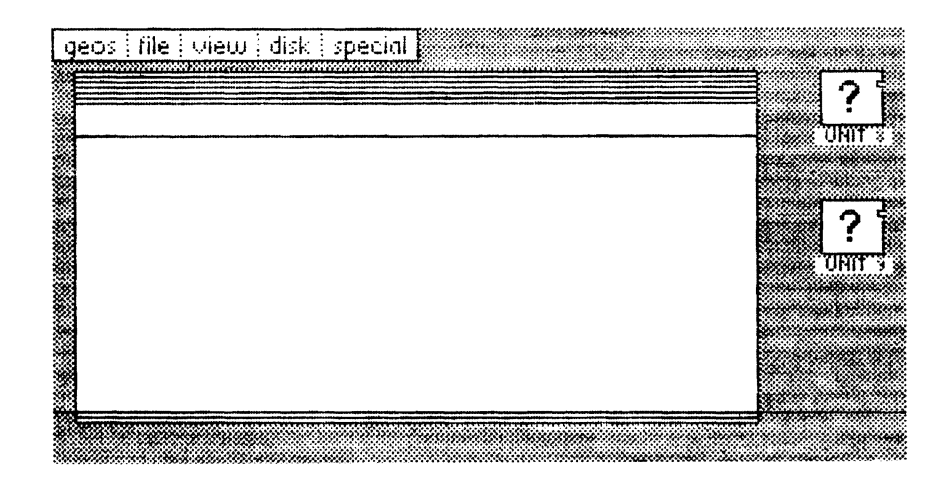

Figure 13-a: DRIVE A/ DRIVE B changed to UNIT 8/ UNIT 9

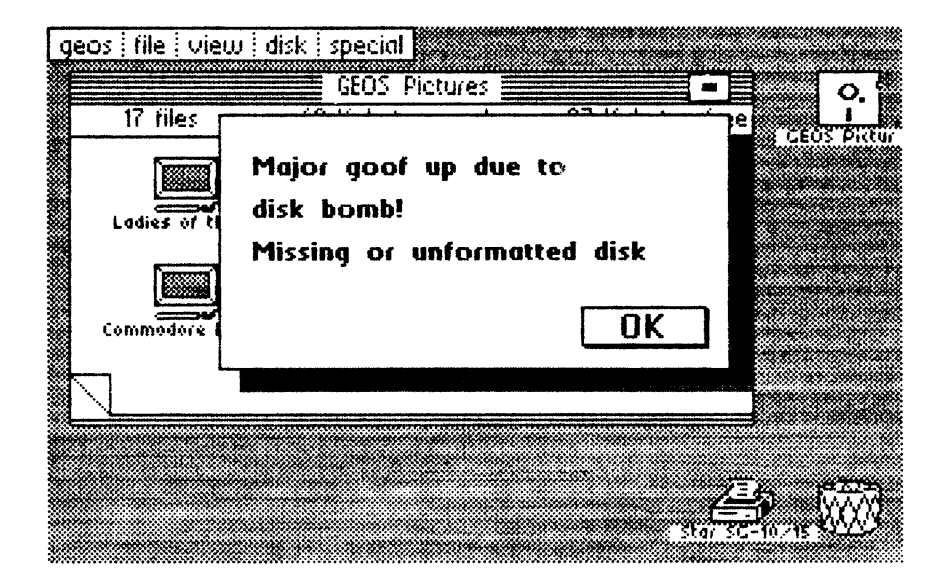

Figure 13-b: Modified disk error message example

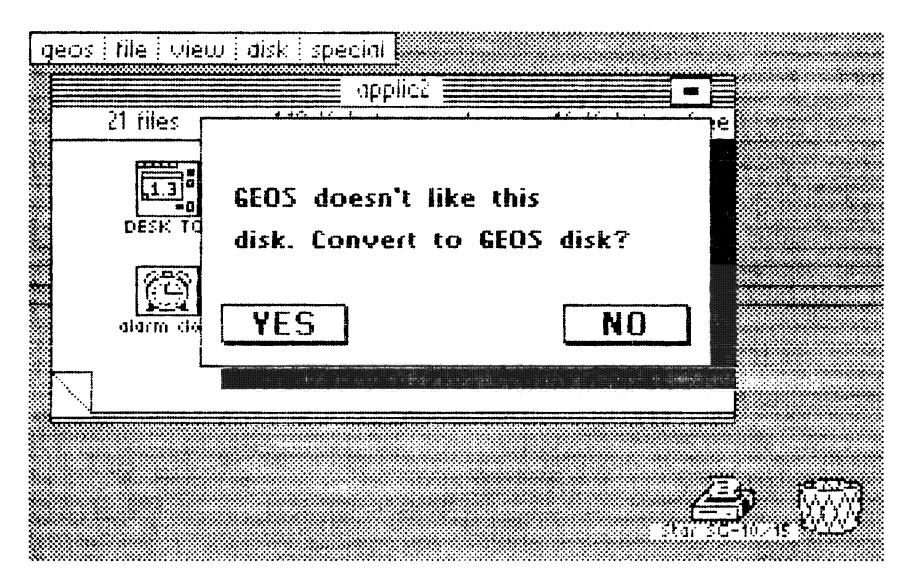

Figure 13-c: Modified error message example

# 3.4.2 Changing the position of the calculator

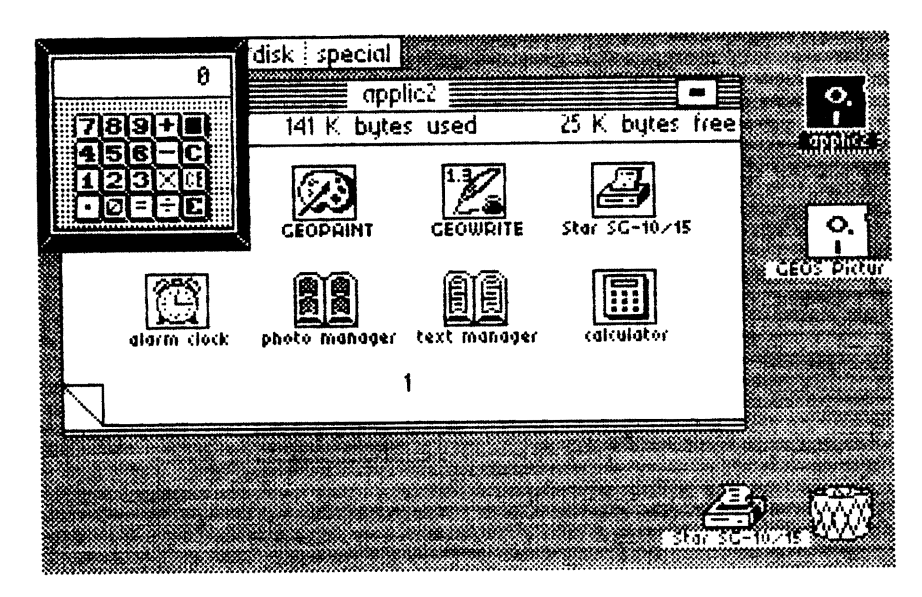

Figure 14: New calculator position

The calculator appears in the center of the screen, which can be quite aggravating. Using the modifier you can reposition the calculator to appear in the upper left hand comer of the screen. All modifications should be made only to copies and never on the original disk. Run the modifier and input calculator as the filename, enter the following bytes:

1st byte: 96 2nd byte: 169 3rd byte: (RETURN)

To repostion the calculator enter these values:

```
1st byte: 
96 
2nd byte: 
169 
3rd byte: 
o 
4th byte: 
133 
5th byte: 
6th byte: 
169 
7th byte: 
8th byte: 
(RETURN) 
              4 
              o
```
When a 17 is in the third byte instead of a 0 and a 56 in the seventh byte instead of a 0 the calculator appears in the normal position.

## 3.4.3 Changing the notes icon

The notes icon is the same as the note pad icon, which can be confusing for the beginner. By changing the data in the note pad accessory that writes out the notes file we can alter the notes icon so it is different from the note pad icon. All modifications should be made only to copies and never on the original disk. Run the modifier and input note pad as the filename, enter the following bytes:

1st byte: 249 2nd byte: 144 3rd byte: 0 4th byte: 25 5th byte: (RETURN)

To change the icon. Enter these values:

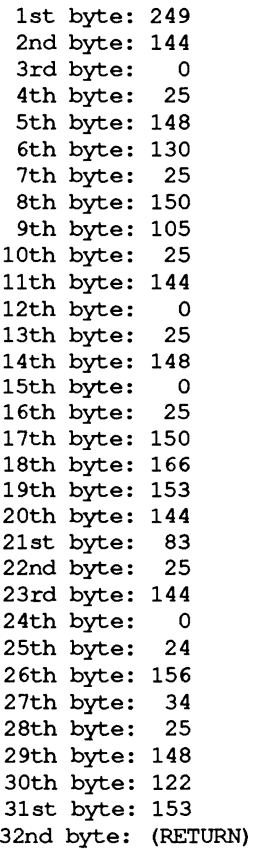

The note pad will now create an icon with notes on it.

## 3.4.4 Tabs and margins in geoWrite

This time we want to make a very useful suggestion for improvement. It refers to the word processing program geoWrite. All modifications should be made only to copies and never on the original disk.

When you create a new document with this program, the two margin settings and the tabs have default settings which are not very useful. In most cases you will set the margins so that the width of the document will fit in the displayed screen area. This prevents the horizontal scrolling when you reach the right edge. When you are done, then the margins can be set to the desired positions for printing. In the default setting, however, the right margin it outside the visible range so that whenever you create a new document you have to find the "M" on the ruler and move it to the left.

You can avoid this step in the future if you make a small change to geoWrite. We have found the locations in this program which contain the default values for the settings.

Of the twenty memory locations reserved for this purpose, four apply to the two margin positions and the remaining sixteen are for the eight tabs. Two memory locations are provided per marker (margin or tab). The reason for this is that a byte can only store values from 0 to 255, but geoWrite stores the positions in pixel format, in which the minimum distance from tab to tab is eight points.

With 60 possible tab positions we can get values up to 479, which could not be stored in a single byte. For example, if we want a marker at the 53rd position (counting from zero), we calculate the value for the memory locations as follows:

 $53 * 8 = 424$  (pixel value of the position)

Since 424 can be divided once by 256, the high-order byte has the value one, and the low-order byte gets the remainder of the division, which is 168. With this procedure we can assign any of the two margins and eight tabs new values. The location in geo Write which contains the default values can be found by searching for the following bytes with the modifier:

```
1st byte: 251 
2nd byte: 96 
3rd byte: (RETURN)
```
The following table contains the values we modified for the margin positions. In addition, the first three tabs are set. The meaning of the bytes is explained so you can use your own values. LO stands for the low-order byte and HI stands for the high-order byte.

1st byte: 251 2nd byte: 96 3rd byte: 24 (left margin, LO) 4th byte: 0 (left margin, HI) 5th byte: 48 (right margin, LO) 6th byte: 1 (right margin, HI) 7th byte: 64 (1st tab, LO) 8th byte: 0 (1st tab, HI) 9th byte: 144 (2nd tab, LO) 10th byte: 0 (2nd tab, HI) 11th byte: 224 (3rd tab, LO) 12th byte: 0 (3rd tab, HI) 13th byte: 48 (4th tab, LO) 14th byte: 1 (4th tab, HI) 15th byte: 48 (5th tab, LO) 16th byte: 1 (5th tab, HI) 17th byte: 48 (6th tab, LO) 18th byte:  $1$  (6th tab, HI) 19th byte: 48 (7th tab, LO) 20th byte: 1 (7th tab, HI) 21st byte: 48 (8th tab, LO) 22nd byte: 1 (8th tab, HI) 23rd byte: (RETURN)

If you want to use your own values here, you must make sure that all tabs are to the left of the right margin, that they have smaller values than the right margin. Unset tabs (tabs 4-8 are unset above), are set to the right margin. Even if just one tab is greater then the right margin, geoWrite will crash.

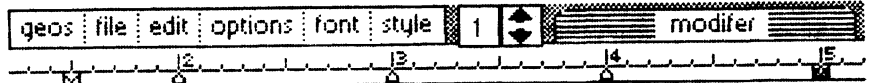

This is fantastic! Using the modifer program I have changed the default tab and margin settings in my copy of GeoWrite.

Be sure to make modifications to copies of GeoWrite, never alter the master disks that came with the GEOS system.

## 3.4.5 Modifying text in accessories

The modifier program can be used to customize the accessory text messages. Start the modifier program and insert the copy of GEOS that contains the text manager or photo manager. All modifications should be made only to copies and never on the original disk. Enter the name  $\tan$ manager or photo manager for the file. Select 1. Alter string from the menu and enter the following as the search string:

Please Select Option

Enter the following as the replacement text:

Please enter choice

The program will run and add your customized accessory text message. Notice that the replacement string must be shorter than the original screen, if it is longer it may overwrite some important information on the GEOS diskette. Have fun making your own custom version of GEOS.

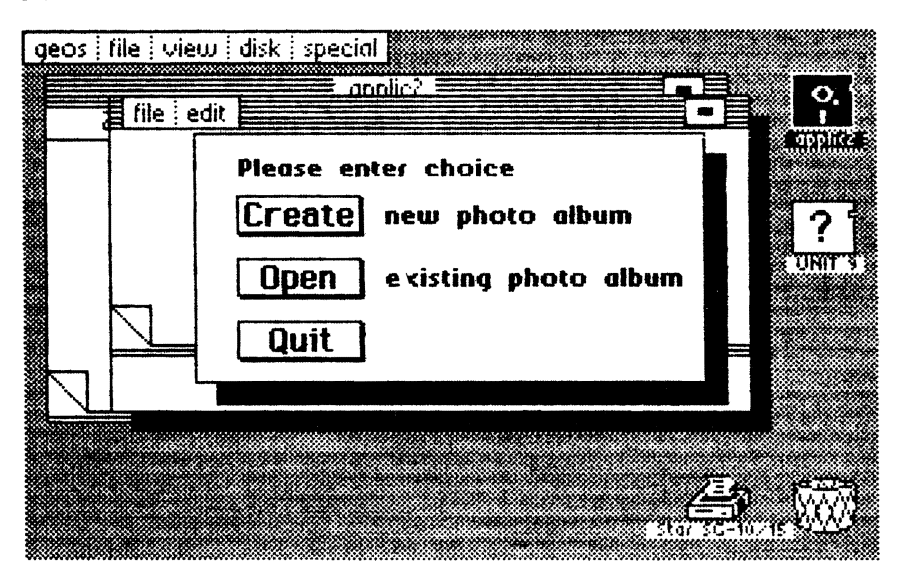

Figure 16: Modified photo manager

# Chapter 4

# New Accessories for GEOS

## 4. New Accessories for GEOS

When you think of GEOS, terms from the user interface (windows, pull-down) menus, icons) usually come to mind, and this is certainly one of the most important new developments for the C64. But one essential new development which makes GEOS possible on the C64 is quickly forgotten: accessories. You can use these tools practically any time without losing what you're working on at the moment.

We were so impressed by the accessories during our work with GEOS that we had a lot of fun trying to write our own. In this chapter you will find two new programs which can really help you while working with GEOS:

- a program which you can use to change existing character sets or create new ones in GEOS with the help of pull-down menus.
- a complete machine language monitor with the usual capabilities. You can look at memory locations, disassemble parts of programs (even the entire GEOS KERNAL), and create and run your own machine language routines at any time.

One special feature is that the monitor allows you to save your own programs directly as accessories. You don't have to worry about the file type, start and end addresses, and the INFO sector. Just save it, exit the monitor, and doubleclick your program's icon.

If you have your ideas for a program under GEOS, you will not only find the listing of the FONT Editor in this chapter, you will also find complete documentation which shows you exactly how an accessory is bound into GEOS and how you can make good use of the existing routines.

We think that the more programmers who use GEOS's powerful capabilities and write corresponding programs, the more popular GEOS will become.

# 4.1 The FONT Editor

One of the biggest advantages of word processing under GEOS is certainly the ability to change the appearance of the characters in a document. All you have to do in geoWrite, for example, is select a character set under FONT and start typing and the letters will appear in this new style. You can select from the fonts (character sets) on the disk currently in the drive.

The first disappointment we experienced was not finding a variety of foreign characters in the font files on the original disk. There is University font text ranging from 6 to 24 point, but nowhere will you find a "u". This isn't too surprising since the program was written in America and designed for the English-speaking American market.

But for using GEOS in other countries and for writing correspondence or other documents in a foreign language, we really need some of these foreign characters. In principle it is possible to modify individual characters of a font with the help of a machine-language monitor. We used this technique to modify our first font file by adding characters with German umlauts.

Then we toyed with the idea of at least printing the listing of such a modified character set in the book so that you could do the same thing without a monitor. In the end we came up with a better idea.

We have developed a program which you can use to modify (edit) entire fonts to heart's content. Not only can you change an "o" to "o" by adding a couple of dots, you can define entire characters in proportional type (which is always used under GEOS).

How would you like a Greek character set for scientific or math work? Or subscripts and superscripts for chemists? Naturally, you can also define your own graphic symbols, such as the standard C64 symbols on the keys which cannot be accessed directly under GEOS.

The program is written flexibly so that existing character sets can be changed and entirely new ones can be created in heights ranging from I to 62 points. You still have to type in the program just like you would a font that we had modified, but the difference is that you get an "active" program out of the FONT Editor instead of just dry data.

Before you start the rather tiresome task of entering the DATA lines of our program into your computer, we want to make your mouth water a little to encourage you to make it all the way through.

# 4.1.1 Using the FONT Editor

#### *Starting the program*

First an important note: When working with our Editor, the original GEOS disk should be out of your reach. If something ever goes wrong, you can always go back to original fonts. Copy the fonts you want to modify to your work disk.

Also, we recommended a small change to the font name in order to avoid confusion later. Since the time and date are automatically placed in the INFO sector every time a file is modified, you should initialize these values with the preference mgr before loading the editor.

Since the editor is an accessory it can be loaded any time, even while you are using geoPaint or geoWrite. All you have to do is click on its name, which will appear as an option under the GEOS menu in the upper left comer of the screen. Double clicking the corresponding icon on the deskTop accomplishes the same thing.

To work with the FONT Editor you need a fair amount of free space on your disk. The SWAP file created when loading occupies 64 blocks, or about 16K. In addition you also need space if you want to create a new font or size. You should therefore have about 25K of free disk space when starting the FONT Editor.

If everything is working properly, a rectangle will appear in the middle of the screen with two pull-down menus.

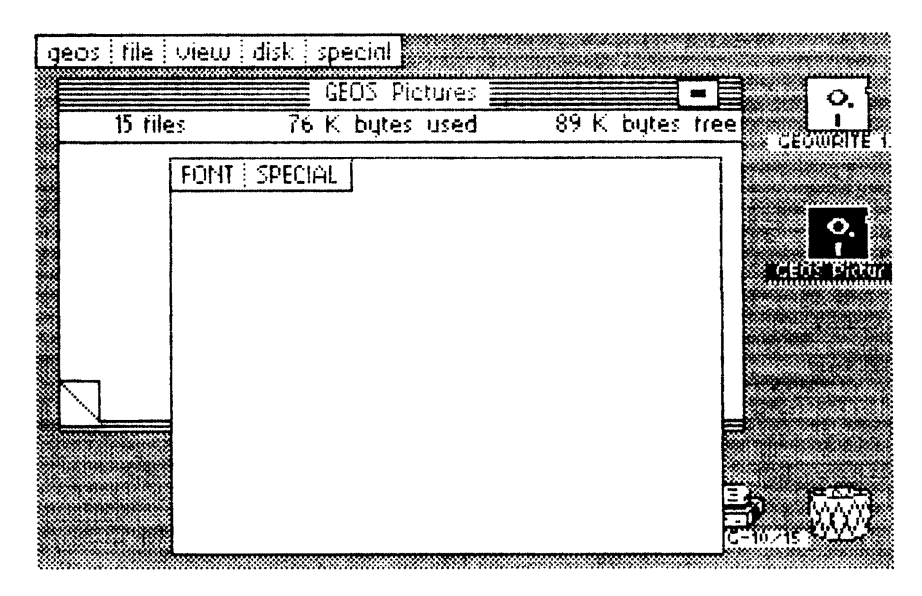

Figure 17: GEOS FONT Editor opening screen

When you click the menu FONT or SPEC IAL, a menu will come down: FONT has the options LOAD, SAVE, UPDATE, and CLR MEM. SPECIAL contains QUIT and NEW DISK. For the sake of simplicity we will just list the option below, and not the menu in which it is found.

You don't have to be concerned about starting the program from inside geoPaint or geoWrite-you won't lose any data.

#### *Modifying afont*

In this section we will explain how to adapt an existing font file for your own uses. Insert your work disk containing the font to be edited and select NEW DISK with the mouse. The names of the first five fonts will be read into a list and this list will appear after you click the option LOAD.

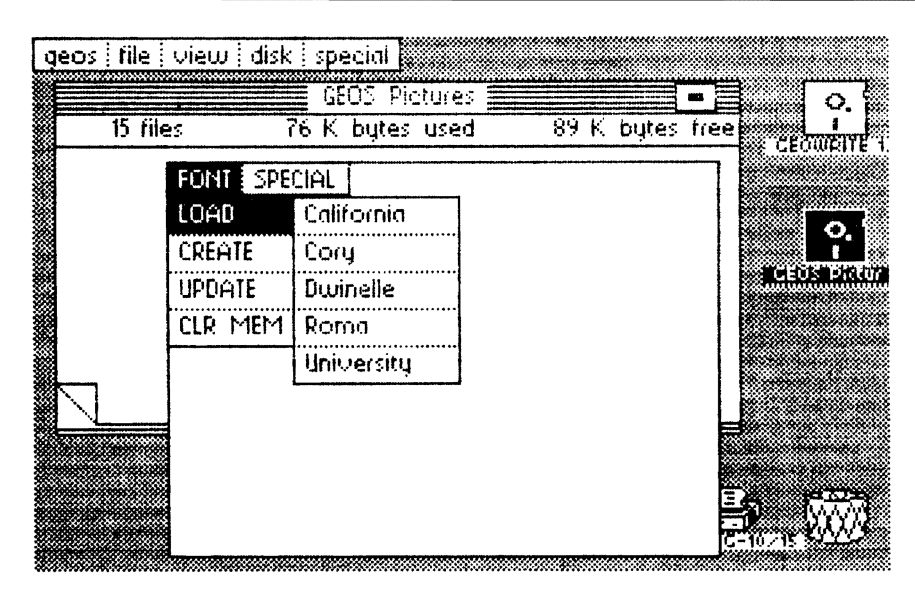

Figure 18: FONT Editor LOAD menu

It was necessary to limit the list to five entries because we had a limited amount of memory available. If you don't find your font in this list, you can rearrange the order of the fonts on the deskTop. Click QUI T to do this. When the disk drive stops running and the deskTop appears, put the font you wanted and another that you don't absolutely need on the border. Then put them both back in reverse order in the deskTop window. The order of the two fonts is not reversed. Naturally, the FONT Editor must be loaded again.

If your font is now in the load list, you must select the point size after selecting the font. The data will then be loaded. This will take a few seconds depending on the size of the file. We will use "University 12 point" as an example.

Now it gets exciting: Press the "a" key on the keyboard. The "a" will promptly appear in the right of the program window, and after a short delay it will also appear to the left, but this time much larger and with a black border.

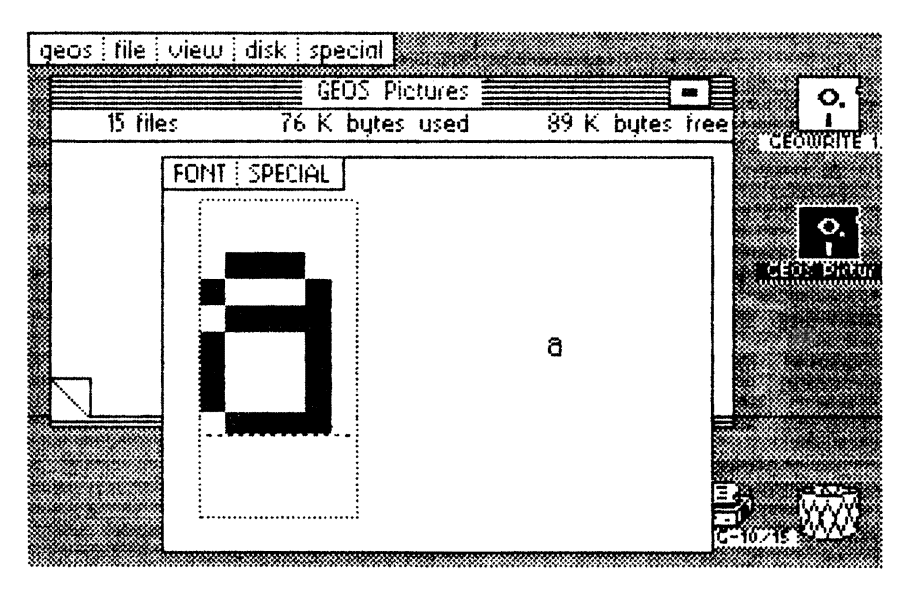

Figure 19: The letter a

You can now edit the character in this bounded field (edit field) with the joystick. Pressing the button will change the state of a given dot. A white dot will become black, and vice versa. The change will immediately be reflected in the "life-size" version to the right.

A line in editing field shows where the baseline of the character will be. All points below this line will be displayed as descenders. For a "g", for example, the line goes through the center of the letter because the lower curve of the character extends somewhat below the rest of the characters.

Try adding an umlaut to the letter "0" once. Press the "0" key so that this character is displayed in the edit field. Then set the appropriate points by clicking them.

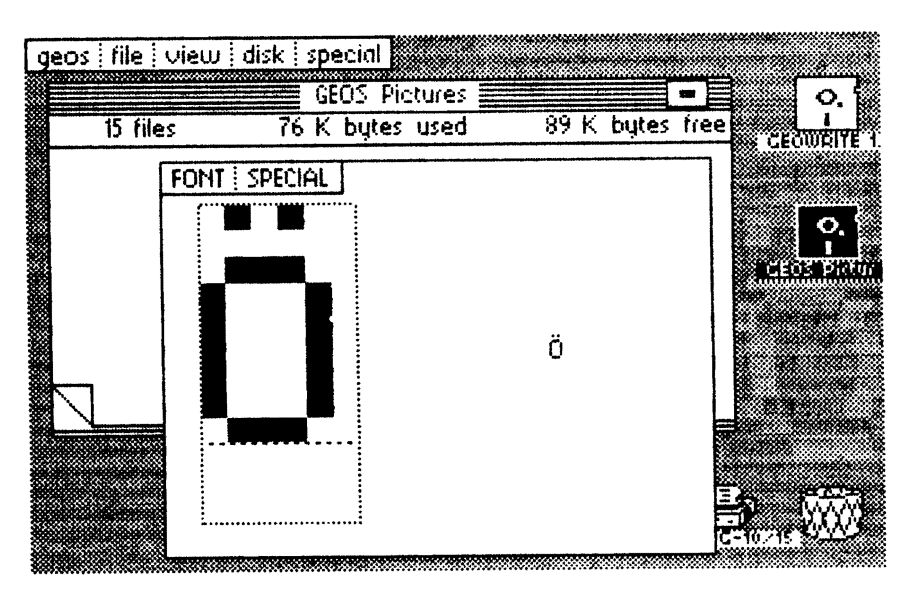

Figure 20: O-umlaut (ö)

When the "o" is done, don't just exit the FONT Editor right away to try out your new character. What good is the nicest "o" if you don't have a regular "o" any more? We should put the umlauts on keys that aren't needed for word processing. So we'll put the "o" on the ":" key on the normal C64 keyboard.

First press the ":" key. The colon will appear and you can start replacing it with the " $\ddot{\text{o}}$ ". You might start setting and clearing points on the screen, but after a short time you will probably be looking at the screen and scratching your head. Something isn't quite right. The character ":" is only two columns wide. We can hardly fit an "o" in that space.

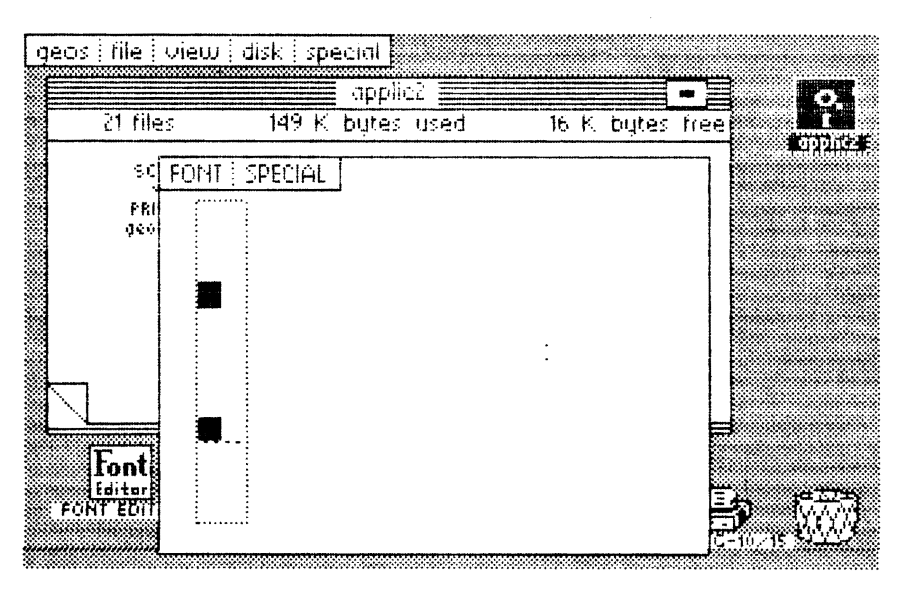

Figure 21: Colon (:)

This problem arises because the fonts are made of proportional-width characters. There is a different width for each character. If this couldn't be changed, our FONT Editor wouldn't be worth the paper it's printed on.

It was certainly quite a programming problem to make the width of each character changeable, because the fonts are stored in a very complicated manner, but the program had to have this feature. Press a key that you want to assign. If the field that appears is too small, position the mouse directly to the right of the edit field border and click until the field has the desired size. You can then begin with the definition of the character.

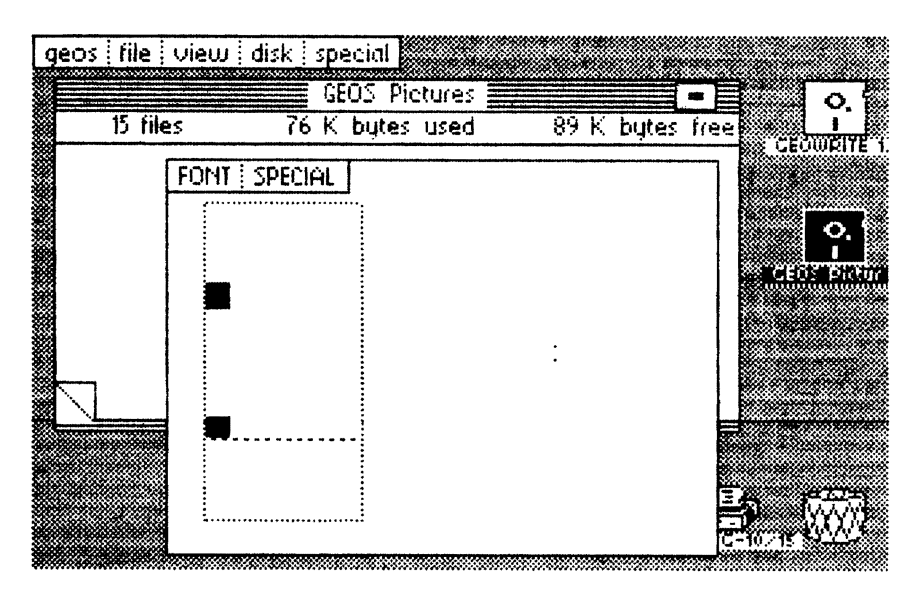

Figure 22: New width for:

Here we would like to refer you to Section 4.1.4, "Examples with the FONT Editor." It really isn't so easy to create the umlauts. In order to find room for the dots, the actual characters must be made a little smaller. Therefore we show you some examples after the printed program which show the easiest way to change the characters. If you run into difficulties and something doesn't work right away, take a look at Section 4.1.4.

Naturally you can change character sizes at any time. Making a character smaller causes some of the information to be lost, however, because the removed data is erased. If you reduce the size of an "a", for example, by one column and then enlarge it again, the "new old" column will be blank.

While you are working it is a good idea to select the option UPDATE now and then because this copies the font file to the disk, and if the computer should crash you will only lose the work you did since the last time you UPDATEd the file. You must UPDATE before exiting the program with QUIT or all your work will be gone.

You are now ready to define new fonts in a given point size (namely that of the loaded file) and then to save it under the same name. Nothing will have changed in the disk directory (except the entries in the INFO sector of the font). The result is not a new file, but a modification of an existing one. If you want to use the unmodified font, you can make a copy of the old font from the desk Top with DUPLICATE before you modify it.

#### *Creating a new font*

At the beginning we mentioned that it is possible to define completely new fonts without loading an existing one. The command for this is CREATE, as you probably discovered in the menu. Now you may click it. But be careful: This command will erase the font file memory. If you made some changes previously that you want to keep, you must select UPDATE first.

One condition must be met before we can begin: Since a new entry will be created in the directory, the program needs at least one font file on the current disk. The editor itself is not very creative and has to steal the icon from another font. Naturally we could have stored this data in the program, but we figured there were enough DATA lines already, right?

You can use the LOAD option to determine if there is a suitable file on the disk. If this results in "\* No File \*" you know what to do: copy a font to the disk in the deskTop. If at least one entry is present, we can get going: After you have selected CREATE, the cursor will appear next to the menu bar. It will wait until you enter a name for the font you are about to create. There must be a two-digit number followed by a colon in front of the actual name. This number is very important for the correct operation of the font.

Since a computer can work with numbers better than it can with names, GEOS distinguishes the fonts internally by a number. BSW has the number 0, California the number 1, and so on, in the order Cory, Dwinelle, Roma, and University. The numbers 0 through 5 are thus already present. Theoretically you could continue with 06 for your own character sets.

But since other fonts will be offered by Berkeley Softworks, we recommend that the numbering for your own fonts start with 30. This should leave enough room for future expansion fonts. For the first time enter "30:xxx" where "xxx" stands for the name you want to give to the font.
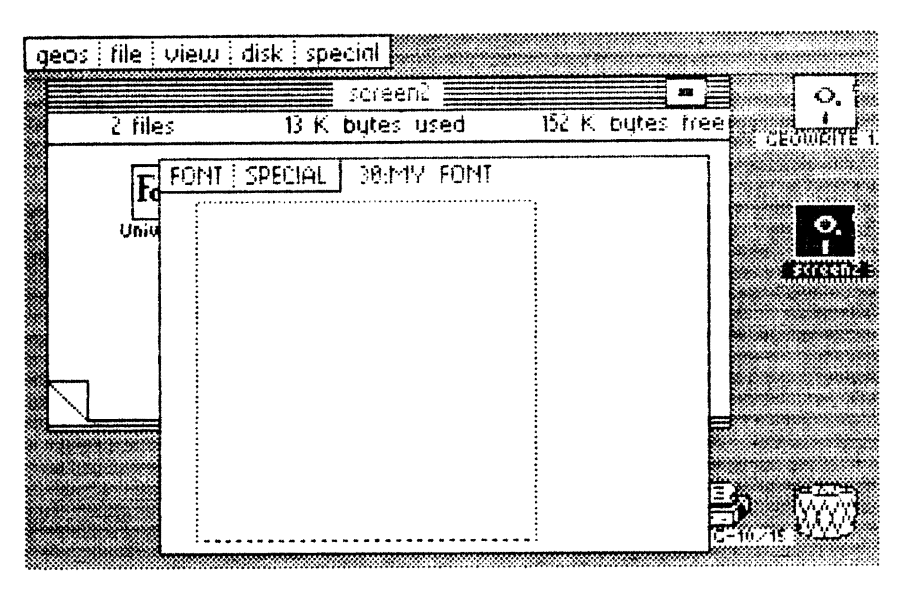

Figure 23: 30 :MY FONT

If your imagination has deserted you, you can just use the three x's, since you can change the name later from the  $deskTop$  when you think of something better. As always, RETURN ends the input.

Now the input can begin: After pressing a key, you see nothing except a box. This again borders the editable area for the printed character. Pressing the fire button inside the field inverts a region. The only problem is that the entire field is just one such region, and therefore the whole thing turns black when you press the fire button. You have to be quite talented to define readable characters in this manner.

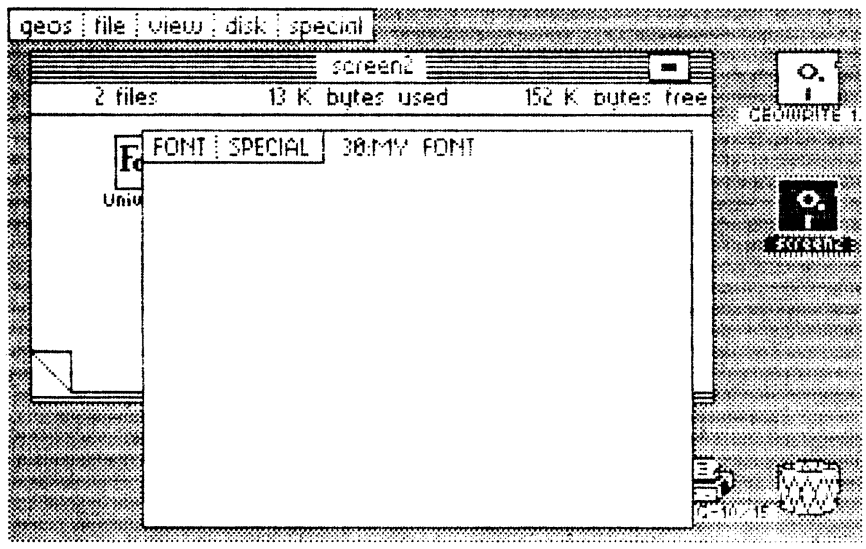

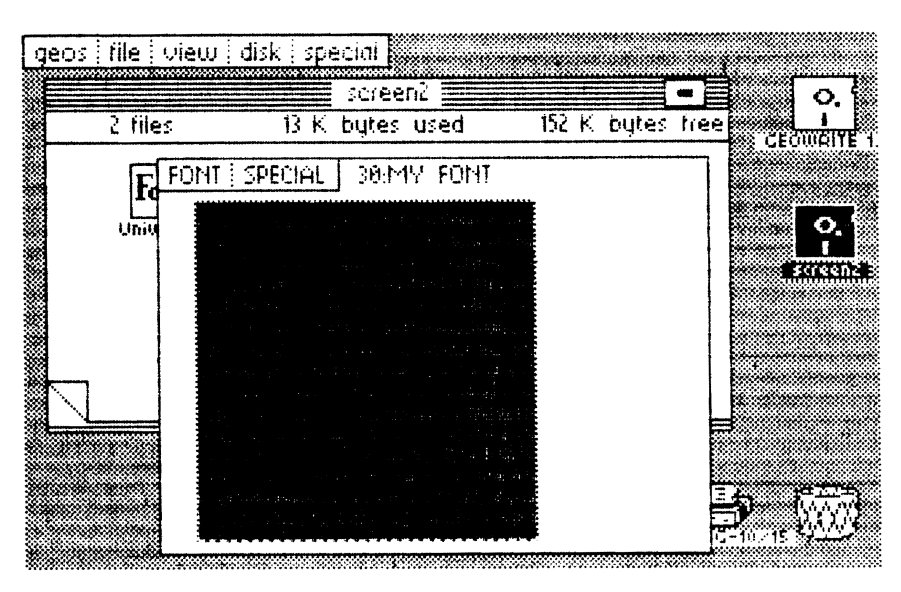

Figure 24: The first character, a large point

Since we don't have this gift, we added a function which allows you to set the height of a font. If you have read the last section carefully (especially the part about changing the width of a character), you can probably guess how to change the height of the character in the FONT Editor. Right: If the mouse is clicked at the upper edge of the window, the font will increase in size by one line, which will be added at the bottom. The last line can be removed in a similar manner, only this time the mouse is clicked past the lower edge of the window.

This selection must be made before each new font is created. It decides directly the point size under which the file will be stored later. For example, if you immediately click UPDATE, a font "xxx 1 Point" will be created on the disk. It is therefore an important decision that must be made at the beginning.

At least as important is the determination of the baseline for the font. This specifies how many points descenders will occupy. This horizontal line will be visible in 2 point size or greater and can be moved down by clicking the mouse at the far right, outside the white field. When it reaches the bottom it will appear again in the first line.

The descenders must be accounted for when calculating the point size. For example, a 9-point font really allows only about seven lines for "normal" letters. The unused two lines on the bottom are available for the descenders of certain characters (like "Q", "q" and "y").

The following figure shows the same point from the previous figure. We have clicked five times on the right, eight down, and six to the far right. This resulted in a 9-point font with two points for descenders and six columns for this character.

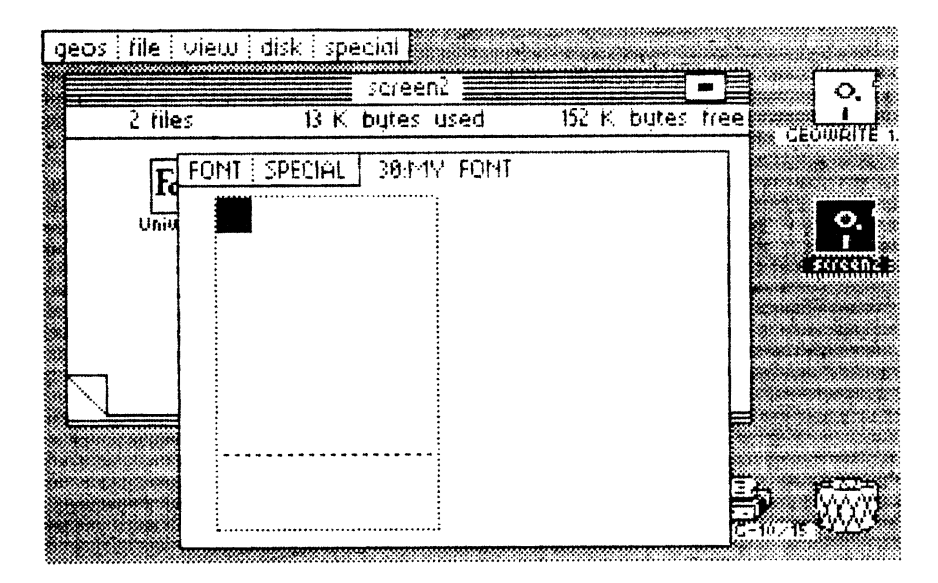

Figure 25: A nine-point font with two-point descenders

One last point: Selecting the option CLR MEM (clear memory) will wipe out the font currently in the computer immediately and without warning.

The information about font height and individual character width will not be deleted by CREATE. Therefore, it is possible to get earlier information (e.g., using LOAD ROMA 10 Point) and build a new character set based upon this pre-loaded information using CREATE. This means that it is not possible to "stretch" individual characters. It will only allow you to reset pixels in a font through CREATE. If, however, CLR MEM is selected, all the information is deleted, and a I-point character set is created, which gives all the characters a width of 1.

## *Ending the program*

Before selecting NEW DISK or QUIT, the diskette already in the drive must be selected for UPDATE, or else the changes made later to the font being edited will not be saved.

Before QUI Tting, the loader diskette with the FONT Editor must be inserted, or else the system will crash.

To exit simply select QUIT. But be careful, the disk drive runs for a reason after you click OUIT: When the program is loaded, important data is saved on the disk. GEOS pros know what this is—a SWAP file, which is loaded again when you quit. Naturally, this is found only on the disk from which the FONT Editor was loaded. If the correct disk is not inserted, the computer commits hara-kiri, but only in software. Everything will be all right when you restart GEOS.

You should be made aware of one thing yet when using the FONT Editor with geoWrite or geoPaint. It can occur that the new font will not be immediately available. This is due to the conception of the accessories and not an error in the editor. Accessories can change things on the disk without having to inform the applications what they are doing. If this happens to you, exit the application and start it again.

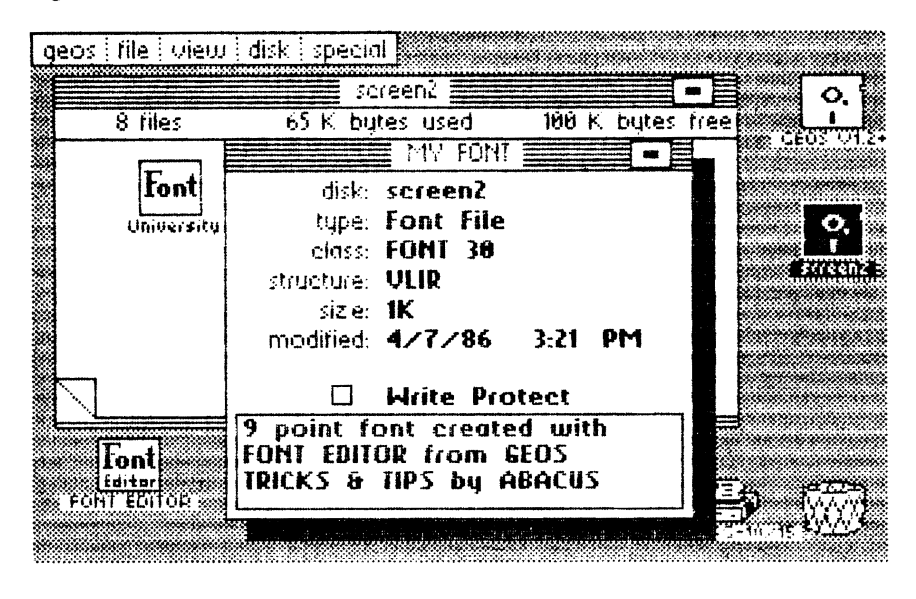

Figure 26: Class: FONT 30

In this figure you can see what the INFO sector of a new font looks like. The entry under "class" is very important so that you later know what numbers you have already assigned to your own fonts.

## **4.1.2 Reference guide**

We put together this little section so you don't have to page through the whole tutorial section to find an answer to your question. This section contains a brief description of the menu options and their function in alphabetical order.

- CLR MEM: Clears the working memory of the individual characters and a 1 point character set is created, which gives all the characters a width of 1.
- CREATE: Used to create completely new fonts. After selecting the option, the cursor will appear next to the menu so that you can enter a two-digit number followed by a colon and the name of the new font.

IMPORTANT: You cannot use a number more than once because then GEOS will not be able to distinguish between the fonts. For fonts you create yourself you will find this identifier in the INFO screen for the font under class (such as class: Font 31).

The numbers 00 to OS are already used. Since additional fonts may come out on the market, it's a good idea to start your own numbering at 30.

There must be some font file already on the disk. In addition, there must be enough room on the disk (amount needed depends on the point size, but at least SK).

Fonts opened by LOAD and CREATE are automatically updated during editing.

- FONT: Displays the first menu.
- LOAD: Displays the first five fonts on the current disk.

NOTE: After clicking LOAD it is no longer possible to work with the current font. Fonts opened by LOAD and CREATE are automatically updated during editing. You should also save your work with UPDATE.

When the name of a font is clicked, the available sizes will appear. After clicking a size the corresponding font will be loaded.

NEW DISK: This must be clicked every time the disk is changed. Corresponds to the command open under disk in deskTop. In addition, the current work will be ended and the names of the new fonts will be read into the LOAD list.

> NOTE: If you have made changes to fonts on the old disk which you want to keep, you must first select UPDATE. Also, NEW DIS K must be selected before the disks are changed in this case because this will close old files.

- UPDATE: Stores the current file to disk if changes have been made. Any old data will be overwritten. The program must be ended with QUIT since this is the only way the current file will be closed properly (don't just turn off the computer!).
- SPECIAL: Displays the second menu.
- QUIT: Correct way to exit the program. The disk from which FONT Editor is loaded must be inserted first. Important data must first be saved with UPDATE.

## **4.1.3 The listing**

Enter the program very carefully because a single incorrect digit can have fatal consequences on the operation. We have included a checksum which will catch some errors, but it certainly isn't fool proof. One error can compensate for another and both will go undetected. If you have trouble finding the error, have someone help you since it's easy to read right over your own errors.

If everything works properly, the cursor will appear after you start the program. With it you can enter the name of the program under which it will be saved on the disk. The file will be placed in GEOS format through the BASIC header. This includes specifications which are necessary for it to work correctly (load and start address, end address, etc.). If you then boot GEOS you will see the new file with a rather ugly striped icon. If you find this disturbing, there are three things you can do about it:

- 1. Use the Berkeley Softworks icon editor to change the icon.
- 2. Modify the section of the loader program that defines the icon. This is in line 115 in which the 63 bytes which generate the striped pattern are passed. The construction corresponds to that of a sprite.
- 3. The FILE MASTER from the Abacus book *GEOS Inside and Out*  offers an easy way to change program icons.

Here finally, is the listing for the BASIC loader:

```
5 open 1,8,15,"i:0":rem error channel 
10 restore:print chr$(147):rem clr home 
15 rem * calculate check sum * 
20 for i=l to 2225 
25 read a:s=s+a 
30 print chr$(19);2347-i;chr$(157);" "; 
35 next: restore 
40 if s<>252030 then print "Error in DATA !":stop 
45 rem * file output * 
50 input "Filename";f$ 
55 open 2,8,2,f$+",u,w":gosub 255 
60 for i=l to 2347:read a 
65 print#2, chr$ (a); : next: gosub 255
70 close2 
75 rem * put info-sector * 
80 a=l:b=O 
85 t=a:s=b:print#1, "b-a:0";t;s90 input#1, n, t$, a, b: if a=18 then a=19:b=095 if n>O then 85 
100 open 3,8,3,"#0":print#3
105 print#1,"u1";3;0;t;s:rem sector read 
110 print#3,chr$(0)chr$(255)chr$(3)chr$(21)chr$(191);:rem info copy 
115 fori=1 to 63:print#3,chr$(85);:next: rem striped-icon definition (!)
```

```
120 print#3, chr$ (130) chr$ (5) chr$ (0);
125 print#3, chr$(0) chr$(65); : rem start
130 print#3, chr$ (64) chr$ (127); : rem end
135 print#3, chr$(0) chr$(65); : rem init
140 fori=1 to 179
145 print#3, chr$(0); : rem rest
150 next
155 print#1, "u2"; 3; 0; t; s: rem write
160 rem * in directory entry *
165
170 print#3
175 a$=chr$(18):b$=chr$(1):rem directory
180 a=asc(a$):b=asc(b$):print#1,"u1";3;0;a;b
185 get#3, a$, b$: rem next sector
190 for i=0 to 7:rem number records
195 print#1, "b-p"; 3; i*32+5
200 for j=1 to len(f$)
205 get#3, w$:if w$<>mid$(f$, j, 1) then k=0:goto 215
210 k=k+1215 next \overline{1}220 if k=len(f$) then 230:rem found
225 next i:gosub 255:goto 180
230 print#1, "b-p"; 3; i*32+21
235 print#3, chr$(t) chr$(s) chr$(0) chr$(5);
240 print#1, "u2";3;0;a;b:rem dir back
245 close1:print"o.k.":end
250 rem *******************************
255 input#1, n, t$: if n then print$: stop
260 return
265 rem
300 rem
301 data162, 7, 181, 112, 157, 73, 74, 202, 16, 248, 162, 0, 32, 45, 68, 162, 0, 189, 37, 73
302 data149, 6, 232, 224, 6, 208, 246, 169, 0, 32, 57, 193, 32, 36, 193, 169, 255, 32, 39, 193
303 data32, 196, 67, 32, 75, 193, 162, 49, 160, 73, 134, 2, 132, 3, 169, 1, 32, 81, 193, 96
304 data173, 183, 132, 208, 24, 173, 4, 133, 201, 32, 144, 17, 201, 127, 176, 13, 162, 90
305 data160, 65, 142, 169, 132, 140, 170, 132, 32, 162, 70, 96, 173, 183, 132, 208, 250, 169
306 data255,141,62,74,173,23,74,197,60,144,7,32,138,70,32,162,70,96,160,0
307 data166, 41, 109, 63, 74, 197, 60, 176, 11, 200, 202, 208, 245, 32, 103, 70, 32, 162, 70
308 data96,140,65,74,165,59,240,7,32,129,68,32,162,70,96,162,0,172,64,74
309 data173, 22, 74, 10, 10, 10, 197, 58, 144, 7, 32, 220, 69, 32, 162, 70, 96, 109, 63, 74
310 data197,58,176,11,232,136,208,245,32,252,68,32,162,70,96,172,65,74,173
311 data4, 133, 56, 32, 147, 68, 32, 162, 70, 96, 72, 32, 36, 72, 104, 174, 61, 74, 240, 10
312 data32, 144, 193, 169, 0, 133, 2, 133, 3, 96, 133, 2, 10, 10, 10, 10, 101, 2, 105, 82, 133
313 data2,169,0,105,82,133,3,160,0,177,2,153,45,74,240,3,200,208,246,32,116
314 data194, 138, 208, 210, 168, 162, 0, 189, 9, 74, 153, 167, 82, 200, 232, 224, 11, 208
315 data244,192,110,208,238,169,0,141,202,73,141,69,74,32,122,194,224,8,240
316 data64, 152, 240, 56, 173, 202, 73, 10, 10, 10, 109, 202, 73, 109, 202, 73, 109, 202, 73
317 data105, 2, 168, 174, 69, 74, 232, 169, 0, 248, 24, 105, 1, 202, 208, 251, 216, 170, 74
318 data74,74,74,240,5,9,48,153,167,82,200,138,41,15,9,48,153,167,82,238
319 data202, 73, 238, 69, 74, 208, 185, 32, 119, 194, 174, 202, 73, 173, 196, 73, 202, 48
320 data5, 24, 105, 14, 208, 248, 141, 197, 73, 173, 202, 73, 9, 128, 141, 202, 73, 162, 196
321 data160, 73, 134, 2, 132, 3, 96, 72, 32, 144, 193, 162, 45, 160, 74, 134, 2, 132, 3, 32
322 data116, 194, 169, 255, 141, 150, 132, 104, 72, 32, 122, 194, 152, 240, 250, 104, 56
323 data233,1,16,243,162,21,160,83,134,16,132,17,162,0,160,20,134,6,132,7
324 data32,140,194,138,208,3,32,0,73,32,119,194,96,32,144,193,32,36,72,173
325 data61,74,208,244,32,141,193,32,205,71,32,232,67,32,75,193,169,27,32
```
326 data69,193,32,159,193,47,57,120,0,250,0,169,0,141,42,74,141,44,74,133 327 data4,162,125,160,0,169,49,134,24,132,25,133,5,169,15,133,6,162,42,160 328 data74,134,2,132,3,162,31,160,67,142,163,132,140,164,132,32,186,193,96 329 data173,44,74,201,58,208,192,32,138,193,162,82,160,82,32,14,73,208,120 330 data162,77,157,0,129,232,208,250,189,110,73,157,77,129,240,3,232,208 331 data245,169,32,157,77,129,173,42,74,157,78,129,173,43,74,157,79,129,169 332 dataO,157,80,129,173,43,74,41,15,72,173,42,74,41,15,170,104,202,48,5 333 data24,105,10,208,248,141,128,129,162,45,160,74,142,0,129,140,1,129,162 334 dataO,160,129,134,20,132,21,169,0,133,22,32,237,193,138,208,143,162,45 335 data160,74,134,2,132,3,32,116,194,138,208,13,32,137,194,138,240,250,224 336 data9,208,3,32,0,73,32,119,194,96,32,144,193,32,57,72,96,32,144,193,173 337 data163,132,13,164,132,240,59,32,196,67,96,162,0,189,26,74,157,21,83 338 data232,224,8,208,245,169,0,170,168,152,157,29,83,232,169,0,157,29,83 339 data232,200,192,98,208,240,32,205,71,166,44,164,45,134,4,132,5,169,0 340 data133,2,169,20,133,3,32,120,193,96,32,144,193,169,0,141,62,74,32,36 341 data72,32,225,193,162,7,189,73,74,149,112,202,16,248,162,194,160,62,142 342 data156,132,140,155,132,96,32,144,193,169,0,141,62,74,32,36,72,32,225 343 data193,169,5,133,17,138,208,49,162,82,160,82,134,14,132,15,169,8,133 344 data16,169,0,133,22,133,23,169,0,141,61,74,32,59,194,138,240,20,169,255 345 data141,61,74,189,253,73,157,82,82,232,224,12,208,245,169,1,208,7,169 346 data5,56,229,17,240,229,170,9,128,141,170,73,173,164,73,202,48,5,24,105 347 data14,208,248,141,165,73,96,174,21,83,232,236,24,83,208,2,162,0,142 348 data21,83,32,205,71,96,8,142,65,74,140,66,74,56,233,32,10,168,177,42 349 data24,109,65,74,133,112,200,177,42,105,0,133,113,165,112,41,7,73,7,133 350 data114,70,113,102,112,70,113,102,112,70,113,102,112,162,0,236,66,74 351 data240,14,165,112,24,101,39,133,112,144,2,230,113,232,208,237,165,112 352 data24,101,44,133,112,165,113,101,45,133,113,160,0,166,114,189,34,74 353 data133,114,40,144,4,81,112,145,112,49,112,240,2,56,96,24,96,160,192 354 data177,42,24,105,1,141,70,74,200,177,42,105,0,141,71,74,162,3,78,71 355 data74,110,70,74,202,208,247,238,70,74,165,39,205,70,74,176,60,164,41 356 data136,140,70,74,169,127,32,201,193,170,202,172,70,74,169,127,24,32 357 data147,68,166,39,160,0,177,112,172,70,74,145,112,165,112,56,233,1,133 358 data112,165,113,233,0,133,113,202,208,231,206,70,74,208,208,238,22,83 359 data32,205,71,165,44,24,101,39,141,70,74,174,64,74,160,0,173,4,133,24 360 data32,147,68,173,70,74,56,229,112,141,71,74,164,41,136,140,70,74,174 361 data64,74,202,172,70,74,173,4,133,24,32,147,68,160,0,166,114,202,138 362 data49,112,74,8,72,138,73,255,49,112,145,112,104,17,112,145,112,165,112 363 data141,187,69,165,113,141,188,69,162,1,172,71,74,40,136,240,6,126,255 364 data255,232,208,247,206,70,74,16,189,173,4,133,56,233,31,10,170,254,29 365 data83,208,3,254,30,83,232,232,224,194,144,242,96,165,44,24,101,39,141 366 data70,74,174,64,74,202,240,241,160,0,173,4,133,24,32,147,68,173,70,74 367 data56,229,112,141,71,74,164,41,136,140,70,74,174,64,74,202,172,70,74 368 data173,4,133,24,32,147,68,165,112,141,34,70,165,113,141,35,70,174,71 369 data74,202,240,7,24,62,255,255,202,208,250,8,160,0,166,114,202,138,49 370 data112,40,42,72,165,114,10,56,233,1,73,255,49,112,145,112,104,17,112 371 data145,112,206,70,74,16,185,173,4,133,56,233,31,10,170,189,29,83,233 372 dataO,157,29,83,201,255,208,3,222,30,83,232,232,224,194,144,235,96,173 373 data24,83,201,62,176,27,238,24,83,32,205,71,162,0,164,41,136,169,32,24 374 data32,147,68,169,0,168,145,112,200,196,39,208,249,96,174,24,83,224,1 375 data240,16,202,142,24,83,202,236,21,83,176,3,142,21,83,32,205,71,96,162 376 dataO,189,43,73,149,6,232,224,6,208,246,32,36,193,162,195,160,0,169,120 377 data134,24,132,25,133,5,173,4,133,32,69,193,162,81,160,74,134,4,132,5 378 data162,1,160,8,134,2,132,3,32,120,193,173,4,133,32,201,193,240,195,141 379 data64,74,197,41,176,2,165,41,133,112,162,255,169,128,232,56,229,112 380 data176,250,142,63,74,169,0,141,66,74,174,64,74,202,142,65,74,172,63 381 data74,169,0,141,75,71,24,109,66,74,136,208,250,141,74,71,160,4,14,74

382 data71,46,75,71,136,208,247,169,82,24,109,74,71,141,74,71,133,118,169 383 data74,109,75,71,141,75,71,133,119,174,65,74,172,66,74,173,4,133,24,32 384 data147,68,172,63,74,8,8,162,0,40,126,255,255,8,232,224,16,208,246,40 385 data40,136,208,237,206,65,74,16,216,174,63,74,202,240,32,165,118,133 386 data116,165,119,133,117,165,116,24,105,16,133,118,165,117,105,0,133,119 387 data160,15,177,116,145,118,136,16,249,48,221,238,66,74,173,66,74,197 388 data41,240,3,76,251,70,32,156,71,32,217,71,169,223,37,57,133,57,96,160 389 dataO,162,0,189,20,74,149,2,232,224,6,208,246,152,72,240,16,230,5,165 390 data2,24,105,16,133,2,144,2,230,3,136,208,240,169,144,145,2,32,66,193 391 data104,168,200,192,128,208,210,96,169,21,133,2,169,83,133,3,32,204,193 392 data96,173,23,74,133,6,174,63,74,24,202,48,4,101,41,208,249,233,0,133 393 data7,169,0,133,9,133,11,173,22,74,10,10,10,133,8,174,63,74,202,48,5 394 data109,64,74,208,248,233,0,133,10,169,85,32,39,193,165,6,166,38,24,109 395 data63,74,202,16,250,233,0,133,24,169,153,32,24,193,96,169,0,141,169 396 data132,141,170,132,141,163,132,141,164,132,32,57,72,32,75,193,96,173 397 data62,74,240,250,162,45,160,74,134,2,132,3,32,116,194,169,127,32,201 398 data193,170,164,41,136,169,127,24,32,147,68,165,112,56,233,20,133,6,133 399 data112,165,113,233,83,133,7,133,113,162,21,160,83,134,16,132,17,165 400 data41,141,150,132,32,143,194,32,119,194,162,45,160,74,32,14,73,162,254 401 data232,232,189,130,129,41,31,240,42,197,41,240,38,144,241,160,28,185 402 data129,129,153,131,129,185,128,129,153,130,129,185,96,129,153,98,129 403 data185,95,129,153,97,129,136,136,232,232,224,28,144,224,152,170,169 404 dataO,133,6,173,128,129,10,38,6,10,38,6,10,38,6,10,38,6,10,38,6,10,38 405 data6,5,41,157,130,129,165,6,157,131,129,165,112,157,97,129,165,113,157 406 data98,129,174,19,132,172,20,132,134,4,132,5,162,0,160,129,134,10,132 407 data11,32,231,193,169,0,141,62,74,96,162,60,160,65,142,163,132,140,164 408 data132,32,205,71,96,134,14,132,15,32,11,194,138,208,12,162,0,160,132 409 data134,20,132,21,32,41,194,138,96,46,194,50,0,0,1,55,183,195,0,255,0 410 data46,58,50,0,118,0,2,110,73,128,66,73,115,73,128,93,73,59,115,50,0 411 data97,O,132,123,73,128,164,73,128,73,0,202,66,135,73,0,174,67,142,73 412 dataO,181,67,59,87,79,0,129,0,130,150,73,0,252,67,155,73,0,31,68,70,79 413 data78,84,0,83,80,69,67,73,65,76,0,76,79,65,68,0,67,82,69,65,84,69,0 414 data85,80,68,65,84,69,0,67,76,82,32,77,69,77,0,81,85,73,84,0,78,69,87 415 data32,68,73,83,75,0,59,73,97,0,159,0,129,82,82,64,204,65,99,82,64,204 416 data65,116,82,64,204,65,133,82,64,204,65,150,82,64,204,65,59,243,159 417 dataO,212,0,58,167,82,0,139,66,178,82,0,139,66,189,82,0,139,66,200,82 418 dataO,139,66,211,82,O,139,66,222,82,0,139,66,233,82,0,139,66,244,82,0 419 data139,66,255,82,O,139,66,lO,83,O,139,66,42,32,78,79,32,70,73,76,69 420 data32,42,0,32,32,32,88,32,80,79,73,78,84,0,81,74,8,62,16,1,0,12,0,1 421 data8,0,202,0,1,2,4,8,16,32,64,128,32

## 4.1.3.1 The FONT Editor program

Here is the source code for FONT Editor.

, \*\*\*\*\*\*\*\*\*\*\*\*\*\*\*\*\*\*\*\*\*\*\*\*\*\*\*\*\*\* ;\* Prgr. : Font-Editor V1.0 \* ;\* Update: 21.06.87  $\star$ \*\* Author: Ruediger Kerkloh \* , \*\*\*\*\*\*\*\*\*\*\*\*\*\*\*\*\*\*\*\*\*\*\*\*\*\*\*\*\*  $* = $4100$ .offs  $$c000-*$ bsout =  $$c145$ fontoff =  $$c14b$ openrec =  $$c274$ closerec =  $$c277$ append =  $$c289$  $next = $c27a$ read =  $$c28c$ write =  $$c28f$  $muster = $c142$ cl $r$ mem =  $$c178$  $input = $c1ba$  $mouseoff = $c18d$  $mouseon = $c18a$  $word = $8504$  $ttjob = $84a3$ mausjob =  $$84a9$  $maxlo = $3a$  $maxhi = $3b$  $m$ ausy = \$3 $c$  $line = $26$ bytes =  $$27$  ; Total bit width<br>hoch =  $$29$  ; character height bytes =  $$27$  $tab1 = $2a$  ; linker table  $tab2 = $2c$  ; data table  $p1 = $70$  $p2 = $72$  $p3 = $74$  $p4 = $76$  $1dx$  #\$07 ; store register  $1da p1, x$  $r1$ sta rett, x dex bpl r1  $1dx$  #0 ; initialize directory jsr init  $1dx * 0$ ;window data  $c11$ lda wndwl, x sta \$06,x inx

tt  $cpx$   $#6$ bne cll  $1 da # $00$ jsr \$c139 ;Fill *in*  jsr \$cl24 ; fill pattern lda #\$ff jsr \$cl27 ; border jsr nulfont ;default value jsr fontoff ldx #<pull ;Pull-Down Menu ldy #>pull stx \$02 sty \$03  $1da$  #1 jsr \$cl5l ; create rts ; Ready ;\* Keyboard job \* Ida \$84b7 bne rtn3 ;Pulldown active? ;yes! ; Character Ida \$8504 cmp \*32 bcc rtn3  $cmp #127$ bcs rtn3 ;1s the character illegal? ldx #<br/>button ;Button init. ldy #>button stx mausjob sty mausjob+l ttl jsr show ; Show character rtn3 rts button ;\* Fire button job \* Ida \$84b7 bne rtn3 Ida \*\$ff sta flag2 Ida pos+3 cmp mausy ;Pulldown active? ;yes! ;Update necessary ;Y starting coordinate of picture

bec ok50 jsr konpry ;Mouse too far up jsr show rts  $ok50$  ldv  $#500$ ldx hoch ok32 adc faktor cmp mausy bes ok3l iny dex bne ok32 jsr expandy jsr show rts ok3l sty spalte lda mausxhi beq ok49 ;row counter ; (number of Y fields) ; Goal ; Mouse too low ;Mouse all the way to the right: jsr gline jsr show rts ok49 ldx #\$00 ;Column counter ldy breit ; (number of X fields) lda pos+2 ;x start of screen in asl a asl a asl a cmp mausxlo bec ok34 ;mouse coordinates ;Mouse left near border: jsr komprx jsr show rts ok34 adc faktor cmp mausxlo bes ok33 ; Goal inx dey bne ok34 ;Mouse right, near border:

jsr expandx ; expand jsr show ; and display rts ok33 ldy spalte lda word sec jsr pixel ; inverse. jsr show display; ok30 rts  $;*********$  $; \star \text{ load } \star$  $7*********$ ap0 pha jsr close pla ldx flag1 ;Files available? beg ok35 ;yes! ok36 jsr \$c190 ;Else exit;  $1 da$  #\$00 ; and no submenu  $sta$  \$02  $sta$  \$03  $rts$ ok35 sta \$02 ; click-field times 17 asl a asl a asl a asl a adc \$02 adc #<d  $sta$  \$02  $1da \#0$ adc #>d  $sta$  \$03  $1dy *0$ ;take names  $102$   $1da$   $(502)$ , y sta fname, y beq lol iny bne lo2 lol jsr openrec

 $\hat{\mathcal{L}}$ 

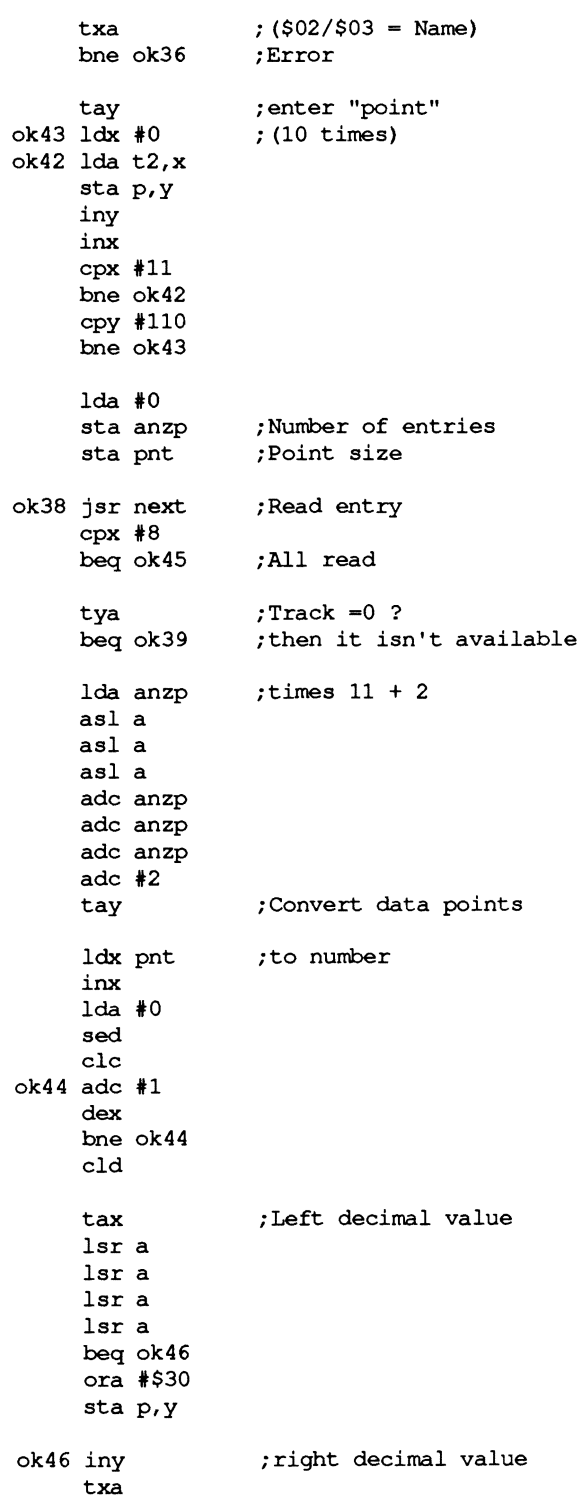

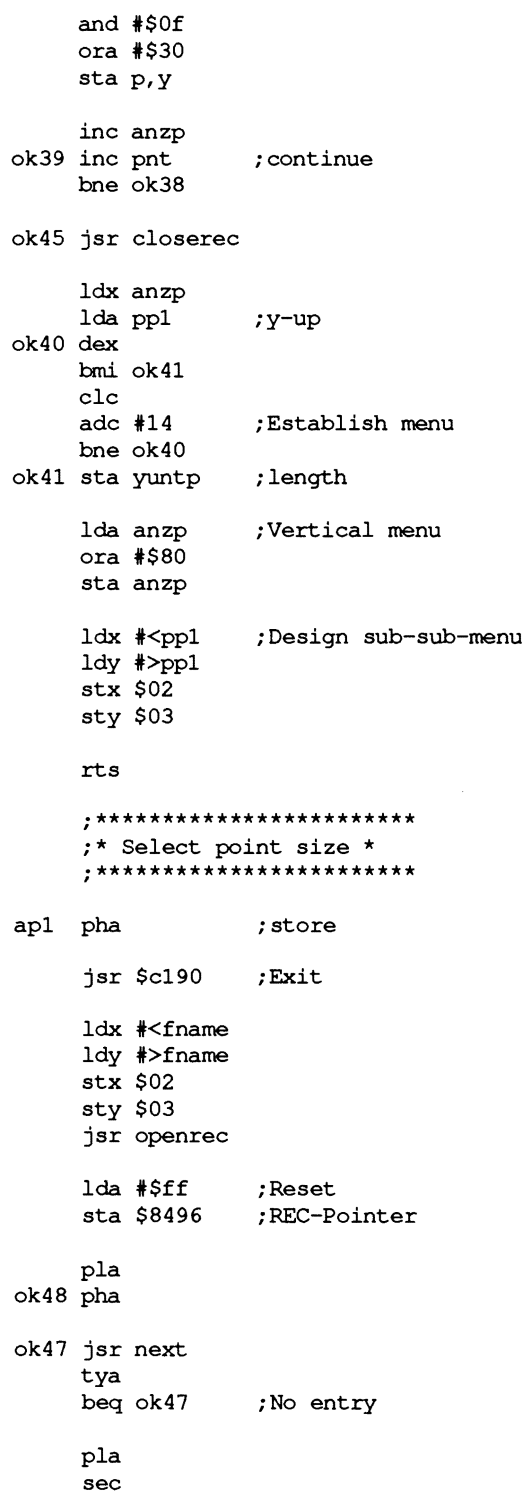

```
sbc *1bpl ok48
     ldx #<memo
                  ;Buffer
     ldy #>memo
     stx $10
     sty $11
     ldx #$00
                  :max. 5 K1dy #$14
     stx $06
     sty $07
     jsr read
     txa
     bne rtn2
                  :Error
     jsr ttinit
rtn2 jsr closerec
rtna rts
     ;***********as2 ;* Create *
     ,************jsr $c190
     jsr close
     lda flagl
                   ;no fonts
     bne rtna
                    ; for icon!
     jsr mouseoff
     jsr fonton
     jsr clr1
                    ;Delete set
     ;Namen eingeben
     jsr fontoff
     lda #27
     jsr bsout
                    ; plain text
cr5 jsr $c19f
                    ;i-rectangle
     .byte 47, 57, 120, 0, 250, 0
     1 da #0
                   ;Clear buffer
     sta fnmbr
     sta fnmbr+2
                   ;No colon
     sta $04
                    ;Job flag for keyboard
```
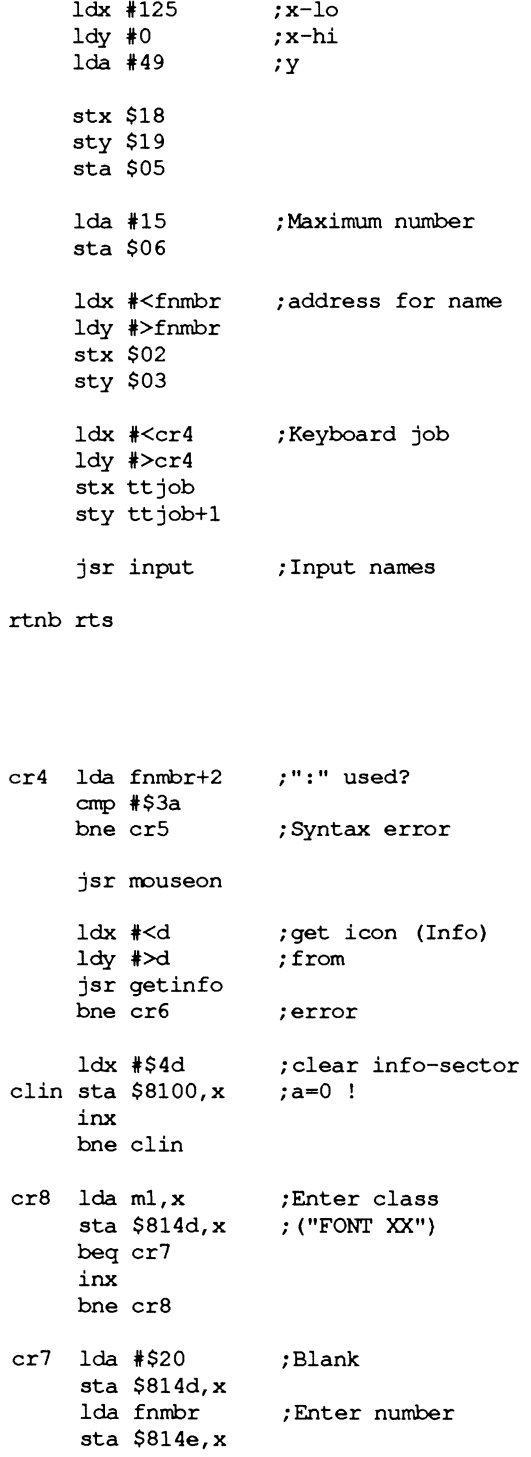

118

lda fnmbr+1 sta  $$814f.x$  $1da *0$ ; End with a null sta \$8150, x lda fnmbr+1 File number; and  $#S0f$ ;  $(plus 1)$ pha lda fnmbr and  $#S0f$ tax pla cr11 dex bmi cr10 clc  $adc$  #10 ; convert to hex bne cr11 cr10 sta \$8180 ; enter in info ldx #<fname ; Pointer to name ldy #>fname stx \$8100 sty \$8101 ldx #\$00 ; Info-data: \$8100 ldy #\$81 stx \$14 sty \$15  $1 da$  #0 ; page sta \$16 jsr \$cled ;Create file txa bne rtnb ;Error ldx #<fname ;Open file ldy #>fname stx \$02 sty \$03 jsr openrec txa bne cr6 ;Error ; fill in: \$00/\$FF jsr append app txa beq app  $cpx$  #9 bne cr6 jsr ttinit : Keyboard on cr6 jsr closerec rtnc rts

```
;***********as3 ;* Update *
    ...*************jsr $c190
     jsr update ; Write current REC
    rts,****************as4 ;* clr mem *
     ,****************jsr $c190
     lda ttjob
                  Not allowed;
     ora ttjob+1
     beg clr3
     jsr nulfont ; font reset
     rtsnulfont
     1dx * 0Font head;
crl lda default, x
     sta memo, x
     inx
     cpx #8bne cr1
     1da *0;Tab 1 set
     tax
     tay
cr2 tya
     sta memo+8,x
     inx
     1 da #0;hi
     sta memo+8,x
     inx
     iny
     cpy #98
     bne cr2
     ;* Delete point data *
     jsr fonton
clr1 ldx tab2
                   ;Start of data
     ldy tab2+1
     stx $04
     sty $05
```
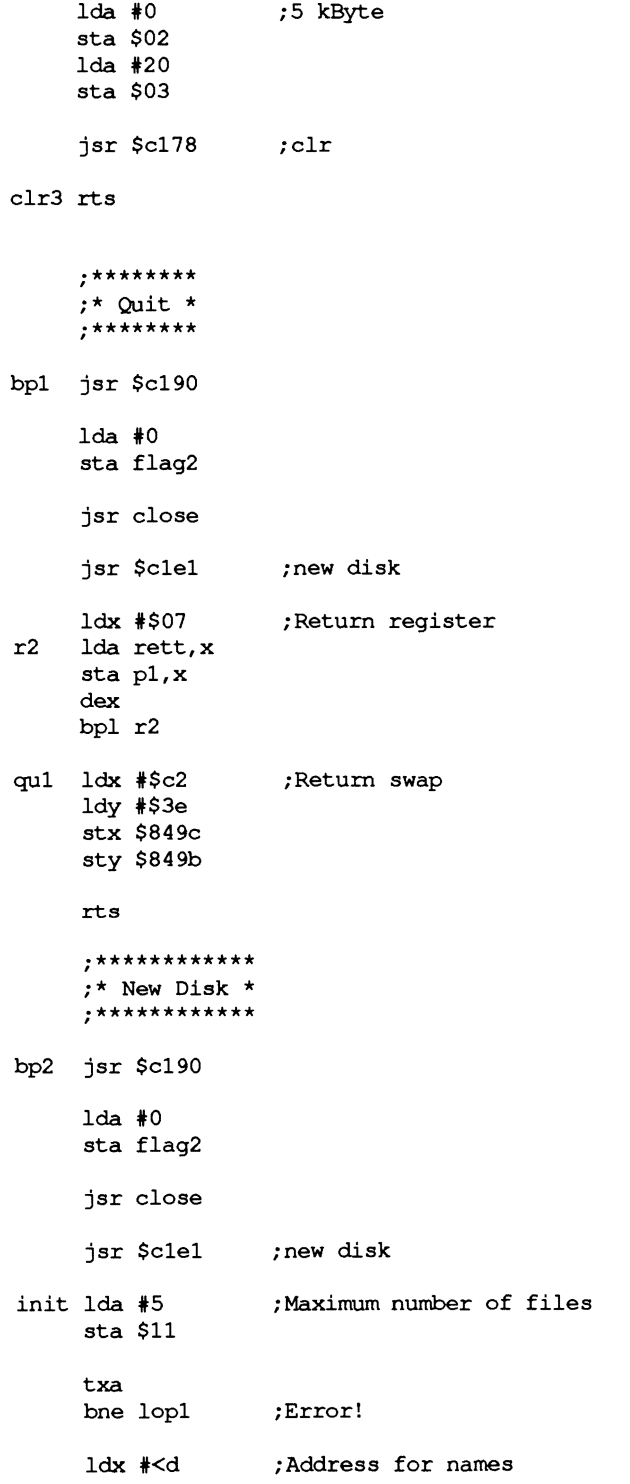

 $\bar{r}$ 

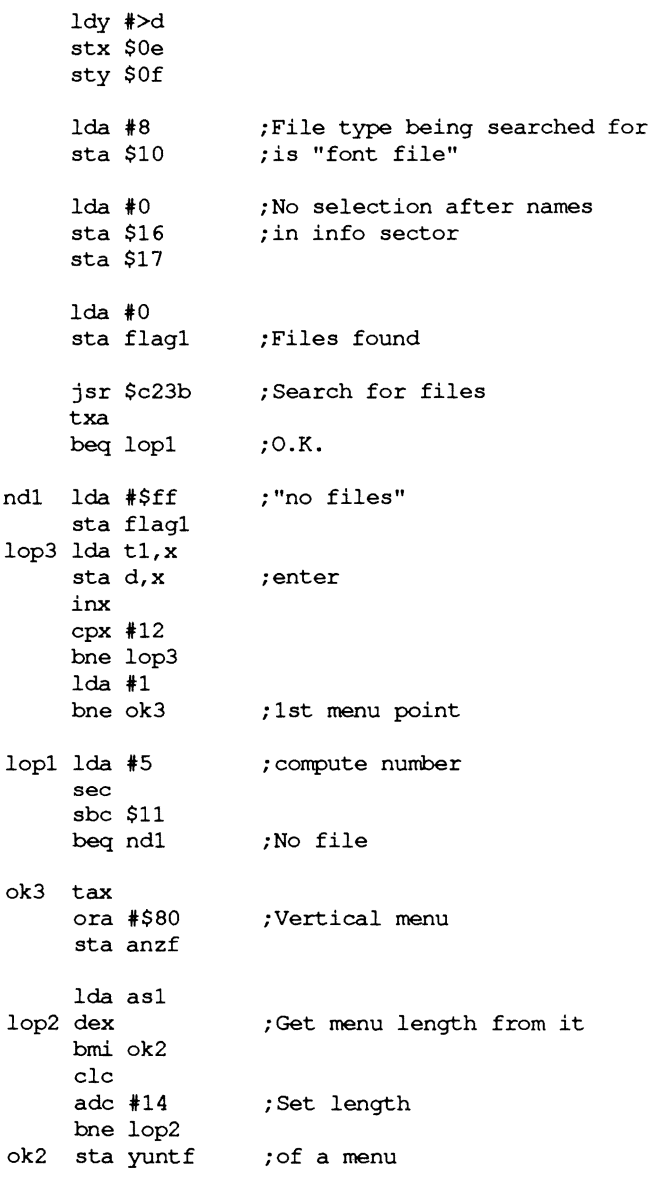

rts

gline ;Move to line below

Idx memo inx cpx memo+3 bne gll ;Current position ;down already? **ina** 

```
1dx * 0:1 point over 0
qll stx memo
     isr fonton ; init.
     rts
     *******************
     ;*** Subroutines ***
     ********************
pixel :Parameter:
       ;Akku : ASCII-character
       ; Carry: = 0, Then read
                = 1, Then insert
       \mathcal{L}^{\pm};X-Reg: Column
       ; y-Reg: Row
       ; (No illegal values!)
       ; Result ) only after 1
       ;C = 1, if bit is set reading):
       C = 0, otherwise
       p1:Address containing the bit
               Bit sought in address
       ; p2:php
                  ; Store carry
     stx spalte
     sty zeile
     sec
     sbc #32;2-Byte table
     asl a
                  ;Pointer to tabl
     tay
     lda (tabl), y ; Offset-Bits
     _{\text{clc}}adc spalte ; Search for value;
     sta pl
                , 10iny
     lda (tabl), y; hi
                 ;Transfer
     \text{adc} #0
     sta p1+1
                  ; bit being searched for
     lda pl
     and #$07
     eor #$07
     sta p2
     lsr p1+1;divide by 8;
                  Gives start byte;
     ror pl
     lsr p1+1ror pl
     lsr p1+1ror pl
```
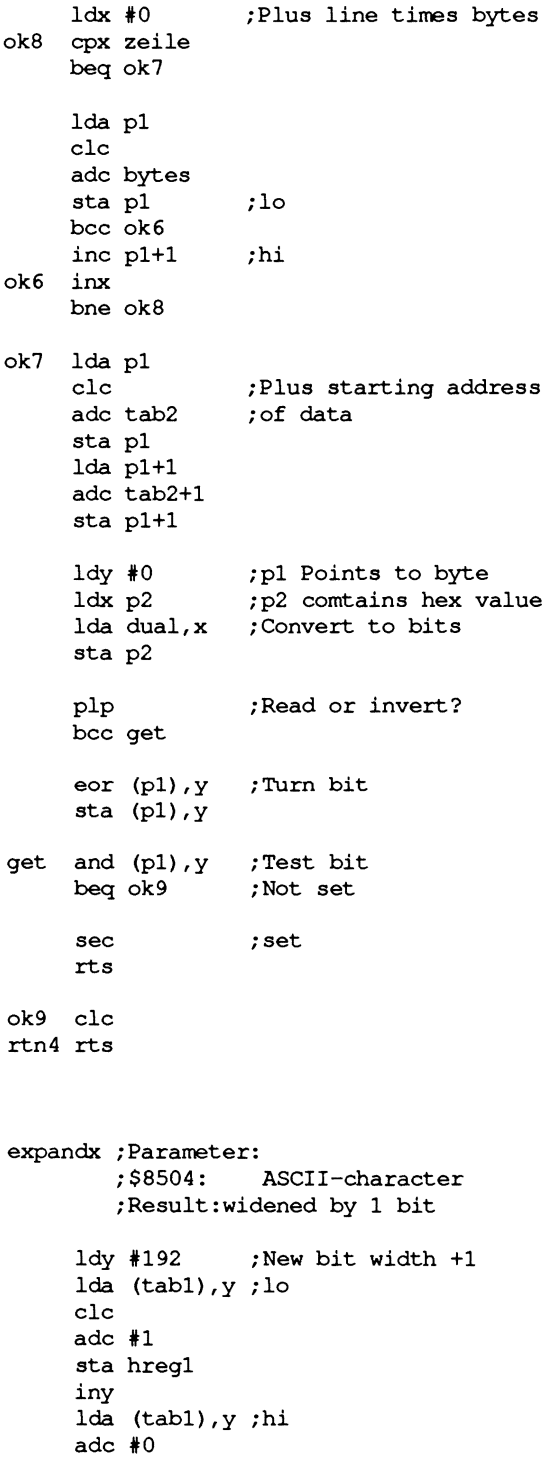

exl ex4 Ida H27 ex3 ldy #0 sta hreg2  $1dx$   $*3$ lsr hreg2 ror hregl dex bne exl inc hregl Ida bytes cmp hregl bcs ex2 : Insert byte Idy hoch dey sty hregl jsr \$cIc9 tax dex Idy hregl Ida H27 clc jsr pixel Idx bytes Ida (pI) , Y Idy hregl sta (p1), y ; linebytes Ida pI sec sbc H sta pI lda p1+1 sbc  $*0$ sta p1+1 dex bne ex3 dec hregl bne ex4 :Division by 8 gives : necessary ; bytes ;Round it off ; Is - width ; New should - width  $:$  is  $>$  = should: OK :Line counter ;Last character :Get width ; columns : rows ;Get byte after pI ; Look around ;in order to shift ;Bug : Line inc memo+1 ;New value of jsr fonton ;shifted bits ex2 :Bit einfuegen Ida tab2 ;Starting address: Data for clc first line adc bytes sta hregl

ldx breit ;Spalte des ersten zu ldy #0 ;schiebenden Bits lda word clc jsr pixel ;Starting address of entire lda hregl ;Use that to compute sec sbc pl sta hreg2 ; (1 too many!) ldy hoch dey sty hregl ; Line counter ex9 ldx breit ;Get starting address dex ldy hregl lda word clc jsr pixel ldy #0 ldx p2 dex txa and (p1), y ; New character bits  $\lim_{k \to \infty} \frac{1}{k^2 + 1}$ , i.e. the right php pha txa eor #\$ff and (pl),y ;bits sta (pl),y pla ; shift procedure ;the number of bits ;to be shifted ;Last bit of the character ;Get mask from it ; Store carry ;Store value ;Mask ;Delete new character's ora (pl),y ;Shifted entries sta (pl),y lda pl sta ex6+l lda p1+1 sta ex6+2  $ldx$  #1 ldy hreg2 ;Number of bytes +1 plp ex8 dey beq ex? ex6 ror \$ffff,x inx bne ex8 ;10 ;hi ; Ready

ex7 dec hregl

bpl ex9 ;Adjust table 1 lda word sec sbc #31 asl a tax ex $11$  inc memo+ $8$ , x bne exl0 inc merno+9,x exl0 inx inx cpx #194 bee exll ex5 rts komprx ;Drop bit lda tab2 ;Starting address: Data clc adc bytes sta hregl ldx breit ;Column which should be dex beq ex5 ldy #0 lda word clc jsr pixel lda hregl ;Compute the number sec sbe pI sta hreg2 ldy hoch dey sty hregl of first line ; dropped ; left! ; (line) ;Ending address of ;entire shift routine ;of bytes that should be ; shifted ; (1 too many!) ;Line counter

kox5 Idx breit ;Get starting address kox2 rol \$ffff,x kox3 php kox4 dec hregl kox6 lda memo+8,x dex Idy hregl lda word cle jsr pixel lda pI sta kox2+1 ;10 lda pl+l sta kox2+2 ;hi ldx hreg2 ; Number of bytes +1 dex beq kox3 ele dex bne kox2 ; Store carry Idy #0 Idx p2 dex ;Clear-bit of character ;from which mask is taken txa and (p1), y ; Bits of next Character plp rol a pha lda p2 asl a sec<br>sbc #1 eor #\$ff and (pI) ,y sta (pI) ,y pla ora (pI) ,y sta (pI) ,y bpl kox5 ; store ;to the left ; bit ; Compare table 1 lda word sec sbc #31 asl a tax sbc #0 sta memo+8,x cmp #\$ff

bne kox7 dec memo+9,x kox7 inx inx  $cpx$  #194 bee kox6 rts expandy Ida memo+3 cnp t62 ; max-Point bes exyl inc memo+3 ;Add 1 jsr fonton ; Re-initialize set  $\frac{1}{x}$  to ldy hoch dey  $1$ da  $#32$ clc jsr pixel  $1 da * 0$ tay exy2 sta (pl),y iny cpy bytes bne exy2 exyl rts kompry ldx memo+3 ; min-Point  $cpx$   $*1$ beq kyl dex stx memo+3 ;Take 1 dex cpx memo bcs ky2  $stx$  memo ky2 jsr fonton kyl rts ; column ;new line ;Address of first ; data ; Clear ;G-Line limit? ;O.K.

```
show ;* Display current character * 
     ldx #0 ; Window data
sh2 Ida wndw2,x 
     sta $06,x 
     inx 
     cpx #6bne sh2 
     jsr $c124 ; Fill 
     ldx #195 ; Original
     ldy *0<br>lda *120; line position
     stx $18 
     sty $19 
     sta $05 
     lda $8504<br>jsr bsout
                 ; output
     ldx #<buff ;Clear buffer
     ldy #>buff
     stx $04 
     sty $05 
     ldx #1 ;1 Byte<br>
1dy #8 ;8 Page
                   ;8 Pages
      stx $02 
      sty $03 
      jsr clrrnem 
      Ida word ; Get character 
      jsr $clc9 ; width 
                   ; Mark control
      sta breit ; code 
      cmp hoch 
      bcs shl ;Too wide 
     Ida hoch 
shl sta pI 
      ldx #$ff ;Determine<br>lda #128 ;distance
                  distance factor;
okS inx 
      sec 
      sbc p1 ; (at least 1!)
      bcs okS 
      stx faktor 
      1da *0sta zeile ; Counter 
ok12 Idx breit ;"4" width, i.e., :
```
oklO adc zeile ;Buff + line \* factor\*16 ok 11 asl dat+1 ;LO ok19 Idx spalte ; Column dat2 php datI pIp dat ror \$ffff,x dex ; columns 0-3 stx spalte ; counter Idy faktor ;Starting address of<br>;hi sta dat+2<br>clc ; Computer buffer line: dey bne oklO sta dat+1 ;LO  $ldy #4$  ; times 16<br>asl dat+1 ; LO rol dat+2 ;HI dey bne ok11 lda  $\neq$ [buff+1]<br>clc :p ; plus Buffer-start adc dat+l sta dat+l sta p4  $1da$   $\neq$  [buff+1] adc dat+2 sta dat+2 sta p4+l Idy zeile Ida word clc jsr pixel ; Get bit ;Enter in buffer Idy factor php ldx #0 ; Shift buffer line php inx  $cpx$  #16 bne datI pIp ; Garbage pIp ; valid Carry dey bne dat2 dec spalte bpI ok19

;Duplicate line ldx faktor ok22 dex beq ok20 • ok21 Ida (p3) , Y ok20 inc zeile ok23 jsr out out ldy \*\$00 ok27 ldx \*0 ok24 Ida pos,x Ida p4 sta p3 Ida p4+1 sta p3+1 Ida p3 clc adc  $*16$ sta p4 Ida p3+1 adc \*0 sta p4+1  $1dy$  #15 sta (p4) , Y dey bpI ok21 bmi ok22 Ida *zeile*  cmp hoch beq ok23 jmp okI2 jsr border ;Set border Ida \*\$df and \$39 sta \$39 rts ;\* Display buffer \* sta \$02,x inx  $cpx$   $#6$ bne ok24 ;Duplicate line ; Copy ; Ready? ; Continue ;Display buffer ;Clear button jobs ;128 lines ;Data over position

```
tya ; Store 
     pha 
     beq ok26 
ok28 inc $05 ;Y-position:Y-times +1 
                   Adress :Y-times +16
     clc 
     adc *16sta $02 
     bee ok29 
     inc $03 
ok29 dey 
     bne ok28 
ok26 lda #590sta ($02) ,y ;Bit-Map Byte 
     jsr muster ; Output line 
     pla 
     tay 
     iny 
     cpy *128 ; All lines out?<br>bne ok27 ; No!
     bne ok27rts 
fonton 
     lda *<memo ; Character set on
     sta $02 
     lda #>memo
     sta $03 
     jsr $e1cc 
     rts 
border 
     lda pos+3 ;y-up 
     sta $06 
     Idx faktor ;y-down 
     clc 
bo4 dex 
     bmi bo3 
     adc hoeh 
     bne bo4 
bo3 sbc *0 ; -1 (in field)
     sta $07 
      lda #0 ; X-Position<br>sta $09 ; left hi
                 ;left hi
      sta SOb ;right hi
```
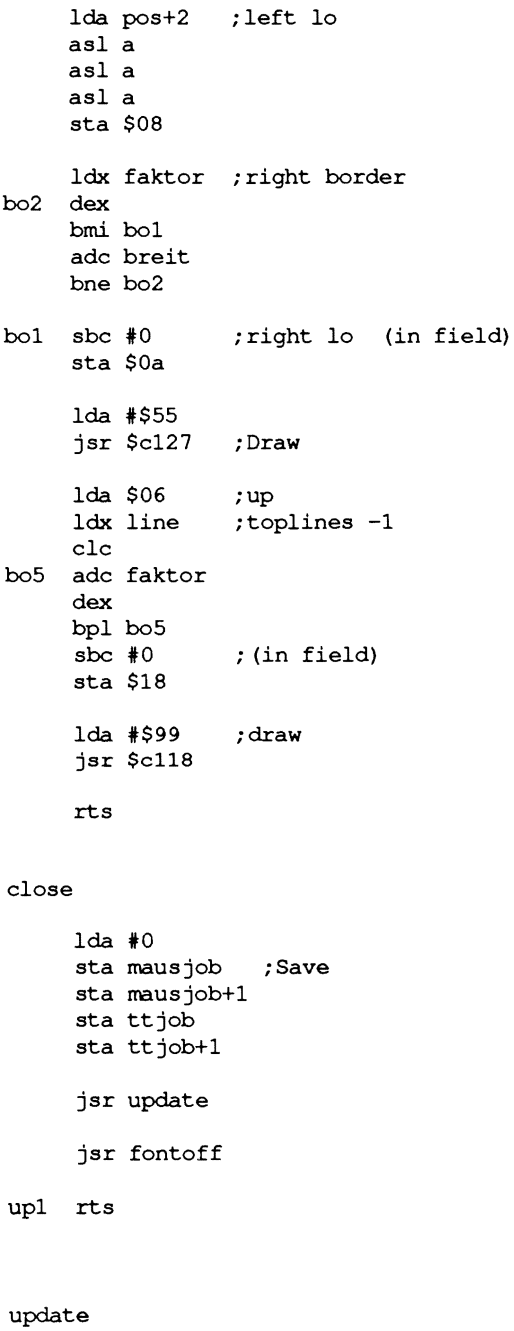

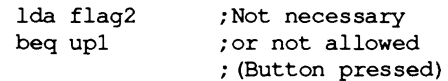

Idx #<fname Idy #>fname stx \$02 sty \$03 jsr openrec Ida #127 ; Last character jsr \$c1c9 ;Get width tax  $:$ Column Idy hoch ;Last line dey Ida #127 clc jsr pixel ;Get last address Ida p1 ;length=end address sec  $\mathcal{L}$ minus beginning sbc #<[memo-1] plus one sta \$06 sta p1 Ida pl+1 sbc  $\ast$  [memo-1] sta \$07 sta pl+1 up2 ldx #<memo ;Starting address Idy #>memo stx \$10 sty \$11 Ida hoch ; Point height = REC  $#$ sta \$8496 jsr write ;enter REC jsr closerec Idx #<fname ; Info-sector Idy #>fname jsr getinfo ;Get after \$8100 Idx #\$fe less inx inx ;  $(x=0, 2, 4, ...)$ Ida \$8182,x ;Font-ID (10) and #\$lf ;only # beq exist ;Free entry cmp hoch ;with current comparison beq exist ;already exists bcc less ;continue search ;\*\*\* Note: Only maximum size of 15 ;\*\*\* points possible ( bug in info ;\*\*\* sector!!) Idy #28 ; advance

 $\ddot{\phantom{a}}$ 

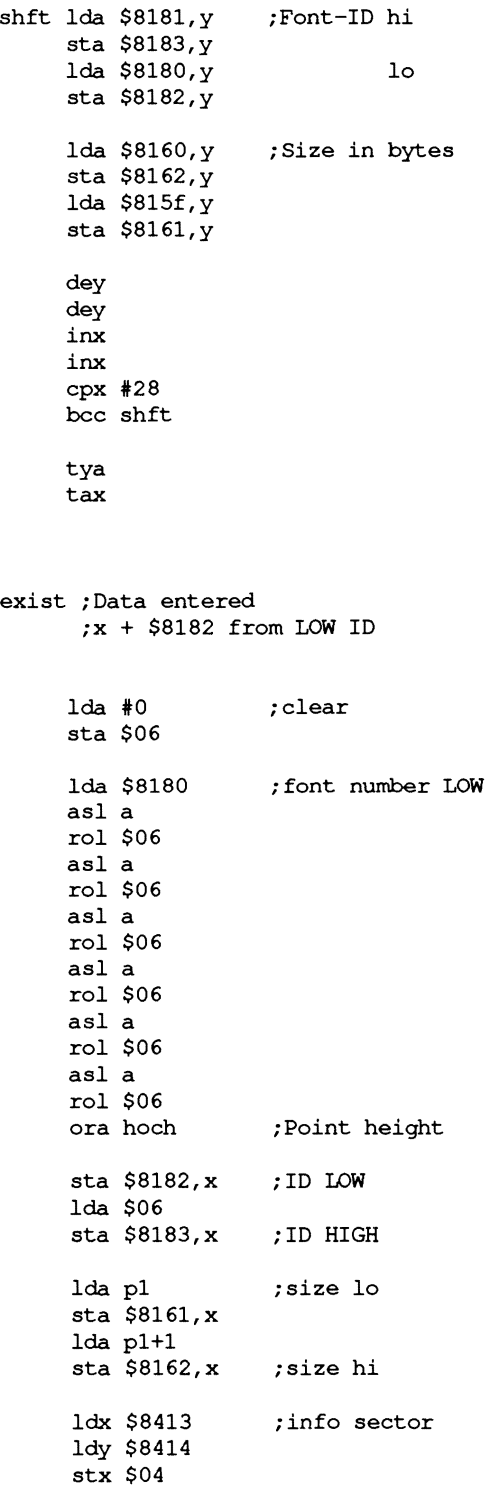
```
sty $05 
     ldx 4$00 
     ldy 4$81 
     stx $Oa 
     sty SOb 
     jsr $c1e7 ; rewrite. 
     lda 40 ; updated 
     sta flag2 
     rts 
ttinit 
     ldx #<tt ;Initialize keyboard
     ldy 4>tt 
     stx ttjob 
     sty ttjob+1 
     jsr fonton
     rts 
get info 
     stx $Oe 
     sty $Of 
     jsr $c20b ;Look for entry 
     txa 
     bne get1 ; Error
     ldx #$00 
     ldy #$84 
     stx $14 
     sty $15 
     jsr $c229 ;Info after $8100 
     txa 
get1 rts
     ;* Data range * 
     ;window data 
wndw1 .byte 46,194,50 ,0,0 ,1 ;Position 
wndw2 .byte 55,183,195,0,255,0 ;Position 
     ;Pull-Down Menu 
pull .byte 46,58,50,0,118,0 ;Position 
     .byte $02 ; Number
```
mp1 mp2 m1 m2 a1 a2 a3 a4 b1 b2 as1 yuntf  $\star = \star + 1$  ; y-down .byte <m1,>m1,\$80,<mp1,>mp1 .byte <m2,>m2,\$80,<mp2,>mp2 .byte 59,115,50,0,97,0 ; Position .byte \$84 ; Number .byte <a1,>a1,\$80,<as1,>as1 .byte <a2,>a2,\$00,<as2,>as2 .byte <a3,>a3,\$00,<as3,>as3 .byte <a4,>a4,\$00,<as4,>as4 .byte 59,87,79,0,129,0 ; Position .byte \$82 ; Number .byte <b1,>b1,\$00,<bp1,>bp1 .byte <b2,>b2,\$00,<bp2,>bp2 ;Menu name . text 'font' . byte 0 . text 'special' . byte 0 . text 'load' • byte 0 • text 'create' . byte 0 . text 'update' . byte 0 . text 'clr mem' . byte 0 . text 'quit' . byte 0 • text 'new disk' • byte 0 ;Sub-Eintrag: Font-Files . byte 59 ;y-up .byte 97, 0, 159, 0 ; x-Position anzf  $\star = \star + 1$  ; Number .byte <[0\*17+d],>[0\*17+d],\$40,<apO,>apO .byte <[1\*17+d],>[1\*17+d],\$40,<apO,>apO .byte <[2\*17+d],>[2\*17+d],\$40,<apO,>apO .byte <[3\*17+d],>[3\*17+d],\$40,<apO,>apO .byte <[4\*17+d],>[4\*17+d],\$40,<apO,>apO ;Sub-sub-entry: Point size ; (maximum 10 entries)

```
pp1 .byte 59 ;y-up 
yuntp x = x + 1 ; y-down
     .\text{byte } 159, 0, 212, 0 ; x\text{-Position}anzp \star = \star + 1 ; Number
.byte <[O*11+p],>[O*11+p],0,<ap1,>ap1 
.byte <[l*11+p],>[l*11+p],0,<ap1,>ap1 
.byte <[2*11+p],>[2*11+p],0,<ap1,>ap1 
.byte <[3*11+p],>[3*11+p],0,<ap1,>ap1 
.byte <[4*11+p],>[4*11+p],0,<ap1,>ap1 
.byte <[5*11+p],>[5*11+p],0,<ap1,>ap1 
.byte <[6*11+p],>[6*11+p],0,<ap1,>ap1 
.byte <[7*11+p],>[7*11+p],0,<ap1,>ap1 
.byte <[8*11+p],>[8*11+p],0,<ap1,>ap1 
.byte <[9*11+p],>[9*11+p],0,<ap1,>ap1 
tl .text '* no file *'
     . byte 0 
t2 .text ' x point'
     . byte 0 
     iData for output 
pos .byte <buff,>buff,8,62,16,1 
default iData for new font head 
 .byte $00,$Oc,$00,$Ol,$08,$OO,$ca,$OO 
dual iData for point calculation 
 .byte 1,2,4,8,16,32,64,128 
     idiv. help register 
fnmbr \star = \star + 3fname * = * + 16flag1flag2faktor * = * + 1breit
spalte * = * + 1zeile \star = \star + 1_{\text{max}}pnthreg1
hreg2
hreg3 \star = \star + 1rett* = * + 1* = * + 1* = * + 1* = * + 2\star = \star + 1* = * + 1* = * + 1* = * + 8iFile number 
                     ; Room for filenames
                     iNo File 
                     ; Button pressed
                     ; expansion factor
                     ihelp registers
```

```
;Buffer for Editor 
buff \star = \star + [128 \star 16] + 1;Buffer for font names 
d * = * + 85 ; (max 5 pieces)
     ;Point size-text for buffer 
p 
\lambda\star = \star + [11 \star 10] ; (max 10 Entries144
     ;Character set buffer 
memo * = * + [5*1024]
```
.end

 $\bar{z}$ 

## **4.1.4 Examples with the FONT Editor**

In this section we would like to offer you some help in modifying your fonts. As an example, we will go through adding German umlauts to the font University 12 point. Before you start the FONT Editor you should rename the font to something like "University.g", where the "g" indicates that the font contains the German umlauts.

We do not recommend that you copy the font since each GEOS font has a specific identifier. Two fonts with the same identifier may confuse GEOS.

We will put the umlauts on the keys "colon," "semicolon," "at-sign," and "plus." These means that some important characters will no longer be available, but the layout will correspond to that of a German typewriter. When the umlauts are finished you can put the colon on the SHIFT  $+$  comma  $=$  left bracket and the semicolon on SHIFT + period = right bracket. If you then exchange the "z" with the "y" you'll have a complete German layout.

Do you have enough free space on the disk and is University.g one of the first five fonts? Good, then you can load the German font University.g in 12 point. Before you start making changes you should just take a look at some different characters in upper and lower case. This will give you a better idea of how these look in the edit field. When you're done, press  $SHIFT + "o"$  to get an "O" on the screen.

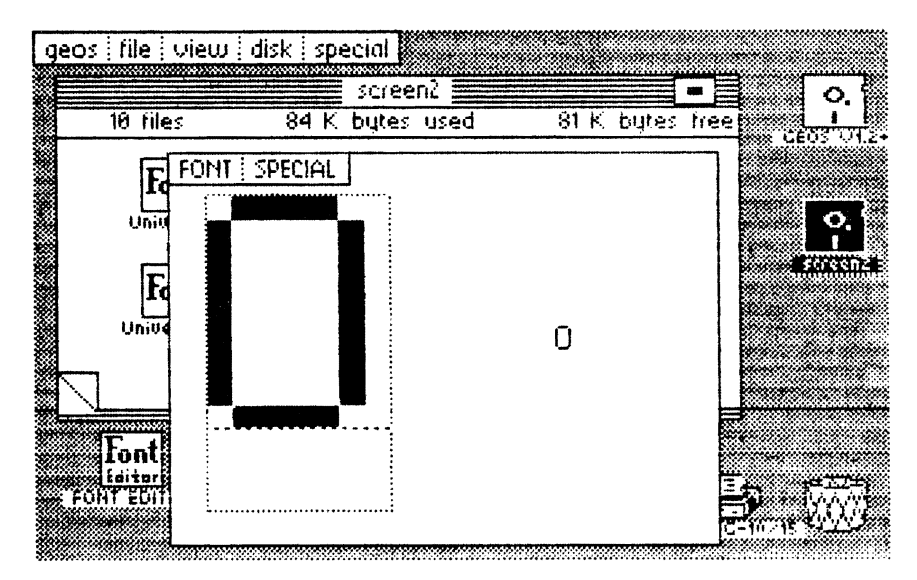

Figure 27: No room for umlaut points

You can see that there is no room above the "0" for the two dots which we have to add for a " $\ddot{\text{O}}$ ". This means that we cannot use the characters o, a, and u directly as patterns for our umlauts. To make the character look good we need at least two lines above the characters. This leaves one line free between the character and the dots.

Let's start with the lower case "o". We will first look at the plain "o". It occupies seven lines and is five columns wide .

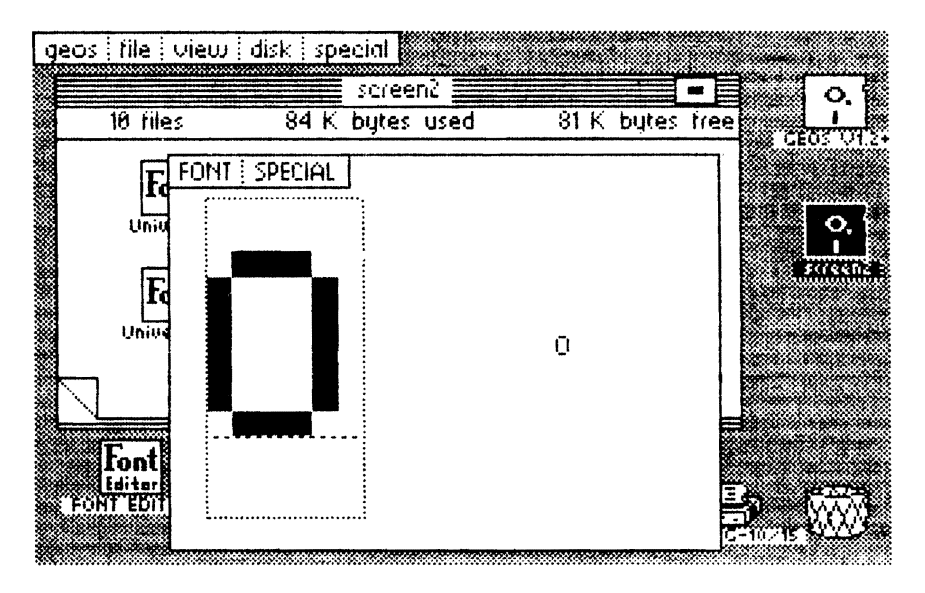

Figure 28: The 0 serves as a model

The edit field is six columns wide because every character needs a blank column on the right to separate it from the next character in the text. Now we can begin to convert the colon into an "6". First we will make the editor field the same width as the "0". Click four times to the right of the edit field. You can quickly compare what you're working on with the "0" by pressing the "0" key and then going back to the colon.

Now we can start to create the "6". It should start one line lower than the "0". The easiest thing to do is to take a look at the "0", move the arrow to the second line (the first blank line below the upper bar, and then get the colon back in the edit field. The character is to begin where the arrow is located. This is precisely the line in which the dot is already. Erase it and set the first dot next to it on the right.

Since the upper bar of the "0" is three points wide, set two more points on the right. A quick look at the "0": The vertical bars must be in columns 1 and 5 in the next line.

Draw these bars to the second line from the bottom and erase the rest of the colon (the set point in the lower left). It should look something like this:

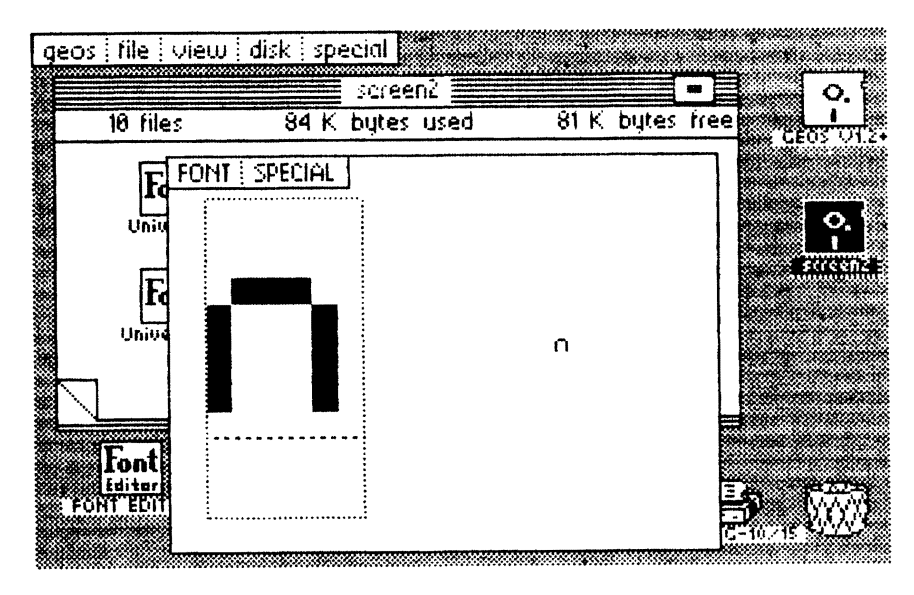

Figure 29: The half done  $\ddot{o}$ 

If you draw a bar on the bottom corresponding to the one on the top, the reduced "0" is done. Now you just have to set the two dots for the umlaut and the "0" is ready. Leave a point free between the two and from the upper bar of the "o". Now your new " $\ddot{\text{o}}$ " should look like this:

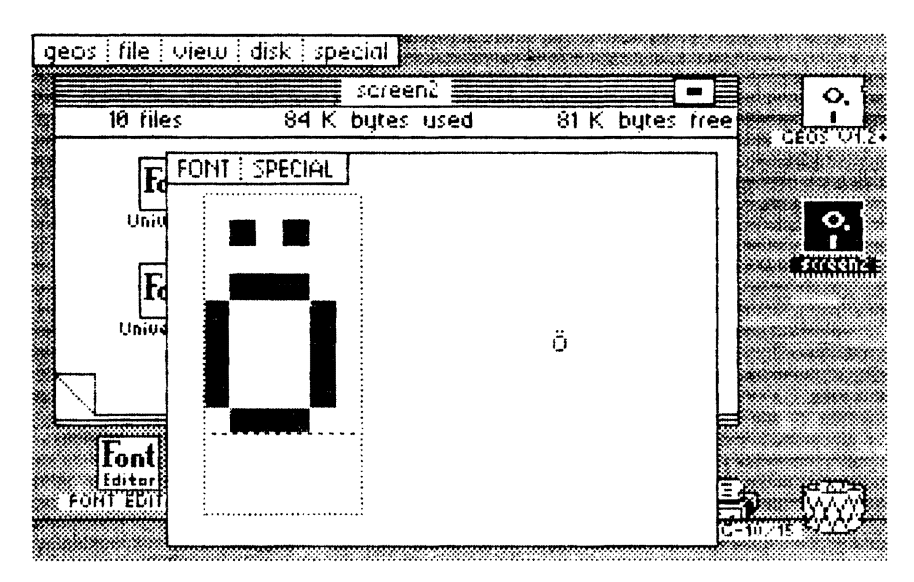

Figure 30: The complete  $\ddot{o}$ 

First save your work by clicking UPDATE. It would be a shame if everything you've done so far was lost for some reason.

Now you can create the additional characters. The next one will be the lower case "a", which we will put on the semicolon. We widen this until it has the same width as the "a". Then we take the "a" as a pattern, but make it one line lower. The result should look something like this:

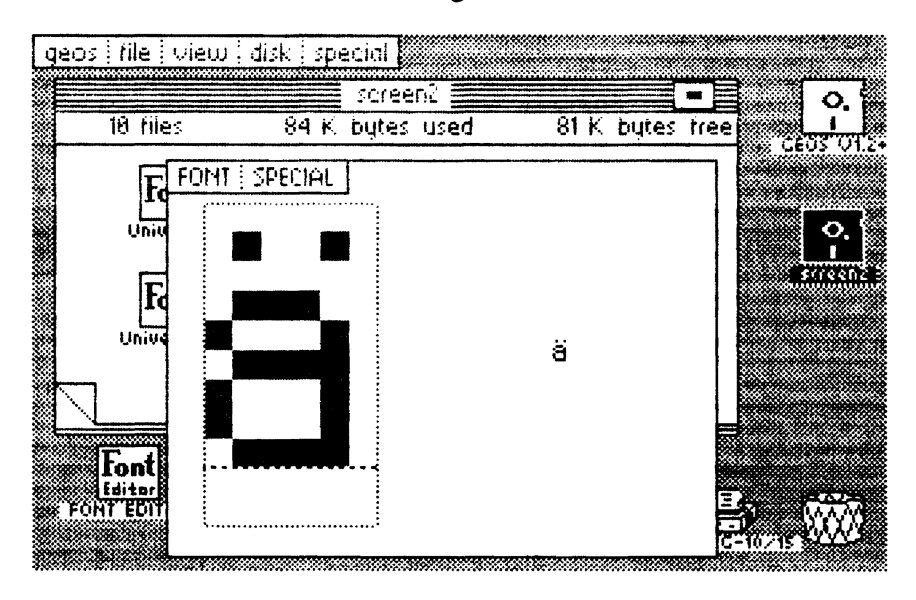

Figure 31: The complete a

Now that we're on such a roll we also put the lower case " $\ddot{u}$ " on the at-sign  $(Q)$ ) to the right of the p. The "u" is particularly easy to create.

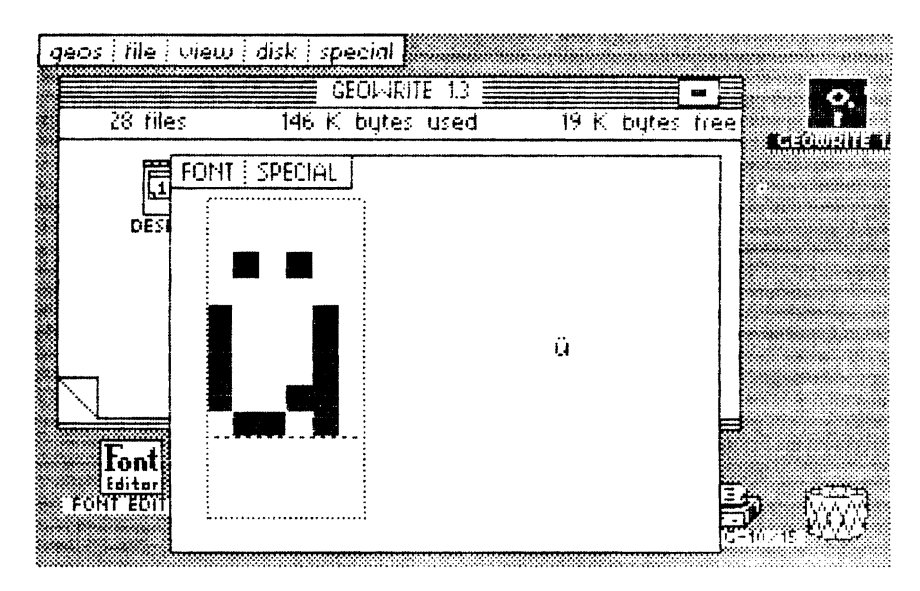

Figure 32: The complete  $\ddot{u}$ 

Now we've really earned ourselves a break and we should save our current work with UPDATE. Naturally you can also exit the FONT Editor and try out the new character set in geoWrite.

Next we create the missing "B". We will assign it to the plus key next to the "0". We will allow two points for the descender. This is how our "B" turned out:

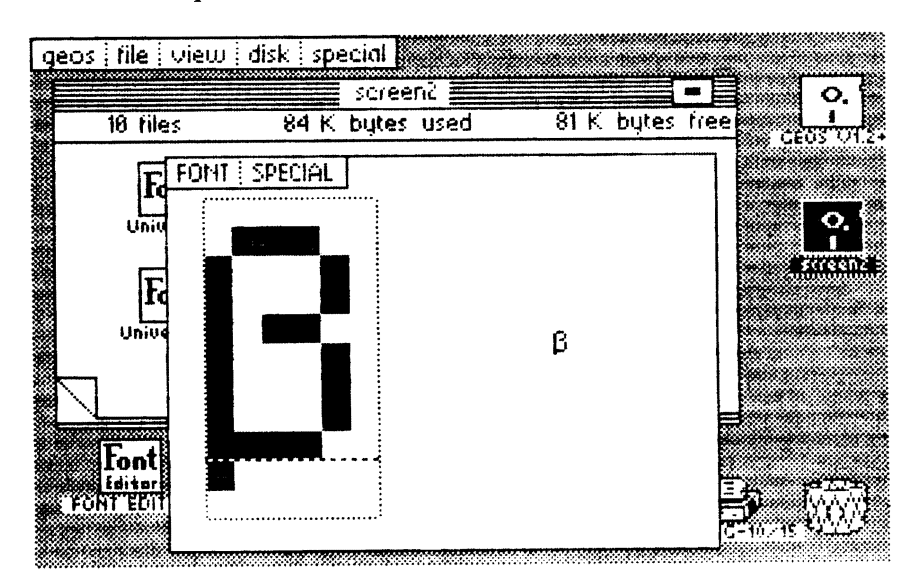

Figure 33: The B in University 12 point

Now we have the three upper-case umlauts left. We will start with the "0". We will start it two points lower than the "O" so that there is enough room for the dots. Otherwise it is easy to make the "0" if you switch back and forth from the **"0".** 

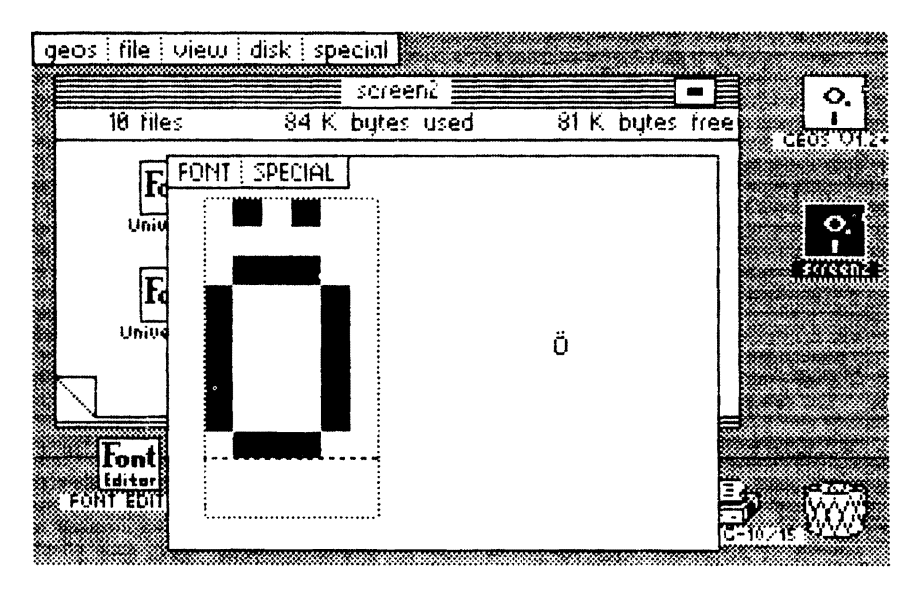

Figure 34: The complete  $\ddot{O}$ 

For the next character, the "A" we just have to leave one row open at the top because the "A" only has one single point in the middle. The two dots are easily visible without the one-line gap. The "A" looks like this:

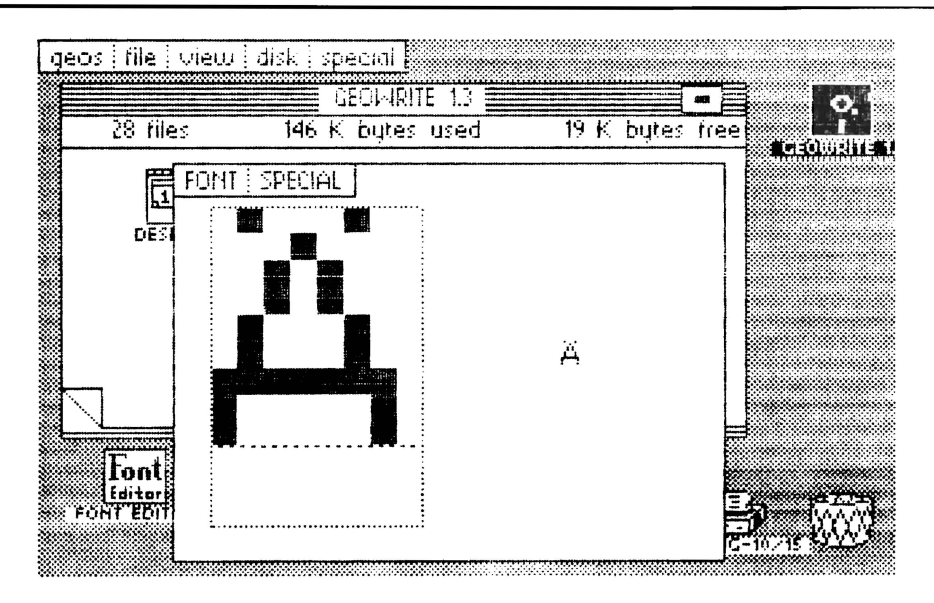

Figure 35: The complete A

When you get to the "Ü" you will run into a problem. When you press SHIFT + "at-sign" you won't see some unimportant characters, you'll see a lower-case "ü". Pressing harder on the SHIFT key won't change matters any. In GEOS the "at-sign" has the same code with or without the SHIFT key, so we had to find an alternative.

When you press COMMODORE + "at-sign" you get the same character as when you press  $\text{SHIFT} + 7$ , so we will put the "U" on this key. Later when you write  $d$ ocuments you will have to remember to press COMMODORE + "at-sign" for a "U", and SHIFf + character for the other characters. There's nothing we can do about this in GEOS. Here's the "U":

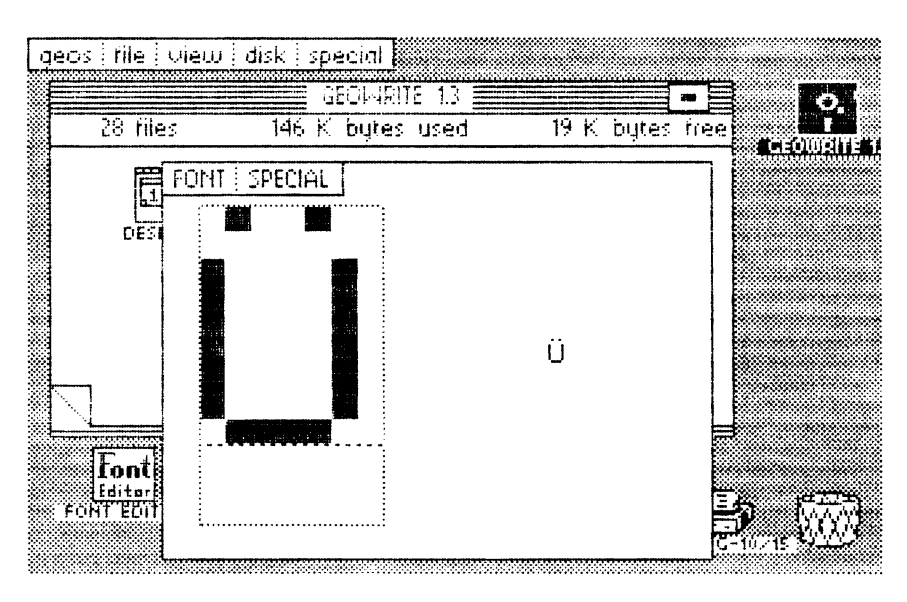

Figure 36: The complete  $\ddot{\text{U}}$ 

Before you exit the FONT Editor and rush off to write your first geoWrite document with umlauts, you must not forget to save the result with UPDATE. Then you can have it with geoWrite or read one last tip that will make your work with geoWrite easier.

One thing that disturbed us about geoWrite, in addition to the missing German umlauts, is that right-justification is not possible. This isn't necessary for every document, certainly, but we would like to be able to do it when needed. Previously we had tried to imitate it by putting an extra space between some words. This has two disadvantages, however.

First of all, a space is too wide, so the right margin can still be off by several points. Second, the gap between the words becomes too large and the effect is rather crude as a result. With our FONT Editor we now have a way to get around this.

We made a space that is only one point wide. We added it to the font because we still need the regular space, of course. We would have liked to have assigned the narrow space to  $SHIFT + space$ , but this isn't any different than a regular space. Here too the two key combinations have the same code. We put this character on COMMODORE + asterisk.

We can now move text one point to the right by pressing this key combination. You can use this character between several different words until the right margin is flush with the other lines and it will be accurate to the point.

We have one request in regard to your work with the FONT Editor. Please do not use the function keys and do not press the CTRL key together with another key.

In conclusion we want to show what is possible with the FONT Editor and hope that it makes the job of typing it in somewhat more bearable.

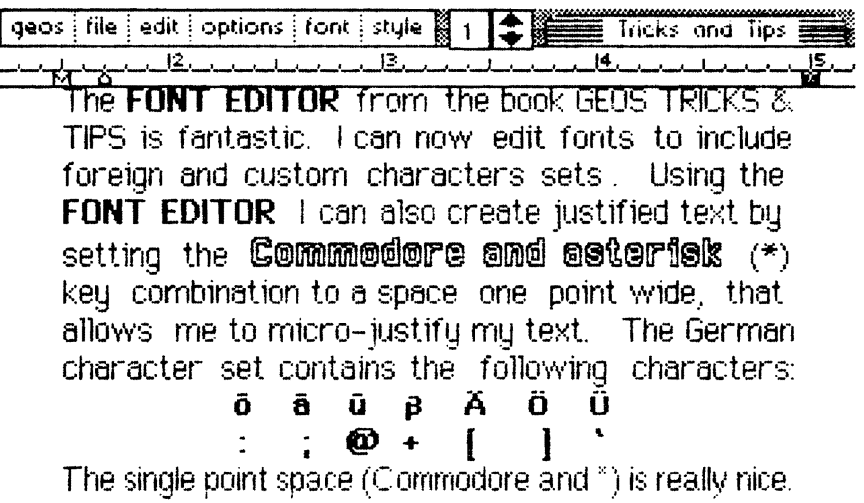

Figure 37: This shows what can be done with the FONT Editor

## 4.2 The machine language monitor (EDMON)

If you want to get to know the internals of GEOS, you'll need some tools. After we had worked with a conventional monitor for some time we noticed more and more how important a GEOS-based monitor is. It should be loadable at any time, may not change any parts of programs in memory, and should have all of the standard commands.

This section contains precisely these tools that we use constantly for our own work. We have improved it to make it as bomb-proof and easy to use as possible. Despite this, you should not use EDMON when you have irreplaceable data in the computer. Working with a machine language monitor is always potentially hazardous to your data, so you should always use working disks instead of your program disks when using EDMON.

Although EDMON is a very short program for the power it has (it occupies less than 4K), you still have to enter a fairly large number of DATA statements. If you don't feel up to the job of entering the data and then finding all your mistakes, you can order the optional program disk for this book.

The following section contains the BASIC program which will produce the complete EDMON after you correctly enter and run it. EDMON can then be started directly from GEOS. Be sure to save the BASIC program before you run it and click validate before you start EDMON, so that the blocks it occupies will be marked as occupied on the disk.

## **4.2.1 Listing of EDMON**

```
10 open 1,8,15,"i:0":rem error channel 
12 restore:print chr$(147) : rem clr home 
14 rem * calculate check sum* 
16 for i=l to 3950 
18 read a: s=s+a 
20 print chr$(19);3950-i;chr$(157);" "; 
22 next:restore 
24 if s<>425984 then print "Error in DATA !":stop 
26 rem * file output * 
28 input "Filename";f$ 
30 open 2,8,2,f$+",u,w":gosub 110 
32 for i=l to 3950:read a 
34 print#2,chr$(a); :next:gosub 110 
36 close2 
38 rem * info-sector read * 
40 a=l:b=O 
42 t=a:s=b:print#l,"b-a:O";t;s 
44 input#l,n,t$,a,b:if a=18 then a=19:b=0 
46 if n>O then 42 
48 open 3, 8, 3, "#0":print#3 
50 print#1,"u1";3;0;t;s:rem sector write 
52 print#3,chr$(0)chr$(255)chr$(3)chr$(21)chr$(191);:rem info kopf 
54 fori=l to 63:print#3,chr$(85);:next: rem stripped-icon definition (!) 
56 print#3,chr$(130)chr$(5)chr$(0); 
58 print#3,chr$(0)chr$(96);:rem start 
60 print#3,chr$(224)chr$(113);:rem end 
62 print#3,chr$(0)chr$(96); : rem init 
64 fori=l to 179 
66 print#3,chr$(0);:rem rest 
68 next 
70 print#1,"u2";3;0;t;s:rem write 
72 rem * in directory entry * 
74 
76 print#3 
78 a$=chr$(18) :b$=chr$(l) : rem directory 
80 a=asc(a$) :b=asc(b$) :print#1,"u1";3;0;a;b 
82 get#3,a$,b$:rem next sector 
84 for i=O to 7:rem number records 
86 print#1,"b-p";3;i*32+5 
88 for j=1 to len(f$)
90 get#3,w$:if w$<>mid$(f$,j,l) then k=O:goto 94 
92 k=k+1 
94 next j 
96 if k=len(f$) then 100:rem found 
98 next i:gosub 110:goto 80 
100 print#1,"b-p";3;i*32+21 
102 print#3,chr$(t)chr$(s)chr$(0)chr$(5); 
104 print#1,"u2";3;0;a;b:rem dir back 
106 close1:print"o.k.":end 
108 rem ****************************** 
110 input#l,n,t$:if n then print$:stop 
112 return
```
114 rem

115 data32,156,193,32,202,97,162,29,160,96,142,163,132,140,164,132,162,227 116 data160,96,142,167,132,140,168,132,76,49,98,173,4,133,170,169,128,13 117 data182,132,141,182,132,138,201,32,176,102,201,13,208,3,76,188,98,201 118 data17,208,15,174,116,111,224,14,240,4,238,116,111,96,32,181,96,96,201 119 data30,208,11,174,115,111,224,39,240,3,238,115,111,96,201,16,208,9,174 120 data116,111,240,3,206,116,111,96,201,8,208,9,174,115,111,240,3,206,115 121 data111,96,201,29,208,17,174,115,111,240,11,206,115,111,169,32,32,148 122 data96,206,115,111,96,201,18,208,3,76,40,98,201,19,208,244,76,202,97 123 data72,32,179,97,174,116,111,202,48,6,32,188,97,76,155,96,172,115,111 124 data104,145,144,174,115,111,224,39,240,3,238,115,111,96,32,179,97,162 125 data14,165,144,133,146,165,145,133,147,32,188,97,160,39,177,144,145,146 126 data136,16,249,202,208,233,169,32,160,39,145,144,136,16,251,169,64,13 127 data182,132,141,182,132,96,44,182,132,80,68,120,162,0,32,60,193,165,12 128 data133,144,165,13,133,145,138,72,24,105,10,170,32,60,193,162,40,160 129 dataO,177,14,145,144,165,14,24,105,8,133,14,165,15,105,0,133,15,165,144 130 data24,105,8,133,144,165,145,105,0,133,145,202,208,223,104,170,232,224 131 data150,144,192,88,169,27,32,69,193,169,11,32,69,193,169,13,32,69,193 132 data32,179,97,162,0,236,116,111,240,13,169,13,32,163,97,32,188,97,232 133 data224,15,208,238,160,0,204,115,111,208,10,165,24,141,190,132,165,25 134 data141,191,132,177,144,201,127,240,6,32,163,97,76,134,97,140,117,111 135 data152,10,10,24,109,117,111,72,169,32,32,163,97,104,197,24,176,245,133 136 data24,200,192,40,208,201,165,5,56,229,41,141,192,132,169,0,141,182,132 137 data173,180,132,41,128,9,1,141,180,132,96,142,110,111,140,111,111,32 138 data69,193,174,110,111,172,111,111,96,162,136,160,111,134,144,132,145 139 data96,165,144,24,105,40,133,144,165,145,105,0,133,145,96,169,160,133 140 data47,169,0,174,15,192,224,19,176,2,169,30,141,135,111,32,75,193,169 141 data9,133,38,165,41,32,192,193,32,179,97,162,14,160,39,169,32,145,144 142 data136,16,251,32,188,97,202,16,241,162,0,189,103,111,149,6,232,224,6 143 data208,246,169,0,32,57,193,32,36,193,173,104,111,133,24,169,0,133,8 144 data133,9,169,1,133,11,169,63,133,10,169,255,32,24,193,169,0,141,115 145 data111,141,116,111,96,169,79,141,175,132,169,98,141,176,132,104,104 146 data173,135,111,240,12,104,141,97,136,104,141,98,136,186,142,99,136,0 147 data216,141,2,2,140,5,2,142,4,2,173,11,136,141,3,2,104,170,56,233,1,141 148 data1,2,104,72,233,0,141,0,2,138,72,173,254,255,141,8,2,173,255,255,141 149 data7,2,186,142,6,2,142,9,2,88,224,80,176,17,162,64,32,12,102,162,132 150 data154,169,255,72,169,78,72,76,124,98,32,69,100,162,66,169,42,32,13 151 data100,169,114,208,47,169,0,133,139,174,9,2,154,169,46,162,13,32,13 152 data100,32,155,194,76,195,193,32,158,194,169,0,141,114,111,32,179,97 153 data174,116,111,202,48,6,32,188,97,76,202,98,32,255,98,201,0,240,213 154 data201,46,240,245,201,32,240,241,162,14,221,32,110,240,6,202,16,248 155 data76,79,102,134,180,138,10,101,180,170,189,29,99,72,189,28,99,72,96 156 data140,111,111,172,114,111,192,40,240,12,238,114,111,177,144,201,127 157 data208,5,169,32,44,169,0,172,111,111,96,44,214,104,44,44,105,44,20,105 158 data44,80,105,44,106,105,44,155,105,44,207,105,44,233,105,44,239,105 159 data44,30,106,44,246,106,44,109,106,44,204,107,44,197,104,44,43,106,142 160 data112,111,140,113,111,201,13,208,27,169,128,141,182,132,32,227,96,169 161 dataO,141,115,111,32,57,96,44,182,132,80,3,32,227,96,76,112,99,32,32 162 data96,174,112,111,172,113,111,96,32,255,98,201,0,240,2,56,96,169,32 163 data24,96,32,125,104,176,5,32,125,104,144,48,32,195,99,10,10,10,10,141 164 dataO,1,32,125,104,144,229,32,195,99,13,0,1,56,96,32,119,99,32,132,99 165 data144,13,72,32,137,99,144,6,133,128,104,133,129,96,104,96,32,119,99 166 data32,119,99,24,96,201,58,8,41,15,40,144,2,105,8,96,32,165,99,144,27 167 data165,128,133,130,165,129,133,131,32,165,99,162,2,181,127,72,181,129 168 data149,127,104,149,129,202,208,243,96,169,63,76,79,102,162,1,181,127 169 data72,181,128,32,254,99,104,72,74,74,74,74,32,22,100,170,104,41,15,32

170 data22,100,72,138,32,72,99,104,76,72,99,24,105,246,144,2,105,6,105,58 171 data96,165,128,141,1,2,165,129,141,0,2,96,133,138,160,0,32,66,100,177 172 dataI28,32,254,99,32,75,100,198,138,208,241,96,32,66,100,169,127,44,169 173 dataI3,32,72,99,96,230,128,208,6,230,129,208,2,230,139,96,152,72,32,69 174 datal00,104,162,46,32,13,100,76,63,100,32,137,99,144,11,162,0,129,128 175 dataI93,128,240,3,76,238,99,32,75,100,198,138,96,169,3,133,128,169,2 176 dataI33,129,169,4,96,72,32,66,100,104,162,7,133,138,169,24,6,138,42,32 177 data72,99,202,48,8,152,240,242,32,66,100,208,237,96,133,138,162,0,165 178 data138,61,59,111,93,39,111,240,7,232,224,20,144,241,162,14,189,79,111 179 data72,74,74,74,74,170,104,41,15,201,14,96,160,68,32,86,100,32,243,99 180 data32,66,100,160,0,177,128,32,162,100,134,138,32,66,100,177,128,32,254 181 data99,200,198,138,208,243,32,66,100,32,63,100,200,192,4,144,245,160 182 dataO,177,128,162,31,221,47,110,240,26,202,16,248,162,23,177,128,61,103 183 data110,93,79,110,240,6,202,16,243,76,198,101,138,24,105,32,170,138,133 184 dataI38,10,101,138,170,160,3,189,127,110,32,72,99,232,136,208,246,177 185 data128,32,162,100,176,222,168,169,127,32,72,99,192,8,240,37,192,9,176 186 data38,169,36,192,2,208,5,169,35,32,72,99,169,36,192,0,208,2,169,127 187 data192,1,208,2,169,65,192,5,240,4,192,6,208,7,169,40,32,72,99,169,36 188 data32,72,99,192,12,208,11,32,209,101,138,32,254,99,152,76,254,99,202 189 data240,17,202,240,7,160,2,177,128,32,254,99,160,1,177,128,32,254,99 190 dataI60,0,177,128,32,162,100,201,3,240,39,201,4,240,32,201,5,240,17,201 191 data6,240,21,201,10,240,23,201,11,240,16,201,8,240,4,96,32,191,101,169 192 data41,76,72,99,32,180,101,169,89,44,169,88,162,44,76,13,100,162,2,169 193 data63,32,72,99,202,16,250,96,166,129,160,1,177,128,16,1,202,24,105,2 194 data144,1,232,24,101,128,144,1,232,168,169,130,56,96,160,0,177,128,32 195 dataI62,100,176,51,201,12,240,217,201,3,138,72,200,177,128,72,202,202 196 data240,4,200,177,128,170,104,168,104,96,32,69,100,169,63,32,72,99,32 197 data25,102,162,43,189,121,109,8,41,127,32,72,99,232,40,16,243,96,162 198 data73,32,12,102,162,49,32,25,102,32,243,99,76,167,98,162,53,32,12,102 199 data48,246,32,119,99,32,132,99,144,9,133,133,32,137,99,133,132,176,88 200 dataI69,63,32,72,99,76,167,98,32,206,99,144,243,32,62,102,32,119,99,201 201 data45,240,33,201,43,208,205,165,132,170,165,133,168,165,130,229,128 202 data133,132,165,131,229,129,133,133,138,56,229,132,133,132,152,229,133 203 dataI33,133,165,132,197,128,165,133,229,129,144,22,165,130,229,128,170 204 data165,131,229,129,168,138,24,101,132,133,132,152,101,133,133,133,56 205 data96,160,0,177,128,32,162,100,32,75,100,202,208,250,96,72,165,130,197 206 dataI28,165,131,229,129,144,4,165,139,240,3,76,167,98,104,96,160,0,162 207 dataO,176,18,32,182,102,161,128,145,132,32,75,100,200,208,243,230,133 208 data24,144,238,32,182,102,177,130,129,132,165,130,208,2,198,131,198,130 209 data165,132,208,2,198,133,198,132,24,144,230,32,119,99,32,119,99,133 210 dataI80,162,0,134,128,134,129,201,36,240,85,201,37,240,62,201,33,208 211 data80,32,119,99,201,58,176,43,233,47,144,37,168,6,128,38,129,165,128 212 dataI66,129,10,38,129,10,38,129,24,101,128,144,1,232,133,128,152,24,101 213 dataI28,133,128,138,101,129,133,129,76,22,103,105,48,96,32,119,99,201 214 data32,208,3,32,119,99,74,73,24,208,7,38,128,38,129,76,73,103,73,24,42 215 data96,32,119,99,170,201,71,176,30,233,47,144,26,201,10,144,6,201,17 216 data144,18,233,7,162,3,38,128,38,129,202,16,249,5,128,133,128,76,99,103 217 data138,96,169,O,162,2,157,10,2,202,16,250,162,15,6,128,38,129,248,160 218 data2,185,10,2,121,10,2,153,10,2,136,16,244,202,16,234,216,162,5,32,200 219 datal03,9,48,157,0,1,202,16,245,162,4,189,0,1,201,48,208,3,202,208,246 220 data96,169,16,14,12,2,46,11,2,46,10,2,42,144,244,96,32,167,194,201,22 221 data208,248,76,167,98,169,0,141,115,111,169,68,32,92,100,76,203,100,162 222 data3,180,128,181,132,148,132,149,128,202,16,245,96,196,132,138,229,133 223 data144,11,24,152,229,134,138,229,135,176,2,24,96,56,96,152,72,138,72 224 dataI64,128,166,129,32,252,103,104,170,104,168,96,152,56,229,128,72,138 225 data229,129,168,24,104,105,126,176,1,136,200,208,6,56,233,128,24,200

226 data96,162,93,32,12,102,162,49,32,25,102,32,243,99,56,96,24,152,101,136 227 data168,138,101,137,170,96,24,200,96,32,139,103,234,189,0,1,32,72,99 228 data202,16,247,96,32,119,99,162, 7,32,119,99,201,32,240,249,74,73,24,208 229 data30,38,138,202,16,239,165,138,56,96,32,119,99,201,48,144,15,201,58 230 data144,243,201,65,144,7,41,223,201,71,144,233,24,96,160,0,32,119,99 231 data144,42,201,32,240,247,201,34,240,15,32,128,104,32,140,99,144,23,145 232 data128,32,75,100,208,228,32,119,99,144,14,201,34,240,219,145,128,32 233 data75,100,208,240,76,79,102,96,32,165,99,32,148,104,160,119,32,86,100 234 data32,243,99,76,167,98,162,0,32,25,102,32,69,100,162,46,169,82,32,13 235 data100,32,66,100,173,0,2,32,254,99,173,1,2,32,254,99,32,66,100,173,7 236 data2,32,254,99,173,8,2,32,254,99,173,2,2,160,255,32,133,100,32,122,100 237 data32,43,100,76,167,98,32,206,99,32,182,102,32,215,103,160,77,32,86 238 data100,32,243,99,169,8,32,43,100,240,235,32,165,99,144,54,32,32,100 239 data32,165,99,144,46,165,128,141,8,2,165,129,141,7,2,32,99,104,144,31 240 data141,2,2,32,122,100,208,10,32,187,99,32,168,99,144,15,169,8,133,138 241 data32,119,99,32,100,100,208,248,76,167,98,76,79,102,32,206,99,176,22 242 data169,255,133,130,133,131,208,14,32,167,194,201,0,240,249,201,22,208 243 data3,76,167,98,169,5,133,180,198,180,48,234,32,215,103,32,182,102,32 244 data198,100,32,168,102,240,238,32,165,99,144,44,32,119,99,32,132,99,144 245 data18,168,32,162,100,152,160,0,145,128,200,202,240,5,32,132,99,176,245 246 data32,225,103,32,69,100,32,168,102,32,225,103,162,10,142,115,111,96 247 data76,79,102,32,206,99,144,248,32,119,99,32,132,99,144,240,162,0,32 248 data182,102,129,128,32,75,100,24,144,245,32,87,102,76,202,102,32,165 249 data99,144,3,32,32,100,174,6,2,154,120,173,7,2,141,21,3,173,8,2,141,20 250 data3,173,0,2,72,173,1,2,72,173,2,2,72,173,3,2,174,4,2,172,5,2,64,162 251 data194,160,62,142,156,132,140,155,132,76,167,98,32,206,99,32,238,103 252 data162,11,169,2,134,128,133,129,32,148,104,165,128,24,233,11,144,39 253 data141,10,2,32,238,103,32,182,102,32,215,103,172,10,2,177,128,217,11 254 data2,208,11,136,16,246,162,85,32,25,102,32,243,99,32,75,100,24,144,223 255 data76,79,102,169,0,170,157,0,129,232,208,250,32,116,107,144,239,32,132 256 data99,144,234,240,232,201,13,176,228,141,69,129,169,130,141,68,129,32 257 data206,99,144,215,166,128,164,129,142,71,129,140,72,129,142,75,129,140 258 data76,129,166,130,164,131,142,73,129,140,74,129,162,118,160,111,142 259 dataO,129,140,1,129,162,3,160,21,142,2,129,140,3,129,169,191,141,4,129 260 data162,63,169,85,157,4,129,202,208,250,169,0,133,22,162,129,133,20,134 261 data21,32,237,193,138,240,19,201,3,208,4,162,144,208,8,138.9,48,141,30 262 data110,162,160,32,12,102,76,167,98,169,0,174,135,111,157,94,136,32,116 263 data107,144,109,162,118,160,111,134,14,132,15,32,11,194,138,208,215,32 264 data132,99,144,70,201,0,240,61,201,1,208,82,174,1,132,172,2,132,134,4 265 data132,5,162,255,32,162,107,176,24,162,0,160,128,134,10,132,11,32,228 266 data193,173,2,128,56,233,2,170,173,3,128,233,0,168,134,16,132,17,169 267 data255,133,6,133,7,32,255,193,76,104,107,162,0,32,162,107,162,0,160 268 data132,134,20,132,21,32,17,194,138,240,3,76,233,106,76,167,98,76,79 269 data102,162,0,32,119,99,144,37,201,32,240,245,201,34,208,29,32,119,99 270 data201,34,240,15,157,118,111,232,224,16,208,241,32,119,99,201,34,208 271 data7,169,0,157,118,111,56,96,24,96,32,165,99,144,34,138,208,6,166,128 272 data165,129,176,9,165,128,233,2,170,165,129,233,0,172,135,111,153,96 273 data136,138,153,95,136,169,1,153,94,136,56,96,76,79,102,32,119,99,144 274 data248,201,32,240,247,32,142,99,32,171,99,144,236,32,119,99,176,9,32 275 data66,100,32,242,100,76,55,109,201,32,240,238,41,223,141,12,2,32,119 276 data99,41,223,141,11,2,32,119,99,41,223,141,10,2,169,57,133,138,198,138 277 data48,189,162,2,165,138,10,101,138,168,189,10,2,217,127,110,208,236 278 data200,202,16,244,166,138,142,10,2,162,4,169,32,157,11,2,202,16,250 279 data162,4,32,119,99,144,88,201,32,240,247,201,35,208,49,32,125,104,176 280 data17,201,39,208,6,32,119,99,24,144,23,201,36,208,10,32,125,104,32,140 281 data99,176,11,144,7,201,37,208,0,32,102,104,144,106,133,130,162,2,134

282 data180,208,65,32,119,99,201,36,240,249,157,11,2,32,128,104,144,13,32 283 data140,99,144,14,164,130,132,131,133,130,169,0,157,11,2,202,16,222,169 284 data12,133,180,198,180,48,81,165,180,10,10,101,180,105,4,168,162,4,189 285 data11,2,217,61,109,208,233,136,202,16,244,160,0,185,79,111,41,15,197 286 data180,240,50,200,192,20,144,242,165,180,208,4,230,180,208,232,201,7 287 data208,3,24,144,21,201,9,208,23,173,10,2,201,8,176,16,234,164,130,166 288 data131,32,32,104,133,130,169,12,133,180,144,198,76,79,102,174,10,2,224 289 data32,144,4,189,71,110,44,169,255,73,255,57,39,111,29,47,110,32,162 290 data100,197,180,208,178,202,240,15,202,240,6,160,2,165,131,145,128,160 291 data1,165,130,145,128,160,0,165,138,145,128,32,162,100,138,24,101,128 292 data133,128,144,2,230,129,32,69,100,169,97,32,92,100,32,243,99,169,10 293 data141,115,111,96,32,32,32,32,32,32,32,32,32,65,32,32,32,0,35,32,32 294 data88,44,0,32,32,89,44,0,41,88,44,0,40,89,44,41,0,40,32,32,32,32,0,32 295 data41,0,0,40,32,32,32,0,0,32,88,44,0,0,32,89,44,0,0,13,127,127,127,127 296 data80,67,127,127,73,82,81,127,127,78,127,86,127,35,127,66,127,68,127 297 data73,127,90,127,67,127,65,67,127,88,82,127,89,82,127,83,208,104,133 298 data32,69,82,82,79,210,32,73,78,160,77,73,83,83,73,78,71,32,43,47,173 299 data76,79,87,32,83,84,65,67,203,73,76,76,69,71,65,76,32,67,79,68,197 300 data13,46,70,79,85,78,68,160,66,82,65,78,67,200,90,69,82,79,32,80,65 301 data71,197,79,85,84,32,79,70,32,77,69,77,79,82,217,73,76,76,69,71,65 302 data76,32,76,73,78,69,32,78,85,77,66,69,210,76,79,65,196,68,73,83,75 303 data32,79,82,32,68,73,82,32,70,85,76,204,73,47,79,32,35,183,160,114,82 304 data109,77,100,68,102,116,103,120,108,115,97,119,104,144,176,240,48,208 305 data16,80,112,0,24,216,88,184,202,136,232,200,234,72,8,104,40,64,96,170 306 data168,186,138,154,152,56,248,65,129,225,34,1,66,160,162,161,193,2,33 307 data97,76,132,134,98,230,198,224,192,36,32,120,227,227,227,227,227,227 308 data227,227,227,227,227,227,227,223,231,231,227,231,231,243,243,247,255 309 data255,66,67,67,66,67,83,66,69,81,66,77,73,66,78,69,66,80,76,66,86,67 310 data66,86,83,66,82,75,67,76,67,67,76,68,67,76,73,67,76,86,68,69,88,68 311 data69,89,73,78,88,73,78,89,78,79,80,80,72,65,80,72,80,80,76,65,80,76 312 data80,82,84,73,82,84,83,84,65,88,84,65,89,84,83,88,84,88,65,84,88,83 313 data84,89,65,83,69,67,83,69,68,69,79,82,83,84,65,83,66,67,82,79,76,79 314 data82,65,76,83,82,76,68,89,76,68,88,76,68,65,67, 77,80,65,83,76,65,78 315 data68,65,68,67, 74,77,80,83,84,89,83,84,88,82,79,82,73,78,67,68,69,67 316 data67,80,88,67,80,89,66,73,84,74,83,82,83,69,73,108,158,32,162,150,10 317 data138,128,9,25,16,1,17,8,3,4,0,12,28,20,255,223,255,255,223,159,143 318 data159,31,31,31,31,31,15,3,28,159,28,28,28,56,59,57,34,36,17,16,34,34 319 data59,44,37,38,16,31,39,16,57,58,35,0,82,65,67,0,160,0,0,63,1,48

## 4.2.1.1 The EDMON Program

Here is the source code for the EDMON program.

```
* = $6000.offs $e000 - \star;Attention: Changes for German v1.2
; see 'USA'
   bsout = $c145dojob = $84a7
   ttjob = $84a3sflaq = $84b6; Scroll-Flaq
    fifo = $c2a7p1 = $90p2 = $92init jsr $c19c  ;Initialize mouse from
                 ;screen
     jsr clral
                 ;buffer
     ldx #<ein1 ;by TT
     ldy #>ein1
      stx ttjob
     sty ttjob+1
      ldx #<print ;Output
      ldy #>print
      stx dojob
      sty dojob+1
      jmp moni
                  ;Coldstart
      ;Character input
einl lda $8504 ;get
ok1
      tax
      1 da #$80
                 Flag for "Line output"
      ora sflag
      sta sflag
      txa
      cmp #32bcs nostr ; No control character
      cmp #§0d;Return
      bne cnt5
      jmp return ; Line computation
cnt5 cmp # $11;Cursor down
     bne cntl
cnt6 ldx zeile
                  ;Maximum line
      cpx #14
      beg nol
```
inc zeile rts no1 jsr scup rts  $cnt1$  cmp  $$1e$ bne cnt2 ldx spalte  $cpx$   $*39$ beq no2 inc spalte no2 rts  $cnt2$  cmp  $#$10$ bne cnt3 ldx zeile beq no3 dec zeile no3 rts  $cnt3$  cmp  $#508$ bne cnt4 ldx spalte beq no4 dec spalte no4 rts  $cnt4$  cmp  $#$1d$ bne kntS ldx spalte beq noS dec spalte  $lda$   $*32$ jsr nostr dec spalte noS rts  $knt5$  cmp  $# $12$ bne knt6 jmp home knt6 cmp  $# $13$ bne noS jmp clral ; Scroll ;Cursor right ; Maximum line ; Cursor left ; Minimum line ;Cursor left :Minimum columns ; Delete ;Minimum line : Blank : entry : Home :CLR Home ; End (previous) ;Re-initialize ;Input in buffer nostr pha jsr reset ldx zeile nxt1 dex :Store character :Buffer pointer :line times 40

bmi rdy1 jsr incp1 jrnp nxt1 rdy1 ldy spalte pla sta (p1),y ldx spalte cpx #39 beq rdy2 inc spalte rdy2 rts ;Scroll buffer scup jsr reset ldx #14 nxt2 lda p1 sta p2  $1da$   $p1+1$ sta p2+1 jsr incp1 ldy #39  $nxt3$  lda  $(p1)$ , y sta (p2) ,y dey bpl nxt3 dex bne nxt2 lda #32 ldy #39 nxt4 sta (p1), y ; with spaces dey bpl nxt4  $1 da$   $# $40$ ora sflag sta sflag rts ;Next line ; character ;maximum columns ;buffer pointer ;Pointer ;Old line ; Copy ;next line ;Fill line ;Scroll flag ; Ready ;Display buffer contents ;Scroll current bitmap print bit sflag bvc oks ;Not used ;10 Ten-line scroll

```
sei
      1dx * 0;line
                    ;Target line
ne
      jsr $c13c
      lda $0c
      sta pl
                    ;mark it;
      1 da $0dsta p1+1
                    ; store it
      txa
      pha
      clc
      adc *10tax
       jsr $c13c
                   ;Get line
       1dx #40
       1dy *0nd
       lda ($0e), y
       sta (p1), y
       1 da $0e_{\text{clc}}adc #$08
       sta $0e
       lda $0f
       \text{adc}#0
       sta $0f
       lda pl
       _{\rm clc}adc #$08
       sta pl
       1 da p1+1\text{adc}#0
       sta pl+1
       dexbne nd
       pla
       tax
                    ;Next get line
       inx
       cpx #150
                     ;Ready?
       bcc ne
       cli;* display current line *
       1 da #51b;Normal text
oks
```
159

nextz cpx zeile cont1 lda #\$0d cont2 ldy #0 nexts cpy spalte nextt Ida (p1) ,y tab cntp pha jsr bsout  $1 da #50b$ jsr bsout  $1 da$   $#50d$ jsr bsout jsr reset  $ldx *0$ beq cont2 jsr out jsr incp1 inx  $cpx$  #15 bne nextz ;Line found bne nextt Ida \$18 sta \$84be Ida \$19 sta \$84bf cmp #\$7f beq tab jsr out jmp cnto sty 5011 tya asl a asl a clc adc soll Ida #32 jsr out ; home ;CR ;Buffer pointer ; Line counter ; Gone over? ;yes! ;Else, output CR ;Next line ;Cursor column ;Line output ; (Tab.) ;correction character ;Else output ;coutinue ; Position ;times 5 (TAB width) ; store Should ;Display <space> ;Compare Should with Is position

pla cmp \$18 ;10 bcs cntp ;Should >= Ist sta \$18 ;New Is value cnto iny cpy #40 bne nexts lda \$05 ;Cursor line sec sbc \$29 sta \$84cO lda \*0 ;Finish output sta sflag lda \$84b4 ;Sprite on and  $*$ \$80 ora \*\$01 sta \$84b4 rts ;Output under register storage out stx xregl sty yregl jsr bsout Idx xregl Idy yregl rts ; output ;Reset buffer pointer reset ldx #<br/>buff Idy \*>buff stx pI sty p1+1 rts ; Increment buffer pointer by 1 line incpl lda pI clc adc #40 sta pI lda pl+1 adc \*\$00 sta pl+1 rts ; Initialize screen buffer

clral lda #\$a0 ; only \$A0 hires sta \$2f lda #\$00  $ldx$  \$ $c00f$ ; geos-version. ;V1.3: No offset  $cpx$  #\$13 bcs v13 :1da #13 ;Offset V1.2 Germany  $1da$  #30 ;Offset V1.2 USA sta vers  $v13$ jsr \$c14b lda #\$09 sta \$26 lda \$29 jsr \$c1c0 Cursor init; ; Clear buffer jsr reset ;Buffer pointer  $1dx$  #14 ;Number of lines -1 nxtz ldy #39 ;Number of columns -1  $1da$  #32 ;<space> nxts sta  $(p1)$ , y dey bpl nxts jsr incpl ; Next line dex bpl nxtz ; Clear background ldx #\$00 nextd lda backd, x sta \$0006, x inx cpx #\$06 bne nextd  $1da$   $*500$ ;Display  $jsr$ \$c $139$ ; pattern jsr \$c124 ; calculated lda backd+1 ;Draw lines to scale  $sta$  \$18  $1 da * 0$ sta \$08 sta \$09 lda #\$01 sta \$0b

```
1 da #$3f
      sta $0a
      lda #$ff
      jsr $c118
                  ;Draw
  ; Reset pointer
home 1 da #0sta spalte
      sta zeile
      rts
   ;Monitor
moni
ab 1da #<ac
   sta $84af ; execute GEOS break
   lda #>ac ; (System Error ...)
   sta $84b0
  pla
              ;Over-read
   pla
   lda vers
              ; geos v1.3 ?
   beq entry
   pla
   sta $8861 ; Return address
              ; (GEOS V1.2 USA)
   pla
   sta $8862
   tsx
   stx $8863
  ;pla
  ; sta $8850 ; Return address
               ; (GEOS V1.2 Germany)
  ;pla
  ; sta $8851
  ;tsx
  ; stx $8852
entry
   brk
               ;Entry point
   ; Register from $0200 on.
ac cld
   sta $0202
               ;Status (Break)
   sty $0205
   stx $0204
   1da $880b ; Accumulator
   sta $0203
```
163

pla

GEOS Tricks & Tips

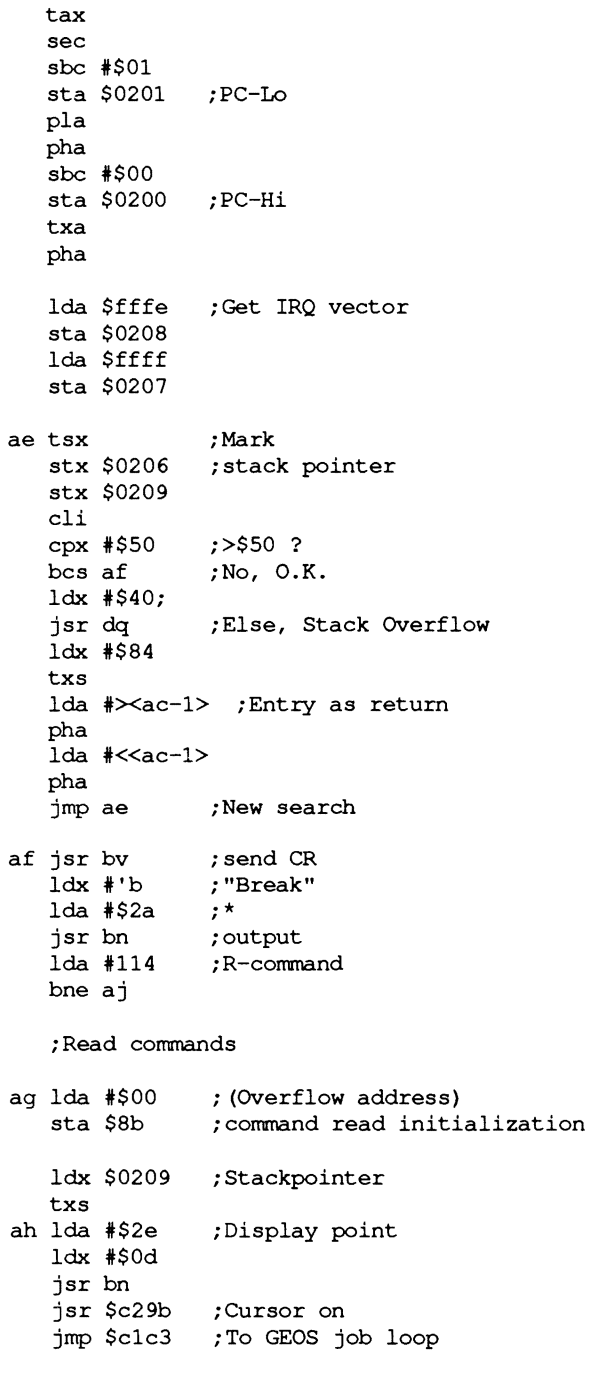

;\*\* Return expression \*\*

return

```
;Pointer positioning 
      jsr $c2ge ;cursor off 
      lda *0 
      sta lpoint 
      jsr reset ;Buffer pointer 
      ldx zeile ;line times 40 
gt2 dex 
      bmi gt1 
      jsr incp1 ; Next line 
      jmp gt2
gt1 jsr get ; Get character
aj cmp #$00
   beq ah<br>cmp #$2e
ak cmp code, x ; with table
al stx $b4
               ; Skip point
   beq gt1 
   cmp #$20 ; Skip space
   beq gt1 
   ; Search for command 
   ldx #14 ; Pointer table--compare
   beq al ; O.K.
   dex 
   bpl ak         ;No text<br>jmp dx          ;"Display
                jmp dx ; "Display "1" 
   stx $b4 ;Compute pointer index 
                ; in table
   asl a 
   adc $b4 
   tax 
   lda am+2,x ;Get address (-1) 
   pha 
   lda am+l,x 
   pha 
   rts ;and entry 
   ;Get characters from screen buffer
```
get

sty yreg1 ldy lpoint

```
cpy *40beq empty 
    inc lpoint 
    lda (pI), Y 
    cmp \#$7f ; Tab
    bne ntab 
    lda #$20 ; Space
    .byte $2c 
empty 
    lda #$00 ;Empty
ntab 
    Idy yregl 
    rts 
    ;Table of command addresses 
    ;'rRmMdDftgxlsawh' 
am bit r-1 ; r bit ig +1 ; R
   bit iq+1bit id+2 ;m 
   bit ih+1 ;M 
   bit ik+2
    bit ip+1<br>bit is+2
                \begin{array}{c} \n \cdot \text{d} \\
 \cdot \text{d} \\
 \cdot \text{f} \\
 \cdot \text{f} \\
 \cdot \text{t}\n \end{array}bit iu+1
    bit ja-1 ; g
    bit jc-1 ;x<br>bit zi-1 ;1
    bit zi-1 ;1<br>bit ki+2 ;s
    bit ki+2
    bit kw+2 ;a 
    bit gv ;w 
    bit jg-1;Output in screen buffer 
ein stx xreg 
     sty yreg 
     cmp #$0d ; CRs filtered out
     bne cnl 
     lda #$80
      sta sflag 
      jsr print ;Current line 
      lda *0sta spalte
```

```
jsr cnt6 ;Cursor down 
    bit sflag ; scroll ?
    bvc cna ;No 
    jsr print ; Then display all 
cna jmp cn2
cn1 jsr ok1 
cn2 ldx xreg 
    ldy yreg 
    rts 
    ; Read byte from TT buffer 
ap jsr get 
   cmp #$00 
   beq aq ; empty
   sec 
   rts 
aq Ida #$20 
ar ele 
   rts 
   ;Read Hex-Byte with max. 1 Blank 
   ;1f found: Carry = 1 
as jsr ge 
   bes aw 
              ;Get it and test for hex 
              ;If hex, 
at 
jsr ge 
av 
bee be 
aw 
jsr bf 
ax 
see 
   ;Read hex-byte 
   asl a 
   asl a 
   asl a 
   asl a 
   sta $0100 
; Hi-Nibble 
    jsr ge 
;Get, and test for hex 
   bee ar 
   jsr bf 
   ora $0100 
   rts 
           ; Get and test 
               ;No hex number 
              ; Convert to number 
              ;1f not hex, 
               ; Convert to number 
               ;O.K.
```
;Bring address to PI

```
ay jsr ap ;Skip blank<br>az jsr as ;Hex number
                ;Hex number in accumulater?<br>:None found
ba bcc bc
   pha<br>isr at
              ; Second character
   bcc bb 
   bcc bk 
   sta $80 
   pla 
   sta $81 
   rts 
bb pla 
bc rts 
                ;none found 
            ;not found<br>http:net
              ;After P2 
   ;Skip two characters 
bd jsr ap ;Character from buffer 
be jsr ap 
   clc 
   rts 
   ; Hex -> Number 
bf cmp #$3a
   php 
   and #$0f
   plp 
   bcc bg 
   adc *$08 
bg rts
   ;Read two addresses 
bh jsr ay ;Address after PI 
                ; not found
   lda $80 ;at P2 
   sta $82 
   lda $81 
   sta $83 
   jsr ay ; Address at PI 
   ;Swap PI wi P2 
bi ldx #$02
bj lda $7f,x 
   pha 
   lda $81,x ;P2 after PI 
   sta $7f,x 
   pla 
   sta $81,x ;P1 to P2 
   dex 
   bne bj 
   rts
```
bk lda #\$3f ; Error imp dx ;Output value of P1 bl ldx #\$01 1da  $$7f,x$ pha 1da \$80, x  $\frac{1}{2}$ sr bm pla ;Output value in accumulator bm pha lsr a lsr a lsr a lsr a jsr bo tax pla and  $#50f$ jsr bo ;Output character in X and accumulator bn pha txa jsr ein pla jmp ein ; Convert accumulator into hex bo clc adc  $#5f6$ bcc bp adc #\$06 bp adc #\$3a rts ;P1 after \$0200 bq lda \$80 sta \$0201 lda \$81 sta \$0200  $rts$ ;Output bytes (P1) br sta \$8a ;Number ldy #\$00

bs jsr bu ;Output space Ida (\$80),y jsr bm ; output jsr bw ;Increment PI dec \$8a bne bs rts bt jsr bu bu Ida #\$7f ;Output TAB .byte \$2c bv Ida #\$Od ;output CR jsr ein ; in Editor-Buffer rts ; Increment P1 bw inc \$80 bne bx inc \$81 bne bx inc \$8b bx rts by tya ;Mark code pha jsr bv ;output CR pIa bz Idx #\$2e ;Point and jsr bn  $\frac{1}{2}$  ; value output<br>  $\lim_{x \to 0}$  bt  $\lim_{x \to 0}$  ; 2\* TAB ;  $2*$  TAB ;Read hex byte and store after P1 ca jsr at bce eb Idx #\$00 sta (\$80,x) emp (\$80,x) beq eb jmp bk cb jsr bw dec \$8a rts ee Ida #\$03 sta \$80 Ida #\$02 sta \$81

lda #\$04 rts ;Output number in accumulator in binary cd pha ; store jsr bu ; Tab pla ce  $1dx$  #\$07  $:8$  Bit sta \$8a ;value kq 1da #\$18  $:0$  or  $1$ asl \$8a rol a jsr ein  $dex$ bmi cf ;Formatted? tya beq kq  $;$  No jsr bu ; Tab bne kq cf rts ;Determine command length from address type cq sta \$8a ldx #\$00 ch 1da \$8a and  $t1, x$ eor  $t2, x$ beq ci inx  $cpx$  #\$14 bcc ch  $1dx$  #\$0e ci lda t3, x pha lsr a lsr a lsr a lsr a tax pla and #\$0f  $cmp$   $#50e$ rts ; Output P1 disassembly cj ldy #68 ;Output "D" jsr by  $\rm ck$ jsr $\rm b1$ ;Output P1

;Output Tab jsr bu  $1$ da (\$80),  $y$  $\sim$  1 ;Address length jsr cg ;Establish type  $\frac{1}{2}$   $\frac{1}{2}$   $\frac{1}{2}$   $\frac{1}{2}$   $\frac{1}{2}$   $\frac{1}{2}$   $\frac{1}{2}$ stx \$8a ;Output tab  $\mathrm{d}$ da (\$80), $\mathrm{y}$  $\sim$  1 sr bm ;Output value iny ;Continue? dec \$8a bne cì ;Output tab cm jsr bu jar bt ;Output 2 tabs in7  $cpy$  #\$04  $; < 4$  ? bcc cm cn  $1dy$  #\$00 lda (\$80), y  $1dx$  #\$1f co cmp t4, x beq cs dex bpl co ldx #\$17 cp 1da (\$80), y and  $t5,x$ eor  $t6, x$ beg cr dex  $bpl cp$ cq jmp di ;Output "??" cr txa clc adc #\$20 tax cs txa sta \$8a asl a adc \$8a tax ldy #\$03 ct lda opcode, x jsr ein inx dey bne ct lda (\$80), y jsr cg bcs cq tay  $1 da$  #\$7f ; Tab jsr ein  $cpy$  #\$08

 $\bullet$
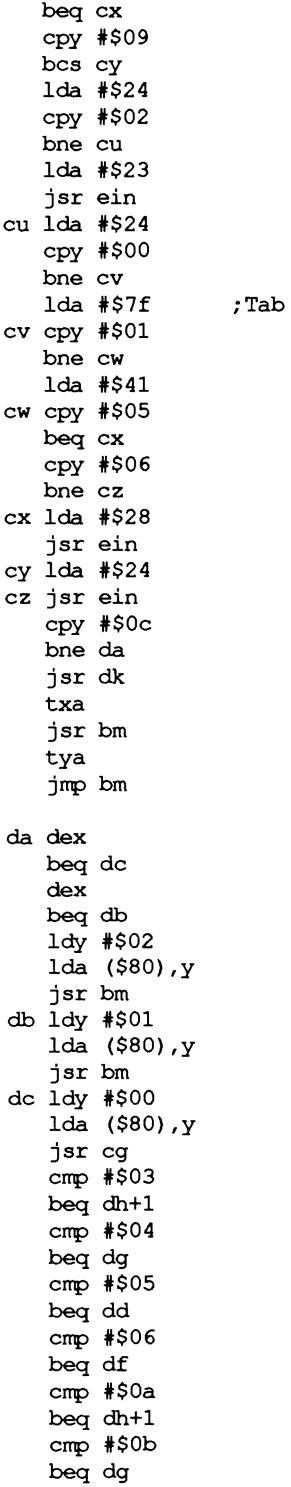

173

```
cmp #508beq de
   rts
dd jsr dh+1
de 1da #$29
   jmp ein
df jsr de
dq 1da #$59
dh bit $58a9
   1dx #$2c
   jmp bn
   ;?? ausgeben
di 1dx #$02
   1 da #$3f
dj jsr ein
   {\tt dex}bpl dj
   rtsdk 1dx $81
   ldy #$01
   lda ($80), y
   bpl dl
   dexdl clc
   adc #$02
   bcc dm
   {\tt inx}dm clc
   adc $80
   bcc dn
   inx
dn tay
   lda #$82
   sec
   \ensuremath{\mathsf{rts}}do ldy #$00
   1da ( $80) , yjsr cg
   bcs ds
   cmp #$0cbeq dk
   cmp # $03txa
   pha
   iny
   lda ($80), y
   pha
   dexdexbeg dp
```
iny Ida (\$80),y tax dp pIa tay pIa rts dq jsr bv Ida #\$3f ;"?" jsr ein jsr dr Idx #\$2b; dr Ida t7,x ;Output headline php and #\$7f jsr ein inx pIp bpI dr rts ds Idx #\$49; jsr dq Idx #\$31; jsr dr jsr bl dt jmp ag du Idx #\$35; dv jsr dq bmi dt ;Read byte dw jsr ap ; Get hex value jsr as bee dx ;If none, then"?" sta \$85 jsr at ;Hex value after P3 sta \$84 bes ea dx Ida #\$3f jsr ein jmp ag ; Get 2nd address dy jsr bh ;Target address bee dx jsr dw jsr ap ; Get byte emp #\$2d  $\mathcal{L}$ beq dz emp #\$2b ;"missing +/ bne du

lda \$84 tax lda \$85 tay lda \$82  $2bc$ \$80 sta \$84 lda \$83 sbc  $$81$ sta \$85 txa sec  $s$   $584$ st. \$84 tya  $7^{11}$ c \$85 \$85  $dz$  lda \$84  $cmp$ \$80 lda \$85  $sbc$  \$81 bcc ea lda \$82  $sbc$  \$80 tax lda \$83  $sbc$ \$81 tay txa  $_{\text{clc}}$ adc \$84  $sta$  \$84 tya adc \$85 sta \$85 sec ea rts eb  $1dy$  #\$00 1da  $($ \$80),  $y$ jsr cg ;Addressing type (x) ec jsr bw ;P1 incremented accordingly  $dex$ bne ec rts ed pha ; if P2<P1: return lda \$82  $cmp$ \$80 lda \$83  $sbc$ \$81 bcc ee lda \$8b beg ef ee jmp ag

ef pla rts eg  $1dy$  #\$00 ldx #\$00 bcs ei eh jsr ed  $1 da ( $80, x)$ sta (\$84), y jsr bw iny bne eh inc \$85 clc bcc eh ei jsr ed  $1da ( $82)$ , y sta (\$84, x) lda \$82 bne ej dec \$83  $ej$  dec  $$82$ lda \$84 bne ek dec \$85 ek dec \$84 clc bcc ei el jsr ap em jsr ap sta \$b4 ldx #\$00 stx \$80 stx \$81  $cmp$   $# $24$ beq ev  $cmp$   $# $25$ beq es  $cmp$   $# $21$ bne ew en jsr ap cmp #\$3a bcs eq sbc  $#52f$ bcc ep tay asl \$80 rol \$81 lda \$80 1dx \$81 asl a  $rol$  \$81 asl a rol \$81 clc

adc \$80 bcc eo  ${\tt inv}$ eo sta \$80 tya  $_{\text{clc}}$ adc \$80 sta \$80 txa adc \$81 sta \$81 jmp en ep adc #\$30 eq rts  $\tt er$  jsr ap  $cmp$   $# $20$ bne et es jsr ap et lsr a  $e$ or #\$18 bne eu rol \$80 rol \$81 jmp er eu eor #\$18 rol a rts ev jsr ap ew tax  $cmp$   $#$47$ bcs ez sbc  $#2f$ bcc ez cmp #\$0a bcc ex cmp #\$11 bcc ez sbc #\$07  $ex$   $ldx$   $#$ \$03 ey rol \$80 rol \$81  $\bf{dex}$ bpl ey  $ora$  \$80 sta \$80 jmp ev ez txa rts fa  $1da$  #\$00 ldx #\$02 fb sta  $$020a$ , x dex bpl fb  $1dx$  #\$0f  $fc$  asl  $$80$ rol \$81 sed ldy #\$02 fd 1da  $$020a,y$ adc \$020a, y sta  $$020a,y$ dey bpl fd  $dex$ bpl fc cld ldx #\$05 fe jsr fh ora #\$30 sta \$0100,x  $dex$ bpl fe ldx #\$04 ff 1da \$0100,x  $cmp$   $#$30$ bne fg dex bne ff fg rts fh  $1da$  #\$10 fi asl \$020c rol \$020b rol \$020a rol a bcc fi fj rts fk jsr fifo ; Read STOP  $cmp$  #\$16 bne fj jmp ag For input;  $fl$  lda #\$00 sta spalte  $1da$   $#68$  $: "D"$ jsr bz jmp ck ;disass. ;P1<->P3 and P2<->P4 fn  $ldx$  #\$03 fo  $1dy$  \$80, x 1da \$84, x

sty \$84,x sta \$80,x dex bpl fo rts ;Test whether address lies in range fp epy \$84 txa sbc \$85 bee fq ele tya sbc \$86 txa sbe \$87 bes fq ele rts fq sec rts ;Test whether P1 lies in range fr tya pha txa pha ldy \$80 ldx \$81 jsr fp pla tax pla tay rts fs tya sec sbc \$80 pha txa sbc \$81 tay ele pla ade #\$7e bes ft dey ft iny bne fu sec sbc #\$80 ele

iny rts fu  $ldx$  #\$5d; fv jsr dq ldx #\$31; jsr dr jsr bl sec rts fw clc tya adc \$88 tay txa adc \$89 tax rts clc iny rts fx jsr fa nop fy lda \$0100,x jsr ein dex bpl fy rts ;Read % fz jsr ap ga ldx \*\$07 gb jsr ap gc sec ge jsr ap gf cmp #48 crrp \*\$20 beq gb lsr a eor #\$18 bne gd rol \$8a dex bpl gb lda \$8a rts ; Get character and test for hex bcc gg cmp \*58 ; Blank ;Look at blank ; Read character ;<"0" ;Yes, no hex **;<": "** 

bee gc ;Yes, hex cmp .65 **;<"A"**  bee gg ;no hex clr Bit 5;<br>.<"G" cmp **#71**<br>bcc qc ;Yes, hex gd clc ;no Hex gg rts ;Get byte sequence and put at Pl gr ldy #\$00 gs jsr ap bee gv  $cmp$   $# $20$ beq gs  $cmp$   $# $22$ beq gt jsr gf jsr av bee gu gt jsr ap gu jmp dx gv rts gx jmp ag r ldx #\$00 ;Output headline sta (\$80),y jsr bw bne gs ;Get text bee gv  $cmp$   $#522$ beq gs sta (\$80) , y ;Set it up jsr bw bne gt **;-w**jsr ay jsr gr  $1dy$  #119 jsr by jsr bl **;-r-**;Read byte ; Ready ;blank **;='''' ?**  ;Then text ;text for hex ;Convert to number ;No hex format ;Increment Pl ;Read byte ; Ready ;end of text ; increment Pl ;Error ;Address after Pl ;Get and set up value **;"w"**  ; Output ;Output Pl ;To eommand reading

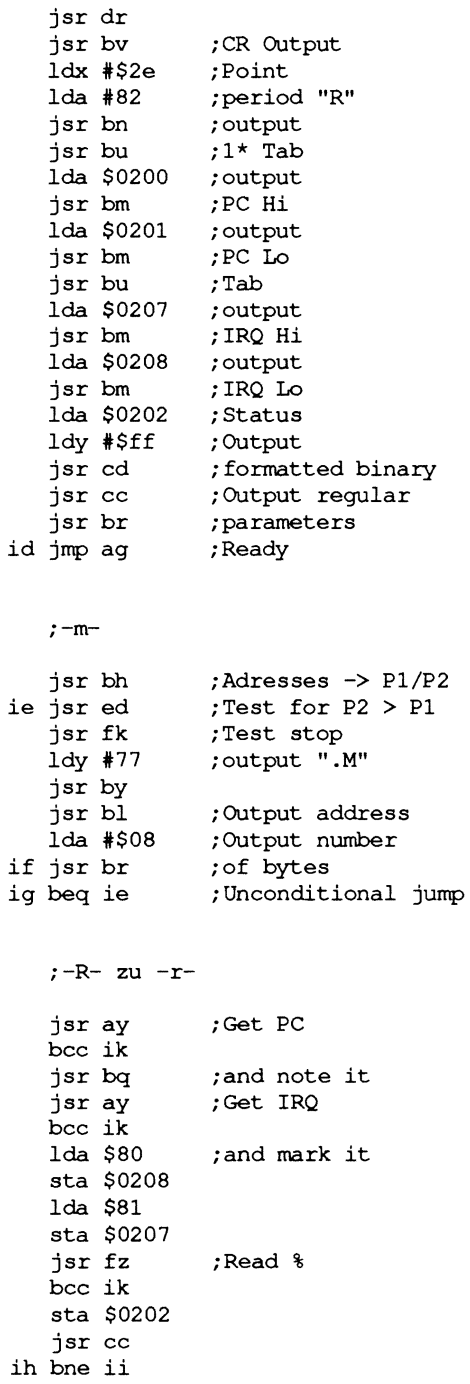

;-M- to -m-

jsr bd. jsr az bee ik 1da #\$08 ii sta \$8a ij jsr ap jsr ca bne ij jrnp ag ik jmp dx ;-djsr bh bcs im Ida \*\$ff sta \$82 sta \$83 bne im il jsr fifo  $cmp$   $#500$ beq il  $cmp$   $# $16$ bne im jrnp ag im Ida \*\$05 sta \$b4 in dec \$b4 bmi il io jsr fk jsr ed jsr cj jsr eb ip beq in ;-D- to -djsr ay bee is jsr ap jsr as bee ir tay jsr cg tya ldy \*\$00 iq sta (\$80),y ;O.K. ; Error ;Get addresses ;2 addresses found ;EIse: \$FFFF = END ; GET-function ; run/stop? ;To input ;Output 5 bytes ;Read stop ; Test for end, ; otherwise, disassemble ;Increment PI correctly ;Address of PI ;Read byte **;rnax.** 1 Blank ;length of other type

ir jsr f1 is jmp d<mark>x</mark> it jsr ed iny dex beq ir jsr as bcs iq jsr bv jsr eb jsr f1  $ldx$  # $$0a$ stx spalte rts  $; -f$ jsr bh bcc is jsr ap jsr as bee is  $1dx$   $*500$ sta  $( $80,x)$ jsr bw clc iu bee it ;-tjsr dy iv jmp eg ja jsr ay bee jb jsr bq jb ldx \$0206 tX3 sei lda \$0207 sta \$0315 lda \$0208 sta \$0314 lda \$0200 pha lda \$0201 pha ;New disassembly ;Output CR ;P1 incremented correctly ;disass. ;Error message ;Set pointer ; Copy ;Get address ;Not available ;at \$0200,\$0300  $;PC$ 

lda \$0202 pha lda \$0203 ldx \$0204 ldy \$0205 rti **;-x**jc ldx #\$c2 ldy #\$3e stx \$849c sty \$849b nf jrnp ag ;To input ;-hjg jsr bh jsr fn ldx #\$Ob lda #\$02 stx \$80 sta \$81 jsr gr lda \$80 clc she #\$Ob bcc ki sta \$020a jsr fn jh jsr ed jsr fk ldy \$020a ji lda (\$80) ,y crnp \$020b,y bne jj dey bpl ji ldx #\$55 jsr dr jsr bl jj jsr bw clc bcc jh ki jmp dx **;-5** lda #0 tax ; Status ; Job: Return Swap ;Addresses in P1,P3 ;P1,P2 <-> P3,P4 ;Buffer in P1 ; Get byte sequence ; in buffer **;No data: "?"**  ;P1,P2 <-> P3,P4 ;Test P1 for end ;Test for stop ; Amount of data - 1 ;Data in RAM ; Searched data ;Unequal.: continue ;" . Found" ;Output address ;Increment P1 ;Continue search

ze sta \$8100, x inx bne ze jsr za ;Name -> Buffer Error; bcc ki ;Get GEOS file type jsr as bcc ki ;Not available. beg ki  $; = 0 \rightarrow 111.$  $cmp #13$ bcs ki  $\Rightarrow$  13  $\Rightarrow$  ill. sta \$8145 ;in Info  $1da$  #\$82 ;C-64 File-Type sta \$8144 ; Structure is SEQ=0 ! jsr bh ;Get 2 addresses bcc ki ;Error ldx \$80 ;Start ldy \$81 stx \$8147 sty \$8148 ;= Initialization stx \$814b sty \$814c ldx \$82 ;End ldy \$83 stx \$8149 sty \$814a ldx #<name ;Pointer to names ldy #>name stx \$8100 sty \$8101  $1dx$  #\$03 ;Icon width  $1dy$  #\$15 ;Icon height stx \$8102 sty \$8103 lda #\$bf sta \$8104 ;Number of bytes ldx #\$3f lda #\$55 zf sta \$8104, x ; Icon pattern  $dex$ bne zf

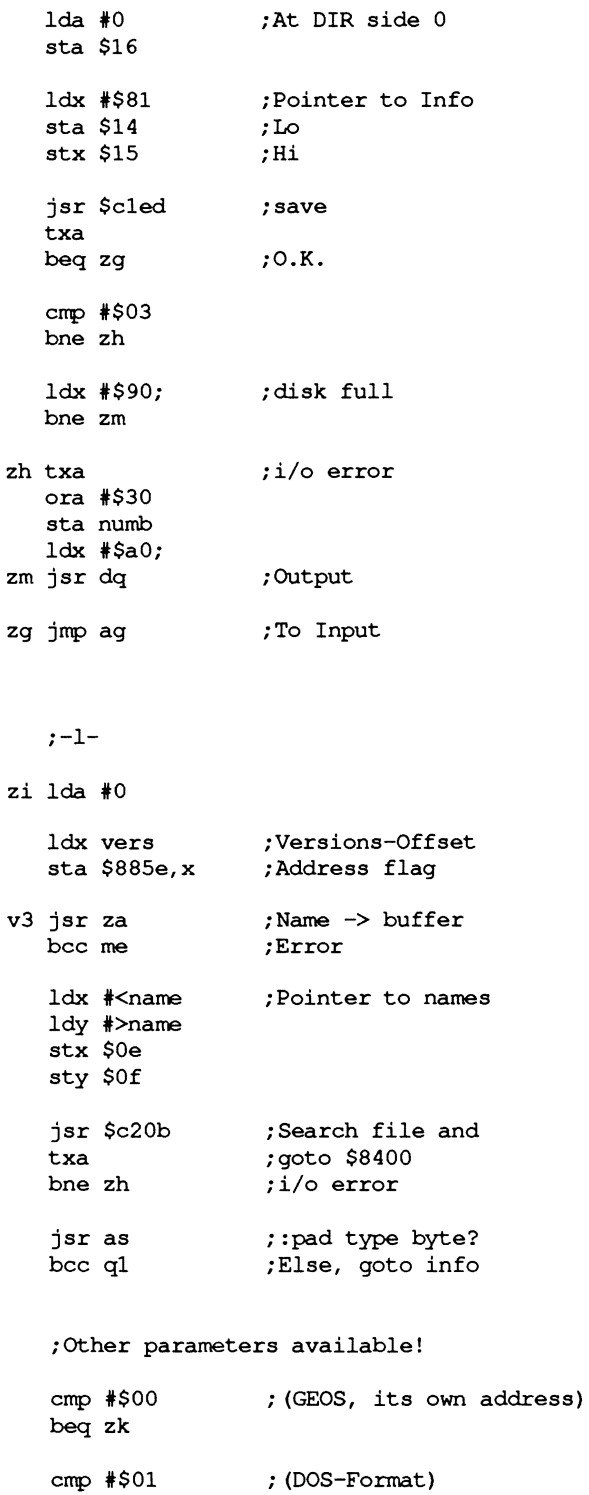

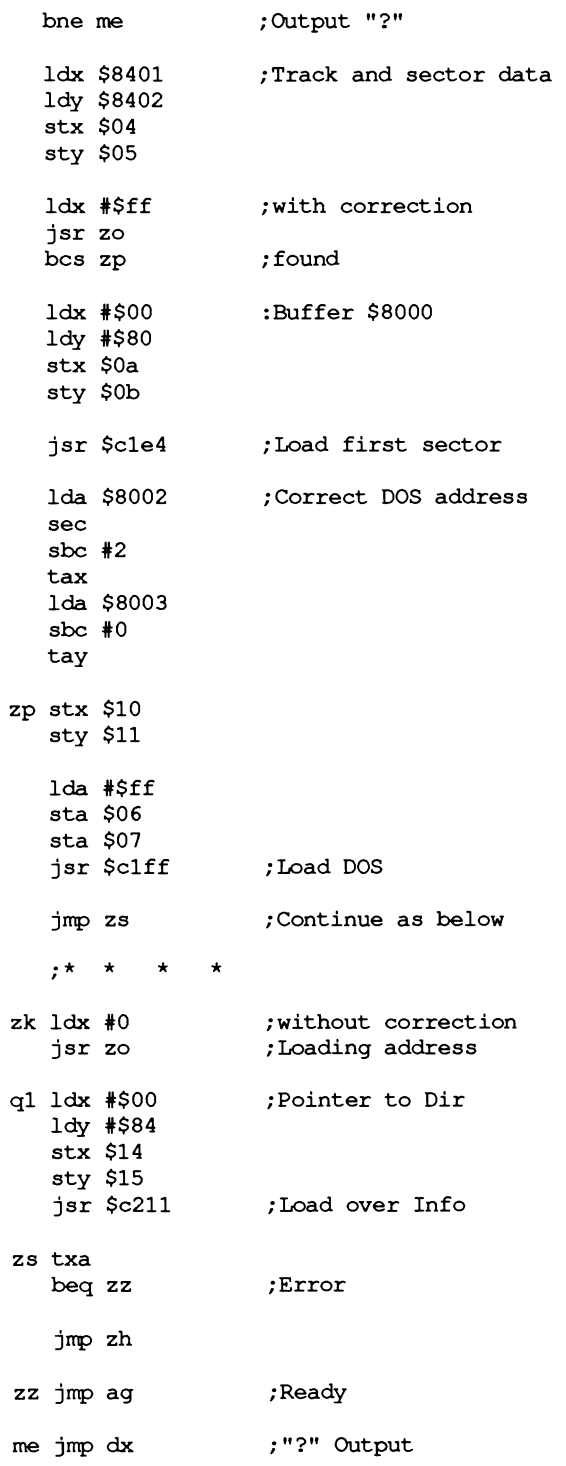

;Get name za Idx \*\$00 jsr ap bcc zj  $cmp$   $# $20$ beq za  $cmp$   $# $22$ bne zj zc jsr ap  $cmp$   $# $22$ beq zd sta name, x inx  $cpx$  #16 bne zc jsr ap  $cmp$   $# $22$ bne zj zd  $1$ da  $*0$ sta name, x sec rts zj clc rts ;Read byte ; Error ;Skip blank , **-='''' ?** . ;Else, error ; Get character **;='''' ?**  ;'''' Read ;Correct Syntax ? ;No ;Null closer ; Error-Flag ;Get load address zo jsr ay ; Get ; without correction txa ; With correction bne zr ldx \$80 ; given Ida \$81 bcs zq ; Absolute zr Ida \$80 sbc  $\#2$ tax Ida \$81 sbc  $*0$ zq ldy vers ;Versions-Offset sta \$8860,y txa sta \$885f,y

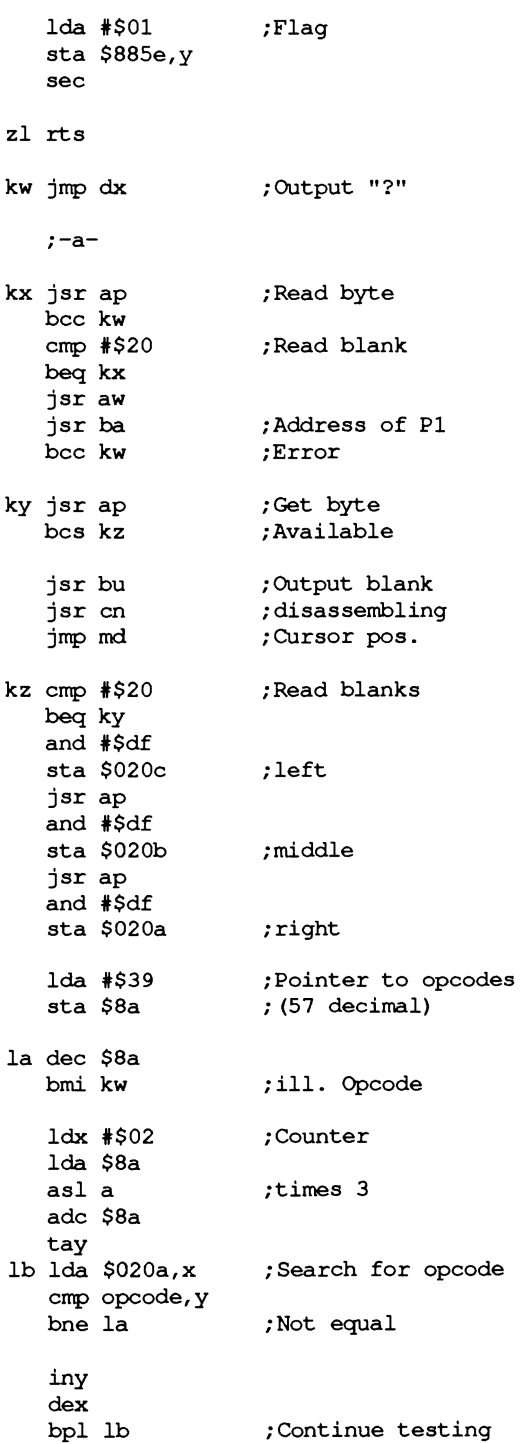

 $1dx$  \$8a ;Mark pointer stx \$020a  $1dx$  #\$04  $1da$  #\$20  $lc$  sta  $$020b$ , x  $_{\rm dex}$ bpl lc ldx #\$04 ld jsr ap bcc ln  $cmp$   $# $20$ beq ld  $cmp$   $# $23$ bne 11 jsr ge bcs lf  $cmp$   $# $27$ bne le jsr ap clc bcc lj le cmp  $# $24$ bne lg jsr ge lf jsr av bcs lj bcc li lg cmp #\$25 bne lh lh jsr ga li bcc lv  $li$  sta \$82 ldx #\$02 stx \$b4 bne lq lk jsr ap 11 cmp #\$24 beg lk sta \$020b, x jsr qf bcc 1m jsr av bcc ln ldy \$82 sty \$83 sta \$82 lda #\$00  $lm$  sta  $$020b$ , x  $_{\rm dex}$ bpl 1k ln lda #\$0c sta \$b4 lo dec \$b4 bmi lx  $1da$   $$b4$ 

asl a asl a adc \$b4 adc #\$04 tay ldx #\$04 lp 1da \$020b, x  $cmp$   $t8$ ,  $y$ bne lo dey  $dex$ bpl 1p lq ldy #\$00  $lr$   $lda$   $t3,y$ and #\$0f  $cmp$ \$b4 beg ly ls iny  $cpy$  #\$14 bcc 1r lda \$b4 bne lt inc \$b4 bne lq lt cmp #\$07 bne lu clc bcc lw lu cmp #\$09 lv bne lx 1da \$020a  $cmp$   $# $08$ bcs lx nop ldy \$82 ldx \$83 jsr fs  $sta$  \$82  $lw$  lda #\$0c sta \$b4 bcc 1q lx jmp dx ly 1dx \$020a cpx #\$20  $bcc 1z+1$ lda t9, x lz.byte \$2c lda #\$ff eor #\$ff and  $t2, y$ ora t4, x jsr cg

```
cm<sub>D</sub> Sb4
   bne 1s
   dexbeg mb
   dexbeg ma
   ldy #$02
   lda $83
   sta ($80), y
ma ldy #$01
   1da $82
   sta ($80), y
mb ldy #$00
   lda $8a
   sta ($80), y
   jsr cq
   txa
   clc
   adc $80
   sta $80
   bcc mc
   inc $81
mc jsr bv
   lda #97
                  ;Output "a"
   jsr bz
   jsr bl
md lda #$0a
   sta spalte
   rts
                 ;Goto Input
t8.byte $20, $20, $20, $20
.byte $20, $20, $20, $20, $20, $41, $20, $20
byte $20, $00, $23, $20, $20, $58, $2c, $00
.byte $20, $20, $59, $2c, $00, $29, $58, $2c
.byte $00, $28, $59, $2c, $29, $00, $28, $20
.byte $20, $20, $20, $00, $20, $29, $00, $00
.byte $28, $20, $20, $20, $00, $00, $20, $58
.byte $2c, $00, $00, $20, $59, $2c, $00, $00
t7.byte $0d, $7f, $7f, $7f, $7f
.text 'pc'
.byte $7f,$7f
.text 'irq'
.byte $7f, $7f
.text 'n'
.byte $7f
.text 'v'
.byte $7f
.text '#'
.byte $7f
.text 'b'
.byte $7f
text 'd'.
.byte $7f
```
. text **'i'** 

```
. byte $7f 
. text 'z' 
• byte $7f 
. text 'c' 
. byte $7f 
. text 'ac' 
. byte $7f 
. text 'xr' 
. byte $7f 
. text 'yr' 
. byte $7f 
• text 's' 
. byte 'p or $80 
* = * + 2.text ' erro' 
.byte 'r or $80 
.text ' in' 
.byte SaO 
.text 'missing +/' 
.byte '- or $80 
.text 'low stac' 
.byte 'k or $80 
.text 'illegal cod' 
.byte 'e or $80 
.byte SOd 
· text '. found' 
.byte SaO 
· text 'branc' 
.byte 'h or $80 
.text 'zero pag' 
.byte 'e or $80 
· text 'out of memor' 
.byte 'y or $80 
.text 'illegal line numbe' 
.byte 'r or $80 
.text 'loa' 
.byte 'd or $80 
.text 'disk or dir ful' 
.byte 'lor $80 
.text 'i/o #' 
numb \star = \star + 1.byte SaO 
code 
; commands 
 • byte 
114,82,109,77,100,68,102,116 
 • byte 
103,120,108,115,97,119,104 
t4 
 • byte 
$90,$bO,$fO,$30,$dO,$10,$50,$70 
 . byte 
$OO,$18,$d8,$58,$b8,$ca,$88,$e8 
 . byte 
$c8,$ea,$48,$08,$68,$28,$40,$60 
t9 
.byte $aa,$a8,$ba,$8a,$9a,$98,$38,$f8 
t6
```

```
.byte $41, $81, $e1, $22, $01, $42, $a0, $a2
.byte $a1, $c1, $02, $21, $61, $4c, $84, $86
.byte $62, $e6, $c6, $e0, $c0, $24, $20, $78
t<sub>5</sub>.byte $e3, $e3, $e3, $e3, $e3, $df, $e7, $e7
.byte $e3, $e7, $e7, $f3, $f3, $f7, $ff, $ffopcode ;56 Opcodes
.text 'bccbcsbegbmibnebplbvc'
.text 'bvsbrkclccldcliclvdex'
.text 'devinx'
.text 'inynopphaphpplaplprti'
.text 'rtstaxtaytsxtxatxstya'
.text 'secsedeorstasbcrolora'
.text 'lsrldyldxldacmpasland'
.text 'adcjmpstystxrorincdec'
.text 'cpxcpybitjsrsei'
t2.byte $6c, $9e, $20, $a2, $96, $0a, $8a, $80
.byte $09, $19, $10, $01, $11, $08, $03, $04
.byte $00, $0c, $1c, $14
t1.byte $ff, $df, $ff, $ff
.byte $df, $9f, $8f, $9f, $1f, $1f, $1f, $1f
.byte $1f, $0f, $03, $1c, $9f, $1c, $1c, $1c
t3
.byte $38, $3b, $39, $22, $24, $11, $10, $22
.byte $22, $3b, $2c, $25, $26, $10, $1f, $27
.byte $10, $39, $3a, $23, $00, $52, $41, $43
backd .byte $00, $a0, $00, $00, $3f, $01
akku
        \star= * + 1\starxreq1
           = * + 1\star= * + 1yreg1
          = * + 1\starxreq
        \star= * + 1yreg
lpoint * = * + 1spalte \star= * + 1= * + 1zeile \starsoll
       \star = \star + 1* = * + 17name
       \star = \star + 1vers
                      ; geos-vers.-offset
buff * = * + 600; Output range
```
.end

## **4.2.2 Overview of the commands**

The EDMON commands are very similar to those of standard C64 machine language monitors. The following is a list of the commands, and the syntax of each command.

In general, a space or a comma must follow each "input unit" (command character or operand). In the examples we use \$1000 as the starting address and \$2000 as the end address, if these addresses are needed.

r

The current contents of the processor registers will be printed. The contents can then be changed.

## g **1000**

Starts a program which starts at \$1000. To return control to the monitor, the program must end with a BRK (not an RTS!).

## **d 1000 2000**

Outputs a disassembly of the memory range. Five lines are printed at a time. Pressing a key will cause the output to continue.

The end address is optional. The hex portion of the printed lines can be edited and the changes will be accepted with RETURN. The functions are terminated with RUN/STOP.

## a **1000 LDA #\$FE**

The assemble command allows a direct assembly to memory. The next address is automatically printed in order to make input easier. If only the address is entered, the current command at this location will be printed. It can then be changed or left alone by pressing RETURN.

#### **m 1000 2000**

Outputs the memory range as a hex dump. If no end address is given, only eight bytes will be displayed. The memory contents can be changed. RETURN accepts the modified line. Output is terminated with RUN/STOP.

## t 1000 2000 3000-

Moves the memory range \$1000-\$2000 to \$3000. The minus sign means that \$3000 is the first address of the new data block. In most cases "t" is used in this mode.

## t 1000 2000 3000+

Moves the memory range to \$3000. Here \$3000 is the last address of the new data block, however. The data is placed before \$3000.

## f a000 b000 55

Fills memory range from \$A000 to \$B000 with the value \$55.

## h 1000 2000 "Hello"

The hunt command searches the memory range for the occurrence of the string "Hello". All start addresses of this string will be printed.

## h 1000 2000 2F IE

Here the hunt function searches through a memory range for addresses which contain the bytes \$2F and \$IE in this order. The number of bytes in the input line is variable. All addresses found will be printed.

## w 1000 "Hello mouse"

The word command allows a string to be entered directly into memory. The next unused memory location will then be displayed. In this case the following would appear:

w 100A

## <sup>w</sup>1000 F5 El Al

In this case word allows bytes to be placed in memory directly. The specified data is stored in order. The first unused memory location will then appear. In our case: "w 1003".

## I "program"

Loads a GEOS program at the address specified in the INFO sector.

## I "program" ,00,2000

Loads a GEOS program. The address in the INFO sector will be ignored. The data will be placed at \$2000.

## I "program" ,01

Loads a program in the old *DOS* format. The start address must be at the start of the data block as usual. The program will be loaded at this address.

## 1 "program" ,01,2000

Loads a program at \$2000. The data must be in the standard *DOS* format (bytes 1 and 2 of the file contain the load address). The load address in the file will be ignored.

## s "program" ,ft,1000,2000

The data in the range \$1000 to \$lFFF will be stored on the disk. "ft" stands for the desired file type (00-09, must be two characters). If an accessory is to be created, for example, the file type must be five. For applications the file type is six.

An INFO sector is automatically created when saving and the start and end addresses are stored in it. In addition, the start address is entered as the entry address. The file thus created will have a striped icon.

## x

You can exit EDMON with this command. To do this you must insert the disk from which you loaded EDMON. If "x" doesn't work, it's probably because the load disk is not in the drive.

When you enter an "x" EDMON will check to see if the disk in the drive contains a SW AP file. If it does not, the command will not be executed.

## 4.2.3 **Tips for working with EDMON**

EDMON is an accessory. This has the big advantage that it can be used from any application as well as the deskTop. We want to show you some examples in this section to give you a taste of the possibilities available with EDMON. When you load EDMON, your screen will look something like this:

B\* PC IRQ N IJ tt B 0 I Z C AC :X:R 'yIR SP .R 624F FA90 (1 0 1 1 0 e 1 e .)13 B 60 FB

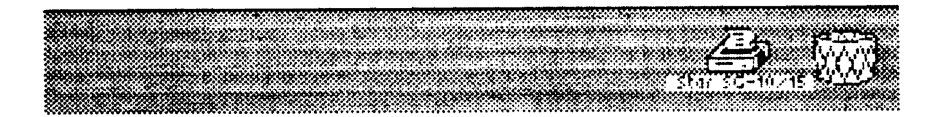

Figure 38: EDMON

When EDMON is executed it displays the contents of the registers. Naturally, EDMON overwrites part of the current memory, but this is first saved on the disk, so you don't have to worry about losing any data. In spite of this, you shouldn't load EDMON if you have something irreplaceable in the computer.

The memory that EDMON occupies is chosen very carefully. It starts at \$6000, which is right in the second GEOS screen. This way none of the program is overwritten and you can look at everything, disassemble it or save it. You have complete access to GEOS.

Let's look at part of the memory. You may already know that from \$8000- \$83FF there are four buffers for the disk drive. Let's look at the second buffer at \$8100 by entering

#### M 8100 8140

You will see something like the following picture:

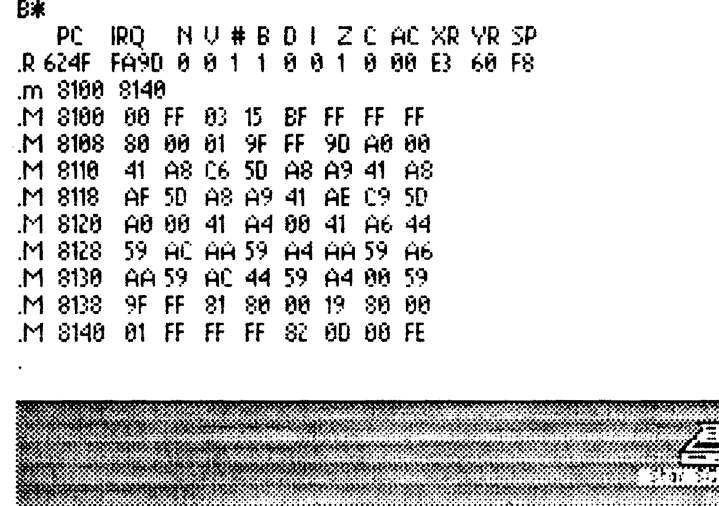

Figure 39: M 8100 8140

If you have used other machine language monitors before, you may notice that EDMON is different from other monitors in that it displays just a hex dump (with the contents of eight memory locations on one line), without the corresponding ASCII characters. This is because the output of EDMON is done in high-resolution graphics and is quite slow. If the ASCII characters were printed as well, the output would become even slower.

If you have worked with GEOS for a while and are familiar with the construction of the INFO sector, it may strike you the printed bytes bear a great resemblance to an INFO sector. In fact, GEOS usually puts the INFO sector in the buffer at \$8100. The bytes from \$8100-\$8140 printed with the M command determine the appearance of the icon.

But EDMON can do much more than just display the contents of memory ranges. We will now look at part of the GEOS program itself, the jump table. The jump table starts at \$C100 and looks like this when viewed with EDMON:

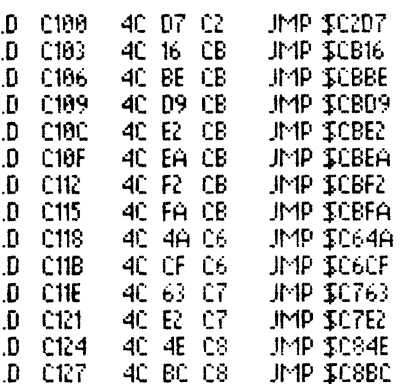

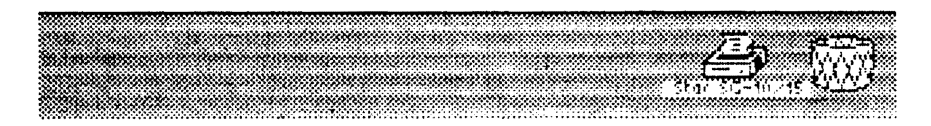

Figure 40: GEOS jump table

EDMON is so powerful because it is completely compatible with GEOS. This means that it disturbs GEOS as little as possible. For example, it will output characters in high-resolution mode just like GEOS. We could have written EDMON so that it first switched to the text mode and then displayed everything as normal text. But since the text screen is normally at \$0400, and the GEOS applications start there, we wouldn't be able to look at the first parts of these applications.

As an example we want to show you how geoWrite is started. The start address is \$0400. To do this we exit EDMON, load geoWrite, and then EDMON again (in geoWrite this is done from the geos menu). Now we can take a look at the beginning of geoWrite.

Enter the following:

D 0400 0427 (RETURN)

This tells EDMON that you want a disassembled listing of the program in memory, in the memory range from \$0400 to \$0427.

After this is typed in, we see the first commands with which geoWrite is initialized:

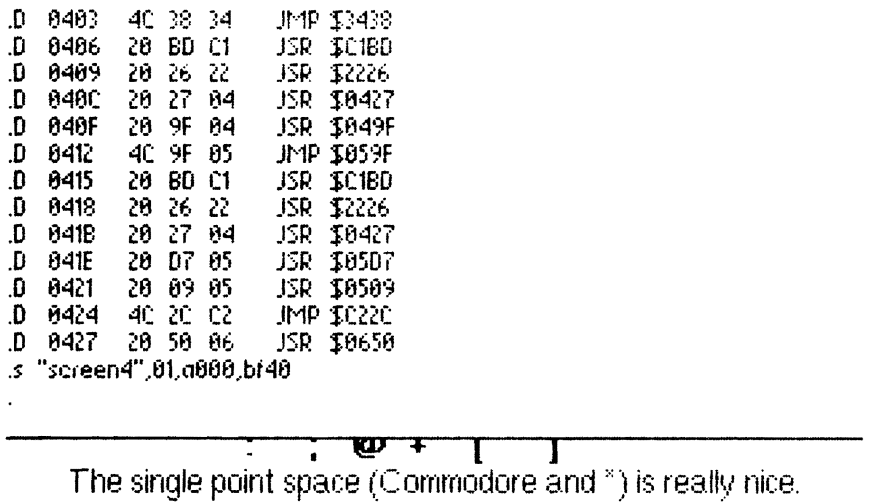

Figure 41: geoWrite initialization

You can certainly imagine what a powerful tool EDMON is when you think that you can save areas of memory with it. You can not only save geo Write with it, but also the GEOS KERNAL, in the normal DOS format or in GEOS format.

In conclusion we want to give you a little tip. It is very easy to write your own programs in GEOS with EDMON. You can then save them as accessories (file type 5) and then start and test them directly from GEOS with a double-click. You can develop a program that will later run under GEOS as an application or accessory as small modules, test them individually, and save them.

If you have problems with the initialization and end of your modules, you might like to look at the hardcopy program to see how we did it.

 $\label{eq:2.1} \frac{1}{\sqrt{2}}\left(\frac{1}{\sqrt{2}}\right)^{2} \left(\frac{1}{\sqrt{2}}\right)^{2} \left(\frac{1}{\sqrt{2}}\right)^{2} \left(\frac{1}{\sqrt{2}}\right)^{2} \left(\frac{1}{\sqrt{2}}\right)^{2} \left(\frac{1}{\sqrt{2}}\right)^{2} \left(\frac{1}{\sqrt{2}}\right)^{2} \left(\frac{1}{\sqrt{2}}\right)^{2} \left(\frac{1}{\sqrt{2}}\right)^{2} \left(\frac{1}{\sqrt{2}}\right)^{2} \left(\frac{1}{\sqrt{2}}\right)^{2} \left(\$ 

# Chapter 5

# GEOS for the Programmer

## **5.1. Examining GEOS**

When we first used GEOS and saw this wonderful user interface, we naturally wanted to find out how it worked. But as we soon discovered that it isn't so easy to see GEOS behind the scenes. It was necessary to do so, however, or we wouldn't have been able to bring you most of the information in this book.

We will also help those who want to look behind the scenes themselves and want to be able to look at a disassembled accessory or deskTop.

You will need the following things:

- a machine language monitor
- a disk monitor
- and a copy of the original disk (never use the original itself)

For our work we used the monitor from the Abacus Software *Assembler Monitor-64* disk,the version with a starting address \$COOO. This monitor loads programs at various addresses and can look under the ROM. The disk monitor we used was from the Abacus book *The Anatomy of the* 1541 *Disk Drive. QuickCopy* was used to make a copy of the GEOS boot disk to examine the GEOS and GEOS BOOT programs.

## 5.2 Getting into GEOS

There are a number of difficulties when you try to get acquainted with the internal workings of GEOS. They start with the fact that GEOS has an autostart and ends with the KERNAL which is largely hidden (to save space) under the ROM. The KERNAL is also encrypted on the master diskette of GEOS V1.3.

We will only look briefly at the first two programs GEOS and GEOS BOOT. These two programs are only needed for the loading process, and both can be understood without much trouble. Please make a complete copy of the GEOS System diskette with a program such as *QuickCopy.* Do not use the original system diskette.

#### *GEOS: Load with autostart*

The loader "GEOS" starts at \$0110, which loads it directly into the stack. This is the special part of memory (\$OlOO-\$OIFF) in which the return addresses of machine language subroutines are stored. (In BASIC, when the interpreter encounters a GOSUB command, the interpreter saves the address to which it must RETURN. There are comparable commands in machine language, and the addresses are saved on the stack.)

This stack can be viewed with a machine language monitor, but the contents are constantly being changed by the monitor. If you want to look at the autostart "GEOS", load it at another address, such as \$1110. This is a \$1000 offset and it is easy to follow the program.

If you can't select the load address with your monitor, you can use the following program:

1 REM LOADADDR CHAPT 2.1 GEOS TRICKS/TIPS 5 X=4368 : REM " = \$1110" 10 OPEN 3,8,3,"GEOS" 20 GET#3,A\$ 30 GET#3,A\$: REM SKIP LOAD ADDRESS 40 GET#3,A\$:A=ASC(A\$+CHR\$(0» 50 POKE X,A : PRINT A; 60 IF ST=O THEN X=X+1:GOTO 40 70 CLOSE 3

After running this program you can view GEOS at \$1110 with a monitor.
*GEOS BOOT: The quick-loader* 

GEOS BOOT starts at \$6000. If your monitor resides at \$6000 you can use the program above by replacing GEOS with GEOS BOOT and putting the new load address in line 5.

GEOS BOOT reduces the load time from two minutes to about 30 seconds.

*Applications* 

Now we want to come to the interesting things. How can we look at an application or an accessory and even print a disassembly of it, in order to understand it and be able to change it?

Problem: USR file

A GEOS application or accessory is a USR file. If you try to load it with

LOAD "geoWrite",8

the disk drive will respond with" ?FILE NOT FOUND ERROR".

Problem: Different ASCII coding

Some files can be loaded with

LOAD "NAME, U, R", 8

But this does not work for many GEOS programs because the filename is in normal ASCII format instead of Commodore ASCII. The disk drive will respond:

"FILE NOT FOUND ERROR"

Problem: VLIR file

Moreover, geoWrite is a VLIR file, and these cannot be loaded by the normal floppy DOS. In normal Commodore DOS there is a pointer in the file entry to the first data block of a file. This block has a pointer to the next data block, and so on. The file consists of a chain of blocks.

A VLIR file can have several such "chains." Naturally, GEOS must know where they all begin. The pointer in the file entry points to a single sector. This sector contains the pointers for the start of the chains (pointer sector). A GEOS program which is stored in VLIR format consists of several parts, the starts of which are entered in the pointer sector.

Let's take a closer look at this complicated structure. Insert a copy of the GEOS applications diskette.

Using the disk monitor from the Abacus book *Anatomy of the* 1541 we load track 18, sector 1. The file entry for geoWrite starts at \$60.

 $>:60$  00 00 C3 07 0B 47 45 4F ..-.. geo >:68 57 52 49 54 45 AO AO AO Write >:70 AO AO AO AO AO 07 03 01 >:78 06 56 OA 05 OD 2D 5A 00

The important bytes for us at the moment are:

 $$63 = $07 = \text{track}$ 

 $$64 = $0B = sector$ 

For a normal DOS file this would mean that the first data block was at track 7, sector 11. But since geoWrite is a VLIR file (\$77=1), this sector contains only the pointers to the individual records. In other words: In track \$07, sector \$OB are the pointers to the start of the "chains" which make up geoWrite.

Let's take a look at this sector, by loading track 7, sector 11:

>:00 00 FF 07 04 09 08 OC 13 >:08 OD OF OD 10 OE 11 OE 12 >:10 00 00 00 00 00 00 00 00 >:18 00 00 00 00 00 00 00 00 >:20 00 00 00 00 00 00 00 00

The first two bytes indicate that there is no block after this one (always the case with a VLIR pointer sector) and that  $F = 255$  valid data bytes are present. There are only fourteen bytes after this which are not zero:

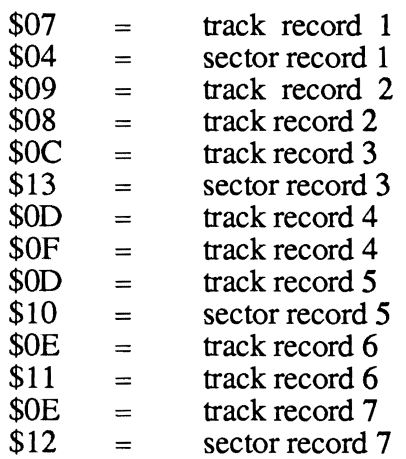

If you find other numbers, write them down and use them later instead of the numbers printed. Since the remaining pointers are zero, geoWrite consists of seven parts (records).

# *Finding the start address of GEOS files*

In conclusion we would like to give you some tips in case you want to disassemble the applications or accessories. You can find the start address in the INFO sector. The track and sector of the INFO sector is in the file entry after the last \$AO which pads the filename. Let's take a brief look at geo Write:

 $>:60$  00 00 C3 07 0B 47 45 4F  $\dots$ - $\cdot$ geo >:68 57 52 49 54 45 AO AO AO Write  $>$ : 70 AO AO AO AO AO 07 03 01 >:78 06 56 OA 05 00 20 5A 00

The INFO sector is at track \$07, sector \$03. If we load this the load address is in:

 $$47 = $00 =$ load address LOW

 $$48 = $04 = load$  address HIGH

geoWrite therefore starts at \$0400 in memory and is located exactly where the video RAM would be. To examine geoWrite, it must be loaded at a different address, like \$1400.

Now we want to load geoWrite at a different address in memory. To do this we create a file entry called "WRITEl" and set its pointer to record 1 (track 7, sector 4). The easiest way to put an entry in the directory is to save a simple BASIC program. Exit the monitor and enter the following one-liner:

10 REM DIRECTORY ENTRY ONLY

Now save this program on your copy of the GEOS disk under the name "WRITE1".

SAVE "WRITE1", 8

We search for this file entry with the disk monitor. It might look like this (your disk may have different values):

 $>$ :CO 00 00 82 19 00 57 52 49  $\dots$  WRI >:C8 54 45 31 AO AO AO AO AO TEl >:00 AO AO AO AO AO 00 00 00 >:08 00 00 00 00 00 00 00 00 >:EO 00 00 00 00 00 00 00 00

The two memory locations which are important to us are:

 $$C3 = $19 = track$ 

 $$C4 = $00 = sector$ 

These two locations contain the pointer to the first data block in the program. We simply set this pointer to record 1 of geoWrite. Replace \$19 with \$07 and \$00 with \$04.

>:CO 00 00 82 07 04 57 52 49 ..... WRI >:C8 54 45 31 AO AO AO AO AO TEl >:00 AO AO AO AO AO 00 00 00 >:08 00 00 00 00 00 00 00 00 >:EO 00 00 00 00 00 00 00 00

Then write the modified directory sector back to the disk. If you have different values for the track and sector, use them here.

With a monitor that can load at any address you can load the first part of geoWrite. The first two bytes of the program will not be loaded. Normally these contain the start address, but GEOS gets the start address from the INFO sector, so the first two bytes actually belong to the program. We will look at these and write them down.

To do this we load the first data block of record 1. Our data block is at track \$07, sector \$04.

>:00 07 oc 4C AE 28 4C 38 34 >:08 20 BD c1 20 26 22 20 27 >:10 04 20 9F 04 4C 9F 05 20 >:18 SD Cl 20 26 22 20 27 04 >:20 20 07 05 20 09 05 4C 2C

The first two bytes (\$07, SOC point to the track and sector of the next data block. Then the program starts with \$4C \$AE \$28. If we would load "WRITE1" with

LOAD "WRlTE1",8,l

the program would be loaded at \$AE4C and would start with \$28. We write down the \$4C and \$AE and replace these two values with \$02 and \$10. This sets the start address to \$1002. This value may seem a bit strange to you, but after we load the program with \$C4 starting at \$1002, we can easily put the \$4C and \$AE in front of it. After we have loaded "WRITE 1", the first part of geoWrite is in memory.

The disk buffer should now look like this:

>:00 07 OC 02 10 28 4C 38 34 >:08 20 SO C1 20 26 22 20 27 >:10 04 20 9F 04 4C 9F 05 20 >:18 BD C1 20 26 22 20 27 04 >:20 20 07 05 20 09 05 4C 2C

Write the modified sector back to the work disk. Using your monitor fill the area from \$1000 to \$5FFF with \$F1. This will allow you to tell where record 1 ends. Load "WRITE 1" either from the monitor or with:

LOAD "WRITE1", 8, 1

If you look at the memory from \$1000 on with the monitor, you will see that the program starts at \$1002. In front of this are two \$F1's which you filled the memory with.

>:1000 F1 F1 28 4C 38 34 20 SO

Now you can enter the two missing bytes.

>:1000 4C AE 28 4C 38 34 20 BD

You can find out the end address by looking for the \$F1's. The place where these begin is the end of record 1. With our monitor the command is:

H 1000 6000 F1 F1 F1

The first address which is printed is \$354D. This means that record 1 runs from \$1000 to \$354D.

The best thing to do is save the area \$1000-\$354D on another disk. Then you can make record 2 thru 7 loadable. Just put the pointer (\$09, \$08) to record 2 (thru 7) in the file entry of "WRITE 1" and follow the same procedure as record 1.

Now you can look at disassemble, and print the individual sections of geoWrite without any problems. We used another trick which made our work much easier. If you want to print a disassembly of geoWrite, it would produce a lot of paper since only one line is written per line. We sent the disassembly to disk instead of printing it directly. For our monitor it went like this:

Record 1 lies from \$1000 to \$354D. The monitor is at \$COOO. Insert a disk with lots of room (at least 540 free blocks) and enter the following BASIC program:

10 OPEN 3,8,3, "PART1, S, W": REM OPEN FILE 20 CMD 3: REM REDIRECT OUTPUT TO DISK 30 SYS 49152: REM START MONITOR

Start the program. The sequential file "PART1" will be opened for writing and the output to the screen will be redirected to this file. Then the monitor is started. When the cursor appears again (the initial message will be sent to the file instead of the screen, enter:

D 1000 354D (RETURN)

After quite some time the cursor will appear again. Enter:

x (RETURN) PRINT#3 (RETURN) CLOSE 3 (RETURN)

Now you have a disassembly of "PART1" of geoWrite on the disk. You can look at it with the following program:

```
1 REM PART1 DISPLAYER CHAP 5.2 
5 PRINT CHR$(147) 
10 OPEN 3,8,3,"PART1,S,R" 
20 GET#3,A$: 
25 IF PEEK(203)<> 64 THEN 50 
30 PRINT A$; 
40 IF ST=O THEN 20 
50 CLOSE 3
```
When you start the program, the following appears on the screen:

\*\*\* MONITOR 64 V2.0 \*\*\* (C) 1984 ABACUS SOFTWARE C\* PC IRQ SR AC XR YR SP NV-BDIZC >\*E145 EA31 4E 00 31 35 F8 01001110 > >,1000 4C AE 28 JMP \$28AE >,1003 4C 38 34 JMP \$3438 >,1004 20 BD C1 JSR \$C1BD

This is followed by the rest of the disassembled record 1. The output will end when you press a key. If you use a different monitor, the beginning will naturally look different. We have written a program which reads this file into an array and prints it in multiple columns on a page. On our Gemini lOX in elite we could get four columns on a page. "PART1" was then quite easy to read.

```
100PEN3,8,3,"PARTl,S,R" 
15 OPEN1,4,1 
20 PRINT CHR$ (147)
22 PRINT#1, CHR$ (15): REM COMPRESSED ON
30 GET#3,A$:IFA$="" THEN A$=CHR$ (0) 
35 IF B$=">"ANDA$="," THEN 100 
40 PRINTA$; 
45 B$=A$ 
50 X=X+l
```
90 IF X<200 AND PEEK(203)-64 AND ST=O THEN 30 99 CLOSE3:PRINT"START OF DISSASSEMBLY NOT FOUND":CLOSE1:END 100 PRINT"-------------------": 110 DIM A\$(60,4) 120 IF ST<>O THEN CLOSE3:CLOSE1:END 130 FOR J=l TO 4 140 FOR 1=1 TO 60 145 IF AN=O THEN AN=l:GOTO 160 150 GET#3,B\$:GET#3,B\$ 160 REM 200 GOSUB 900 205 IF ST<>O THEN W\$="END":GOTO 500 210 A\$(I,J)=N\$:PRINTCHR\$(147);A\$(I,J),I;J,ST 215 NEXTI 220 NEXTJ 250 GOTO 500 300 REM 400 STOP 499 REM \*\*\*\*\*\*\*\*\*\*\*\*\*\*\*\*\*\*\*\*\*\*\*\*\* 500 FOR I = 1 TO 60 510 FOR  $J = 1$  TO 4 520 PRINT#1, A\$ $(J, I); " "$ 530 NEXT J 540 PRINT#1,CHR\$(10);:REM LINEFEED 550 NEXT I 555 FORK-1T06:PRINT#1,CHR\$(10):NEXTK 560 IF W\$ = "END" THEN CLOSE3:CLOSE1:END 570 IF ST=O THEN GOTO 130 580 CLOSE3:CLOSE1:END 899 REM \*\*\*\*\*\*\*\*\*\*\*\*\*\*\*\*\*\*\* 900 N\$="": IF ST <> 0 THEN 950 901 IF PEEK(203)<>64 THEN PRINT"CANCEL":CLOSE3:CLOSE1:STOP  $905$  N\$="": 910 GET#3, A\$: IF A\$="" THEN A\$=CHR\$(0) 920 IF A\$=CHR\$ (95) OR A\$=CHR\$ (13) THEN 950 930 N\$-N\$+A\$ 940 GOTO 910 950 IF LEN(N\$)<23THEN N\$-N\$+" ":GOTO 950 960 RETURN

This program is intended just to give you some ideas. The filename for "PARTl" must be entered in line 10. A channel is opened for the printer and the printer is set to elite (check your printer manual for the correct codes). Lines 30 to 99 skip past the opening message of the monitor. The end of the message is recognized when the first ">," occurs (this may be different depending on which monitor you are using).

An array is then dimensioned which can hold one complete page. Then the lines are read column by column until the page is completed. The variable-length commands are padded to the same length so that the columns line up. The page is then printed.

*Accessories* 

Problem: USR file

A GEOS accessory is a USR file. If you try to load it with

LOAD "ALARM CLOCK", 8

the disk drive will respond with" ?FILE NOT FOUND ERROR".

Problem: Different ASCII coding

Such files can be loaded with

LOAD "NAME, U, R", 8

But this is not possible for many GEOS programs, such as the ALARM CLOCK, because the filename is in standard ASCII format instead of Commodore ASCII. The disk drive just responds:

"FILE NOT FOUND ERROR"

The ALARM CLOCK may be loaded by using CHR\$ codes:

LOAD CHR\$(97)+CHR\$(108)+CHR\$(42)+",U,R",8,1: REM al\*

If you want to look at a GEOS file which does not have the VLIR structure, the two bytes in the file entry behind the file type point directly to the first data block instead of to the sector which contains the pointers to the records. You can then place this track and sector directly in the file entry you created. Assuming you want to load the note pad, and the file entry for note pad looks like this:

 $> : A0$  00 00 83 05 08 6E 6F 74 ..... NOT >:A8 65 20 70 61 64 AO AO AO E PAD >:BO AO AO AO AO AO 05 00 00 >:B8 05 56 OA 02 OD 02 11 00

Create a file entry called "Notes 1" with the one-line BASIC program mentioned earlier, and put \$05 and \$08 right after the file type. (Your note pad may have a different track and sector for the first data block. Use your values instead.)

By the way, the byte after the track and sector of the INFO block indicates whether a GEOS file has the structure VLIR or SEQ. In our example for note pad there is a  $0 =$  SEQ in this byte, while a 1 would indicate VLIR:

>:BO AO AO AO AO AO 05 00 00

This value is always 1 for GEOS KERNAL, geoWrite, and geoPaint

With these tricks and a lot of compact pages of listings, we were finally able to get to the inside of GEOS. We were able to find a number of locations that could be changed in order to get more out of GEOS. If you want this sort of thing yourself, we recommend the Abacus book *GEOS Inside and Out* which contains infonnation on the construction of the applications, accessories, INFO sectors, and VLIR files.

# 5.3 GEOS routines

GEOS offers a large number of routines for programming your applications and accessories. These routines handle a variety of tasks for the programmer, such as reading the keyboard and mouse control. In spite of this there are currently no programs on the market (other than those included with GEOS) that run under GEOS and make use of these possibilities. We think there are two reasons for this:

- There is little information about the GEOS routines and their functions. Therefore programmers have no opportunity to use them.
- Programming under GEOS is significantly different from programming with the usual C64 KERNAL routines. You will probably have difficulties writing executable programs with the GEOS routines.

Much necessary information can be found in *GEOS Inside and Out* from Abacus. We will not repeat topics that are described in detail there (job loop, window techniques, and the INFO sector). One thing that is very important for successful programming under GEOS is the single-step simulator printed in that book.

In this chapter we want to give you another tool that wasn't available previously: The jump table of the GEOS routines. It is at least as important as the jump table in the C64 KERN AL. If you know these routines and their parameters, you are half done with the program.

But even if you don't want to write any programs under GEOS you can find a lot of important information in this chapter: What range is available for BASIC programs when GEOS is in memory, which locations can be changed in memory to make certain modifications to GEOS, and how GEOS actually works.

This information was discovered by disassembling GEOS V1.2.

# **S.4 How GEOS works**

Actually, the term GEOS in this book is not very precise. For example, when we say that GEOS displays a window with certain contents or GEOS copies a disk, we aren't quite correct. On the other hand, it isn't of much interest to those who just want to use GEOS. But if we want a given look at how GEOS works, we have to express ourselves a bit more accurately.

Actually GEOS is "only" the GEOS KERNAL. In addition there are two applications, six accessories and another system file  $(\text{deskTop})$ . The de sk Top has a special status, although it has a strong resemblance to an application. There is a special routine to load the deskTop and when booting, a file with the name  $d$ eskTop is automatically loaded after the GEOS KERNAL.

The GEOS KERNAL offers powerful routines for, among other things, creating windows, loading and saving disk sectors. The deskTop uses these routines to give messages before certain actions or to copy a file. But the KERNAL isn't just a collection of finished routines waiting to be accessed by the deskTop or an application. The GEOS KERNAL is itself an active part of the program. We will explain this small but fine distinction with an example.

On a C64 without GEOS there is a routine which reads the keyboard. If a machine language programmer needs input from the keyboard, he jumps to this routine and gets the code for a character back in the accumulator, or a 0 if no key was pressed. With GEOS the KERNAL isn't so passive. If a program wants to react to keyboard input, it doesn't read the keyboard at regular intervals; it passes an address to the KERNAL to which it is to branch if a key is pressed. The program itself doesn't have to worry about anything else.

This difference is so distinctive that we will describe it in general. A program that runs under GEOS is connected to the KERNAL by events. It passes various entry addresses to the KERNAL to which the KERNAL branches on specific events. Naturally, there must be routines ready to handle these events.

This difference has significant effects on the manner in which programs under GEOS are to be written. Your own programs should adhere to certain rules so that GEOS can function properly. It would be wrong, for example, to write a program that read the keyboard itself in a loop after the program was started, and jumped to the routine "load and start deskTop" when the "a" key was pressed. This style of programming does not use the possibilities that GEOS offers.

We would like to briefly explain how to start your own program and how it should end. Let's assume we are writing an accessory, with EDMON, for instance. At the beginning of this program there should be an initialization routine. The start address will automatically be placed in the INFO sector by EDMON when the program is saved. This initialization header differs radically from the initialization of a machine language program that would run in the normal C64 mode.

In the latter case various memory locations would be set to the desired values, perhaps a few jump vectors modified, and then the program would proceed to the actual main routine. This main routine would then control the rest of the operation of the program.

Under GEOS an initialization routine must pass the addresses of various subroutines for certain events to the KERNAL and then end with an RTS. This is the main difference.

Let's assume we're writing an application. This will have pull-down menus and will process keyboard input. How would the initialization of such a program go? How would GEOS start this program?

If our application uses the standard GEOS features, it appears as an icon on the user interface. When the user then double-clicks this program or loads it with open, GEOS (or more accurately, the deskTop) first looks to see what kind of program it is. After it determines that the program is an application, a KERNAL routine is executed that is responsible for loading applications. This is necessary because desk Top itself is in the area that can be used by an application and will therefore be overwritten when the application is loaded.

The KERNAL load routine fetches the load address from the INFO sector and loads the program at this address. The entry address will then be fetched and the program will be executed with a JSR to this address.

Our application initializes itself at this entry address in the following manner: First, a routine is executed which constructs a menu and prepares it for use (DoMenu, see jump table). Our program passes a set of parameters concerning the construction, position and strings to this routine. In addition, values are passed for each menu option that determine if certain subroutines will be executed when the menu is clicked or if another submenu is to be constructed.

In addition, our program writes in two different places the address of the subroutine to be executed when a key is pressed. Finally, our program ends with an RTS. This returns control to the load routine and the GEOS KERNAL. Despite this, our program is not over yet, because it is connected to the GEOS KERNAL by certain memory locations.

When the user now clicks the menu with the mouse, the KERNAL builds it according to the parameters passed. If a menu option is selected, GEOS KERNAL gets the entry address from the Values passed and jumps to this with a JSR. In the same manner it gets the passed address of the desired subroutine if a key is pressed and jumps to this subroutine.

Only when programs cooperate with GEOS in this manner can the full capabilities of GEOS be used. For example, any accessory can be loaded at any time and then exited without losing any data in the application. To do this our program reads all file entries from the disk and checks them for file type 5. All file entries with this file type are placed in a list and the filenames are displayed in a menu. When the user then clicks the third menu option, for example, we get the third filename from the table and pass it to a KERNAL routine.

This stores the memory that the accessory uses, and loads and starts the accessory. When the work with the accessory is done, the KERNAL gets the saved memory back from the disk and returns to our application with an RTS.

Naturally there are a number of other functions which must also be executed. For example, the KERNAL saves the entire construction of our menu so that a menu in the loaded accessory doesn't destroy our menu.

To end our program we provide a corresponding menu option  $QUIT$  with a subroutine to go along with it. If this menu option is selected and our routine is executed, we make all the preparations for the end of the program (data storage) and end our program by calling the routine "load  $d$ esk $Top$ " from the jump table (JMP C22C). The rest is handled by the GEOS KERNAL again.

# 5.5 Memory layout

Of course, if we want to write our own programs, we need to know more than just the basic operation of applications. To cooperate with GEOS fully, we have to know what memory locations we can use for our programs.

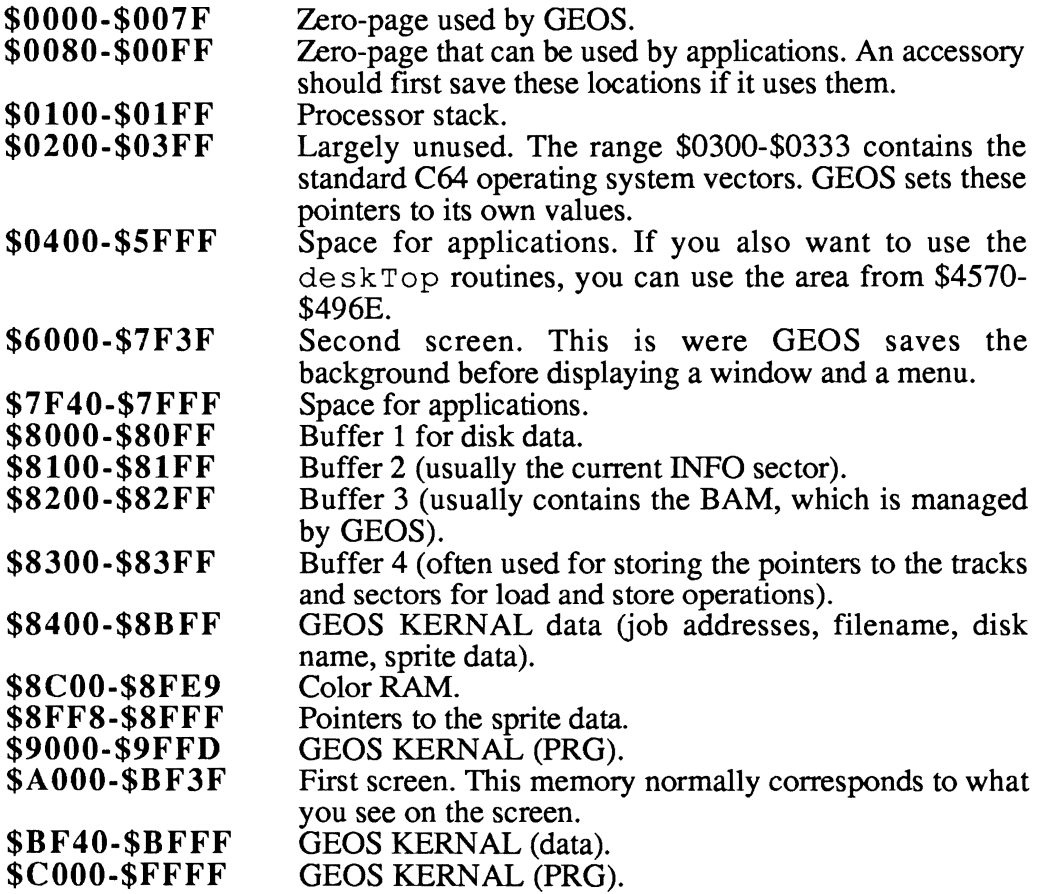

What's interesting is that the GEOS KERNAL starts at \$9000. If you exit GEOS with SPECIAL: BASIC and then want to do a warm start, you must protect this memory area from the BASIC interpreter by setting the upper limit of BASIC to \$9000. Unfortunately, the GEOS KERNAL sets this value to \$AOOO.

You must POKE the following values in the direct mode immediately after SPECIAL: BASIC:

```
POKE 52,144: POKE 54,144: POKE 56,144
```
In no event may any string operations be performed before these POKEs are made.

# 5.6 The GEOS jump table

Do you still remember the first time you saw a description of the C64 KERNAL jump table? Suddenly programming was much easier. You no longer had to write a number of useful routines yourself for your own programs, you could just jump to the KERNAL.

Such a jump table also offers a decisive advantage: Different versions of a operating system for the Commodore computers will be compatible as long as the entry addresses in the jump table point to comparable subroutines.

GEOS also contains such a jump table. All of the important actions of the GEOS KERNAL can be used from this table. Moreover, it is very likely that programs which use the jump table routines will also work properly with new versions of GEOS KERNAL. For example, many routines were changed or placed at different addresses from GEOS VI.O to GEOS VI.2. The table still contains pointers to the same routines, however.

The rest of this chapter contains more than just the jump table—for most routines you will also find their functions and parameters. With GEOS V1.2 you can make a disassembled listing of the GEOS KERNAL as described in Section 5.2, then you can take a closer look at these routines. Restrict yourself to the jump table when writing your own programs, so that your programs will also work with newer versions of GEOS. GEOS 1.3 is encrypted on the disk, so the disassembly as described in Section 5.2 will not work with this version.

#### CIOO JMP \$E360 Vector for IRQ

Job 1: Move mouse and test its area

- Job 2: Decrement timer group A
- Job 3: Decrement timer group B
- Job 4: Service cursor if seventh bit in \$84B4 is set
- Job 5: Decrement \$850A (LOW), \$850B (HIGH)

## CI03 JMP \$9E7F ProcessInit

Write type 1 jobs into job buffer 1.

- Accumulator: number of jobs.
- \$02, \$03: address of table.

This table must have the following construction:

Job address (job 1) LOW Job address HIGH Timer value LOW Timer value HIGH Job address (job 2) LOW Job address HIGH Timer value LOW Timer value HIGH

and so on. This table contains jobs which will be executed over and over again. The timer value determines the frequency at which the job is executed. In addition, each job is assigned a status byte by the GEOS KERNAL which can be used to deactivate jobs. The IRQ counts the timer values down to 0 (see \$ClOO) and then executes the job. The individual bits in the status byte have the following meaning:

- Bit 5 If this bit is set, the IRQ will no longer decrement the corresponding timer. The job is then frozen at its current state (FREEZE).
- Bit 6 Prevents the job from being executed, even when the timer value runs out (BLOCK).
- Bit 7 Set by the IRQ to indicate that the timer has run out. The job can then be processed by the job loop (\$C2C8) (Enable). This immediately resets bit 7 (Disable) and starts this process.

Jobs are only entered by ProcessInit. Since bit 5 (FREEZE) is also set, the timer will not run. Before a job can be processed it must be released (StartProcess). It is important to enter all of the jobs at once. There is no provision for adding a job later.

#### C106 JMP \$9F29 Start Process

Clears bit 5 and bit 6 in the status byte and loads the timer values. Removes any blocking (UNFREEZE and UNBLOCK). The job number is passed in the  $\dot{X}$ register.

## CI09 JMP \$9F44 EnableProcess

Although jobs are normally started when the timer runs out, any job can be started "by hand." This job will then be executed on the next pass through the main loop. The job number is passed in the X register.

#### CIOC JMP \$9F4D BlockProcess

Sets bit 6 in the status byte of the job passed in the X register. The timer values will still be decremented, but this job will not be executed at 0.

#### CIOF JMP \$9F55 UnblockProcess

Unblocks the job by clearing bit 6 in the status byte. Job number in the  $X$ register.

#### Cl12 JMP \$9F5D FreezeProcess

By setting the fifth bit the process will be frozen at its current timer state. The X register must contain the job number.

#### Cl15 JMP \$9F65 UnfreezeProcess

Clears bit 5 in the status byte of the job passed in the X register. The previously stopped timer will start to run again.

*Graphics:* 

When using the graphic routines byte \$2F determines where information will be written or from where it will be fetched. The pointers to the various screens are set depending on \$2F. The following values for \$2F have the following effects:

- \$80: output only to the visible screen (\$A000)
- \$40: output to the invisible screen (\$6000)<br>\$C0: output to both screens<br>\$00: output always at \$AF00
- 
- output always at \$AF00

#### CIIS JMP \$ECD7 HorizontalLine

Draws horizontal lines on the high-resolution graphic screen.

Parameters (as *X/Y* coordinates):

Ace: \$08,\$09: \$OA,\$OB: right border (LOW, HIGH) \$18: X value: Yvalue: bits determine the pattern directly left border (LOW, HIGH) Y position of the line  $(0-319)$ (0-199)

# CIIB JMP \$ED5C InvertLine

Inverts a line on the graphics screen.

Parameters (as X/Y coordinates):

\$08,\$09: left border (LOW, HIGH) \$0A, \$0B: right border (LOW, HIGH)<br>\$18: Y position of the line \$18: Y position of the line<br>\$12: normally 0: if a diffe normally 0; if a different value is placed here, the set bits in the first byte to the left of the line will be retained \$13: same for the right border<br> $X$  value:  $(0-319)$ X value:<br>Y value:  $(0-199)$ 

#### CIIE JMP \$EDFE RecoverLine

Gets a line back from the second screen. This is used to restore the original screen after a menu, for example.

\$08,\$09: left border (LOW, HIGH)

- \$0A, \$0B: right border (LOW, HIGH)
- \$18: Y position of the line
- \$12: normally 0; if a different value is placed here, the set bits in the first byte to the left of the line will not be gotten
- \$13: same for the right border

## Cl21 JMP \$EE87 VerticalLine

Draws a vertical line.

- Ace: line pattern
- \$08: upper bound
- \$09: lower bound
- \$OA: X position LOW
- SOB: X position HIGH

#### Cl24 **JMP** \$EEF3 Rectangle

Fills a rectangle with a pattern.

\$06: \$07: \$08,\$09: left bound (LOW, HIGH) \$OA,\$OB: right bound (LOW, HIGH) \$22,23: upper bound lower bound pointer to the pattern

The pattern must consist of eight bytes, resulting in an 8x8 matrix. One of the sixteen KERNAL patterns can be used easily by first calling the routine SetPattern (\$C 139). To do this, SetPattern must be passed by the number of the desired pattern (0-15) in the accumulator.

## Cl27 **JMP** \$EF61 FrameRectangle

Draws a rectangular frame.

Ace: \$06: \$07: \$08,\$09: left bound (LOW, HIGH) \$OA,\$OB: right bound (LOW, HIGH) \$22,23: write value upper bound lower bound pointer to the pattern

#### Cl2A **JMP** \$EFOA InvertRectangle

Inverts a rectangle.

- \$06: upper bound
- \$07: lower bound
- \$08,\$09: left bound (LOW, HIGH)
- \$OA,\$OB: right bound (LOW, HIGH)
- \$12: set bits on the left edge will not be inverted
- \$13: set bits on the right edge will not be inverted

Bytes \$12 and \$12 prevent an icon from becoming smaller when it is inverted. Otherwise the inverted frame would become the color of the background.

# C12D **JMP** \$EF26 RecoverRectangle

Gets a rectangle from the second screen. This is used to restore the screen contents after a window is removed, for example.

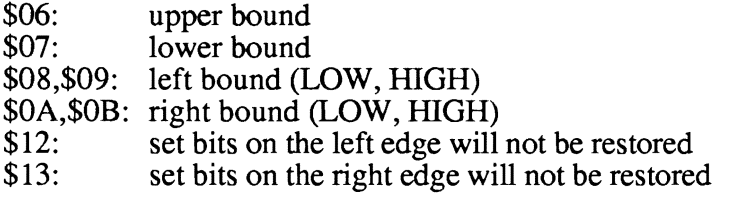

## C130 **JMP** \$DCIO DrawLine

This routine draws lines. It is much more flexible than HorizontalLine or VerticalLine, but is also considerably slower.

- \$08: X position point 1 LOW
- \$09: X position point 1 HIGH<br>\$0A: X position point 2 LOW
- X position point 2 LOW
- $$OB:$  X position point 2 HIGH<br> $$18:$  Y position point 1
- \$18:  $\begin{array}{cc} \text{$\mathbf{\hat{S}}$} & \text{Y position point 1} \\ \text{$\mathbf{\hat{S}}$} & \text{Y position point 2} \end{array}$
- Y position point 2

In addition the following status bits determine the execution of this function:

Bit 7 (negative flag) = 1: Bit 0 (carry flag) has no meaning. In this case things are a bit complicated. It must be handled first however, since the negative flag has priority.

- $S1$  = screen in \$0C,\$0D (e.g. at \$A000)<br> $S2$  = screen in \$0E,\$0F (e.g. at \$6000)
- $=$  screen in \$0E, \$0F (e.g. at \$6000)

Byte \$2F again determines which screen is the destination of the output.

In this case the line on the active screen is erased. If two screens are enabled, this line will be coped from the second to the first.

geoPaint can use this function for an UNDO. The current action takes place only on S1. If you want to undo something, the same function is called again in this mode (bit  $7 = 1$ ). The modified part of the screen is then fetched from S2 and copied to S1.

If the negative flag  $= 0$ , the carry flag has the following effect:

Bit 0  $(CY) = 1$ : draw a line<br>Bit 0  $= 0$ : clear a line  $= 0$ : clear a line

# C133 JMP \$DDB4 DrawPoint

In this routine the same conditions apply for the status as in DrawLine (\$C130).

\$08: X position of point LOW<br>\$09: X position of point HIGE

 $$09:$  X position of point HIGH<br>  $$18:$  Y position of point

Y position of point

#### C136 JMP \$EFEB DoDefaultJobs

Executes jobs from a table:

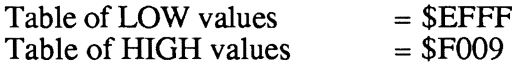

A pointer to a table of the desired job number is passed in \$02, \$03. The necessary data for the job follows immediately after the job number. End with job number O.

*Job number*  $0 = RTS = end$ 

*Job number* 1 = *\$F013: GetStartPoint* 

Function:

Get three bytes and write them to \$87D4 (X LOW), \$87D5 (X HIGH), and \$87D6 (Y). These coordinates will be used as the starting point for the following jobs.

*Job number* 2 = *\$F020: DrawLineToPoint* 

Function:

The coordinates loaded previously by job 1 are placed in \$08, \$09, and \$18 and job 1 is executed to get the coordinates of another point (three bytes). These three new points are then written into \$OA, \$OB, and \$19. The routine DrawLine is then called with the carry bit set and the value flag cleared (see \$C130).

*Job number* 3 = *\$F03E: FillArea* 

Function:

Gets the second coordinate (3 bytes). Calculates a rectangle from the two points and fills this with a pattern.

Condition for job 3: The coordinates of the first comer point are set with job 1 and the desired pattern is selected with job 5. Then FillArea can be called.

Example for a table which uses job 3 to fill a rectangle from PI to P2 with a pattern:

\$03,  $02 = \text{pointer}$  to the table = \$1000

Then DoDefaultJobs.

Data in the table:

- \$1000 \$01 GetStartPoint (PI)
- \$1001 \$OA X LOW of PI
- \$1002 \$00 X HIGH of PI

\$1003 - \$10 Y of PI

- \$1004 \$05 DetPattern
- \$1005 \$01 pattern number (black)
- \$1006 \$03 FillArea
- \$1007 \$50 X LOW of P2
- \$1008 \$00 X HIGH or P2
- $$1009 $60 Y of P2$
- \$100A \$00 end of table
- *Job* 4 = *\$F044: RTS*

This job does nothing. Processing of the table simply continues.

*Job* 5 = *\$F045: DejPattern* 

Function:

The following byte specifies the number of a desired pattern (0-31).

*Job* 6 = *\$F04B: OutString* 

Function:

Outputs a string at a given location. Requires three bytes for the position: X LOW, X HIGH, Y, followed by a two-byte pointer to the string. The text must be terminated with a O.

*Job* 7 = *\$F05E: FrameArea* 

Function:

Draw a rectangular frame. Requires three bytes again to specify the position of the second point. PI must be set with job number 1.

*Job* 8 = *\$F06A: XOjfset* 

Function:

Increments the X coordinates of PI by the specified value. Requires two bytes: X LOW and X HIGH.

*Job* 9 = *\$F086: YOjfset* 

Function:

Increments the Y coordinates of PI by the specified value. Requires one byte (Y).

*Job 10* = *\$F066: XYOjfset* 

Function:

Like jobs 8 and 9. Requires three bytes: X LOW, X HIGH, and Y.

## **C139 JMP \$FOFI SetPattern**

Set the pointer to a desired pattern. The number of the pattern (0-31) is passed in the accumulator.

## C13C JMP \$FIIB GetLineStart

Calculates the start address of the line whose number (0-199) is passed in the accumulator. \$2F again determines the screen addressed.

The result in \$OC, \$OD and \$OE, \$OF can be used directly for additional graphic output.

# C13F JMP \$DDFI TestPoint

Tests a graphics point:  $$08, $09 = X$  position,  $$18 = Y$  position. If the point is set, the carry flag will be set, else it will be cleared. \$2F determines which screen will be tested.

## C142 JMP \$DAE6 Doleon

Draws a picture of any size. The icons on the deskTop are drawn with this routine.

The following parameters must be passed:

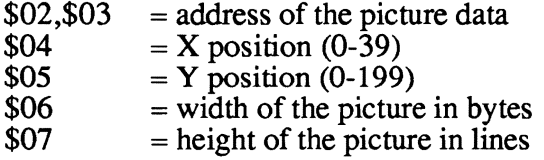

The X position can only be specified in eight-bit steps and will automatically be multiplied by eight.

## C145 JMP \$DEll PutChar

Outputs the character in the accumulator at the current position. Characters less than 32 (\$20) will be interpreted as control characters.

#### C148 JMP \$DFAD PutString

Outputs a string. A pointer in \$02, \$03 must point to the start of the string, and the string must be terminated with a 0.

# C14B JMP \$DFCO UseSystemFont

Switches to the BSW operating system (see the eight memory locations at \$26).

## C14E JMP \$E5A4 InitMouse

Initializes the mouse.

If the carry flag is set and there is a value other than zero in \$19, \$18, the mouse position  $(X)$  will be taken from \$19, \$18 and the mouse position  $(Y)$  will be taken from the Y register. The speed will be set to zero.

Menu checking will be initialized regardless of the carry flag.

#### C151 JMP \$E73C DoMenu

This routine creates a complete pull-down menu. The following parameters must be passed:

 $$02, $03$  = pointer to a data table.

Construction of the table:

- Byte  $0 = Y$  position up<br>Byte  $1 = Y$  position do
- Byte 1 = Y position down<br>Byte 2 = X position left LO
- Byte 2 =  $X$  position left LOW<br>Byte 3 =  $X$  position left HIGE
- Byte 3 = X position left HIGH<br>Byte 4 = X position right LOW
- $=$  X position right LOW
- Byte  $5 = X$  position right HIGH
- Byte  $6 =$  status byte (see below)
- Byte  $7 =$  pointer to menu label 1 LOW
- Byte  $8 =$  pointer to menu label 1 HIGH
- Byte  $9$  = build flag
- Byte  $10$  = pointer for menu option 1 LOW<br>Byte  $11$  = pointer for menu option 1 HIGH
- $=$  pointer for menu option 1 HIGH

The rest of the table continues like bytes 7-11 for the remaining menu options.

The status byte (byte 6) is constructed as follows:

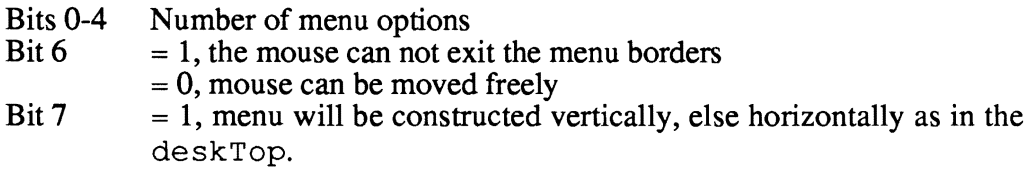

The bits of the construction flag have the following meanings:

- Bit  $7 = 1$ , then the pointer for this menu option points to the data for another submenu which has the same menu structure. This can be used to create any number of submenus.
- Bit  $7 = 0$ , the pointer for this menu option points to the entry address of the selected routine. This must remove the menu itself by calling \$C190 and must end with RTS.
- Bit 7  $= 0$  and bit 6 = 1, the pointer for this menu option also points to an entry address. After the routine there has been processed, a submenu will be created. The pointer to the submenu data must be passed in \$02, \$03 before the routine ends with RTS.

This can be used to execute jobs while the menu is active.

The individual menu labels must be terminated with O.

# CIS4 JMP \$E996 ClrActMenu

Sets the background of the current menu when it is being removed. If \$84B 1,  $$84B2 = 0$ , then the background will be colored white (see deskTop menu bar), otherwise the address of a routine which restores the background must be stored in the two memory locations.

# CIS7 JMP \$E98S GotoFirstMenu

Removes the displayed submenus. ClrActMenu is used to do this.

# CISA jMP \$EB4B DoClicklcon

Creates clickable symbols, such as the disk symbol on the deskTop.

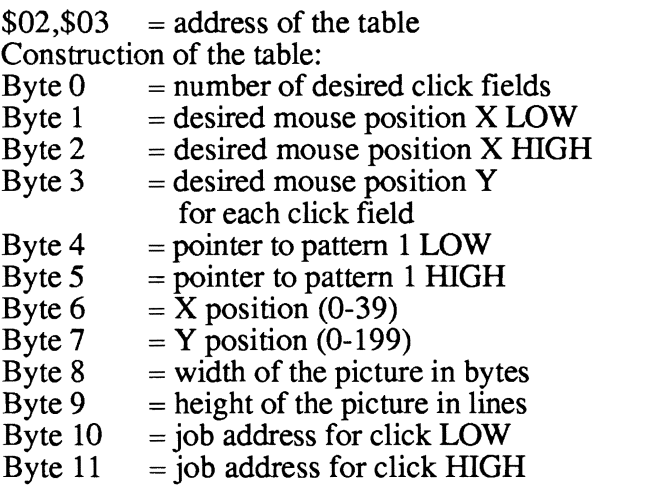

Same as bytes 4-9 for all additional click fields.

After drawing the pictures on the screen the click fields will be activated and continually tested for clicks.

## CISD jMP \$F A6D DShiftLeft

The X register must point to a two-byte address in the zero page which will be shifted Y times to the left.

## Cl60 jMP \$FA83 BBMult

Multiplies two bytes on the zero page. The  $X$  and  $Y$  registers serve as pointers to these bytes. The result will be placed in the memory location pointed to by X.

## C163 JMP \$FAA4 BMult

Multiplies a two-byte value  $(X)$  by a byte  $(Y)$ ; result in  $(X)$ .

=r=

#### C166 JMP \$FAA9 DMult

Multiplies a two-byte value  $(X)$  by a two-byte value  $(Y)$ ; result in  $(X)$ .

#### C169 JMP \$FADC DDiv

Divides a two-byte value  $(X)$  by a two-byte value  $(Y)$ ; result in  $(X)$ .

#### C16C JMP \$FBOA Computation routine

C16F JMP \$FB26 Computation routine

C172 JMP \$FB2B Computation routine

#### C175 JMP \$FB3E DDec

Decrement a two-byte value by 1.

#### C178 JMP \$CE4D ClrRam

Fills a memory area with O.

Parameters:  $$02, $03$  = number of bytes<br> $$04, $05$  = start address.  $=$  start address.

#### C17B JMP \$CE51 FiIlRam

Fills a memory area with the value from \$06.

#### Parameters:

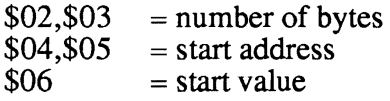

#### Cl7E JMP \$FBCE Copy

Parameters:

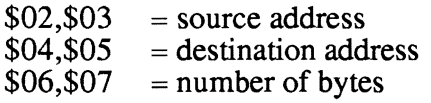

## Cl81 JMP \$CE73 TabCopy

Copies blocks which are designated in a table. The pointer to the table must be passed in \$02,\$03.

Construction of the table:

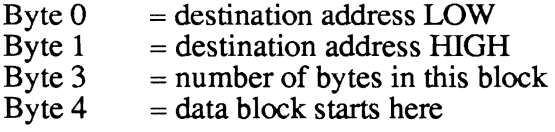

After the data block the table continues as byte 0 for the next block. The end of the table is marked with destination address  $=$  \$0000.

# Cl84 JMP \$E26S

#### Cl87 JMP \$FB4B IRQTaskl

# Cl8A JMP \$ESE9 MouseOn

Turn mouse on.

# C18D JMP \$E5EO MouseOff

Tum mouse off.

#### C190 JMP \$E81C DoPreviousMenu

Clear last submenu and make the previous menu the current one.

#### C193 JMP \$E805 ReDoMenu

Reconstructs the current menu or submenu.

#### C196 JMP \$FD28

#### C199 JMP \$9FDE WaitJob

Causes a delay in program execution. The delay time is passed in \$02,\$03. This time is then available for the other jobs in the main loop.

#### C19C JMP \$E5D5 ClearMouseMode

Sets the mouse flag (\$30) to zero and turns the sprite off.

#### C19F JMP \$EEE7 DatRectangle

In contrast to the function Rectangle, the data is placed directly behind the command JSR DatRectangle. This looks as follows:

1000 JSR \$C19F 1003 byte 1 for \$06 (up) 1004 byte 2 for \$07 (down) 1005 byte 3 for \$08 (left) 1006 byte 4 for \$09

1007 byte 5 for \$OA (right) 1008 byte 6 for SOB 1009 ... the program continues here...

The operation is the same as Rectangle. The program execution automatically continues directly behind the data.

## ClA2 JMP \$EF52 DatFrameRectangle

Works like FrameRectangle (\$C127); data must follow the command immediately.

## ClA5 JMP \$EFlA DatRecoverRectangle

Works like RecoverRectangle (\$C12D); data immediately after.

## ClA8 JMP \$EFD8 DatDoDefaultJobs

Works like DoDefaultlobs (\$C136); jobs and data immediately following.

#### ClAB JMP \$DAB8 DatDolcon

See C142 JMP \$DAE6; parameters immediately after.

#### ClAE JMP \$DF74 DatPutString

See C148 JMP \$DFAD; the data have the following format:

Byte 0 Byte 1 Byte 2 Byte 3-  $=$  X position LOW  $=$  X position HIGH  $=$  Y position <sup>=</sup>string to be outputted, must be terminated with a zero.

## CIBI JMP \$D4F8 GetRealSize

Gets the size of the current character from the current font. The various type styles (bold, underline) are taken into account.

The ASCII value of the character must be passed in the accumulator and the current type style (from \$2E) must be passed in the X register. The width will be stored in Y and the height in A (without descenders).

## CIB4 JMP \$FC68 DatFillRam

See FillRam (C17B JMP \$CE51); the five data bytes must follow.

## CIB7 JMP \$FBAO DatCopy

Like C<sub>17E</sub> JMP \$FBCE, with six data bytes following.

## CIBA JMP \$EOOB ModString

Output a string with ability to modify it

Parameters:

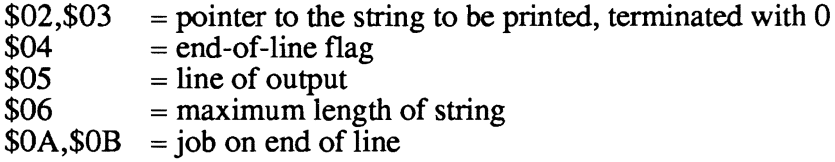

If the end of the line is reached and \$04 is not 0, the job in \$OA, \$OB will be executed. This allows editing.

#### CIBD JMP \$E80B DoFirstMenu

Clears the menu structure back to the main menu.

## CICO JMP \$EIBD InitTextPrompt

Sets the length of the cursor bar independent of the current font. The height of the character set (stored in \$29) must be passed in the accumulator. Enables the cursor.

#### CIC3 JMP \$C2C8 JobLoop

The routines here play a central in GEOS. Here practically the entire job structure is controlled in one loop. See the book *GEOS Inside and Out* by Abacus Software for details.

## CIC6 JMP \$9DE7 InitSprite

Copies a sprite block into one of eight available buffers. From there the sprite can be made visible by turning it on (see \$CID2).

 $$08 = number of the block (0-7)$  $$0A, $0B$  = pointer to the sprite data

#### CIC9 JMP \$DFEF GetSize

Gets the width of the current character (in the accumulator) and returns it in the accumulator. Type styles (bold, <u>outline</u>, ...) are not taken into account.

## CICC JMP \$DFC8 InitFont

Enables a new font. The start address must be in \$02, \$03.

# ClCF JMP \$9EOD PosSprite

The sprite is positioned at the given location.

- $$08$  = number of the sprite
- $$0A$  = X position LOW<br> $$0B$  = X position HIGH
- $=$  X position HIGH
- $$OC = Y$  position

# ClD2 JMP \$9E4F EnableSprite

Enables the sprite whose number is in \$08.

## ClD5 JMP \$9E67 DisableSprite

Disables the sprite whose number is in \$08.

## C1D8 JMP \$CEAB JmpInd

Executes a JSR if the address is not \$0000. The high byte is in the X register and the low byte in the accumulator.

## ClDB JMP \$985C CalcBlocksFree

Calculates the number of free blocks from the BAM. The pointer to the BAM must be in \$OC,\$OD (normally the pointer is \$8200). The result will be returned in \$OA,\$OB.

## ClDE JMP \$CB93 ChkDKGEOS

Tests the BAM (pointer  $= $0C, $0D$ ) for GEOS format. The result will be returned in the accumulator and in  $$848B$ . If the acc = 0, the disk is not in GEOS format, while if  $acc =  $FF$ , it is a GEOS disk.$ 

## CIEI JMP \$C435

#### CIE4 JMP \$C469 ReadBIock

Reads a sector.

 $$04$  = track<br> $$05$  = sector  $=$  sector  $$0A, $0B$  = pointer to the data buffer

#### CIE7 JMP \$924B WriteBIock

Writes a sector to the disk.

 $$04$  = track<br> $$05$  = secto  $=$  sector  $$0A, $0B$  = pointer to the data

#### CIEA JMP \$98A6 SetGEOSDisk

Changes the inserted disk to "GEOS Format V1.0". Also sets the flag in \$848B.

# CIED JMP \$92FI SaveFile

Saves a file on the disk.

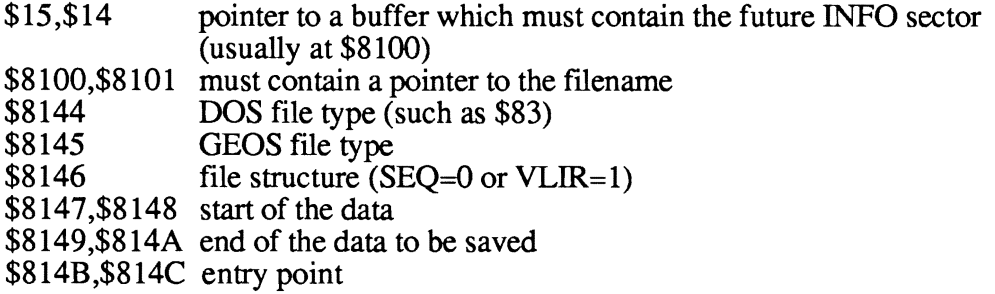
### CIFO JMP \$93A8 SetGDirEntry

This is a subroutine of SaveFile (\$C1ED). It creates the directory entry of a file. The parameters correspond to those for \$C1ED. The address of the data to be saved is not needed.

\$OE,\$OF must contain a pointer to a buffer (usually \$8300) which contains enough free blocks on the disk (track, sector).

The number of blocks needed must be in \$06,\$07.

The new directory block will then be written to the disk.

#### CIF3 JMP \$93EE BldGDirEntry

Subroutine of GetGDirEntry (\$C 1FO). The directory entry will be created in \$8400-\$841D, but will not be written to the disk.

#### CIF6 JMP \$9483 GetFreeDirBlk

Searches for a free directory entry from the directory page in \$16.

The Y register points in \$8000 to the DOS file type of the next free entry. The error message is passed in the X register  $(X=0: no error, X=4: directory full)$ .

#### CIF9 JMP \$9532 WriteFile

Saves a file on the disk without creating an entry in the directory.

- $$0E$$ , $$0F = pointer to a buffer which must contain the necessary free blocks$ (track, sector).
- $$10, $11$  = pointer to the data to be saved. It will be saved in the free block until a track 0 is encountered. This serves as the end marker.

#### CIFC JMP \$95BE AllocNeccBlocks

Allocates the blocks needed for a save procedure on the disk. The routine will look for as many free blocks, mark them as allocated, and store them in a buffer pointer to by \$OE,\$OF (usually \$8300). In addition, the number of bytes to be stored must be passed in \$06,\$07.

The error message will be returned in the X register  $(X=0:$  no error,  $X=3:$  disk full).

#### CIFF JMP \$CBOO ReadFile

Reads a chained file. The data will be placed in RAM.

\$04 \$05 \$06,\$07 \$10,\$11  $=$  track of the first data block  $=$  sector of the first data block  $=$  maximum number of data to be read  $=$  address for storing the data in RAM

The error message will be returned in the X register  $(X=0:$  no error,  $X=11$ : there was more data present than was supposed to be read according to \$06,\$07. \$06,\$07 can be used as an upper limit so as not to overwrite important parts of a program).

#### C202 JMP \$DE98 DrawChar

Outputs a character in the accumulator at the current cursor position without advancing to the next write position.

#### C205 JMP \$9030 FollowChain

Gets the tracks and sectors used by a chained file and puts them in a buffer to which \$08, \$09 point (usually \$8100). The track and sector of the first data block must be passed in \$04 and \$05.

#### C208 JMP \$C96C LoadFtFile

Loads a file according to the file type.

 $$OE, $OF$  = pointer to desired filename

GEOS loads the various file types in different ways. The file type is located in the file entry at position 22. Data is loaded differently than accessories, for example.

#### C20B JMP \$C9A7 FindFile

Searches in the directory and the border block (the sector where GEOS manages the file entries whose icons are placed on the border) for a file entry. This is then passed in \$8400.

 $$OE, $OF$  = pointer to the filename

The error message will be returned in the X register  $(X=0:$  no error,  $X=5:$  file not found).

If the entry was found in the border block,  $$886E = $FF$ , else \$00.

#### C20E JMP \$DBDO

#### C211 JMP \$CA80

This is a load routine. A pointer to the complete file entry must be passed in \$14,\$15 (such as through FindFile \$C20B through \$8400).

This routine gets the necessary information from the INFO sector, loads the file to the location found there, and then starts it if it is a program.

#### C214 JMP \$C2F3 EnterTurbo

Enables the fast disk routines.

#### C217 JMP \$911B LdDeskAcc

Completes load procedure for an accessory. It is automatically called when the name of an accessory is passed to \$C208. This routine creates a SWAP file and loads and starts the accessory.

#### C2lA JMP \$C479

Subroutine for reading a sector.

#### C2lD JMP \$91C6 LdAppl

Complete load procedure for an application. It is automatically called if the filename of an application is passed to \$C208.

#### C220 JMP \$9269

Subroutine for writing a sector.

#### C223 JMP \$92A4 Verify

Executes a verify.

#### C226 JMP \$9733 DeleteFile

Deletes a file; puts the BAM in \$8200 and deletes a file. A pointer in \$14,\$15 must point to the complete directory entry. The blocks belonging to the file will be released in the BAM.

#### C229 JMP \$CAC7

Loads the INFO sector of a file to \$8100 and gets the following data from it:

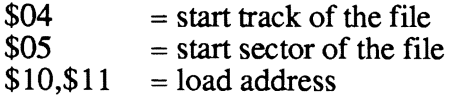

The routine must be passed in \$14,\$15 the pointer to the complete directory entry. Normally this is in the first 30 bytes at \$8400.

## C22C JMP \$CC54 EnterDeskTop

This routine must be executed in order to exit an application. It clears the screen and starts the procedure that loads and starts the deskTop.

### C22F JMP \$CCB3 EnterProg

This reset routine is subordinate to EnterDeskTop (\$C22C). It starts a program. The start address must be passed in \$10,\$11. The screen will not be cleared.

#### C232 JMP \$C34B SleepTurbo

The speeder in the current disk drive (number in \$8489) will be disabled. Only one disk drive may have an active speeder (bus problems). The speeder is reactivated with EnterTurbo.

#### C235 JMP \$C387 ExitTurbo

Function similar to SleepTurbo (\$C232). The difference is that on a subsequent EnterTurbo the speeder routines will be recopied into the disk drive, while after Sleep Turbo the speeder is just turned back on.

#### C238 JMP \$9721 DeleteFile

Deletes a file from the directory and releases the blocks it occupied. The routine must be passed in \$02,\$03, a pointer to the null-terminated filename.

#### C23B JMP \$9067 FindFTypes

Gets the name of the files with a certain GEOS file type into a list. An additional selection is possible by specifying the desired TYPE as listed in the INFO sector.

Parameters:

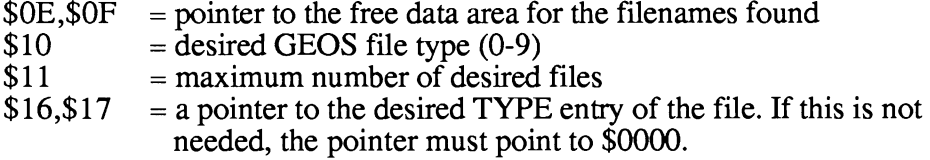

#### C23E JMP \$918F RstrAppl

This is an important routine for programming accessories. Since this file creates a SWAP file on the disk when it is loaded, the program must be put back in memory when the accessory is done (QUIT). To do this, this routine is passed to the main loop. The end of an accessory must always look like this:

> LDX #\$C2 address of this routine LDY #\$3E STX \$849B pass as job STY \$849C RTS end of the accessory

#### C241 JMP \$9CA7 EnterBasicPrg

Routine loads and starts a BASIC program from GEOS.

#### C244 JMP \$97FA FastDelFile

Similar to DeleteFIle (\$C238).

In addition to the filename, this routine must be passed a pointer (\$08,\$09) to a table which contains the tracks and sectors occupied by the file.

#### C247 JMP \$C957 GetDirHead

Loads the BAM to \$8200.

#### C24A JMP \$92EB PutDirHeae

Writes the BAM from \$8200 to the disk.

#### C24D JMP \$95C6 VAllocNeccBlocks

This routine differs from AllocNeccBlocks (\$CIFC) only in a somewhat higher entry address. This allows the programmer to set the track and sector (in \$08, \$09) at which the search for free blocks will begin. The command is not necessary for normal applications.

#### C250 JMP \$EF42 CoverRectangle

Saves a rectangle on the "invisible" second screen (opposite: RecoverRectangle  $=$  \$C12D).

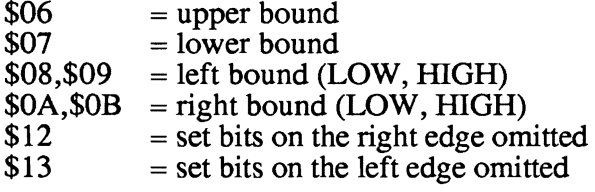

#### C253 JMP \$EF36 DatCoverRectangle

Like CoverRectangle. The eight data must follow immediately after the call.

#### C256 JMP \$FIBB DoDlgBox

Creates a window for outputting messages. For more information, see *GEOS Inside and Out* from Abacus Software.

#### C2S9 JMP \$9909 RenameFile

Allows files on the disk to be renamed.

- $$02, $03$  = pointer to the current filename
- $$OC, $OD$  = pointer to the new filename

#### C2SC JMP \$C4Cl InitTurboBus

Called after every action with the fast data bus and saves important parameters (IRQ, NMI, etc.). This command is not very interesting for programmers because it is called automatically.

#### C2SF JMP \$CS48 ExitTurboBus

Opposite of InitTurboBus (\$C25C). Is usually executed automatically.

#### C262 JMP \$FA78 DShiftRight

The X register must point to a two-byte address on the zero-page which will be shifted Y times to the right.

### C26S JMP \$FB82 CopyFString

Copies a string (terminated with a zero) to a memory location.

X register:

points to a pointer in the zero-page which points to the string.

y register:

points to a pointer in the zero-page which points to the destination address. A maximum of 256 bytes can be copied.

#### C268 JMP \$FB84 CopyString

Operation and parameters like CopyFString. Multiple strings, stored in succession, can be copied simultaneously. The number of strings must be passed in the accumulator (each string must be null-terminated).

#### C26B JMP \$FC44 CmpFString

Compares two strings to each other. Parameters like CopyFString. If the accumulator contains \$00, both strings are equal. Otherwise, it contains a pointer to the differing element.

#### C26E JMP \$FC46 CmpString

Like CmpFString. Multiple strings, stored in succession, can be compared. The number of strings to be compared must be passed in the accumulator.

Result is like CmpFString. The X register contains the number of the string in which the inequality occurred.

#### C271 JMP \$CBF5 Reset

Subroutine for initialization of GEOS.

#### C274 JMP \$9942 OpenRecordFile

Opens a VLIR file on the disk.

\$02,\$03 must contain a pointer to the filename.

#### C277 JMP \$99C3 CloseRecord

Closes a VLIR file. The directory entry is also updated (date, time). No parameters required.

#### C27A JMP \$9A12 NextRecord

Positions to the next record. Error message in the X register  $(X=0:$  no error,  $X=8$ : record does not exist).

## C27D JMP \$9AIB PreviousRecord

Positions to the previous record. Error message in the X register  $(X=0:$  no error,  $X=8$ : the current record is the first).

## C280 JMP \$9A21 PointRecord

Positions to a certain record. The accumulator must contain the record number. Error message in the X register  $(X=0: no error, X=8: record does not exit).$ 

#### C283 JMP \$9A3A DeleteRecord

Removes the current record from the list. The list moved up and the blocks occupied by the entry will be released. There are no direct parameters to pass.

#### C286 JMP \$9A7E InstRecord

Inserts a new record in front of the current record. This new one is then the current record.

#### C289 JMP \$9A95 InstRecord+

Inserts a new record behind the current record. This becomes the current record.

#### C28C JMP \$9AAF ReadRecord

Reads the current record. The desired load address must be in \$10,\$11. \$06,\$07 must contain the maximum number of data desired.

#### C28F JMP \$9AC6 WriteRecord

Stores the current record.

\$06,\$07 number of bytes<br>\$10,\$11 start address of t start address of the data

#### C292 JMP \$965E

#### C295 JMP \$99CC

Subroutine for CloseRec.

#### C298 JMP \$91E7 GetPtrCurDkNm

Sets a pointer to the name of the current disk. The X register must point to a pointer in the zero page which points to the name.

#### C29B JMP \$E17F PromptOn

Enables the cursor.

### C29E JMP \$EIA3 PromptOff

Disables the cursor.

### C2Al JMP \$9000 NewDisk

Initializes a new disk.

#### C2A4 **JMP** \$CEBB

Subroutine of all Data routines.

#### C2A7 JMP \$E53D GetNextChar

Gets a character from the keyboard. If the buffer is empty, a zero will be returned.

### C2AA **JMP** \$DA6B

#### C2AD **JMP** \$9702 TestBlock

Tests if a given block is already allocated in the BAM. \$OE,\$OF must contain the track and sector of the block. If the value returned in the accumulator is zero, the block is allocated.

#### C2BO **JMP** \$C934

#### C2B3 **JMP** \$C934

#### C2B6 **JMP** \$9C44 GetByte

Gets a byte from the current record and returns it in the accumulator. Error message in the X register (X=0: no error, X=12: end of file).

C2B9 (three NOP's)

### C2BC **JMP** \$9204

### C2BF **JMP** \$F32F RstrFrmDialogue

Automatically called when clearing a window. The jobs frozen and saved during window output will be reactivated (pull-down menus, etc.).

### C2C2 **JMP** \$FCBD

Outputs "System Error in \$xxxx". The routine pulls the appropriate address off the stack and converts it to a four-digit hex number in ASCII.

C2C5 **JMP** \$DA66

## 5.7 Variables used by the GEOS KERNAL

If you want to understand the operation of the GEOS KERNAL from a disassembled listing, and you use our jump table, you will come across memory locations again and again which the KERNAL uses. It would be a lot easier if you could look up the memory locations and their functions in some table. In addition, you have to know about the memory location used by GEOS when you are writing your own programs. Therefore, we have gathered all of the memory locations and the meanings we are aware of into a table.

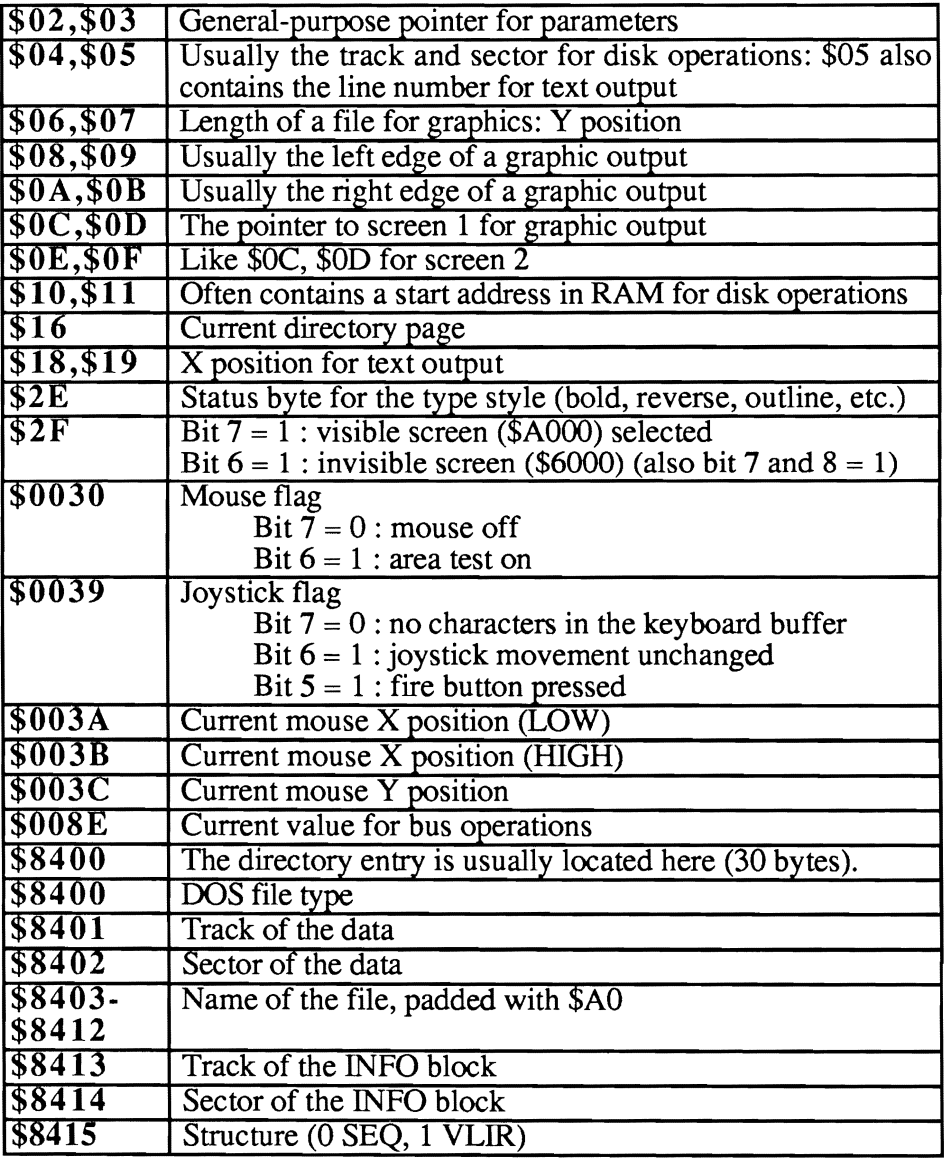

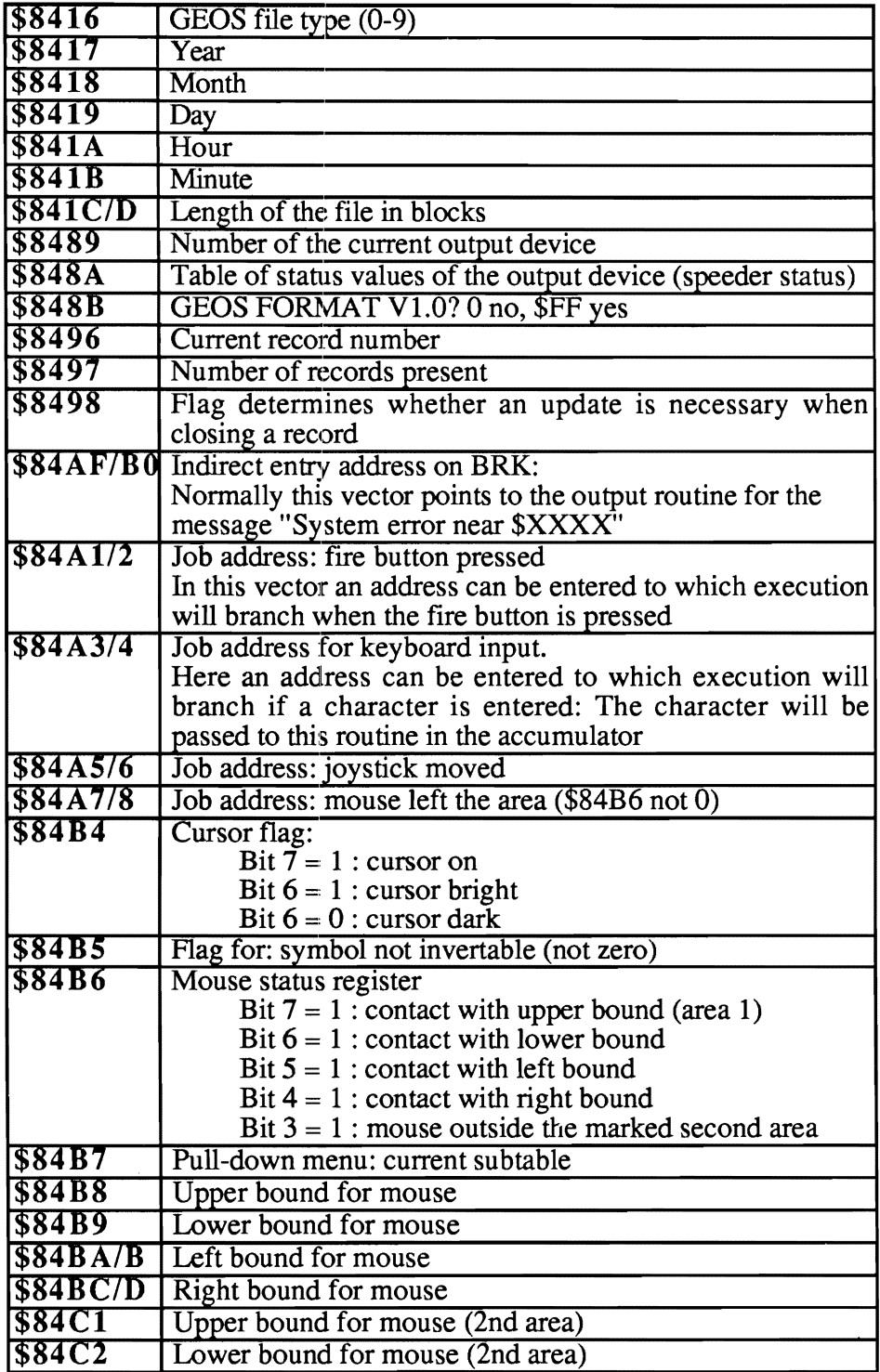

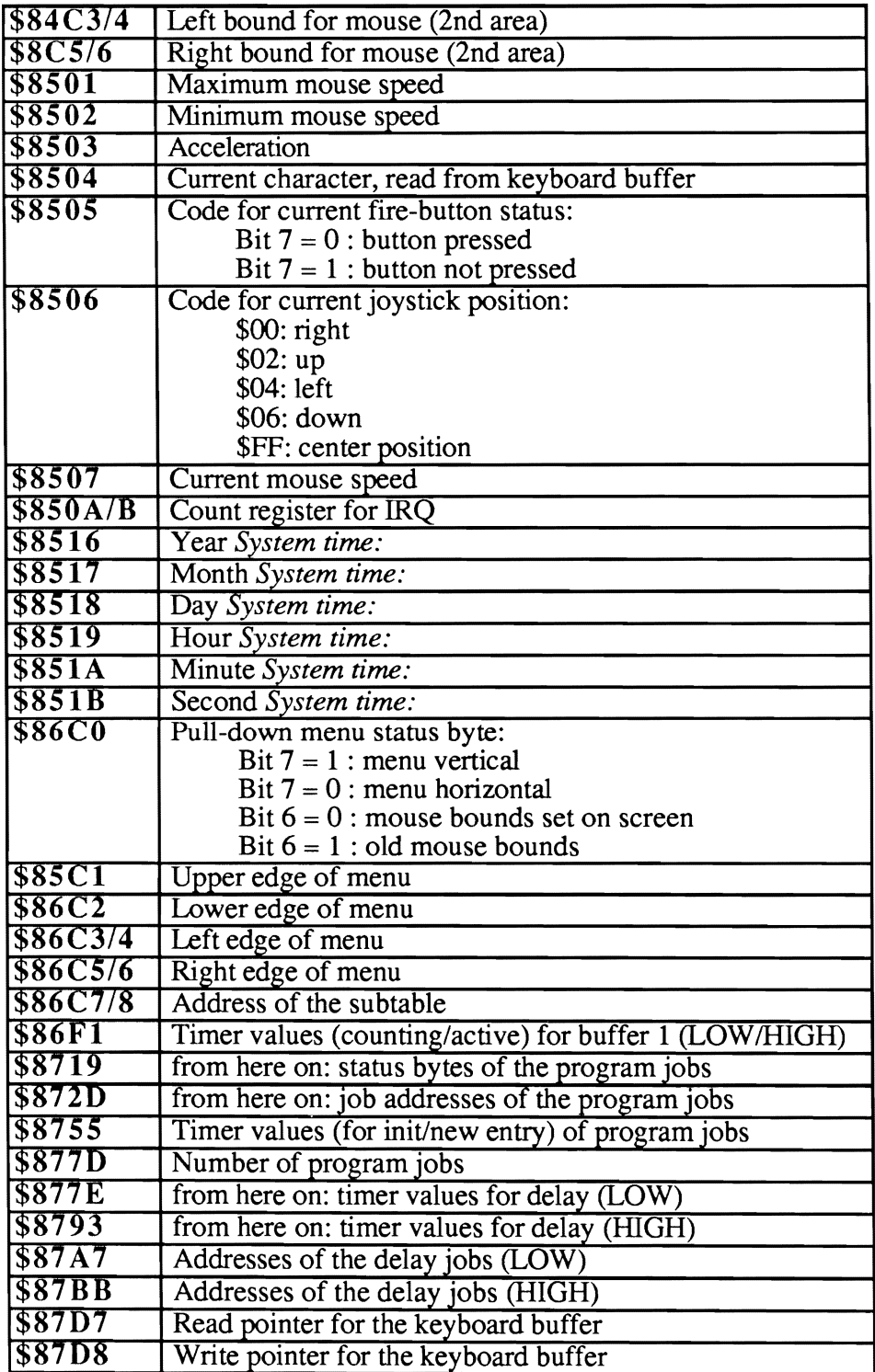

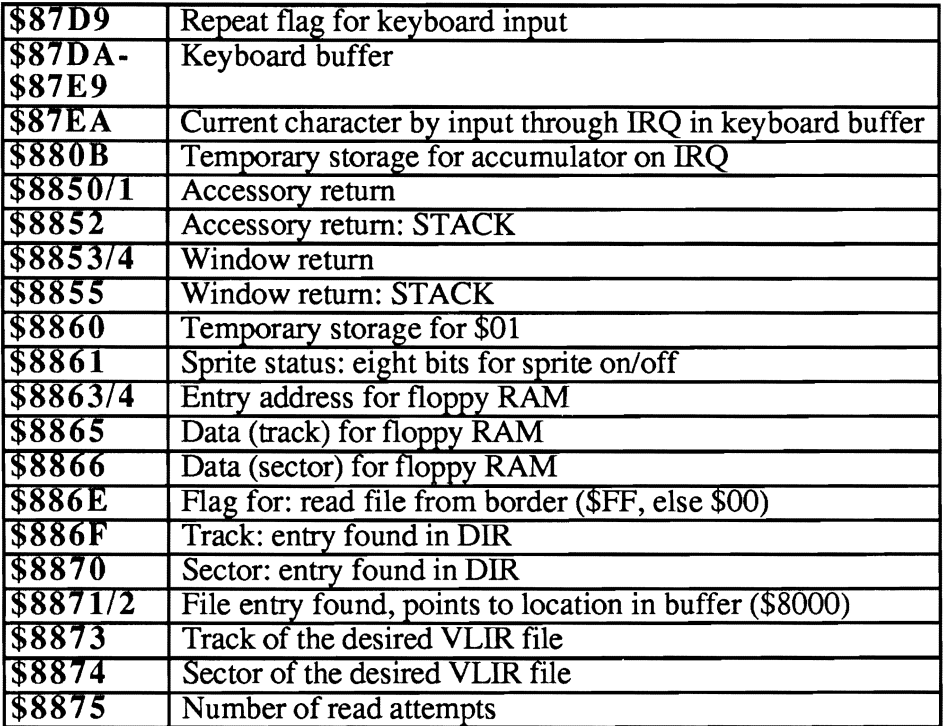

## **Appendix**

#### **Error** messages

When you are working with GEOS and an error occurs in connection with the disk drive, a message explaining the error will usually be printed (such as "Operation canceled due to disk error: Missing or unformatted disk").

But there are a number of errors for which only a number appears (such as "1:8"). The following list describes what these errors are:

- 1:2 Corresponds roughly to the error message in the old DOS "Illegal track and sector". A track less than one or greater than 35 occurred during a read or write operation.
- 1:6 An attempt was made to release a block which is already free.<br>1:7 Occurs if an invalid track  $(=0)$  is given for the pointer to t
- Occurs if an invalid track  $(=0)$  is given for the pointer to the link block of a VLIR file.
- 1:8 An attempt was made to read the previous record in a VLIR file even though there is none.
- 1:9 An attempt was made to put more records than possible in a VLIR file.
- I:A An attempt was made to open a VLIR file although the file does not have VLIR structure or does not have the format USR.
- I:B During a read operation there were more data present than were read (not necessarily an error!). Marker: end of file.

# **Index**

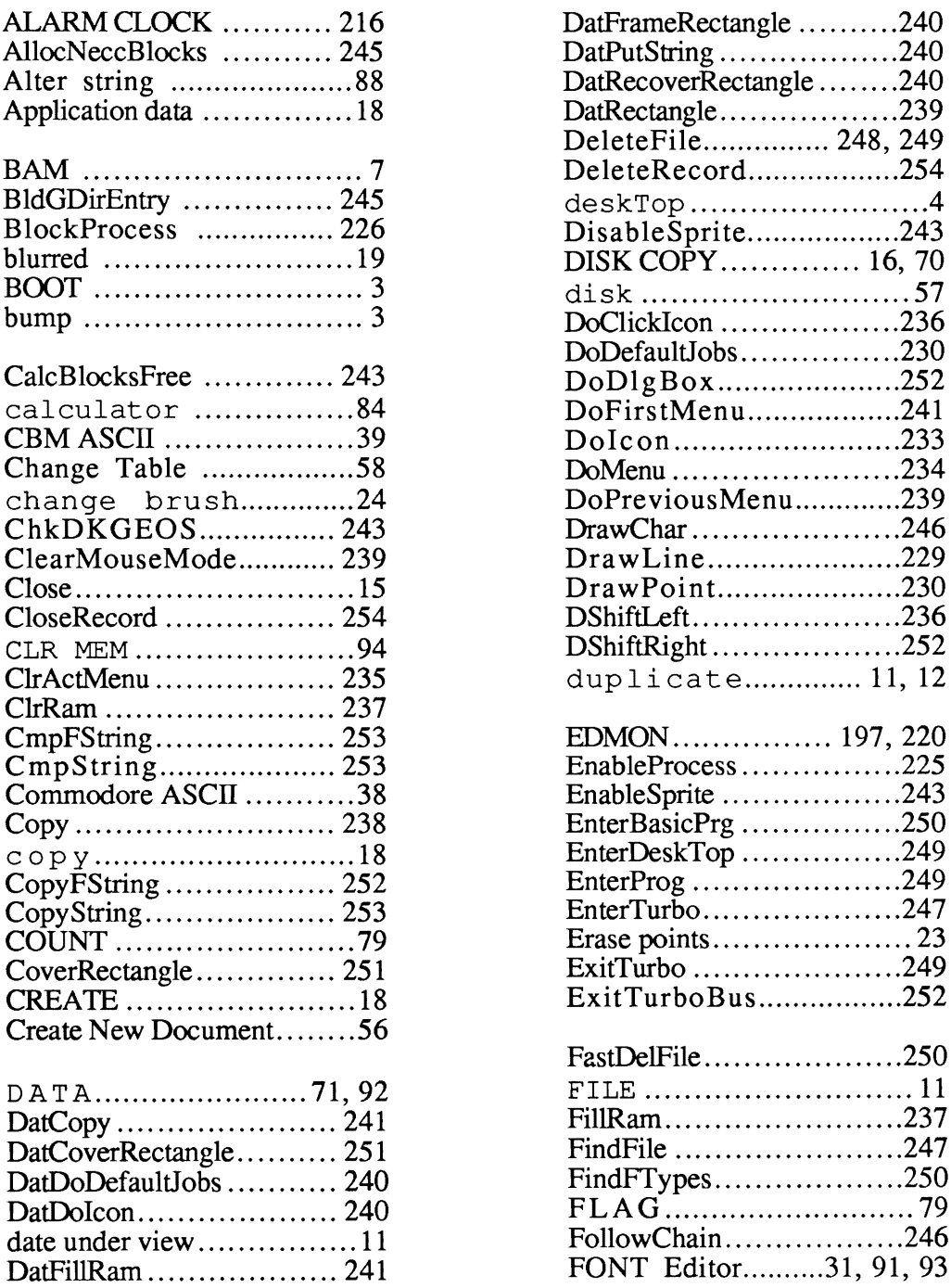

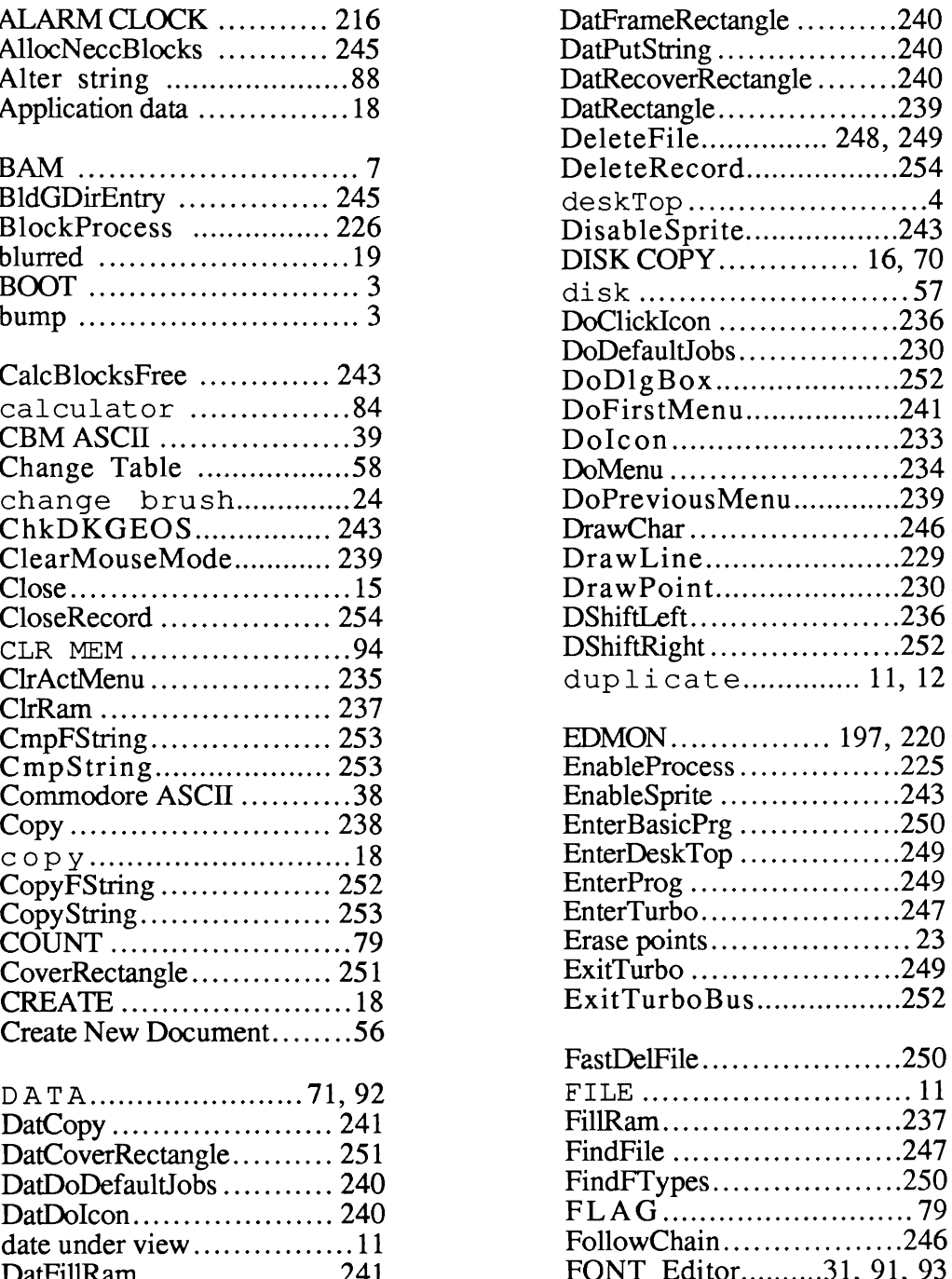

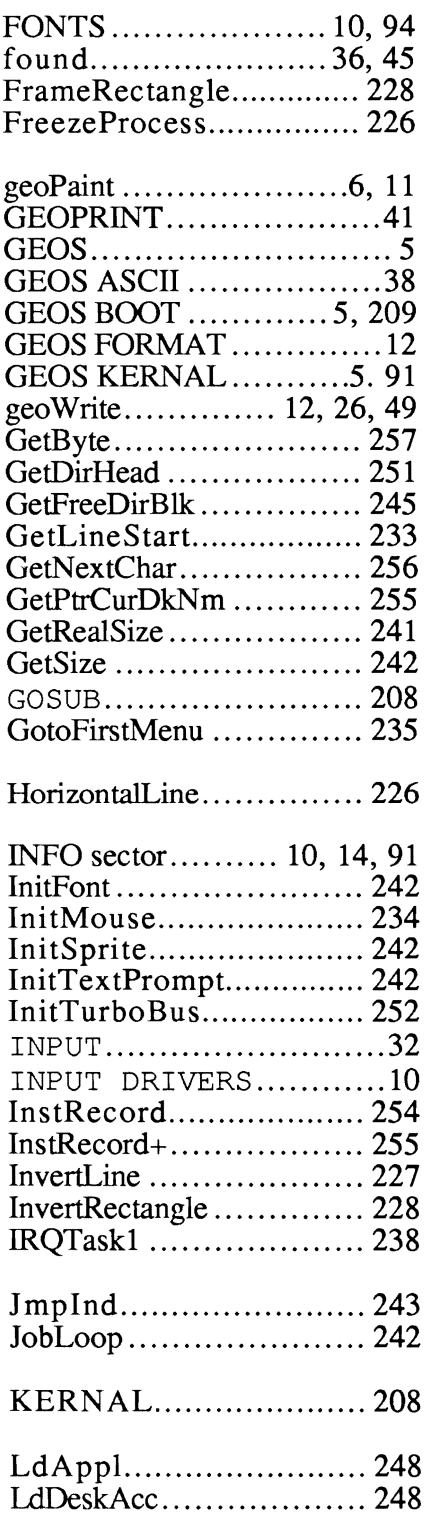

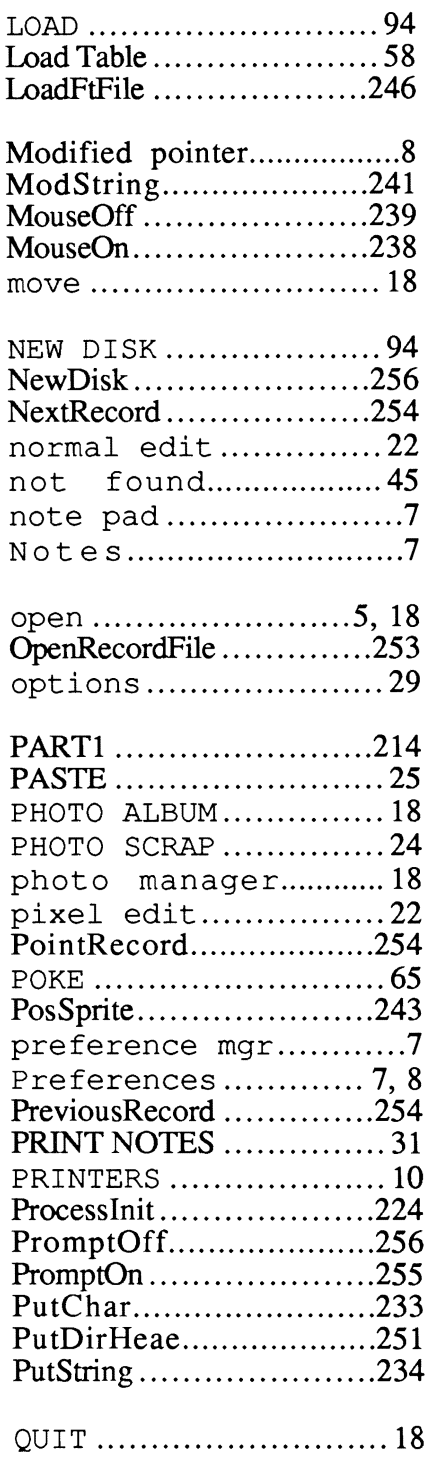

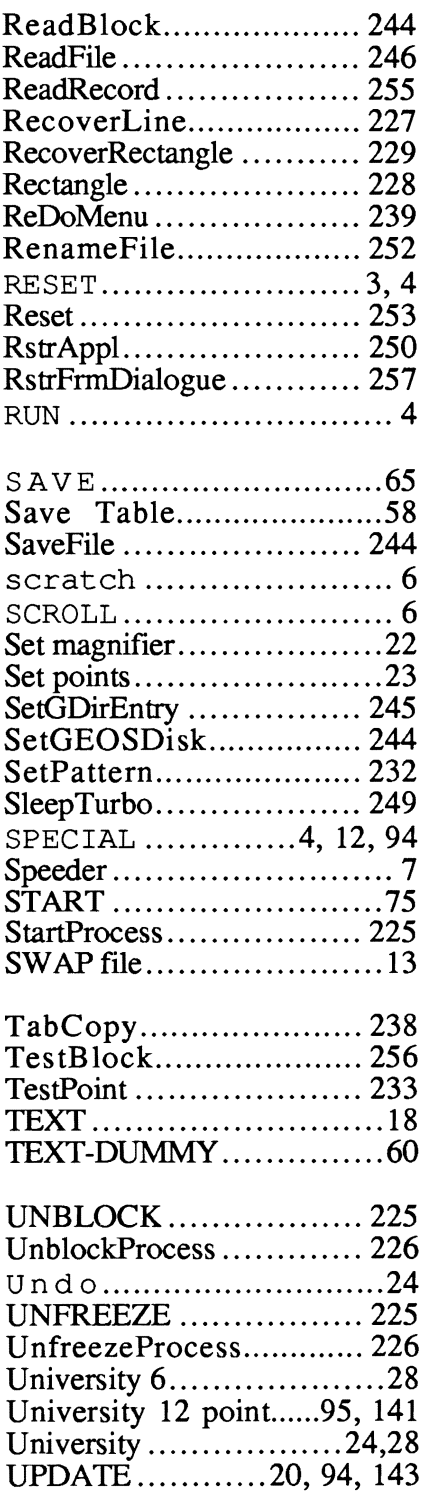

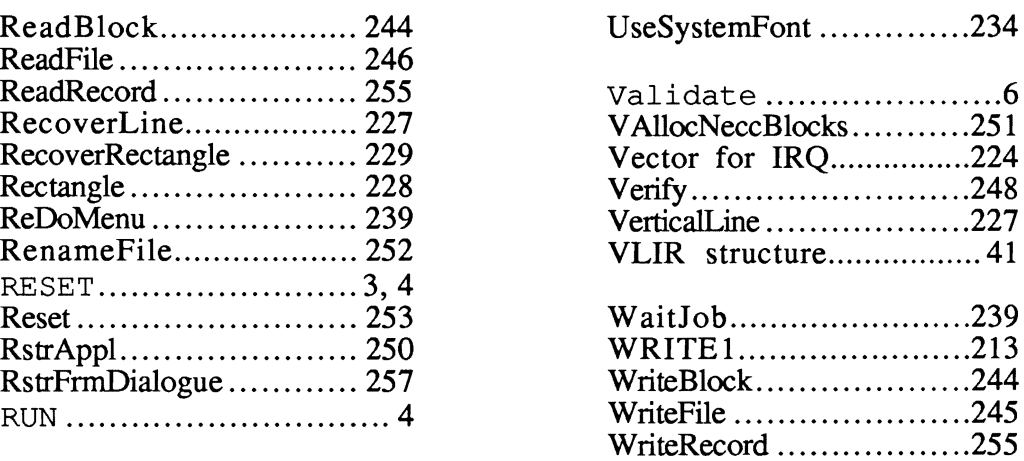

 $\sim$ 

# **Optional Diskette**

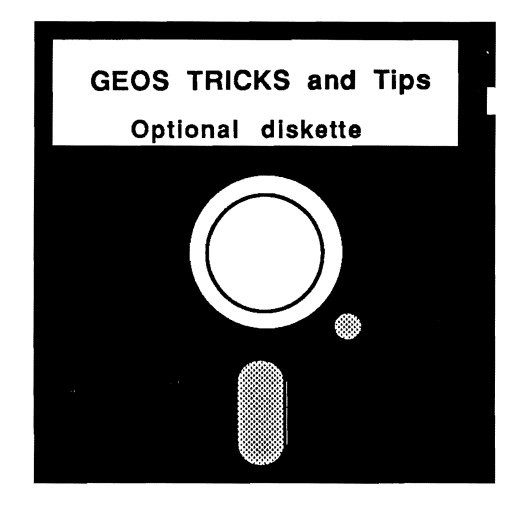

For your convenience, the program listings contained in this book are available on an 1541 formatted floppy disk. You should order the diskette if you want to use the programs, but don't want to type them in from the listings in the book.

All programs on the diskette have been fully tested. You can change the programs for your particular needs. The diskette is available for \$14.95 plus \$2.00 (\$5.00 foreign) for postage and handling.

When ordering, please give your name and shipping address. Enclose a check, money order or credit card information. Mail your order to:

> Abacus Software P.O. Box 7219 Grand Rapids, MI 49510

Or for *fast* service, call **(616) 241-5510.** 

# **SpeedTernl**

Terminal Software for the C-64 and C-128

SpeedTerm is a fast and easy-to-use terminal communication package for the Commodore 64 and 128 owner. You can use SpeedTerm to communicate with hundreds of thousands of computers users worldwide or dozens of exciting online services such as CompuServ, Genie, Delphi, the Source and others.

Even though SpeedTermis simple in design, it packs numerous features that aren't found in others termnal packages. For instance, SpeedTerm supports both Xmodem and Punter file transfer protocols so large files can be uploaded and down loaded without error.

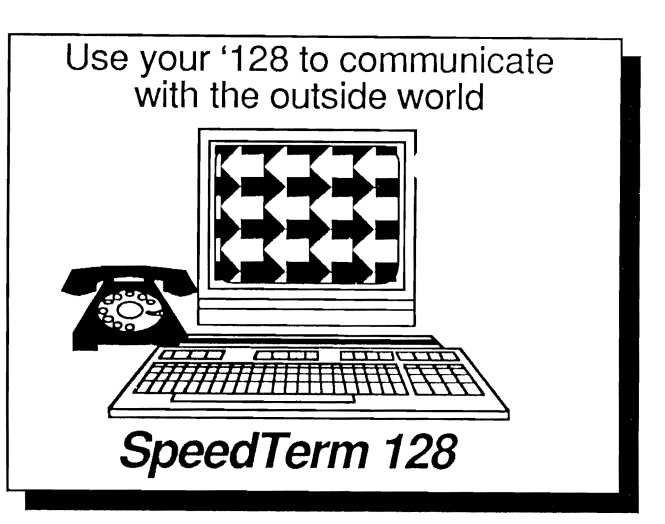

## Other features of SpeedTerm:

- \* combined *C-64* and *C-128* version on one diskette
- manages large 24K (45K for C-128 version) capture buffer for recording long sessions
- \* permits flexible user defined function keys<br>\* supports  $VTS2$  terminal emulation
- \* supports VT52 terminal emulation
- \* uses Xmodem and Punter protocols for error-free file transfer<br>\* has nowerful command mode with  $30+$  commands
- has powerful command mode with  $30+$  commands
- \* works with most popular modems<br> $*$  uses either 40 or 80 (C-128 version
- \* uses either 40 or 80 *(C-128* version) column monitors
- $includes 70+ page manual with easy-to-understand tutorial$

Suggested retail price:  $$39.95$   $\left|\frac{1111144444}{11111111111}\right|$  P.O. Box 7219

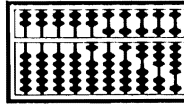

# **ABACUS SOFTWARE**

Phone: (616) 241-5510

# **COBOL Language**  for the C-64 or the C-128

COBOL is the most widely used commercial programming language today. Now you can learn the COBOL language using your Commodore 64 or Commodore 128 home computer. The COBOL language uses English-like sentences. This makes it an easy to learn language. And since COBOL·64 and COBOL·128 are designed with easy of use in mind, it's perfect for the beginner.

Our COBOL software includes a syntax checking editor, a compiler, an interpreter and symbolic debugging aids. So you'll be able to write and test your COBOL programs very quickly.

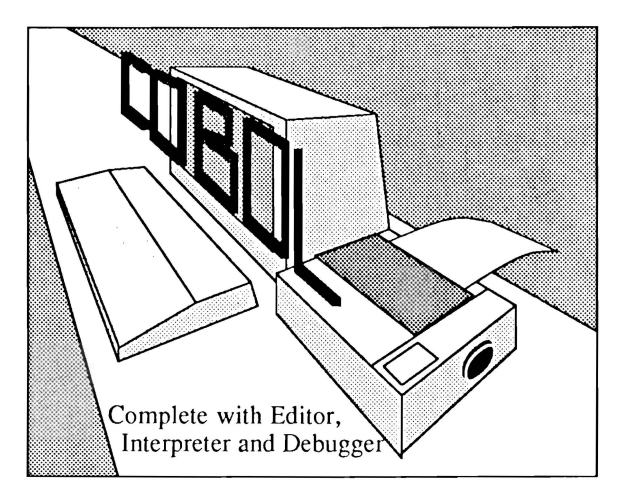

#### Features of COBOL-64 and COBOL-128:

- \* includes integrated editor for creating COBOL source
- \* fast compiler/interpreter to transform source into excutable program
- \* features debugging tools: breakpoint, trace, single step.
- \* \* supports subset of ANSI COBOL '74
- includes sample programs demonstrating file handling
- \* with 150-page manual

Advantages of using COBOL:

- \* most widely used commercial programming language
- \* English-like syntax eases learning curve
- \* language common to many different computers

#### Hardware requirements:

Commodore 64 with 1541 or 1571 disk drive. Commodore 128 with 1541 or 1571 disk drive (supports 40 or 80 column monitor) Works with most printers. Commodore 64 with 1541 or 1571 disk drive.<br>Commodore 128 with 1541 or 1571 disk drive (supports 40 or 80 column monitor)<br>Works with most printers.<br>Suggested retail price: C-64 version - \$39.95<br>C-128 version - \$39.95<br>Electi

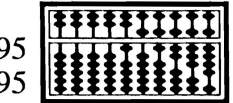

# Expand your vocabulary-**Take on a new language**

#### Features of *Super Pascal:*

- full implementation of Jensen & Wirth Pascal
- C-64 high-speed DOS (3X faster) • includes many language extensions
- for systems programming • integrated assembler for machine
- code requirements • built-in editor with renumber, find,
- auto, change, append, delete • includes fast graphic library
- large 4BK workspace
- works with one or two drives
- advanced error handling
- C-12B version supports BO-column hires graphics
- with 220-page manual

#### *Super Pascal*

Your complete system for developing applications in Pascal. *Super Pascal* is a complete implementation of standard Pascal (Jensen and Wirth). C-64 version has a high-speed DOS (3X) that makes using it quick and efficient. The extensive editor (source included) contains added features: append files, search and replace. Includes an inline assembler for optionally coding in machine language. *Super Pascal* is so capable that it's used in hundreds of schools to teach Pascal. But it can be used for more than just learning Pascal, use it for serious programming. The graphic library (source included) is written in machine language for fast execution. Want to learn Pascal or develop software using the best tool available? *Super Pascal* is your first choice.

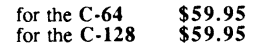

#### Features of *Super* C:

- compiles into fast machine code • built-in editor with search, replace,
- block commands, more<br>• supports strings and arrays
- handles object code up to 53K
- supports recursive programming techniques
- Libraries included: standard I/O library 25+ command graphic library math library with trig functions • C-128 version supports RAM disk
- and 40/80 column modes • works with one or more drives
- with 27S-page manual

*SuperC* 

C is one of today"s most popular languages. It's easy to transport C source code from one computer to another. With *Super* C you can develop software or just learn C on your Commodore. *Super* C takes full advantage of this versatile language. Produces 6502 machine code and is many times faster than BASIC. Includes a fullscreen editor (search, replace and block operations), compiler, linker and handbook. You to combine up to seven modules with the linker. Besides the standard I/O library, a graphic library (plot points, draw lines, fill in areas) and a math library (sin, cos, tan. log, arctan, more) are included. Whether you just want to learn C, or program in a serious C environment for your Commodore, *Super C* is the one to buy.

for the C·64 for the C·I28 \$59.95 \$59.95

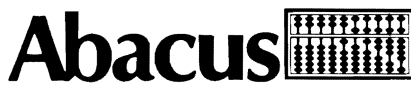

P.O. Box 7219· Dept. H4 • Grand Rapids, **MI** 49507· Telex 709-101 • Phone 616/241-5510 Call **now** for the name of the dealer nearest you. Or order directly using your MC, Visa or Amex card. Add \$4.00 per order for shipping. Foreign orders add \$12.00 per item. Call (616) 241-5510 or write for your **free** catalog. 30-day money back software guarantee. Dealers inquires welcome-over 2000 dealers nationwide.

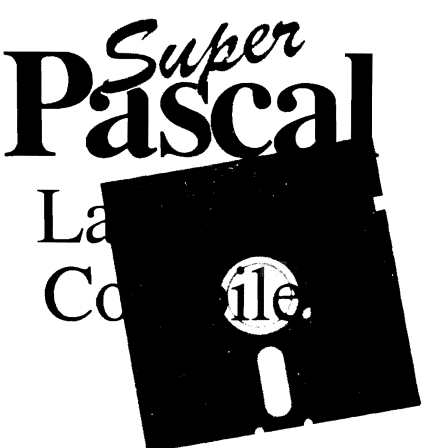

Zupen

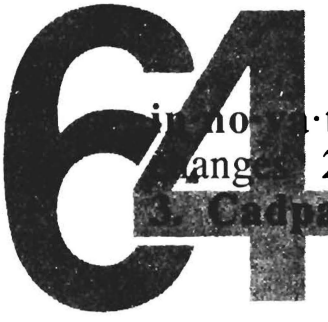

# 1. the process of making ∙tion Thew method, custom, device, etc.

#### Features of Cadpak:

- dimensioning for exact scaled output
- 
- copy artwork between two screens
- print in two sizes-full or 1.'4 page
- add text in four different sizes-
- three special fonts included<br>• includes three tutorials
- 
- create librarys of objects with Object Editor-math and electronic included • design your own pattern fills
- size, rotate and reflect objects
- work in metric or english sizes
- includes USA map outline • C-128 added features:
- 
- draw curves with up to II points • create templates which you can
- size or rotate at any degree larger work area (640x360 pixels)

#### Features of *Basic Compiler*:

- compile to machine language, speedcode or a combination of both for added flexability
- supports overlay structures for large programs
- extensive compiler directives aUow parameter changes during compilation<br>• use BASIC extensions such as
- use BASIC extensions such as Simon's BASIC, Video Basic, BASIC 4.0, VICfREE and others
- compile your programs to speed them up and to protect them from LISTing or altering
- C-128 version added features:
	- works with BASIC 7.0
	- works with FAST mode
	- make use of all 128K

#### *Cadpak*

Design pictures and graphics quickly and precisely. Unlike other drawing programs, you can produce exact scaled output on your printer. Design in the units of your drawing<br>problem (feet, miles, meters,etc.) and send hardcopy to most printers. Uses either the keyboard or a lightpen. Two separate work screens-transfer artwork from one screen to the other. Place text in four sizes anywhere in the picture-three extra fonts included: Old English, 3-D and Tech. "Try Again" functions allows you to undo a mistake. Solid or dashed lines, circles, ellipses at any angle, rays and boxes. Save and eoit fill patterns, fonts and objects. Cadpak is the full-featured design package for your Commodore computer.

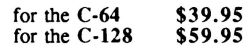

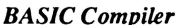

The complete compiler and development package. Make your programs 3 to 35 times faster. Compile you programs into machine language, speedcode (pseudo code) or a combination of both. With the overlay feature you can compile a series of programs that load in consecutively. Even compiles programs written with BASIC extensions (Simon's BASIC, VICTREE, BASIC 4.0, VideoBasic, others). Control memory management to give you total control over your compiled program. When the compiler recognizes an error, it continues to find other errors. C-128 version is completely compatible with BASIC 7.0, works with FAST mode and allows for use of all of 128K of RAM. If your program walks or crawls, give it the speed to RUN!

> for the C-64 \$39.95<br>for the C-128 \$59.95 for the  $C-128$

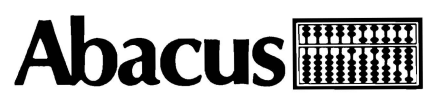

P.O. Box 7219· Dept. G4· Grand Rapids, **MI** 49510. Telex 709-101 • Phone 6161241-5510 Call **now** for the name of the dealer nearest you. Or order directly using your MC, Visa or Amex card. Add \$4.00 per order for shipping. Foreign orders add \$12.00 per item. Call (616) 241·5510 or write for your **free** catalog. 30-day money back software guarantee. Dealers inquires welcome-over 2000 dealers nationwide.

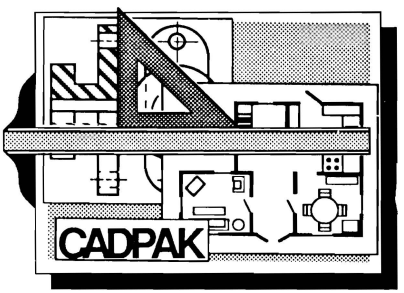

Design an addition to your house... *Remodel* your apartment... *Create* a layout for your garden... *Draw* schematic diagrams ... *Engineer* a new widget... all to scale!

Give your BASIC programs a boost!

*BASIC* 

*Compiler* 

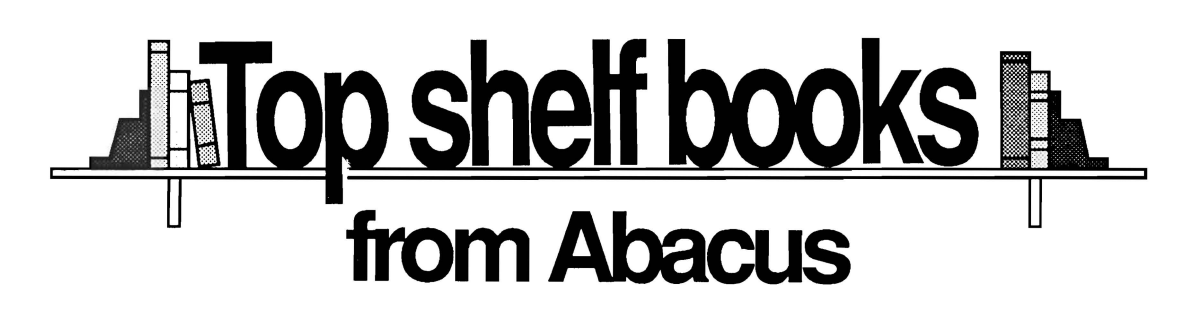

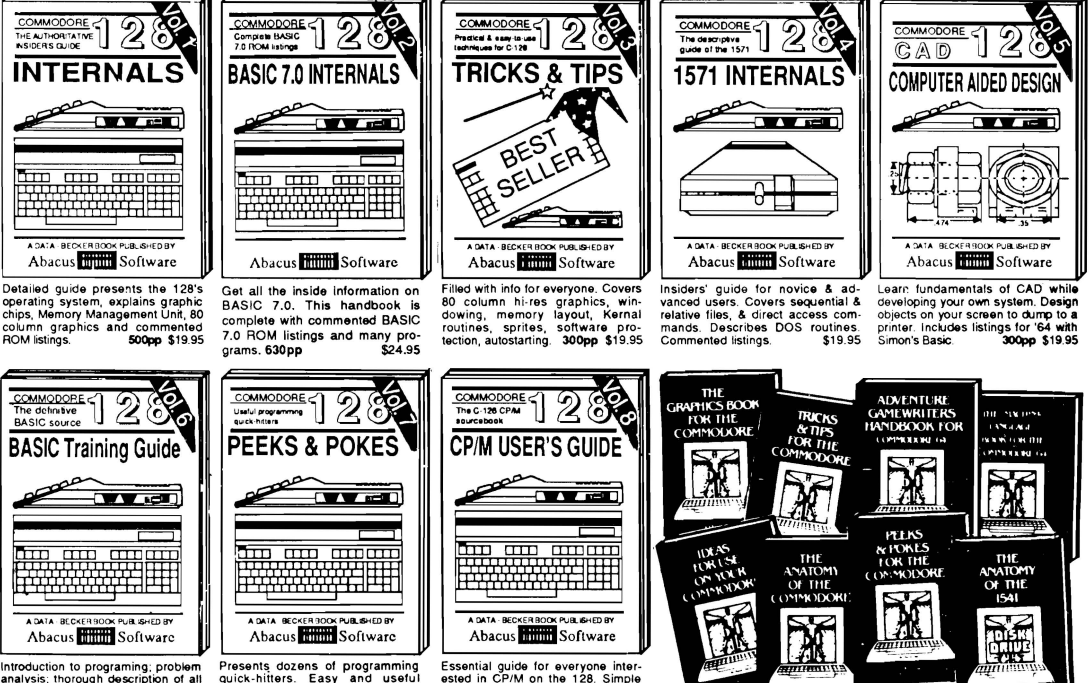

explanation of the operating system,<br>memory usage, CP/M utility pro-<br>grams, submit files & more. \$19.95

Introduction to programing; problem<br>analysis; thorough description of all<br>BASIC commands with hundreds of<br>examples; monitor commands; util-<br>ties; much more. \$16.95

ANATOMY OF C-64 insider's guide to the '64 internals. Graphics, sound, VO, kernal, mory maps, more. Complete com ROM listings. 300pp \$19.95

ANATOMY OF 1541 & DRIVE Best<br>handbook on fleppy Sexplains all. Many<br>examples and Uniting Sealy commented<br>1541 ROM listing CALL 500pp \$19.95 500pp \$19.95

MACHINE LANGUAGE C-64 Learn 6510 code write fast programs. Many sam-<br>ples and listings for complete assembler, monitor, & simulator. 200pp \$14.95

GRAPHICS BOOK C-64 - best reference covers basic and advanced graphics. covers basic and auvanced graphics.<br>Sprites, animation, Hires, Multicolor,<br>lightpen, 3D-graphics, IRQ, CAD, pro-<br>jections, curves, more. 350pp \$19.95

Presents dozens of programming<br>quick-hitters. Easy and useful<br>techniques on the operating system,<br>stacks, zero-page, pointers, the<br>BASIC interpreter and more. \$16.95

TRICKS & TIPS FOR C-64. Collection of easy-to-use techniques: advanced graphics, imp roved data input, enhanced BASIC, CP/M, more. 275pp \$19.95

1541 REPAIR & MAINTENANCE Handbook describes the disk drive hard-<br>ware. Includes schematics and techniques to keep 1541 running. 200pp \$19.95 ADVANCED MACHINE LANGUAGE ADVANCED MACHINE LANDINGE.<br>
Not covered elsewhere: - video controller,<br>
interrupts, timers, clocks, VO, real time,<br>
extended BASIC, more. 210pp \$14.95

PRINTER BOOK C-64/VIC-20 Understand Commodore, Epson-compatible printers and 1520 plotter. Packed: utilities; graphics dump; 3D-plot; commented MPS801<br>ROM listings, more. 330pp \$19.95

SCIENCE/ENGINEERING ON C-64 depth intro to computers in successionally<br>chemistry, physics, biology, astronomy,<br>350pp \$19.95 CASSETTE BOOK C-64/VIC-20 Comprehensive guide; many sample<br>programs. High speed operating system fast file loading and saving. 225pp \$14.95 IDEAS FOR USE ON C-64 Themes: auto expenses, calculator, recipe file, stock<br>lists, diet planner, window advertising, others, Includes listings. 200pp \$12.95 COMPILER BOOK C-64/C-128 All you need to know about compilers: how they work; designing and writing your own;<br>generating machine code. With working 300pp \$19.95 example compiler.

Adventure Gamewriter's Handbook Step-by-step guide to designing and writing<br>your own adventure games. With automated<br>adventure game generator. 200pp \$14.95

 $\mathbf{R}$ 

PEEKS & POKES FOR THE C-64 includes in-depth explanations of PEEK,<br>POKE, USR, and other BASIC commands. Learn the "inside" tricks to get the most out<br>of your '64. 200pp \$14.95 of your '64. Optional Diskettes for books

For your convenience, the programs<br>contained in each of our books are available on diskette to save you time entering them from your keyboard. Specify name of book when ordering. \$14.95 each

C-128 and C-64 are trademarks of Commodore Business Machines Inc.

#### **HHD000 bacus FIFFEE** ware P.O. Box 7219 Dept.M9 Grand Rapids, MI 49510 - Telex 709-101 - Phone (616) 241-5510

Optional diskettes available for all book titles - \$14.95 each. Other books & software also available. Call for the name of your nearest dealer. Or order directly from ABACUS using your MC, Visa or Amex card. Add \$4.00 per order for shipping. Foreign orders add \$10.00 per book. Call now or write for your free catalog. Dealer inquires welcome--over 1400 dealers nationwide.

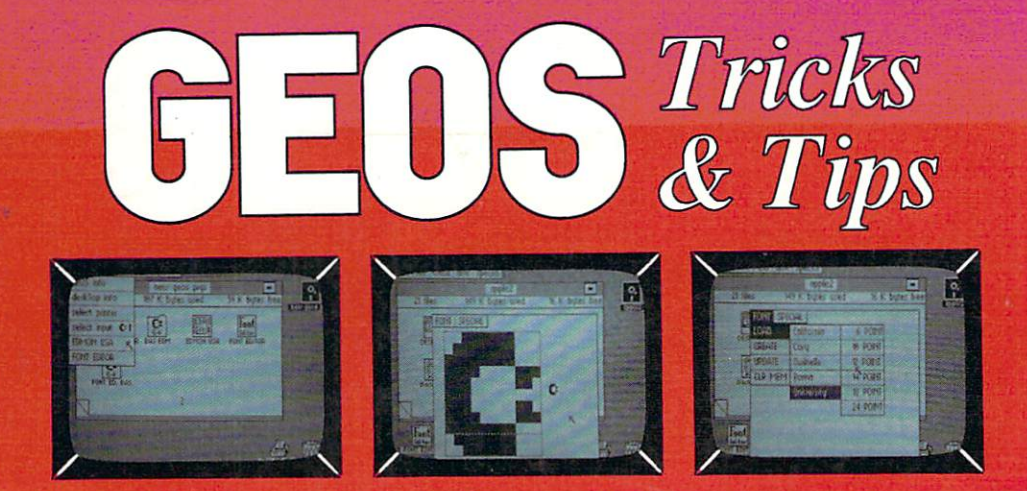

**GEOS Tricks & Tips** has something for everyone who uses GEOS, whether you're a beginner, intermediate or expert. This companion volume to the book **GEOS Inside & Out is an invaluable resource for information about GEOS** shortcuts, applications and internals. Contains listings for many utility programs that can be used with GEOS. GEOS Tricks & Tips includes:

- Over 50 tricks and tips that you can use everyday with GEOS: setting up form letters with geoWrite, writing your own error messages, fast document movement in geoWrite, alter the notes icon, and many more
- Use the fast printing utilities to print the Notepad and geoWrite
- Modify the GEOS program operation to suit your preferences
- CONVERTER, a utility program, converts any word-processor files into geoWrite format
- FONTEDIT, modify existing GEOS fonts or create your own new fonts with this useful utility program
- · EDMON, a GEOS-based machine language monitor, lets you discover the internals of the GEOS

Optional program diskette available for this title. Contains, all of the programs listed in the book-complete, errorfree and ready to run.

#### About the authors:

Manfred Tornsdorf and Ruediger Kerkloh previously combined their C-64 and GEOS talents to produce their best-selling GEOS Inside & Out. Tornsdorf is a physics student with an electronics background; Kerkloh is an electronics student with computer expertise.

ISBN 0-916439-86-0

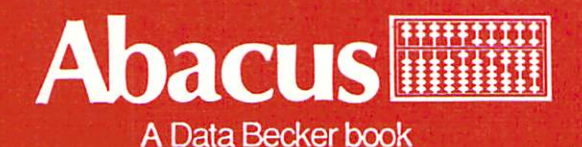